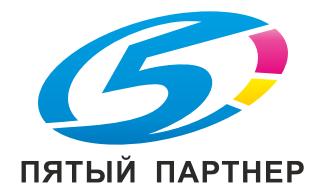

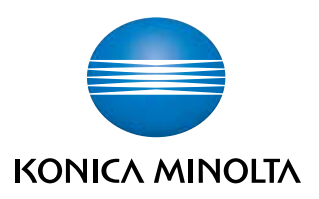

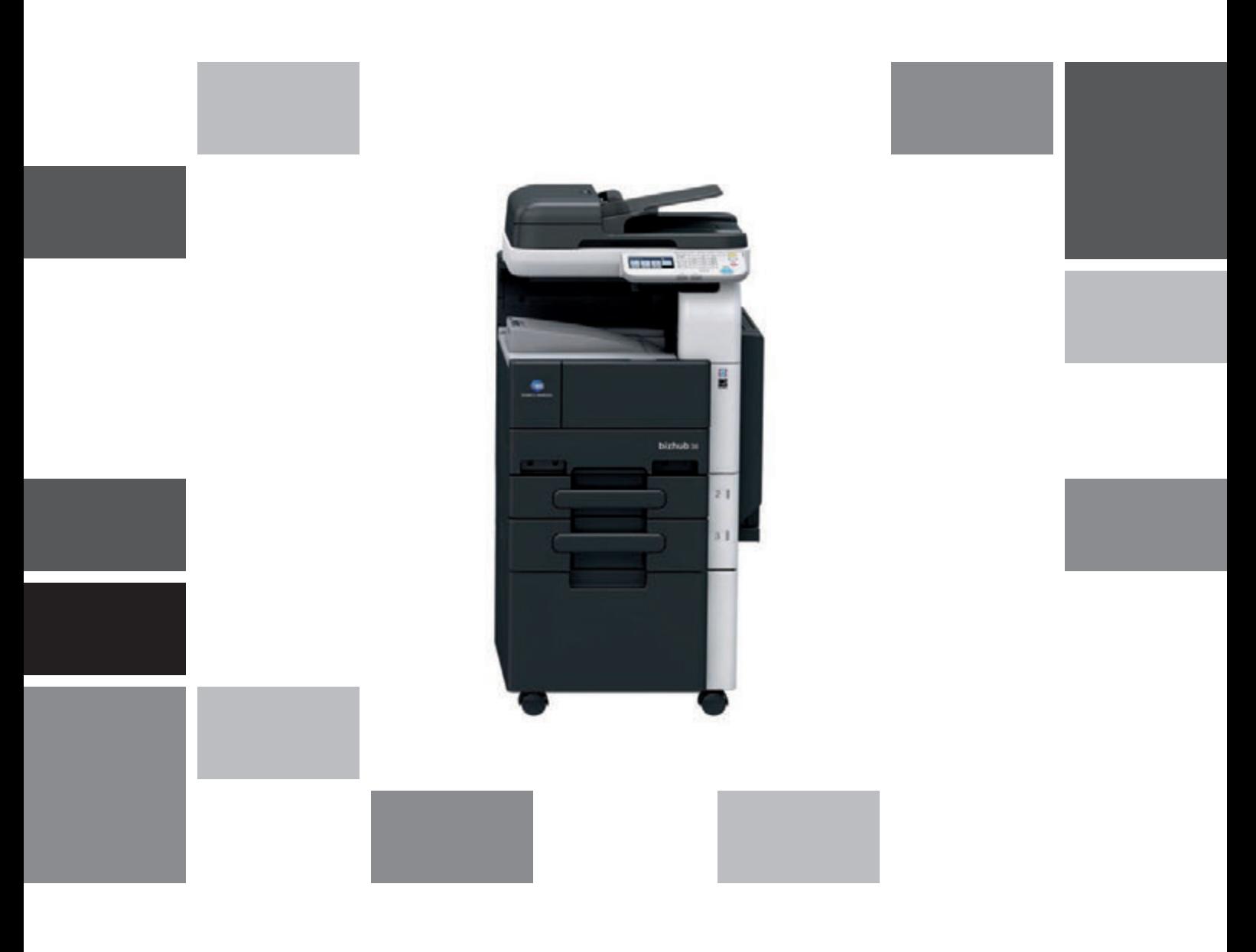

# bizhub 42/36

Операции копирования/печати/ с факсом/сканирования Краткое руководство

# Оглавление

#### $\mathbbm{1}$ Введение

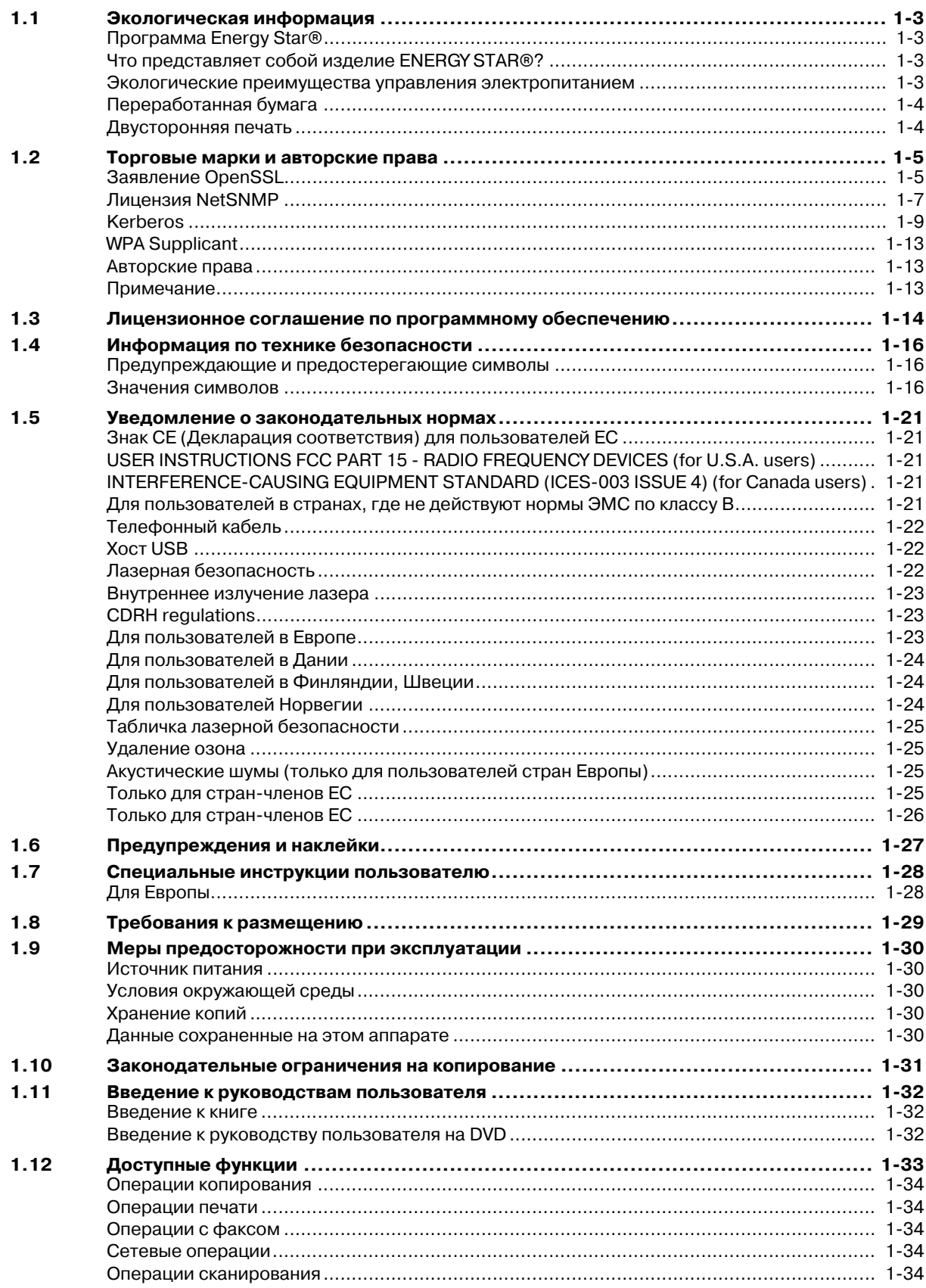

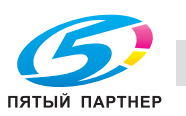

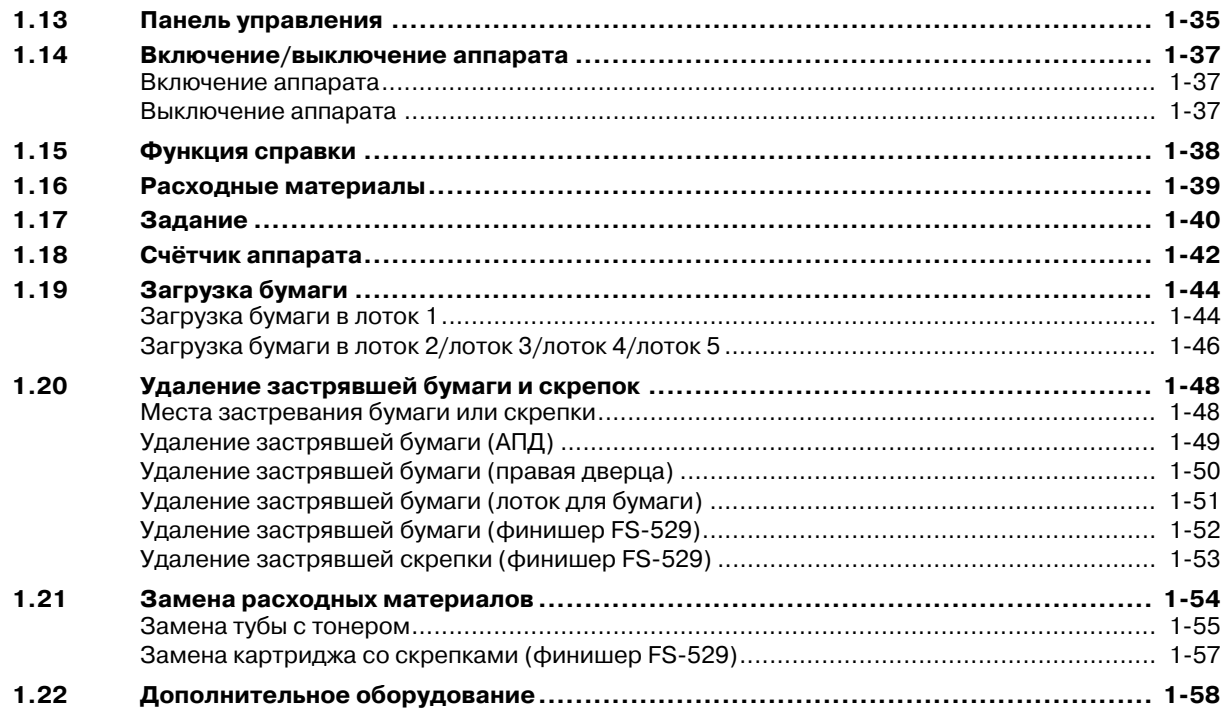

#### $\overline{2}$ Основные операции

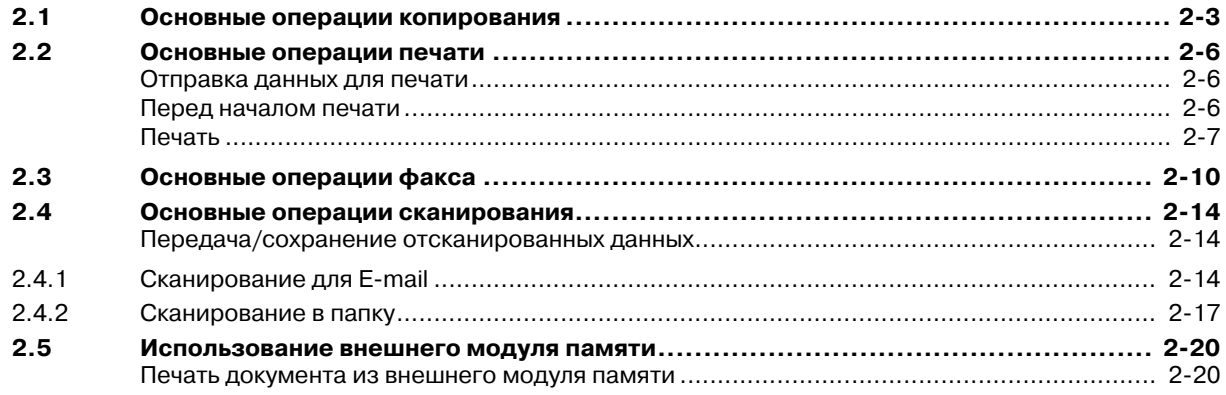

#### $\mathbf{3}$ Операции копирования

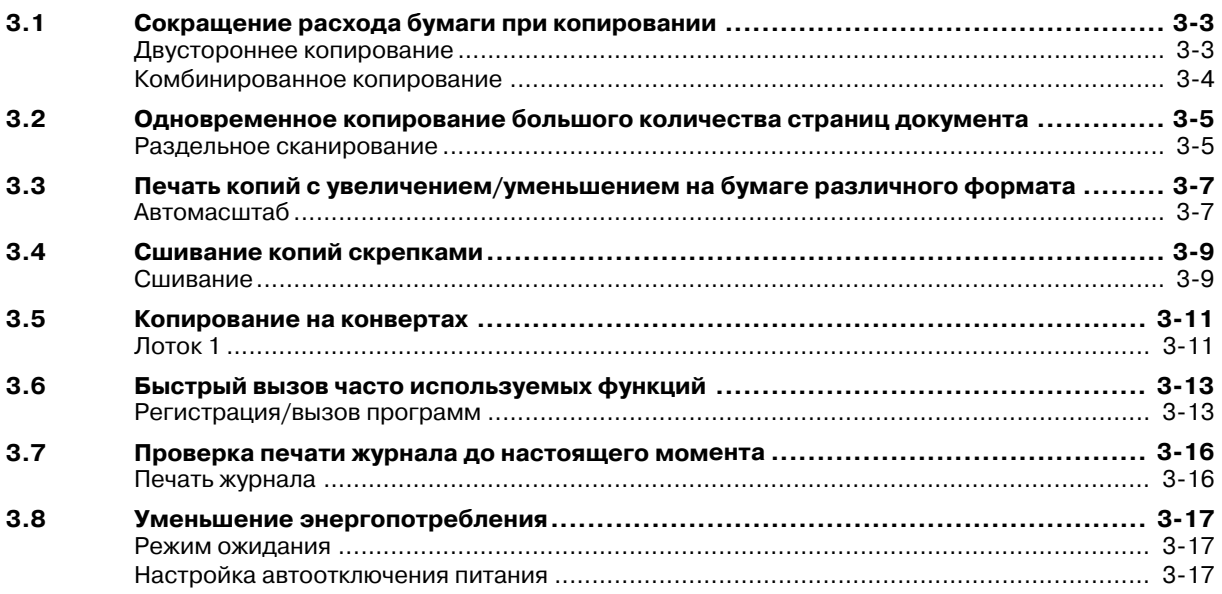

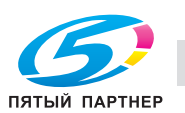

#### $\overline{4}$ Операции печати

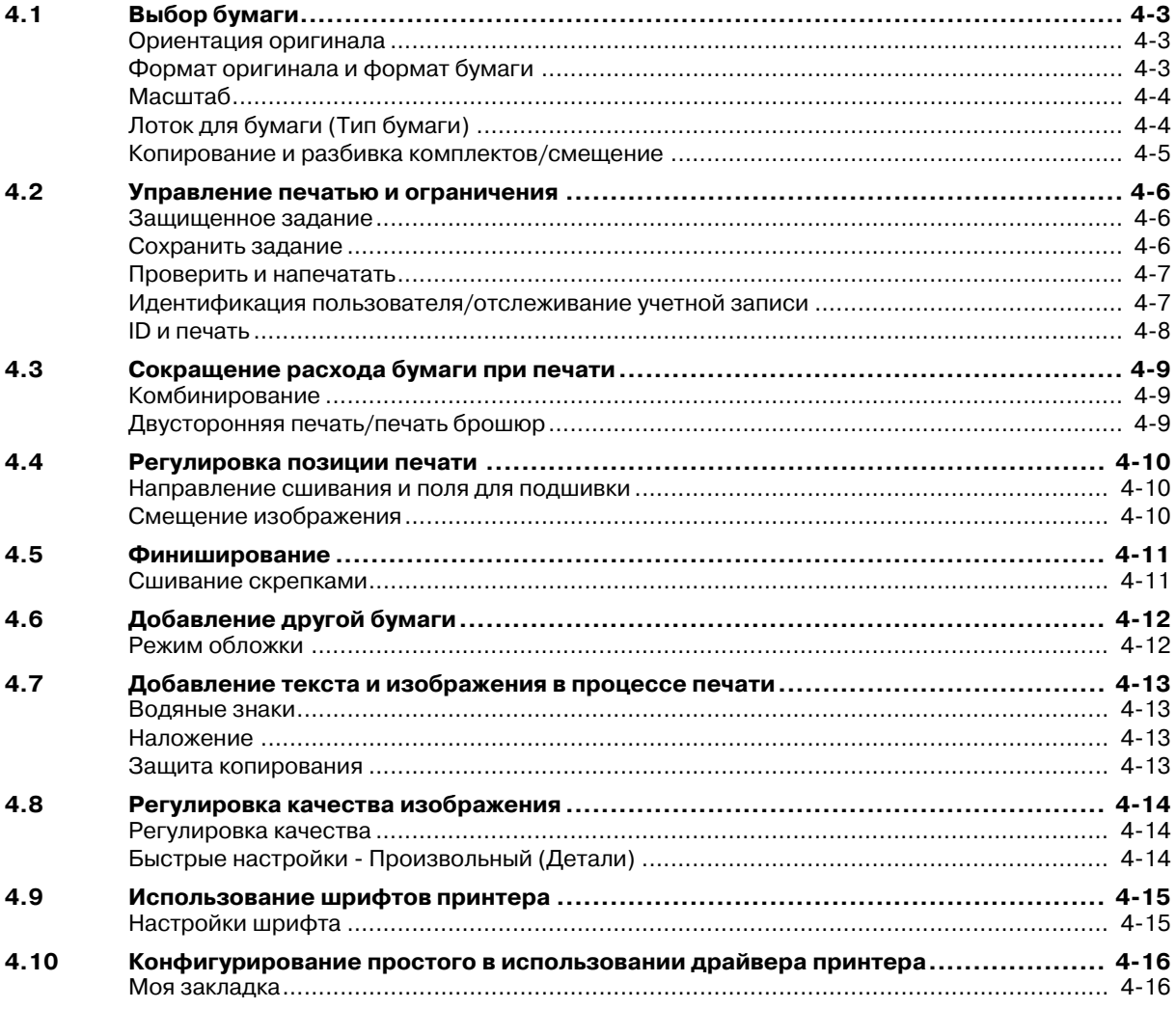

#### $\overline{5}$ Операции с факсом

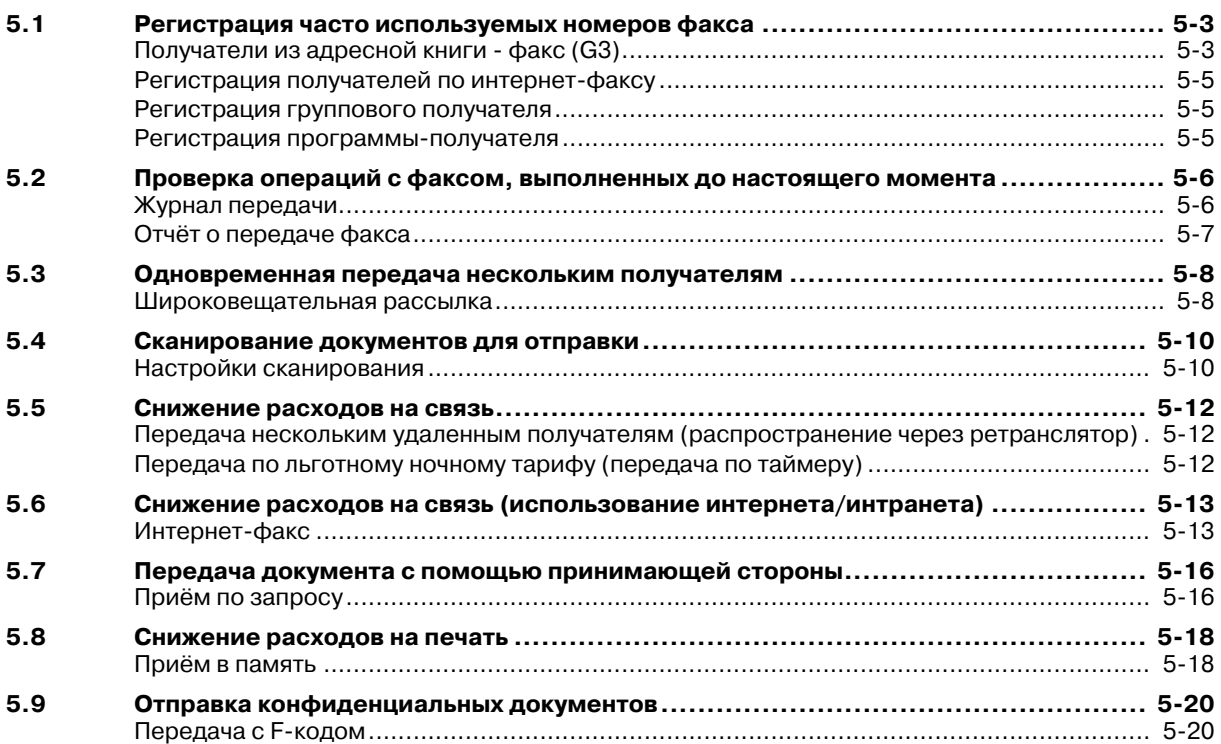

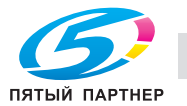

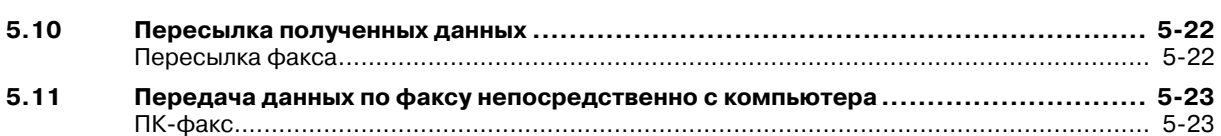

## **6 Операции сканирования**

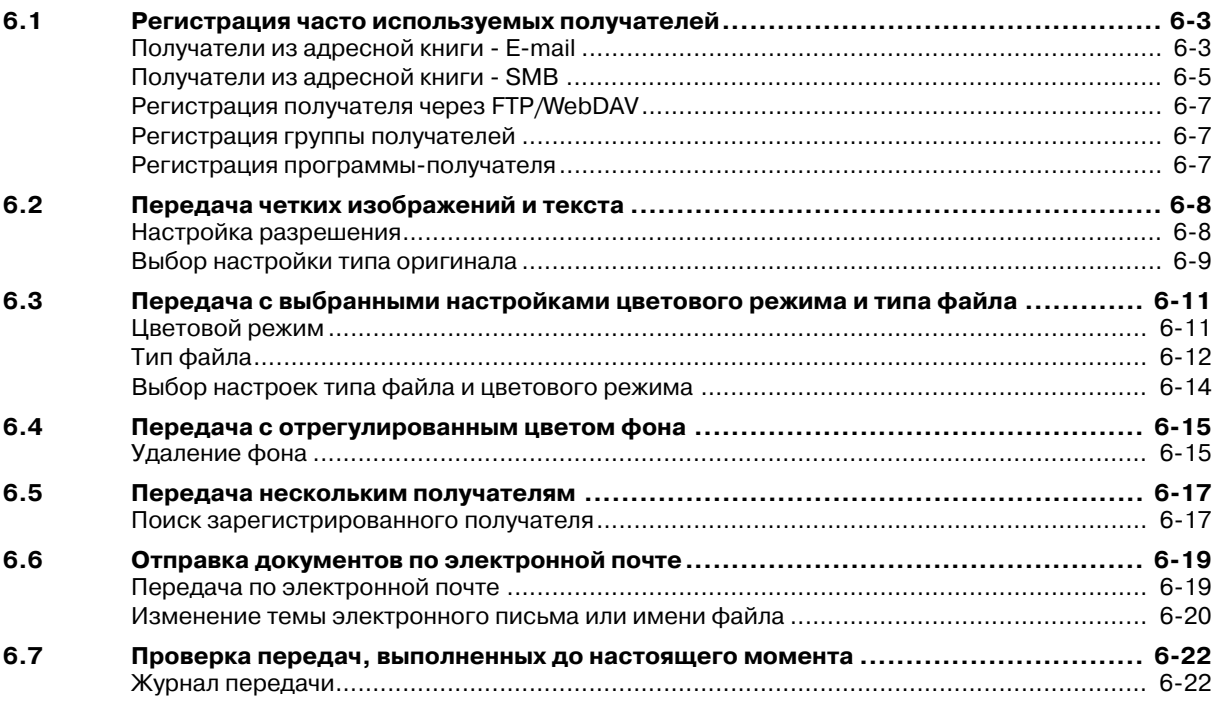

# **7 Поиск и устранение неисправностей**

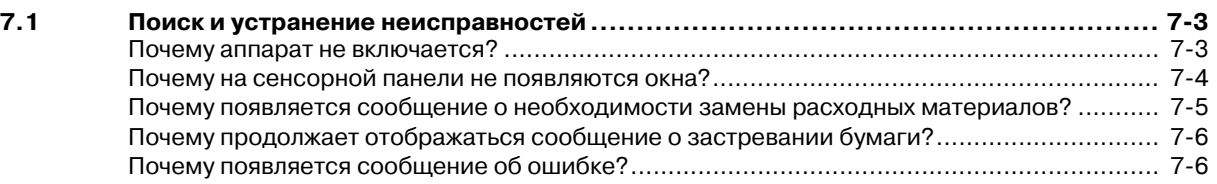

## **8 Параметры настроек пользователя**

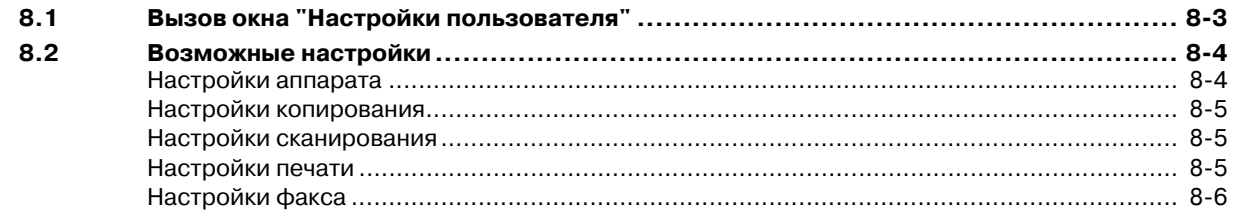

# **9 Термины и определения**

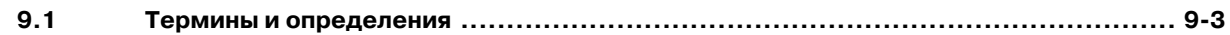

**10 Индекс**

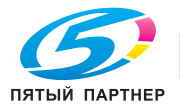

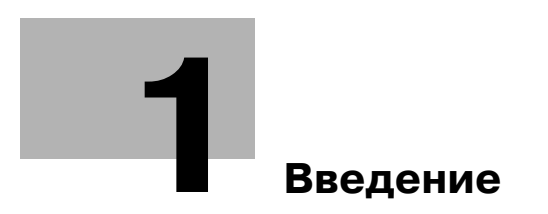

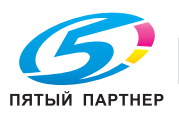

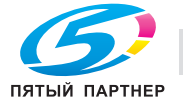

# **1 Введение**

В настоящем [Кратком руководстве - Операции копирования/печати/с факсом/сканирования] используются иллюстрации для описания последовательности действий при выполнении наиболее распространённых функций ясным и понятным образом.

Начните с изучения настоящего руководства и ознакомьтесь со всеми функциями, которые предлагает аппарат.

Подробнее о различных функциях см. в руководствах пользователях на DVD, входящем в комплект поставки аппарата.

Для обеспечения безопасной и корректной эксплуатации аппарата перед началом работы обязательно изучите информацию по технике безопасности на стр. 1-16 настоящего руководства.

Подробнее о торговых марках и авторских правах, см. раздел "Торговые марки и авторские права" на стр. 1-5 настоящего руководства.

Кроме этого, настоящее руководство содержит следующую информацию. Внимательно изучите настоящее руководство перед началом использования аппарата.

- Для обеспечения безопасной эксплуатации аппарата необходимо соблюдать следующие пункты
- Информация по технике безопасности при работе с аппаратом
- Меры предосторожности при работе с аппаратом

Изображения аппарата в руководстве могут несколько отличаться от фактического внешнего вида аппарата.

# **1.1 Экологическая информация**

# **Программа Energy Star®**

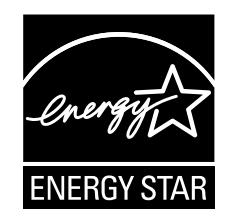

В качестве участника программы ENERGY STAR®, данный аппарат соответствует нормативам ENERGY STAR® по рациональному использованию электроэнергии.

## **Что представляет собой изделие ENERGY STAR®?**

Программа ENERGY STAR® предусматривает специальную функцию, которая по истечении определенного времени переключает аппарат из пассивного режима в "режим энергосбережения". Изделия ENERGY STAR<sup>®</sup> более рационально используют электроэнергию, снижают затраты на коммунальные услуги и способствуют охране окружающей среды.

#### **Экологические преимущества управления электропитанием**

Потребление электроэнергии зависит от характеристик устройства и характера эксплуатации.

Оптимальные настройки управления электропитанием предлагают вам ресурсосберегающий способ эксплуатации. Благодаря установке более короткого (или оптимального) времени для перехода в энергосберегающие режимы (например, в режим ожидания) можно снизить потребление электроэнергии.

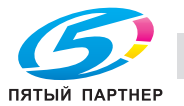

## **Переработанная бумага**

Данный продукт может печатать на переработанной бумаге, а также сертифицированной экологически чистой бумаге, соответствующей европейскому стандарту EN 12281, и чистой бумаге. Кроме того, можно печатать на более лёгкой бумаге, например, 64 г/м<sup>2</sup>. Использование лёгкой бумаги способствует сохранению ресурсов.

#### **Двусторонняя печать**

Если аппарат оснащен дуплексном устройстве, двусторонняя печать выполняется автоматически.

Использование этой функции сокращает потребление природных ресурсов и ваши расходы.

Установленный драйвер принтера задает двустороннюю печать как начальную установку на вашем компьютере (настройки можно изменить после установки вручную).

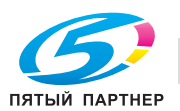

# **1.2 Торговые марки и авторские права**

KONICA MINOLTA, логотип KONICA MINOLTA и The essentials of imaging являются зарегистрированными торговыми марками компании KONICA MINOLTA HOLDINGS, Inc.

PageScope и bizhub являются зарегистрированными торговыми марками или торговыми марками KONICA MINOLTA BUSINESS TECHNOLOGIES, Inc.

Netscape является зарегистрированной торговой маркой Netscape Communications Corporation в США и других странах.

Mozilla и Firefox являются торговыми марками Mozilla Foundation.

Novell и Novell NetWare являются зарегистрированными торговыми марками Novell, Inc. в США и других странах.

Microsoft, Windows, и Windows Vista являются зарегистрированными торговыми марками или торговыми марками Microsoft Corporation в США и/или других странах.

PowerPC является торговой маркой IBM Corporation в США и/или других странах.

Отношение к Citrix Technology Member

KONICA MINOLTA BUSINESS TECHNOLOGIES, Inc. является участником программы Citrix Technology Member

Программа Citrix Technology Member, в сочетании с продуктами Citrix, предназначена для разработки и продвижения новых продуктов с целью укрепления лидирующих позиций в плане обслуживания клиентов.

 $Xe$ пАрр<sup>ТМ</sup>, Citrix XenServer<sup>TM</sup> и Citrix Presentation Server<sup>TM</sup> являются торговыми марками Citrix<sup>®</sup>

Apple, Macintosh и Mac OS являются зарегистрированными торговыми марками Apple Computer, Inc. Safari также является торговой маркой Apple Computer, Inc.

Adobe, логотип Adobe, Acrobat и PostScript являются зарегистрированными торговыми марками либо торговыми марками Adobe Systems, Inc. в США и/или других странах.

Ethernet является зарегистрированной торговой маркой Xerox Corporation.

PCL является зарегистрированной торговой маркой Hewlett-Packard Company Limited.

CUPS и логотип CUPS являются зарегистрированной торговой маркой Easy Software Products.

## **Заявление OpenSSL**

#### OpenSSL License

Copyright © 1998-2006 The OpenSSL Project. Все права защищены.

Распространение и использование в исходной или двоичной форме, с изменениями или без изменений, возможны при соблюдении следующих условий:

- 1. Распространение в виде исходного кода допускается при условии воспроизведения указанного выше уведомления об авторских правах, списка условий и заявления о непризнании ответственности.
- 2. Распространение в виде двоичного кода допускается при условии воспроизведения указанного выше уведомления об авторских правах, списка условий и заявления о непризнании ответственности в документации и/или других материалах, прилагаемых к продукту.
- 3. Все рекламные материалы, в которых упоминаются функции или использование данного программного обеспечения, должны содержать фразу: "Данный продукт содержит программное обеспечение, разработанное компанией OpenSSL Project для использования в OpenSSL Toolkit. (http://www.openssl.org/)"
- 4. Названия "OpenSSL Toolkit" и "OpenSSL Project" не должны использоваться для поддержки или продвижения продуктов, разработанных с использованием данного программного обеспечения, без предварительного письменного разрешения. Для получения письменного разрешения обращайтесь по адресу: openssl-core@openssl.org.
- 5. Продукты, разработанные с использованием данного программного обеспечения, не могут называться "OpenSSL", или название "OpenSSL" не может фигурировать в названиях без предварительного разрешения компании OpenSSL Project.
- 6. При распространении в любой форме должна присутствовать следующая фраза: "Данный продукт содержит программное обеспечение, разработанное компанией OpenSSL Project для использования в OpenSSL Toolkit (http://www.openssl.org/)".

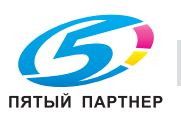

ДАННОЕ ПРОГРАММНОЕ ОБЕСПЕЧЕНИЕ ПОСТАВЛЯЕТСЯ КОМПАНИЕЙ OpenSSL PROJECT "КАК ЕСТЬ", ТО ЕСТЬ БЕЗ КАКИХ-ЛИБО ЯВНО ВЫРАЖЕННЫХ ИЛИ ПОДРАЗУМЕВАЕМЫХ ГАРАНТИЙ, ВКЛЮЧАЯ, НО НЕ ОГРАНИЧИВАЯСЬ, ПОДРАЗУМЕВАЕМЫЕ ГАРАНТИИ ТОВАРНОЙ ПРИГОДНОСТИ И ВОЗМОЖНОСТИ ИСПОЛЬЗОВАНИЯ В ОПРЕДЕЛЕННЫХ ЦЕЛЯХ. КОМПАНИЯ OpenSSL PROJECT И УЧАСТНИКИ НИ ПРИ КАКИХ УСЛОВИЯХ НЕ НЕСУТ ОТВЕТСТВЕННОСТИ ЗА ПРЯМЫЕ, НЕПРЯМЫЕ, КОСВЕННЫЕ, ПОБОЧНЫЕ, ОСОБЫЕ ИЛИ ШТРАФНЫЕ УБЫТКИ (ВКЛЮЧАЯ, НО НЕ ОГРАНИЧИВАЯСЬ, ПРИОБРЕТЕНИЕ В КАЧЕСТВЕ ЗАМЕНЫ ДРУГИХ ТОВАРОВ ИЛИ УСЛУГ; ПОТЕРЮ ЭКСПЛУАТАЦИОННЫХ КАЧЕСТВ, ПОТЕРЮ ДАННЫХ ИЛИ НЕДОПОЛУЧЕНИЕ ПРИБЫЛИ; А ТАКЖЕ ПРЕРЫВАНИЕ ПРОИЗВОДСТВЕННОГО ПРОЦЕССА), ФАКТИЧЕСКИ ИЛИ ТЕОРЕТИЧЕСКИ СВЯЗАННЫЕ С ОТВЕТСТВЕННОСТЬЮ ПО ДОГОВОРУ, ОБЪЕКТИВНОЙ ОТВЕТСТВЕННОСТЬЮ ИЛИ ОТВЕТСТВЕННОСТЬЮ ЗА ГРАЖДАНСКИЕ ПРАВОНАРУШЕНИЯ (В ТОМ ЧИСЛЕ ХАЛАТНОСТЬ), КОТОРАЯ МОЖЕТ ВОЗНИКАТЬ В РАМКАХ ИСПОЛЬЗОВАНИЯ ДАННОГО ПРОГРАММНОГО ОБЕСПЕЧЕНИЯ, ДАЖЕ ЕСЛИ ОНИ БЫЛИ ИНФОРМИРОВАНЫ О ВОЗМОЖНОСТИ ТАКИХ УБЫТКОВ.

Данный продукт содержит криптографическое программное обеспечение, созданное Эриком Янгом (eay@cryptsoft.com). Данный продукт содержит программное обеспечение, созданное Тимом Хадсоном (tjh@cryptsoft.com).

#### Original SSLeay License

Copyright © 1995-1998 Eric Young (eay@cryptsoft.com). Все права защищены. Данный пакет является реализацией SSL, написанной Эриком Янгом (eay@cryptsoft.com). Реализация написана таким образом, чтобы отвечать требованиям Netscape SSL. Данная библиотека может свободно использоваться в коммерческих и некоммерческих целях при соблюдении следующих условий. Данные условия относятся ко всем кодам, имеющимся в данном продукте, таким как коды RC4, RSA, lhash, DES и др., но не относятся к кодам SSL. На документацию SSL, входящую в комплект поставки продукта, распространяется действие тех же

положений закона об авторском праве, за исключением того, что правообладателем является Тим Хадсон (tjh@cryptsoft.com).

Авторские права сохраняются за Эриком Янгом, уведомление об авторском праве удалять из кода запрещается. Если этот пакет используется в составе другого продукта, то имя Эрика Янга должно быть упомянуто как имя автора части используемой библиотеки. Такое упоминание может иметь форму текстового сообщения, появляющегося при запуске программы, или присутствовать в документации (интерактивно или в текстовой форме), поставляемой с пакетом.

Распространение и использование в исходной или двоичной форме, с изменениями или без изменений, возможны при соблюдении следующих условий:

- 1. Распространение в виде исходного кода допускается при условии сохранения уведомления об авторском праве, списка условий и указанной ниже формы о непризнании иска.
- 2. Распространение в виде двоичного кода допускается при условии воспроизведения указанного выше уведомления об авторских правах, списка условий и заявления о непризнании ответственности в документации и/или других материалах, прилагаемых к продукту.
- 3. Все рекламные материалы, в которых упоминается о функциях или использовании данного программного обеспечения, должны содержать фразу: "Данный продукт содержит криптографическое программное обеспечение, разработанное Эриком Янгом (eay@crypt-soft.com)". Слово "криптографический" можно опустить, если продукт используется для библиотеки, не связанной с криптографией.
- 4. При использовании каких-либо специальных кодов Windows (или полученных с их использованием) из директории apps (коды приложений) должна присутствовать следующая фраза:

"Данный продукт содержит программное обеспечение, разработанное Тимом Хадсоном (tjh@cryptsoft.com)".

ДАННОЕ ПРОГРАММНОЕ ОБЕСПЕЧЕНИЕ ПОСТАВЛЯЕТСЯ ЭРИКОМ ЯНГОМ "КАК ЕСТЬ", ТО ЕСТЬ БЕЗ КАКИХ-ЛИБО ЯВНО ВЫРАЖЕННЫХ ИЛИ ПОДРАЗУМЕВАЕМЫХ ГАРАНТИЙ, ВКЛЮЧАЯ, НО НЕ ОГРАНИЧИВАЯСЬ, ПОДРАЗУМЕВАЕМЫЕ ГАРАНТИИ ТОВАРНОЙ ПРИГОДНОСТИ И ВОЗМОЖНОСТИ ИСПОЛЬЗОВАНИЯ В ОПРЕДЕЛЕННЫХ ЦЕЛЯХ. АВТОР И УЧАСТНИКИ НИ ПРИ КАКИХ УСЛОВИЯХ НЕ НЕСУТ ОТВЕТСТВЕННОСТИ ЗА ПРЯМЫЕ, НЕПРЯМЫЕ, КОСВЕННЫЕ, ПОБОЧНЫЕ, ОСОБЫЕ ИЛИ ШТРАФНЫЕ УБЫТКИ (ВКЛЮЧАЯ, НО НЕ ОГРАНИЧИВАЯСЬ, ПРИОБРЕТЕНИЕ В КАЧЕСТВЕ ЗАМЕНЫ ДРУГИХ ТОВАРОВ ИЛИ УСЛУГ; ПОТЕРЮ ЭКСПЛУАТАЦИОННЫХ КАЧЕСТВ, ПОТЕРЮ ДАННЫХ ИЛИ НЕДОПОЛУЧЕНИЕ ПРИБЫЛИ; А ТАКЖЕ ПРЕРЫВАНИЕ ПРОИЗВОДСТВЕННОГО ПРОЦЕССА), ФАКТИЧЕСКИ ИЛИ ТЕОРЕТИЧЕСКИ СВЯЗАННЫЕ С ОТВЕТСТВЕННОСТЬЮ ПО ДОГОВОРУ, ОБЪЕКТИВНОЙ ОТВЕТСТВЕННОСТЬЮ ИЛИ ОТВЕТСТВЕННОСТЬЮ ЗА ГРАЖДАНСКИЕ ПРАВОНАРУШЕНИЯ (В ТОМ ЧИСЛЕ ХАЛАТНОСТЬ), КОТОРАЯ МОЖЕТ ВОЗНИКАТЬ В РАМКАХ ИСПОЛЬЗОВАНИЯ ДАННОГО ПРОГРАММНОГО ОБЕСПЕЧЕНИЯ, ДАЖЕ ЕСЛИ ОНИ БЫЛИ ИНФОРМИРОВАНЫ О ВОЗМОЖНОСТИ ТАКИХ УБЫТКОВ.

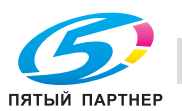

Лицензия и условия распространения для любых находящихся в открытом доступе вариантов или производных данного кода не могут быть изменены, то есть коды не могут быть просто скопированы и вставлены в другую лицензию [в том числе в лицензию GNU.]

#### **Лицензия NetSNMP**

Часть 1: Уведомление об авторских правах CMU/UCD: (аналогично BSD) Copyright 1989, 1991, 1992 by Carnegie Mellon University Derivative Work - 1996, 1998-2000 Copyright 1996, 1998-2000 The Regents of the University of California. Все права защищены. Настоящая Лицензия дает разрешение на безвозмездное использование, копирование, изменение и распространение данного программного обеспечения в любых целях при условии, что указанное выше уведомление об авторских правах будет воспроизведено во всех экземплярах, что как уведомление об авторских правах, так данное разрешение будет воспроизведено в сопроводительной документации и что названия "CMU" и "Члены правления университета Калифорнии" не будут использоваться в рекламных и других публичных материалах, имеющих отношение к распространению программного обеспечения, без специального письменного разрешения.

CMU И ЧЛЕНЫ ПРАВЛЕНИЯ УНИВЕРСИТЕТА КАЛИФОРНИИ ОТКАЗЫВАЮТСЯ ОТ ПРЕДОСТАВЛЕНИЯ КАКИХ-ЛИБО ГАРАНТИЙ В ОТНОШЕНИИ ДАННОГО ПРОГРАММНОГО ОБЕСПЕЧЕНИЯ, ВКЛЮЧАЯ ПОДРАЗУМЕВАЕМЫЕ ГАРАНТИИ ТОВАРНОЙ ПРИГОДНОСТИ И ВОЗМОЖНОСТИ ИСПОЛЬЗОВАНИЯ В ОПРЕДЕЛЕННЫХ ЦЕЛЯХ. CMU И ЧЛЕНЫ ПРАВЛЕНИЯ УНИВЕРСИТЕТА КАЛИФОРНИИ НИ ПРИ КАКИХ УСЛОВИЯХ НЕ НЕСУТ ОТВЕТСТВЕННОСТИ ЗА НЕПРЯМЫЕ, КОСВЕННЫЕ ИЛИ ОСОБЫЕ УБЫТКИ И ЛЮБЫЕ ДРУГИЕ УБЫТКИ, ВОЗНИКАЮЩИЕ В РЕЗУЛЬТАТЕ ПОТЕРИ ЭКСПЛУАТАЦИОННЫХ КАЧЕСТВ, ПОТЕРИ ДАННЫХ ИЛИ НЕДОПОЛУЧЕНИЯ ПРИБЫЛИ ЛИБО В РЕЗУЛЬТАТЕ ДЕЙСТВИЯ ДОГОВОРА ИЛИ СОВЕРШЕНИЯ ХАЛАТНЫХ ИЛИ ДРУГИХ ВРЕДОНОСНЫХ ДЕЙСТВИЙ, ВЫТЕКАЮЩИХ ИЗ ИЛИ СВЯЗАННЫХ С ИСПОЛЬЗОВАНИЕМ ИЛИ ИСПОЛНЕНИЕМ ДАННОГО ПРОГРАММНОГО ОБЕСПЕЧЕНИЯ.

Часть 2: Уведомление об авторских правах Networks Associates Technology, Inc. (BSD) Copyright © 2001-2003, Networks Associates Technology, Inc. Все права защищены.

Воспроизведение и использование в исходной и двоичной формах, с изменениями или без них, допускаются при соблюдении следующих условий:

\* Распространение в виде исходного кода допускается при условии воспроизведения уведомления об авторских правах, списка условий и указанного ниже заявления о непризнании ответственности. \* Распространение в виде двоичного кода допускается при условии воспроизведения указанного выше уведомления об авторских правах, списка условий и заявления о непризнании ответственности в документации и/или других материалах, прилагаемых к продукту. \* Ни название "Networks Associates Technology, Inc.", ни названия его участников не должны использоваться для поддержки или продвижения продуктов, разработанных с использованием данного программного обеспечения, без специального письменного разрешения. ДАННОЕ ПРОГРАММНОЕ ОБЕСПЕЧЕНИЕ ПРЕДОСТАВЛЯЕТСЯ ВЛАДЕЛЬЦАМИ АВТОРСКИХ ПРАВ И УЧАСТНИКАМИ "КАК ЕСТЬ", ТО ЕСТЬ БЕЗ КАКИХ-ЛИБО ЯВНО ВЫРАЖЕННЫХ ИЛИ ПОДРАЗУМЕВАЕМЫХ ГАРАНТИЙ, ВКЛЮЧАЯ, НО НЕ ОГРАНИЧИВАЯСЬ, ПОДРАЗУМЕВАЕМЫЕ ГАРАНТИИ ТОВАРНОЙ ПРИГОДНОСТИ И ВОЗМОЖНОСТИ ИСПОЛЬЗОВАНИЯ В ОПРЕДЕЛЕННЫХ ЦЕЛЯХ. ВЛАДЕЛЬЦЫ АВТОРСКИХ ПРАВ И УЧАСТНИКИ НИ ПРИ КАКИХ УСЛОВИЯХ НЕ НЕСУТ ОТВЕТСТВЕННОСТИ ЗА ПРЯМЫЕ, НЕПРЯМЫЕ, КОСВЕННЫЕ, ПОБОЧНЫЕ, ОСОБЫЕ ИЛИ ШТРАФНЫЕ УБЫТКИ (ВКЛЮЧАЯ, НО НЕ ОГРАНИЧИВАЯСЬ, ПРИОБРЕТЕНИЕ В КАЧЕСТВЕ ЗАМЕНЫ ДРУГИХ ТОВАРОВ ИЛИ УСЛУГ; ПОТЕРЮ ЭКСПЛУАТАЦИОННЫХ КАЧЕСТВ, ПОТЕРЮ ДАННЫХ ИЛИ НЕДОПОЛУЧЕНИЕ ПРИБЫЛИ; А ТАКЖЕ ПРЕРЫВАНИЕ ПРОИЗВОДСТВЕННОГО ПРОЦЕССА), ФАКТИЧЕСКИ ИЛИ ТЕОРЕТИЧЕСКИ СВЯЗАННЫЕ С ОТВЕТСТВЕННОСТЬЮ ПО ДОГОВОРУ, ОБЪЕКТИВНОЙ ОТВЕТСТВЕННОСТЬЮ ИЛИ ОТВЕТСТВЕННОСТЬЮ ЗА ГРАЖДАНСКИЕ ПРАВОНАРУШЕНИЯ (В ТОМ ЧИСЛЕ ХАЛАТНОСТЬ), КОТОРАЯ МОЖЕТ ВОЗНИКАТЬ В РАМКАХ ИСПОЛЬЗОВАНИЯ ДАННОГО ПРОГРАММНОГО ОБЕСПЕЧЕНИЯ, ДАЖЕ ЕСЛИ ОНИ БЫЛИ ИНФОРМИРОВАНЫ О ВОЗМОЖНОСТИ ТАКИХ УБЫТКОВ.

Часть 3: Уведомление об авторских правах Cambridge Broadband Ltd. (BSD) Часть этих кодов является объектом авторских прав © 2001-2003, Cambridge Broadband Ltd. Все права защищены.

Воспроизведение и использование в исходной и двоичной формах, с изменениями или без них, допускаются при соблюдении следующих условий:

\* Распространение в виде исходного кода допускается при условии воспроизведения уведомления об авторских правах, списка условий и указанного ниже заявления о непризнании ответственности. \* Распространение в виде двоичного кода допускается при условии воспроизведения указанного выше уведомления об авторских правах, списка условий и заявления о непризнании ответственности в документации и/или других материалах, прилагаемых к продукту.

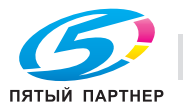

\* Название "Cambridge Broadband Ltd." не должно использоваться для поддержки или продвижения продуктов, разработанных с использованием данного программного обеспечения, без специального письменного разрешения.

ДАННОЕ ПРОГРАММНОЕ ОБЕСПЕЧЕНИЕ ПОСТАВЛЯЕТСЯ ВЛАДЕЛЬЦЕМ АВТОРСКИХ ПРАВ "КАК ЕСТЬ", ТО ЕСТЬ БЕЗ КАКИХ-ЛИБО ЯВНО ВЫРАЖЕННЫХ ИЛИ ПОДРАЗУМЕВАЕМЫХ ГАРАНТИЙ, ВКЛЮЧАЯ, НО НЕ ОГРАНИЧИВАЯСЬ, ПОДРАЗУМЕВАЕМЫЕ ГАРАНТИИ ТОВАРНОЙ ПРИГОДНОСТИ И ВОЗМОЖНОСТИ ИСПОЛЬЗОВАНИЯ В ОПРЕДЕЛЕННЫХ ЦЕЛЯХ.

ВЛАДЕЛЕЦ АВТОРСКИХ ПРАВ НИ ПРИ КАКИХ УСЛОВИЯХ НЕ НЕСЕТ ОТВЕТСТВЕННОСТИ ЗА ПРЯМЫЕ, НЕПРЯМЫЕ, КОСВЕННЫЕ, ПОБОЧНЫЕ, ОСОБЫЕ ИЛИ ШТРАФНЫЕ УБЫТКИ (ВКЛЮЧАЯ, НО НЕ ОГРАНИЧИВАЯСЬ, ПРИОБРЕТЕНИЕ В КАЧЕСТВЕ ЗАМЕНЫ ДРУГИХ ТОВАРОВ ИЛИ УСЛУГ, ПОТЕРЮ ЭКСПЛУАТАЦИОННЫХ КАЧЕСТВ, ПОТЕРЮ ДАННЫХ ИЛИ НЕДОПОЛУЧЕНИЕ ПРИБЫЛИ, А ТАКЖЕ ПРЕРЫВАНИЕ ПРОИЗВОДСТВЕННОГО ПРОЦЕССА), ФАКТИЧЕСКИ ИЛИ ТЕОРЕТИЧЕСКИ СВЯЗАННЫЕ С ОТВЕТСТВЕННОСТЬЮ ПО ДОГОВОРУ, ОБЪЕКТИВНОЙ ОТВЕТСТВЕННОСТЬЮ ИЛИ ОТВЕТСТВЕННОСТЬЮ ЗА ГРАЖДАНСКИЕ ПРАВОНАРУШЕНИЯ (В ТОМ ЧИСЛЕ ХАЛАТНОСТЬ И Т. П.), КОТОРАЯ МОЖЕТ ВОЗНИКАТЬ В РАМКАХ ИСПОЛЬЗОВАНИЯ ДАННОГО ПРОГРАММНОГО ОБЕСПЕЧЕНИЯ, ДАЖЕ ЕСЛИ ОНИ БЫЛИ ИНФОРМИРОВАНЫ О ВОЗМОЖНОСТИ ТАКИХ УБЫТКОВ.

Часть 4: Уведомление об авторских правах Sun Microsystems, Inc. (BSD) Copyright © 2003 Sun Microsystems, Inc., 4150 Network Circle, Santa Clara, California 95054, U.S.A. Все права защищены.

Используется в соответствии с условиями лицензирования, изложенными ниже.

Может включать материалы, разработанные третьей стороной.

Sun, Sun Microsystems, логотип Sun и Solaris являются торговыми марками или зарегистрированными торговыми марками Sun Microsystems, Inc. в США и других странах. Воспроизведение и использование в исходной и двоичной формах, с изменениями или без них,

допускаются при соблюдении следующих условий:

\* Распространение в виде исходного кода допускается при условии воспроизведения уведомления об авторских правах, списка условий и указанного ниже заявления о непризнании ответственности. \* Распространение в виде двоичного кода допускается при условии воспроизведения указанного выше уведомления об авторских правах, списка условий и заявления о непризнании

ответственности в документации и/или других материалах, прилагаемых к продукту.

\* Ни название "Sun Microsystems, Inc.", ни названия его участников не должны использоваться для поддержки или продвижения продуктов, разработанных с использованием данного программного обеспечения, без специального письменного разрешения.

ДАННОЕ ПРОГРАММНОЕ ОБЕСПЕЧЕНИЕ ПРЕДОСТАВЛЯЕТСЯ ВЛАДЕЛЬЦАМИ АВТОРСКИХ ПРАВ И УЧАСТНИКАМИ "КАК ЕСТЬ", ТО ЕСТЬ БЕЗ КАКИХ-ЛИБО ЯВНО ВЫРАЖЕННЫХ ИЛИ ПОДРАЗУМЕВАЕМЫХ ГАРАНТИЙ, ВКЛЮЧАЯ, НО НЕ ОГРАНИЧИВАЯСЬ, ПОДРАЗУМЕВАЕМЫЕ ГАРАНТИИ ТОВАРНОЙ ПРИГОДНОСТИ И ВОЗМОЖНОСТИ ИСПОЛЬЗОВАНИЯ В ОПРЕДЕЛЕННЫХ ЦЕЛЯХ. ВЛАДЕЛЬЦЫ АВТОРСКИХ ПРАВ И УЧАСТНИКИ НИ ПРИ КАКИХ УСЛОВИЯХ НЕ НЕСУТ ОТВЕТСТВЕННОСТИ ЗА ПРЯМЫЕ, НЕПРЯМЫЕ, КОСВЕННЫЕ, ПОБОЧНЫЕ, ОСОБЫЕ ИЛИ ШТРАФНЫЕ УБЫТКИ (ВКЛЮЧАЯ, НО НЕ ОГРАНИЧИВАЯСЬ, ПРИОБРЕТЕНИЕ В КАЧЕСТВЕ ЗАМЕНЫ ДРУГИХ ТОВАРОВ ИЛИ УСЛУГ; ПОТЕРЮ ЭКСПЛУАТАЦИОННЫХ КАЧЕСТВ, ПОТЕРЮ ДАННЫХ ИЛИ НЕДОПОЛУЧЕНИЕ ПРИБЫЛИ; А ТАКЖЕ ПРЕРЫВАНИЕ ПРОИЗВОДСТВЕННОГО ПРОЦЕССА), ФАКТИЧЕСКИ ИЛИ ТЕОРЕТИЧЕСКИ СВЯЗАННЫЕ С ОТВЕТСТВЕННОСТЬЮ ПО ДОГОВОРУ, ОБЪЕКТИВНОЙ ОТВЕТСТВЕННОСТЬЮ ИЛИ ОТВЕТСТВЕННОСТЬЮ ЗА ГРАЖДАНСКИЕ ПРАВОНАРУШЕНИЯ (В ТОМ ЧИСЛЕ ХАЛАТНОСТЬ), КОТОРАЯ МОЖЕТ ВОЗНИКАТЬ В РАМКАХ ИСПОЛЬЗОВАНИЯ ДАННОГО ПРОГРАММНОГО ОБЕСПЕЧЕНИЯ, ДАЖЕ ЕСЛИ ОНИ БЫЛИ ИНФОРМИРОВАНЫ О ВОЗМОЖНОСТИ ТАКИХ УБЫТКОВ.

Часть 5: Уведомление об авторских правах Sparta, Inc. (BSD)

Copyright © 2003-2004, Sparta, Inc. Все права защищены.

Воспроизведение и использование в исходной и двоичной формах, с изменениями или без них, допускаются при соблюдении следующих условий:

\* Распространение в виде исходного кода допускается при условии воспроизведения уведомления об авторских правах, списка условий и указанного ниже заявления о непризнании ответственности. \* Распространение в виде двоичного кода допускается при условии воспроизведения указанного выше уведомления об авторских правах, списка условий и заявления о непризнании

ответственности в документации и/или других материалах, прилагаемых к продукту.

\* Ни название "Caldera Systems", ни названия его участников не должны использоваться для поддержки или продвижения продуктов, разработанных с использованием данного программного обеспечения, без специального письменного разрешения.

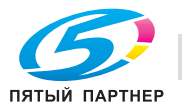

ДАННОЕ ПРОГРАММНОЕ ОБЕСПЕЧЕНИЕ ПРЕДОСТАВЛЯЕТСЯ ВЛАДЕЛЬЦАМИ АВТОРСКИХ ПРАВ И УЧАСТНИКАМИ "КАК ЕСТЬ", ТО ЕСТЬ БЕЗ КАКИХ-ЛИБО ЯВНО ВЫРАЖЕННЫХ ИЛИ ПОДРАЗУМЕВАЕМЫХ ГАРАНТИЙ, ВКЛЮЧАЯ, НО НЕ ОГРАНИЧИВАЯСЬ, ПОДРАЗУМЕВАЕМЫЕ ГАРАНТИИ ТОВАРНОЙ ПРИГОДНОСТИ И ВОЗМОЖНОСТИ ИСПОЛЬЗОВАНИЯ В ОПРЕДЕЛЕННЫХ ЦЕЛЯХ. ВЛАДЕЛЬЦЫ АВТОРСКИХ ПРАВ И УЧАСТНИКИ НИ ПРИ КАКИХ УСЛОВИЯХ НЕ НЕСУТ ОТВЕТСТВЕННОСТИ ЗА ПРЯМЫЕ, НЕПРЯМЫЕ, КОСВЕННЫЕ, ПОБОЧНЫЕ, ОСОБЫЕ ИЛИ ШТРАФНЫЕ УБЫТКИ (ВКЛЮЧАЯ, НО НЕ ОГРАНИЧИВАЯСЬ, ПРИОБРЕТЕНИЕ В КАЧЕСТВЕ ЗАМЕНЫ ДРУГИХ ТОВАРОВ ИЛИ УСЛУГ; ПОТЕРЮ ЭКСПЛУАТАЦИОННЫХ КАЧЕСТВ, ПОТЕРЮ ДАННЫХ ИЛИ НЕДОПОЛУЧЕНИЕ ПРИБЫЛИ; А ТАКЖЕ ПРЕРЫВАНИЕ ПРОИЗВОДСТВЕННОГО ПРОЦЕССА), ФАКТИЧЕСКИ ИЛИ ТЕОРЕТИЧЕСКИ СВЯЗАННЫЕ С ОТВЕТСТВЕННОСТЬЮ ПО ДОГОВОРУ, ОБЪЕКТИВНОЙ ОТВЕТСТВЕННОСТЬЮ ИЛИ ОТВЕТСТВЕННОСТЬЮ ЗА ГРАЖДАНСКИЕ ПРАВОНАРУШЕНИЯ (В ТОМ ЧИСЛЕ ХАЛАТНОСТЬ), КОТОРАЯ МОЖЕТ ВОЗНИКАТЬ В РАМКАХ ИСПОЛЬЗОВАНИЯ ДАННОГО ПРОГРАММНОГО ОБЕСПЕЧЕНИЯ, ДАЖЕ ЕСЛИ ОНИ БЫЛИ ИНФОРМИРОВАНЫ О ВОЗМОЖНОСТИ ТАКИХ УБЫТКОВ.

Часть 6: Уведомление об авторских правах Cisco/BUPTNIC (BSD) Copyright © 2004, Cisco, Inc. и Information Network Center of Beijing University of Posts and Telecommunications. Все права защищены.

Воспроизведение и использование в исходной и двоичной формах, с изменениями или без них, допускаются при соблюдении следующих условий:

\* Распространение в виде исходного кода допускается при условии воспроизведения уведомления об авторских правах, списка условий и указанного ниже заявления о непризнании ответственности. \* Распространение в виде двоичного кода допускается при условии воспроизведения указанного выше уведомления об авторских правах, списка условий и заявления о непризнании ответственности в документации и/или других материалах, прилагаемых к продукту.

\* Ни названия "Cisco, Inc." и "Beijing University of Posts and Telecommunications", ни названия его участников не должны использоваться для поддержки или продвижения продуктов, разработанных с использованием данного программного обеспечения, без специального письменного разрешения.

ДАННОЕ ПРОГРАММНОЕ ОБЕСПЕЧЕНИЕ ПРЕДОСТАВЛЯЕТСЯ ВЛАДЕЛЬЦАМИ АВТОРСКИХ ПРАВ И УЧАСТНИКАМИ "КАК ЕСТЬ", ТО ЕСТЬ БЕЗ КАКИХ-ЛИБО ЯВНО ВЫРАЖЕННЫХ ИЛИ ПОДРАЗУМЕВАЕМЫХ ГАРАНТИЙ, ВКЛЮЧАЯ, НО НЕ ОГРАНИЧИВАЯСЬ, ПОДРАЗУМЕВАЕМЫЕ ГАРАНТИИ ТОВАРНОЙ ПРИГОДНОСТИ И ВОЗМОЖНОСТИ ИСПОЛЬЗОВАНИЯ В ОПРЕДЕЛЕННЫХ ЦЕЛЯХ. ВЛАДЕЛЬЦЫ АВТОРСКИХ ПРАВ И УЧАСТНИКИ НИ ПРИ КАКИХ УСЛОВИЯХ НЕ НЕСУТ ОТВЕТСТВЕННОСТИ ЗА ПРЯМЫЕ, НЕПРЯМЫЕ, КОСВЕННЫЕ, ПОБОЧНЫЕ, ОСОБЫЕ ИЛИ ШТРАФНЫЕ УБЫТКИ (ВКЛЮЧАЯ, НО НЕ ОГРАНИЧИВАЯСЬ, ПРИОБРЕТЕНИЕ В КАЧЕСТВЕ ЗАМЕНЫ ДРУГИХ ТОВАРОВ ИЛИ УСЛУГ; ПОТЕРЮ ЭКСПЛУАТАЦИОННЫХ КАЧЕСТВ, ПОТЕРЮ ДАННЫХ ИЛИ НЕДОПОЛУЧЕНИЕ ПРИБЫЛИ; А ТАКЖЕ ПРЕРЫВАНИЕ ПРОИЗВОДСТВЕННОГО ПРОЦЕССА), ФАКТИЧЕСКИ ИЛИ ТЕОРЕТИЧЕСКИ СВЯЗАННЫЕ С ОТВЕТСТВЕННОСТЬЮ ПО ДОГОВОРУ, ОБЪЕКТИВНОЙ ОТВЕТСТВЕННОСТЬЮ ИЛИ ОТВЕТСТВЕННОСТЬЮ ЗА ГРАЖДАНСКИЕ ПРАВОНАРУШЕНИЯ (В ТОМ ЧИСЛЕ ХАЛАТНОСТЬ), КОТОРАЯ МОЖЕТ ВОЗНИКАТЬ В РАМКАХ ИСПОЛЬЗОВАНИЯ ДАННОГО ПРОГРАММНОГО ОБЕСПЕЧЕНИЯ, ДАЖЕ ЕСЛИ ОНИ БЫЛИ ИНФОРМИРОВАНЫ О ВОЗМОЖНОСТИ ТАКИХ УБЫТКОВ.

## **Kerberos**

Copyright © 1985-2007 by the Massachusetts Institute of Technology.

Все права защищены.

Экспорт данного программного обеспечения из Соединённых Штатов Америки может вызвать необходимость в получении специальной лицензии от правительства Соединённых Штатов. Получение такой лицензии до начала экспорта входит в обязанности любого лица или организации, осуществляющей экспорт.

В ПРЕДЕЛАХ ДАННЫХ ОГРАНИЧЕНИЙ настоящая Лицензия дает разрешение на бесплатное использование, воспроизведение, изменение и распространение данного программного обеспечения в любых целях при условии, что указанное выше уведомление об авторских правах будет воспроизведено во всех экземплярах, что как уведомление об авторских правах, так данное разрешение будет воспроизведено в сопроводительной документации и что название "M.I.T." не будет использоваться в рекламных и других публичных материалах, имеющих отношение к распространению программного обеспечения, без предварительного специального письменного разрешения. Кроме того, в случае внесения изменений в данное программное обеспечение, вы обязаны маркировать ваше программное обеспечение как модифицированное и не распространять его таким образом, при котором может возникнуть конфликт с оригинальным программным обеспечением MIT. M.I.T. не делает никаких заявлений относительно пригодности данного программного обеспечения для каких-либо целей. Оно предоставляется "как есть" без каких-либо явно выраженных или подразумеваемых гарантий.

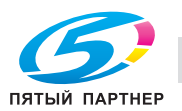

ДАННОЕ ПРОГРАММНОЕ ОБЕСПЕЧЕНИЕ ПОСТАВЛЯЕТСЯ "КАК ЕСТЬ", БЕЗ КАКИХ-ЛИБО ВЫРАЖЕННЫХ ИЛИ ПОДРАЗУМЕВАЕМЫХ ГАРАНТИЙНЫХ ОБЯЗАТЕЛЬСТВ, ВКЛЮЧАЯ, В ТОМ ЧИСЛЕ, ПОДРАЗУМЕВАЕМЫЕ ГАРАНТИИ ТОВАРНОЙ ПРИГОДНОСТИ И ВОЗМОЖНОСТИ ИСПОЛЬЗОВАНИЯ В ОПРЕДЕЛЕННЫХ ЦЕЛЯХ.

Отдельные файлы с исходными кодами являются объектом авторских прав MIT, Cygnus Support, Novell, OpenVision Technologies, Oracle, Red Hat, Sun Microsystems, FundsXpress и др.

Project Athena, Athena, Athena MUSE, Discuss, Hesiod, Kerberos, Moira и Zephyr являются торговыми марками Массачусетского технологического института (MIT). Данные торговые марки не должны использоваться в коммерческих целях без предварительного письменного разрешения MIT.

Использование в коммерческих целях предполагает использование названий в продуктах с целью получения выгоды. Тем не менее, коммерческим фирмам НЕ запрещено ссылаться на торговые марки MIT с целью передачи информации (при условии четкого указания на статус названия как торговой марки).

Некоторые части src/lib/crypto являются объектом следующего авторского права:

Copyright © 1998 by the FundsXpress, INC.

Все права защищены.

Экспорт данного программного обеспечения из Соединённых Штатов Америки может вызвать необходимость в получении специальной лицензии от правительства Соединённых Штатов. Получение такой лицензии до начала экспорта входит в обязанности любого лица или организации, осуществляющей экспорт.

В ПРЕДЕЛАХ ДАННЫХ ОГРАНИЧЕНИЙ, настоящим дается разрешение на использование, копирование, изменение и распространение данного программного обеспечения в любых целях и совершенно безвозмездно при условии, что указанное выше уведомление об авторских правах будет воспроизведено во всех копиях, что как уведомление об авторских правах, так данное разрешение будет воспроизведено в сопроводительной документации и что название "FundsXpress" не будет использоваться в рекламных и других публичных материалах, имеющих отношение к распространению программного обеспечения, без предварительного специального письменного разрешения. FundsXpress не делает никаких заявлений относительно пригодности данного программного обеспечения для каких-либо целей. Оно предоставляется "как есть" без каких-либо явно выраженных или подразумеваемых гарантий.

ДАННОЕ ПРОГРАММНОЕ ОБЕСПЕЧЕНИЕ ПОСТАВЛЯЕТСЯ "КАК ЕСТЬ", БЕЗ КАКИХ-ЛИБО ВЫРАЖЕННЫХ ИЛИ ПОДРАЗУМЕВАЕМЫХ ГАРАНТИЙНЫХ ОБЯЗАТЕЛЬСТВ, ВКЛЮЧАЯ, В ТОМ ЧИСЛЕ, ПОДРАЗУМЕВАЕМЫЕ ГАРАНТИИ ТОВАРНОЙ ПРИГОДНОСТИ И ВОЗМОЖНОСТИ ИСПОЛЬЗОВАНИЯ В ОПРЕДЕЛЕННЫХ ЦЕЛЯХ.

Реализация генератора псевдослучайных чисел Yarrow в src/lib/crypto/yarrow является объектом следующих авторских прав:

Copyright 2000 by Zero-Knowledge Systems, Inc.

Настоящая Лицензия дает разрешение на бесплатное использование, воспроизведение, изменение, распространение и продажу данного программного обеспечения в любых целях при условии, что указанное выше уведомление об авторских правах будет воспроизведено во всех экземплярах, что как уведомление об авторских правах, так и данное разрешение будет воспроизведено в сопроводительной документации и что название Zero-Knowledge Systems, Inc. не будет использоваться в рекламных и других публичных материалах, имеющих отношение к распространению программного обеспечения, без предварительного специального письменного разрешения. Zero-Knowledge Systems, Inc. не делает никаких заявлений относительно пригодности данного программного обеспечения для каких-либо целей. Оно предоставляется "как есть" без каких-либо явно выраженных или подразумеваемых гарантий.

ZERO-KNOWLEDGE SYSTEMS, Inc. ОТКАЗЫВАЕТСЯ ОТ ПРЕДОСТАВЛЕНИЯ КАКИХ-ЛИБО ГАРАНТИЙ В ОТНОШЕНИИ ДАННОГО ПРОГРАММНОГО ОБЕСПЕЧЕНИЯ, ВКЛЮЧАЯ ПОДРАЗУМЕВАЕМЫЕ ГАРАНТИИ ТОВАРНОЙ ПРИГОДНОСТИ И ВОЗМОЖНОСТИ ИСПОЛЬЗОВАНИЯ В ОПРЕДЕЛЕННЫХ ЦЕЛЯХ. ZERO-KNOWLEDGE SYSTEMS, Inc. НИ ПРИ КАКИХ УСЛОВИЯХ НЕ НЕСЕТ ОТВЕТСТВЕННОСТИ ЗА НЕПРЯМЫЕ, КОСВЕННЫЕ ИЛИ ОСОБЫЕ УБЫТКИ, А ТАКЖЕ ЛЮБЫЕ УБЫТКИ, ВОЗНИКАЮЩИЕ В РЕЗУЛЬТАТЕ ПОТЕРИ ЭКСПЛУАТАЦИОННЫХ КАЧЕСТВ, ПОТЕРИ ДАННЫХ ИЛИ НЕДОПОЛУЧЕНИЯ ПРИБЫЛИ ЛИБО В РЕЗУЛЬТАТЕ ДЕЙСТВИЯ ДОГОВОРА ЛИБО СОВЕРШЕНИЯ ХАЛАТНЫХ ИЛИ ДРУГИХ ВРЕДОНОСНЫХ ДЕЙСТВИЙ, ВЫТЕКАЮЩИХ ИЗ ИЛИ СВЯЗАННЫХ С ИСПОЛЬЗОВАНИЕМ ИЛИ ИСПОЛНЕНИЕМ ДАННОГО ПРОГРАММНОГО ОБЕСПЕЧЕНИЯ.

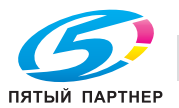

Реализация алгоритма шифрования AES в src/lib/crypto/aes является объектом следующих авторских прав:

Copyright © 2001, Dr Brian Gladman <br />
copyright © 2001, Dr Brian Gladman <br />
copyright © 2001, Dr Brian Gladman <br />
copyright <a>
copyright <a>
copyright <a>
copyright <a>
copyright <a>
copyright <a>
copyright <a

Все права защищены.

УСЛОВИЯ ЛИНЕНЗИИ

Настоящая Лицензия допускает свободное распространение и использование данного программного обеспечения как в исходной, так и в двоичной форме (с изменениями или без изменений) при условии, что:

- при распространении в виде исходного кода распространяемые экземпляры будут включать  $\mathbf{1}$ указанное выше уведомление об авторских правах, список условий и отказ от представления гарантии;
- $\mathcal{P}$ при распространении в виде двоичного кода документация и/или другие материалы, прилагаемые к распространяемым экземплярам, будут включать указанное выше уведомление об авторских правах, список условий и отказ от представления гарантии:
- $3.$ имя владельца авторских прав не будет использоваться для поддержки продуктов, созданных с использованием данного программного обеспечения, без специального письменного разрешения.

#### ОТКАЗ ОТ ПРЕДОСТАВЛЕНИЯ ГАРАНТИИ

Данное программное обеспечение предоставляется 'как есть', то есть без каких-либо явно выраженных или подразумеваемых гарантий в отношении любых свойств, включая, но не ограничиваясь этим, корректность и возможность использования в определенных целях.

Некоторые части, предоставленные Red Hat, Inc., включая оболочку для предварительной идентификации, являются объектом следующего авторского права:

Copyright © 2006 Red Hat, Inc.

Portions copyright © 2006 Massachusetts Institute of Technology

Все права защищены.

Распространение и использование в исходной или двоичной форме, с изменениями или без изменений, возможны при соблюдении следующих условий:

\* Распространение в виде исходного кода допускается при условии воспроизведения указанного выше уведомления об авторских правах, списка условий и заявления о непризнании ответственности.

\* Распространение в виде двоичного кода допускается при условии воспроизведения указанного выше уведомления об авторских правах, списка условий и заявления о непризнании ответственности в документации и/или других материалах, прилагаемых к продукту.

\* Ни название "Red Hat, Inc.", ни названия его участников не должны использоваться для поддержки или продвижения продуктов, разработанных с использованием данного программного обеспечения, без специального письменного разрешения.

ДАННОЕ ПРОГРАММНОЕ ОБЕСПЕЧЕНИЕ ПРЕДОСТАВЛЯЕТСЯ ВЛАДЕЛЬЦАМИ АВТОРСКИХ ПРАВ И ИХ ПРЕДСТАВИТЕЛЯМИ "КАК ЕСТЬ", НЕ ПРИЗНАЮТСЯ КАКИЕ-ЛИБО ВЫРАЖЕННЫЕ ИЛИ ПОДРАЗУМЕВАЕМЫЕ ГАРАНТИЙНЫЕ ОБЯЗАТЕЛЬСТВА, ВКЛЮЧАЯ, НО НЕ ОГРАНИЧИВАЯСЬ ИМИ, ПОДРАЗУМЕВАЕМЫЕ ГАРАНТИИ ПРИГОДНОСТИ ДЛЯ ПРОДАЖИ И СООТВЕТСТВИЯ ОСОБЫМ ЦЕЛЯМ. ВЛАДЕЛЬЦЫ АВТОРСКИХ ПРАВ И ИХ ДОЛЬЩИКИ НИ ПРИ КАКИХ УСЛОВИЯХ НЕ НЕСУТ ОТВЕТСТВЕННОСТИ ЗА ПРЯМЫЕ, НЕПРЯМЫЕ, КОСВЕННЫЕ, ПОБОЧНЫЕ, СПЕЦИАЛЬНЫЕ ИЛИ ШТРАФНЫЕ УБЫТКИ (ВКЛЮЧАЯ, В ТОМ ЧИСЛЕ, ПОСТАВКУ ДРУГИХ ТОВАРОВ ИЛИ УСЛУГ В КАЧЕСТВЕ ЗАМЕНИТЕЛЕЙ; ПОТЕРЮ ЭКСПЛУАТАЦИОННЫХ КАЧЕСТВ, ПОТЕРЮ ДАННЫХ ИЛИ НЕДОПОЛУЧЕНИЕ ПРИБЫЛИ; А ТАКЖЕ ПРЕРЫВАНИЕ ПРОИЗВОДСТВЕННОГО ПРОЦЕССА), ФАКТИЧЕСКИ ИЛИ ТЕОРЕТИЧЕСКИ СВЯЗАННЫЕ С ОТВЕТСТВЕННОСТЬЮ ПО ДОГОВОРУ. ОБЪЕКТИВНОЙ ОТВЕТСТВЕННОСТЬЮ ИЛИ ОТВЕТСТВЕННОСТЬЮ ЗА ГРАЖДАНСКИЕ ПРАВОНАРУШЕНИЯ, В ТОМ ЧИСЛЕ ХАЛАТНОСТЬ, КОТОРЫЕ МОГУТ ВОЗНИКАТЬ В ХОДЕ ИСПОЛЬЗОВАНИЯ ДАННОГО ПРОГРАММНОГО ОБЕСПЕЧЕНИЯ, ДАЖЕ ПРИ УСЛОВИИ ИНФОРМИРОВАНИЯ О ВОЗМОЖНОСТИ ТАКИХ УБЫТКОВ.

Части, финансируемые Национальной лабораторией Сандиа и разработанные Центром по интеграции информационных технологий Университета Мичигана, включая реализацию PKINIT, подпадают под действие следующей лицензии:

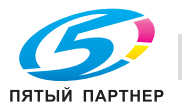

COPYRIGHT © 2006-2007

The Regents of the University of Michigan

Все права защищены.

Настоящая лицензия дает право на использование, копирование, создание производных произведений и повторное распространение данного программного обеспечения и этих производных произведений в любых целях при условии, что название "The University of Michigan" не будет использоваться в рекламных и других публичных материалах, имеющих отношение к распространению программного обеспечения, без предварительного специального письменного разрешения, а также при условии, что указанное выше уведомление об авторских правах или любое другое упоминание университета Мичигана как владельца авторских прав, а также заявление о непризнании ответственности будет включено во все копии всех частей данного программного обеспечения.

ДАННОЕ ПРОГРАММНОЕ ОБЕСПЕЧЕНИЕ ПОСТАВЛЯЕТСЯ "КАК ЕСТЬ", ТО ЕСТЬ БЕЗ КАКИХ-ЛИБО ЗАЯВЛЕНИЙ СО СТОРОНЫ УНИВЕРСИТЕТА МИЧИГАНА ОТНОСИТЕЛЬНО ВОЗМОЖНОСТИ ЕГО ИСПОЛЬЗОВАНИЯ В ОПРЕДЕЛЕННЫХ ЦЕЛЯХ, А ТАКЖЕ БЕЗ КАКИХ-ЛИБО ЯВНО ВЫРАЖЕННЫХ ИЛИ ПОДРАЗУМЕВАЕМЫХ ГАРАНТИЙ СО СТОРОНЫ УНИВЕРСИТЕТА МИЧИГАНА, ВКЛЮЧАЯ, НО НЕ ОГРАНИЧИВАЯСЬ, ПОДРАЗУМЕВАЕМЫЕ ГАРАНТИИ ТОВАРНОЙ ПРИГОДНОСТИ И ВОЗМОЖНОСТИ ИСПОЛЬЗОВАНИЯВ ОПРЕДЕЛЕННЫХ ЦЕЛЯХ. РЕГЕНТЫ УНИВЕРСИТЕТА МИЧИГАНА НИ ПРИ КАКИХ ОБСТОЯТЕЛЬСТВАХ НЕ НЕСУТ ОТВЕТСТВЕННОСТИ ЗА НЕПРЯМЫЕ, КОСВЕННЫЕ, ПОБОЧНЫЕ ИЛИ ОСОБЫЕ УБЫТКИ, ВОЗНИКАЮЩИЕ В СВЯЗИ С ИСПОЛЬЗОВАНИЕМ ДАННОГО ПРОГРАММНОГО ОБЕСПЕЧЕНИЯ, ДАЖЕ ЕСЛИ ОНИ БЫЛИ ИНФОРМИРОВАНЫ О ВОЗМОЖНОСТИ ТАКИХ УБЫТКОВ.

Файл pkcs11.h, включенный в код PKINIT, подпадает под действие следующей лицензии:

Copyright 2006 g10 Code GmbH

Copyright 2006 Andreas Jellinghaus

Данный файл является бесплатным программным обеспечением. В качестве исключения автор предоставляет неограниченные права на его копирование и/или распространение, как с изменениями, так и без, при условии сохранения указанного данного уведомления.

Данный файл распространяется в надежде, что он окажется полезным, однако БЕЗ КАКИХ-ЛИБО ГАРАНТИЙ, в той степени, в какой это допускается действующим законодательством, в том числе без подразумеваемых гарантий ТОВАРНОЙ ПРИГОДНОСТИ или ВОЗМОЖНОСТИ ИСПОЛЬЗОВАНИЯ В ОПРЕДЕЛЕННЫХ ЦЕЛЯХ.

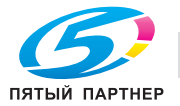

## **WPA Supplicant**

Copyright ©2003-2005, Jouni Malinen <jkmaline@cc.hut.fi> и участников Все права защищены.

Распространение и использование в исходной или двоичной форме, с изменениями или без изменений, возможны при соблюдении следующих условий:

- 1. Распространение в виде исходного кода допускается при условии воспроизведения указанного выше уведомления об авторских правах, списка условий и заявления о непризнании ответственности.
- 2. Распространение в виде двоичного кода допускается при условии воспроизведения указанного выше уведомления об авторских правах, списка условий и заявления о непризнании ответственности в документации и/или других материалах, прилагаемых к продукту.
- 3. Ни названия указанных выше владельцев авторских прав, ни названия их участников не должны использоваться для поддержки или продвижения продуктов, разработанных с использованием данного программного обеспечения, без специального письменного разрешения.

ДАННОЕ ПРОГРАММНОЕ ОБЕСПЕЧЕНИЕ ПРЕДОСТАВЛЯЕТСЯ ВЛАДЕЛЬЦАМИ АВТОРСКИХ ПРАВ И УЧАСТНИКАМИ "КАК ЕСТЬ", ТО ЕСТЬ БЕЗ КАКИХ-ЛИБО ЯВНО ВЫРАЖЕННЫХ ИЛИ ПОДРАЗУМЕВАЕМЫХ ГАРАНТИЙ, ВКЛЮЧАЯ, НО НЕ ОГРАНИЧИВАЯСЬ, ПОДРАЗУМЕВАЕМЫЕ ГАРАНТИИ ТОВАРНОЙ ПРИГОДНОСТИ И ВОЗМОЖНОСТИ ИСПОЛЬЗОВАНИЯ В ОПРЕДЕЛЕННЫХ ЦЕЛЯХ. ВЛАДЕЛЬЦЫ АВТОРСКИХ ПРАВ И ИХ ДОЛЬЩИКИ НИ ПРИ КАКИХ УСЛОВИЯХ НЕ НЕСУТ ОТВЕТСТВЕННОСТИ ЗА ПРЯМЫЕ, НЕПРЯМЫЕ, КОСВЕННЫЕ, ПОБОЧНЫЕ, СПЕЦИАЛЬНЫЕ ИЛИ ШТРАФНЫЕ УБЫТКИ (ВКЛЮЧАЯ, В ТОМ ЧИСЛЕ, ПОСТАВКУ ДРУГИХ ТОВАРОВ ИЛИ УСЛУГ В КАЧЕСТВЕ ЗАМЕНИТЕЛЕЙ; ПОТЕРЮ ЭКСПЛУАТАЦИОННЫХ КАЧЕСТВ, ПОТЕРЮ ДАННЫХ ИЛИ НЕДОПОЛУЧЕНИЕ ПРИБЫЛИ; А ТАКЖЕ ПРЕРЫВАНИЕ ПРОИЗВОДСТВЕННОГО ПРОЦЕССА), ФАКТИЧЕСКИ ИЛИ ТЕОРЕТИЧЕСКИ СВЯЗАННЫЕ С ОТВЕТСТВЕННОСТЬЮ ПО ДОГОВОРУ, ОБЪЕКТИВНОЙ ОТВЕТСТВЕННОСТЬЮ ИЛИ ОТВЕТСТВЕННОСТЬЮ ЗА ГРАЖДАНСКИЕ ПРАВОНАРУШЕНИЯ, В ТОМ ЧИСЛЕ ХАЛАТНОСТЬ, КОТОРЫЕ МОГУТ ВОЗНИКАТЬ В ХОДЕ ИСПОЛЬЗОВАНИЯ ДАННОГО ПРОГРАММНОГО ОБЕСПЕЧЕНИЯ, ДАЖЕ ПРИ УСЛОВИИ ИНФОРМИРОВАНИЯ О ВОЗМОЖНОСТИ ТАКИХ УБЫТКОВ.

#### **Авторские права**

© 2011 KONICA MINOLTA BUSINESS TECHNOLOGIES, INC. Все права защищены.

#### **Примечание**

Полное или частичное копирование настоящего руководства пользователя без специального разрешения запрещено.

KONICA MINOLTA BUSINESS TECHNOLOGIES, Inc. не несет ответственности за любые инциденты, вызванные использованием данной системы печати или руководства пользователя.

Информация, содержащаяся в настоящем руководстве пользователя, может быть изменена без предупреждения.

Авторские права на драйверы принтера принадлежат KONICA MINOLTA BUSINESS TECHNOLOGIES, Inc.

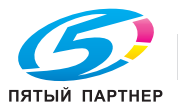

# **1.3 Лицензионное соглашение по программному обеспечению**

Данный пакет содержит следующие материалы, предоставленные KONICA MINOLTA BUSINESS TECHNOLOGIES, Inc. (KMBT): программное обеспечение как часть системы печати ("Программное обеспечение для печати"), машиночитаемые векторные данные в цифровой кодировке специального формата и зашифрованной форме ("Программы шрифтов"), другое программное обеспечение, устанавливаемое на компьютер для использования совместно с Программным обеспечением для печати ("Основное ПО"), а также соответствующие печатные пояснительные материалы ("Документация"). Термин "Программное обеспечение" используется для обозначения Программного обеспечения для печати, Программ шрифтов и/или Основного ПО, а также включает любые обновления, модификации, добавления и копии программного обеспечения.

Программное обеспечение предоставляется вам по лицензии согласно условиям настоящего Соглашения.

KMBT предоставляет вам неисключительную сублицензию на использование Программного обеспечения и Документации, при условии, что Вы согласны со следующими положениями:

- 1. Вы можете использовать Программное обеспечение и сопутствующие Программы шрифтов для создания изображений на лицензионном устройстве (устройствах) вывода исключительно для собственных внутренних коммерческих целей.
- 2. Дополнительно к лицензии на Программы шрифтов, указанной в разделе 1 выше, вы можете использовать Программы романских шрифтов для воспроизведения плотностей, стилей и вариантов букв, цифр, символов и знаков ("Гарнитура шрифта") на дисплее или мониторе для своих внутренних деловых целей.
- 3. Вы можете создать одну резервную копию Программного обеспечения хоста, при условии, что резервная копия не будет установлена и не будет использоваться на каком-либо компьютере. Независимо от вышеупомянутых ограничений вы можете установить на любое количество компьютеров исключительно для использования с одной или несколькими устройствами печати с запущенным Программным обеспечением для печати.
- 4. Согласно настоящему Соглашению разрешается передача правопреемнику всех прав и интересов Лицензиата на данные Программное обеспечение и Документацию ("Правопреемник") при условии передачи правопреемнику всех копий данного Программного обеспечения и Документации. При этом правопреемник соглашается взять на себя обязательства по всем условиям и положениям настоящего Соглашения.
- 5. Вы соглашаетесь не изменять, не адаптировать и не переводить Программное обеспечение и Документацию.
- 6. Вы соглашаетесь не предпринимать попыток изменить, деассемблировать, расшифровать, осуществить реинжиниринг или декомпилировать Программное обеспечение.
- 7. Название и правообладание Программным обеспечением и документацией, а также любое их воспроизведение, должны оставаться в ведении KMBT и её лицензиара.
- 8. Торговые марки должны использоваться в соответствии с общепринятой практикой использования торговых марок, включая идентификацию имени владельца торговой марки. Торговые марки могут использоваться только для идентификации готового печатного продукта, произведенного с использованием Программного обеспечения. Подобное использование торговых марок не дает вам каких бы то ни было прав собственности на эти торговые марки.
- 9. Вы не имеете права сдавать в аренду, внаем, взаймы, сублицензировать или передавать версии или копии Программного обеспечения, не используемые Лицензиатом, или Программное обеспечение, содержащееся на любых неиспользуемых носителях, кроме случаев передачи в постоянное пользование всего Программного обеспечения и Документации, как указано выше.
- 10. КОМПАНИЯ KMBT ИЛИ ЕЁ ЛИЦЕНЗИАР НИ ПРИ КАКИХ УСЛОВИЯХ НЕ НЕСУТ ОТВЕТСТВЕННОСТИ ЗА НЕПРЯМЫЕ, КОСВЕННЫЕ, СЛУЧАЙНЫЕ, ОСОБЫЕ ИЛИ ШТРАФНЫЕ УБЫТКИ, ВКЛЮЧАЯ УВЕЛИЧЕНИЕ РАСХОДОВ ИЛИ НЕДОПОЛУЧЕНИЕ ПРИБЫЛИ, ДАЖЕ ЕСЛИ KMBT БЫЛА ИНФОРМИРОВАНА О ВОЗМОЖНОСТИ ТАКИХ УБЫТКОВ ЛИБО ОТВЕТСТВЕННОСТИ ПЕРЕД ТРЕТЬЕЙ СТОРОНОЙ. KMBT ИЛИ ЕЁ ЛИЦЕНЗИАРЫ ОТКАЗЫВАЮТСЯ ОТ ПРЕДОСТАВЛЕНИЯ КАКИХ-ЛИБО ГАРАНТИЙ В ОТНОШЕНИИ ДАННОГО ПРОГРАММНОГО ОБЕСПЕЧЕНИЯ, ВКЛЮЧАЯ, НО НЕ ОГРАНИЧИВАЯСЬ, ПОДРАЗУМЕВАЕМЫЕ ГАРАНТИИ ПРИНАДЛЕЖНОСТИ ПРАВОВОГО ТИТУЛА, НЕНАРУШЕНИЯ ПРАВ ТРЕТЬЕЙ СТОРОНЫ, ТОВАРНОЙ ПРИГОДНОСТИ И ВОЗМОЖНОСТИ ИСПОЛЬЗОВАНИЯ В ОПРЕДЕЛЕННЫХ ЦЕЛЯХ. НЕКОТОРЫЕ СТРАНЫ ИЛИ ЮРИСДИКЦИИ НЕ ДОПУСКАЮТ ИСКЛЮЧЕНИЯ ИЛИ ОГРАНИЧЕНИЯ ПОБОЧНЫХ, КОСВЕННЫХ ИЛИ ОСОБЫХ УБЫТКОВ, В ЭТОМ СЛУЧАЕ ВЫШЕПЕРЕЧИСЛЕННЫЕ ОГРАНИЧЕНИЯ МОГУТ НЕ ПРИМЕНЯТЬСЯ.

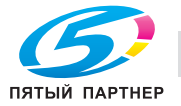

- 11. Примечание для конечных пользователей в государственных учреждениях: программное обеспечение является "коммерческим продуктом" в соответствии с определением данного термина в 48 С.F.R.2.101, состоящим из "коммерческого компьютерного программного обеспечения" и "коммерческой компьютерной документации по программному обеспечению", в соответствии с использованием данных терминов в 48 С.F.R. 12.212. В соответствии 48 С.F.R. 12.212 и 48 С.F.R. с 227.7202-1 по 227.7202-4, все конечные пользователи в правительственных учреждениях США приобретают Программное обеспечение исключительно на правах, определенных в данных документах.
- 12. Вы соглашаетесь с тем, что запрещается экспортировать данное Программное обеспечение в какой-либо форме с нарушением каких-либо законов и норм, имеющих отношение к экспортному контролю любых стран.

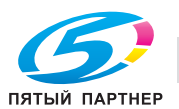

#### Информация по технике безопасности  $1.4$

Данный раздел содержит подробные указания по использованию и техническому обслуживанию аппарата. Чтобы использовать аппарат оптимальным образом, рекомендуется внимательно изучить указания в настоящем руководстве и следовать им.

Прежде чем подключать аппарат к источнику питания, прочитайте данный раздел. Он содержит важные указания по технике безопасности пользователя и мерах по предотвращению неисправностей оборудования.

Храните настоящее руководство в доступном месте недалеко от аппарата.

Обязательно соблюдайте все меры предосторожности, указанные в каждом разделе настоящего руководства.

KM Ver.04OE

Ссылка

Помните, что некоторые узлы вашего аппарата могут отличаться от узлов, описанных в данном разделе.

## Предупреждающие и предостерегающие символы

Ниже приводятся условные обозначения, используемые в руководстве и на предупреждающих наклейках и определяющие принадлежность того или иного предупреждения к конкретной категории.

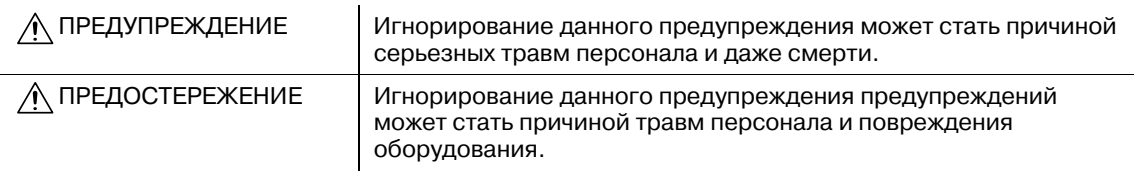

## Значения символов

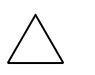

Треугольник обозначает опасность, для предотвращения которой следует принять меры предосторожности.

Данный символ означает опасность ожога.

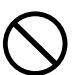

Диагональная линия обозначает запрет на выполнение определенного действия.

**( )Данный символ означает, что вскрывать аппарат запрещено.** 

Закрашенный круг обозначает обязательное выполнение действия.

Данный символ обозначает необходимость выключения аппарата.

#### Разборка и модификация

#### ∕∧ предупреждение

Попытки модифицировать аппарат могут стать причиной возгорания, поражения электрическим током или повреждения. Если в аппарате используется лазер, поражение лазерным лучом может привести к слепоте

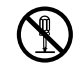

Не пытайтесь демонтировать крышки и панели, жёстко закрепленные на аппарате. Так как в некоторых системах используется высокое напряжение или лазерное излучение, это может привести к поражению током или вызвать слепоту.

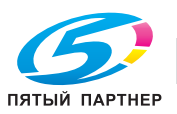

#### **Шнур питания**

#### ПРЕДУПРЕЖДЕНИЕ

- Используйте только входящий в комплект шнур питания. Если шнур питания не входит в комплект, используйте только шнур питания и разъём, указанные в инструкции по шнурам питания. Использование другого шнура может стать причиной возгорания или поражения электрическим током.
- Используйте шнур питания из комплекта поставки ТОЛЬКО с данным аппаратом. Использование его с любым другим оборудованием может стать причиной возгорания или поражения электрическим током.
- Ни в коем случае не царапайте и не обдирайте шнур питания, не ставьте на него тяжелые предметы, не нагревайте, не скручивайте, не перегибайте, не тяните и старайтесь не повредить его каким бы то ни было иным способом. Использование поврежденного шнура питания (с поврежденной оплеткой, с заломами и т. п.) может привести к возгоранию или повреждению.

Если произошло что-либо из вышеперечисленного, немедленно отключите питание, выньте шнур питания из розетки и свяжитесь с фирменным сервисным центром.

#### **Источник питания**

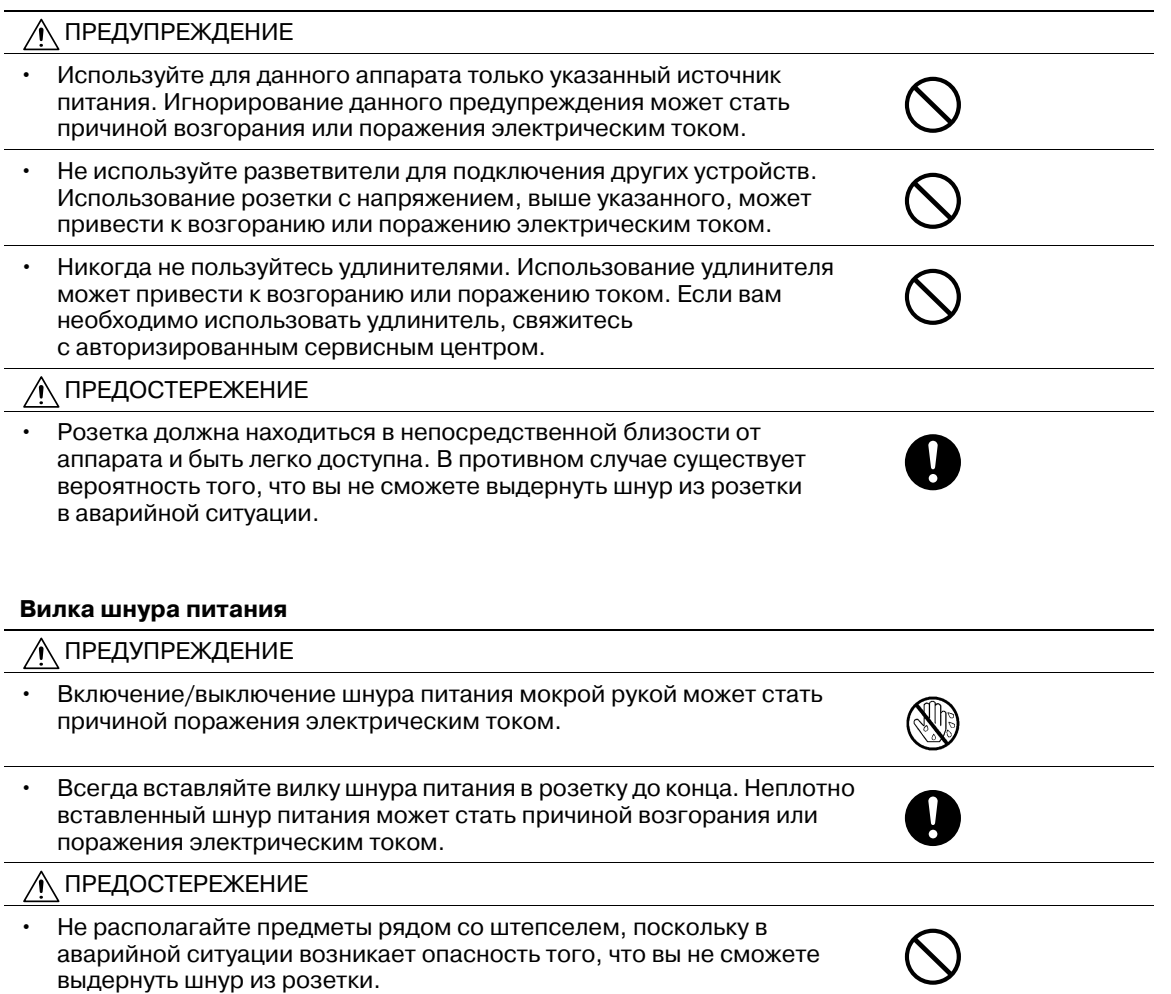

• Вынимая вилку из розетки, не тяните за шнур питания. Если тянуть за шнур, он может повредиться и стать причиной возгорания или поражения электрическим током.

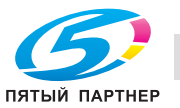

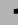

#### **Вилка шнура питания**

• Как минимум два раза в год вынимайте вилку из розетки и чистите контакты. Пыль, накопившаяся между контактами, может стать причиной возгорания.

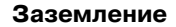

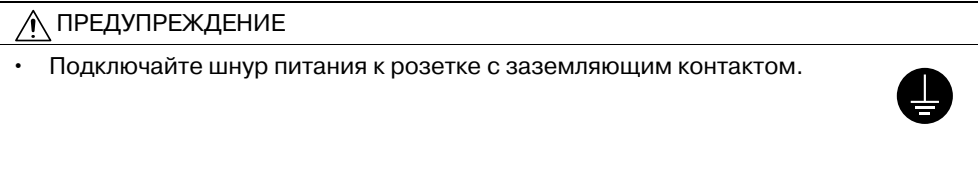

#### **Установка**

#### ПРЕДУПРЕЖДЕНИЕ

- Ни в коем случае не ставьте на аппарат вазу с цветами или другие ёмкости с водой. Не кладите металлические скрепки или другие металлические предметы. Вода или металлические предметы, попавшие внутрь аппарата, могут стать причиной возгорания, поражения электрическим током или повреждения аппарата. При попадании металлического предмета, воды или другого инородного предмета внутрь аппарата немедленно нажмите выключатель, выньте шнур питания из розетки и вызовите представителя авторизованной сервисной службы.
- Ни в коем случае не используйте воспламеняющиеся аэрозоли, жидкости или газы внутри или около аппарата во избежание пожара. Не очищайте внутреннюю часть аппарата с помощью легковоспламенимых аэрозолей. Это может привести к возгоранию или взрыву.

#### ПРЕДОСТЕРЕЖЕНИЕ

- При установке аппарата следите за тем, чтобы опора была надежной. Если аппарат стоит на шаткой опоре, он может упасть и стать причиной травм.
- Не устанавливайте аппарат в местах с повышенной концентрацией пыли, сажи или пара, рядом с кухонными столами, ваннами или увлажнителями воздуха. Это может стать причиной возгорания, поражения электрическим током или повреждения аппарата.
- Ни в коем случае не устанавливайте аппарат на неустойчивой или наклонной поверхности, в месте, подверженном вибрации. В противном случае аппарат может опрокинуться или упасть, что может стать причиной травм или механического повреждения аппарата.
- Не допускайте засорения вентиляционных отверстий на аппарате. В противном случае аппарат может перегреться, что может стать причиной возгорания или нарушения функционирования аппарата.

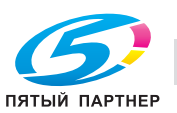

ПРЕДОСТЕРЕЖЕНИЕ

• Длительная работа с аппаратом в плохо вентилируемом помещении или изготовление большого количества копий либо отпечатков может явиться причиной появления запаха от воздуха, выходящего из аппарата. Обеспечьте хорошую вентиляцию помещения.

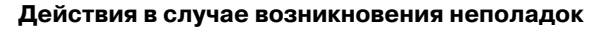

#### ПРЕДУПРЕЖДЕНИЕ ∕∧ • Не эксплуатируйте аппарат, если он перегрелся, начал дымиться или испускать посторонние запахи или звуки. Немедленно отключите питание, выньте шнур питания из розетки и вызовите представителя авторизованного сервисного центра. Использование аппарата в таком состоянии стать причиной возгорания или поражения электрическим током. • Не используйте аппарат в случае его падения или повреждения

корпуса. Немедленно отключите питание, выньте шнур питания из розетки и вызовите представителя авторизованного сервисного центра. Использование аппарата в таком состоянии стать причиной возгорания или поражения электрическим током.

ПРЕДОСТЕРЕЖЕНИЕ

• Внутри аппарата имеются зоны с высокой температурой, которые могут стать причиной ожогов. При проверке внутренней части аппарата на наличие неисправностей, таких как застревание бумаги, не дотрагивайтесь до поверхностей (вокруг узла термозакрепления и т. д.), на которых имеется предупреждающая наклейка "Caution HOT".

#### **Расходные материалы**

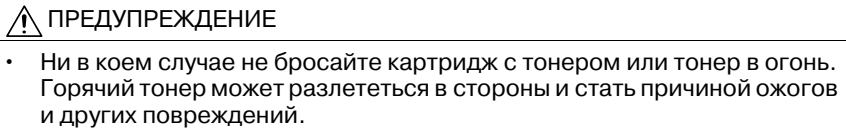

ПРЕДОСТЕРЕЖЕНИЕ

- Ни в коем случае не подпускайте детей близко к деталям, работающим с тонером (отсек тонера, барабанные узлы, узлы формирования изображений или узлы проявки). Дети могут облизать или проглотить тонер, что нанесет ущерб их здоровью.
- Не храните узлы, работающие с тонером (отсек тонера, барабанные узлы, узлы формирования изображений или узлы проявки), вблизи устройств, чувствительных к воздействию магнитного поля, таких как высокоточное оборудование и устройства хранения данных, в противном случае они могут работать некорректно. Это может стать причиной повреждения данных изделий.

#### **Перемещение аппарата**

ПРЕДОСТЕРЕЖЕНИЕ

- Перед перемещением аппарата обязательно отсоедините шнур питания и другие кабели. В противном случае шнур питания может повредиться и стать причиной возгорания, поражения электрическим током или повреждения аппарата.
- 

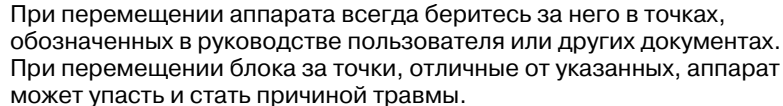

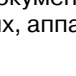

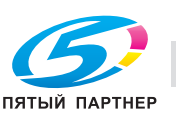

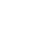

#### **Использование аппарата**

## ПРЕДОСТЕРЕЖЕНИЕ

• При эксплуатации аппарата не смотрите долго на свет лампы. Это может привести к переутомлению глаз.

#### **Бумага**

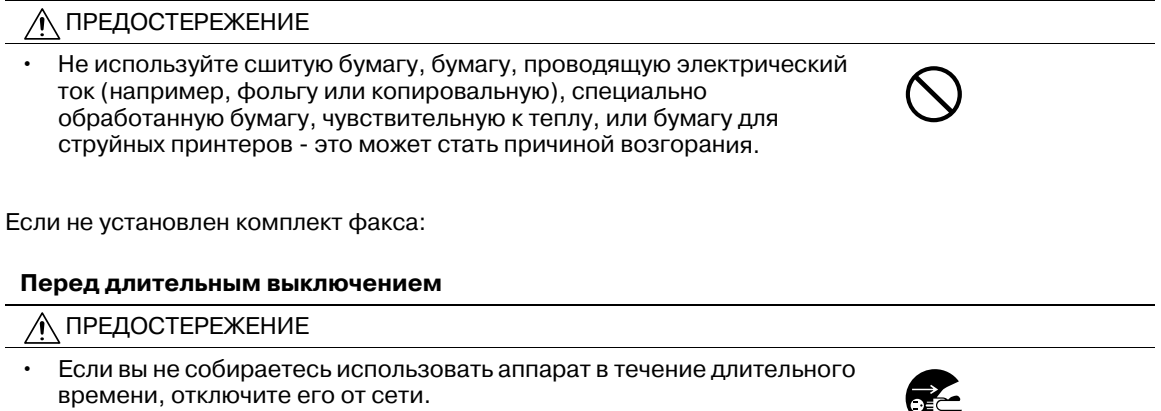

# **1.5 Уведомление о законодательных нормах**

### **Знак CE (Декларация соответствия) для пользователей ЕС**

Данное изделие соответствует следующим директивам: 2009/125/EC, 2006/95/EC, 2004/108/EC и 1999/5/EC.

Данная декларация действительна на всей территории ЕС.

# USER INSTRUCTIONS FCC PART 15 - RADIO FREQUENCY DEVICES (for U.S.A. users)

NOTE: This equipment has been tested and found to comply with the limits for a Class A digital device, pursuant to Part 15 of the FCC Rules.

These limits are designed to provide reasonable protection against harmful interference when the equipment is operated in a commercial environment. This equipment generates, uses and can radiate radio frequency energy and, if not installed and used in accordance with the instruction manual, may cause harmful interference to radio communications. Operation of this equipment in a residential area is likely to cause harmful interference in which case the user will be required to correct the interference at his own expense.

## 7 **WARNING**

The design and production of this unit conform to FCC regulations, and any changes or modifications must be registered with the FCC and are subject to FCC control. Any changes made by the purchaser or user without first contacting the manufacturer will be subject to penalty under FCC regulations.

## INTERFERENCE-CAUSING EQUIPMENT STANDARD (ICES-003 ISSUE 4) (for Canada users)

This Class A digital apparatus complies with Canadian ICES-003.

Cet appareil numérique de la classe A est conforme à la norme NMB-003 du Canada.

## **Для пользователей в странах, где не действуют нормы ЭМС по классу B**

#### 7 **ПРЕДУПРЕЖДЕНИЕ**

- Данный аппарат является устройством класса A. В обычных условиях эксплуатации данное изделие может стать причиной радиопомех. В таком случае пользователю, возможно, придется принять надлежащие меры.

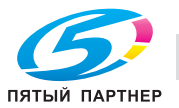

### **Телефонный кабель**

Подключите телефонный кабель с ферритовым сердечником к телекоммуникационному порту аппарата. (Подключите модульный разъем на конце телефонного кабеля с ферритовым сердечником к телекоммуникационному порту.)

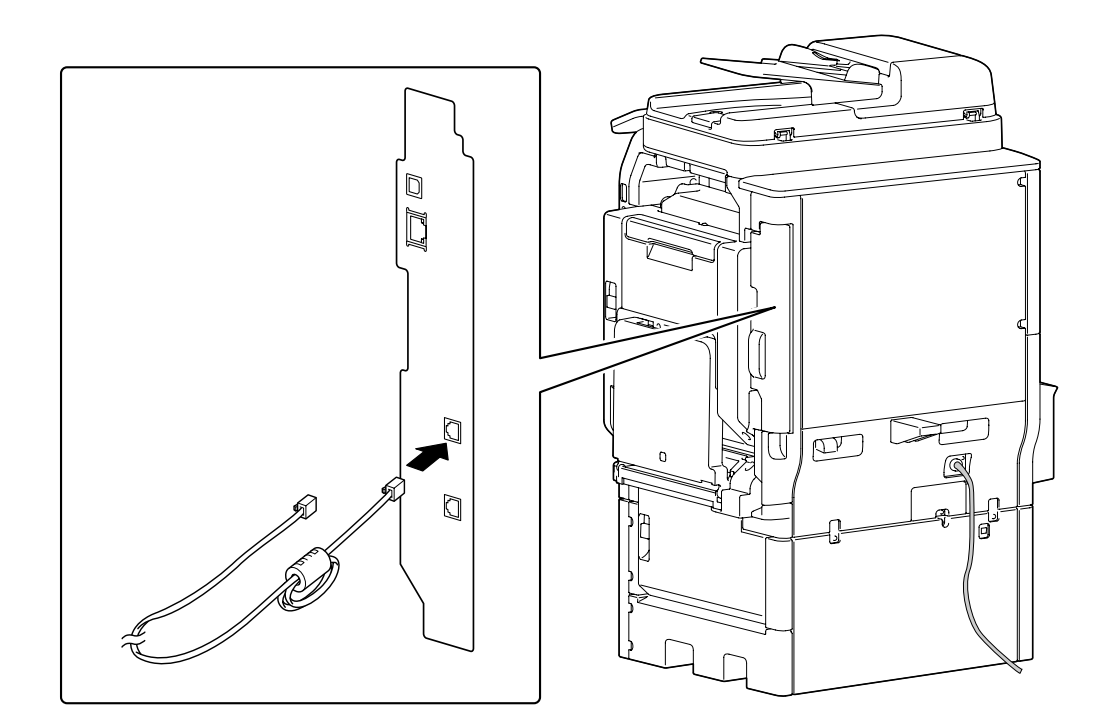

# **Хост USB**

Устройства USB для хранения данных подключайте непосредственно к хосту USB. При использовании кабеля могут возникнуть электромагнитные помехи.

#### **Лазерная безопасность**

Данный аппарат является цифровым устройством, использующим лазерное излучение. Это излучение абсолютно безопасно до тех пор, пока аппарат используется согласно инструкциям, приведенным в данном руководстве пользователя.

Так как излучение, испускаемое лазером, полностью задерживается в защитном корпусе, лазерный луч не может покинуть пределы аппарата на любом этапе использования.

Данный аппарат сертифицирован как лазерное устройство класса 1. Это означает, что он не создает опасного лазерного излучения.

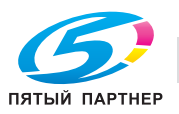

#### **Внутреннее излучение лазера**

Максимальная средняя мощность излучения: 17,3 мкВт (bizhub 42/36) на выходном окне излучателя лазерного блока.

Длина волн: 770-800 нм

В аппарате используется лазерный диод класса 3B, испускающий невидимое лазерное излучение.

Лазерный диод и многоугольное зеркало для развертки изображения встроены в лазерный блок.

Узел печатающей головки является НЕОБСЛУЖИВАЕМЫМ.

Поэтому он не должен вскрываться ни при каких обстоятельствах.

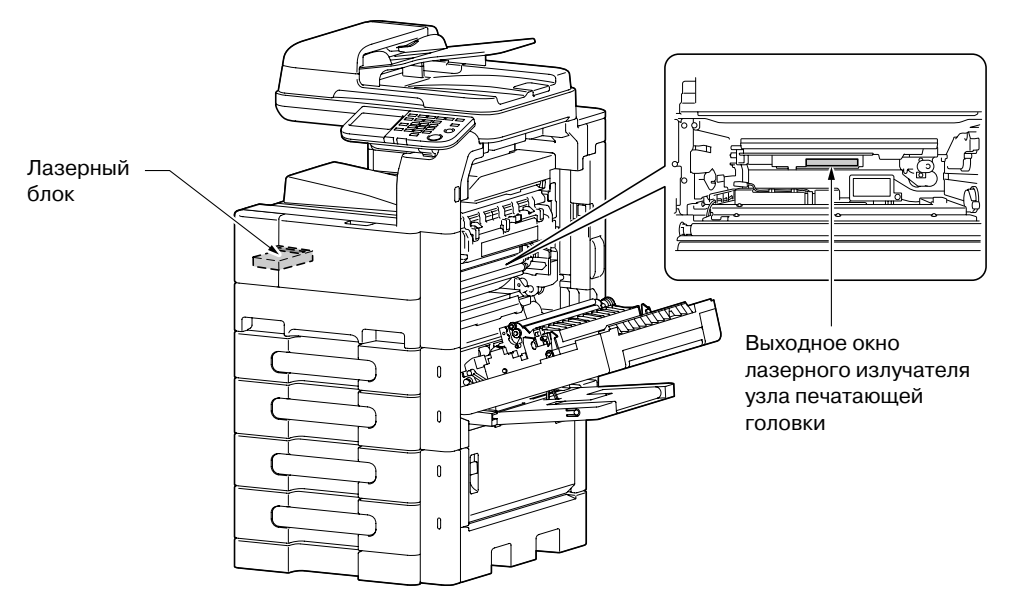

Окошко лазера можно найти, если снят узел барабана.

## CDRH regulations

This machine is certified as a Class 1 Laser product under Radiation Performance Standard according to the Food, Drug and Cosmetic Act of 1990. Compliance is mandatory for Laser products marketed in the United States and is reported to the Center for Devices and Radiological Health (CDRH) of the U.S. Food and Drug Administration of the U.S. Department of Health and Human Services (DHHS). This means that the device does not produce hazardous laser radiation.

The label shown on page 1-25 indicates compliance with the CDRH regulations and must be attached to laser products marketed in the United States.

#### 7 **CAUTION**

Use of controls, adjustments or performance of procedures other than those specified in this manual may result in hazardous radiation exposure.

This is a semiconductor laser. The maximum power of the laser diode is 7 mW and the wavelength is 770-800 nm.

## **Для пользователей в Европе**

#### 7 **ПРЕДОСТЕРЕЖЕНИЕ**

**Использование настроек, регулировок и выполнение функций, не указанных в настоящем руководстве, может стать причиной опасного распространения радиации.**

- Данный аппарат использует полупроводниковый лазер. Максимальная мощность лазерного диода - 7 мВт, а длина волны - 770-800 нм.

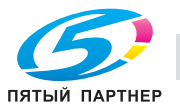

### **Для пользователей в Дании**

#### 7 **ADVARSEL**

Usynlig laserstråling ved åbning, når sikkerhedsafbrydere er ude af funktion. Undgå udsættelse for stråling. Klasse 1 laser produkt der opfylder IEC60825 sikkerheds kravene.

- Dette er en halvlederlaser. Laserdiodens højeste styrke er 7 mW og bølgelængden er 770-800 nm.

#### **Для пользователей в Финляндии, Швеции**

LOUKAN 1 LASERLAITE

KLASS 1 LASER APPARAT

## 7 **VAROITUS**

Laitteen Käyttäminen muulla kuin tässä käyttöohjeessa mainitulla tavalla saattaa altistaa käyttäjän turvallisuusluokan 1 ylittävälle näkymättömälle lasersäteilylle.

- Tämä on puolijohdelaser. Laserdiodin sunrin teho on 7 mW ja aallonpituus on 770-800 nm.

## 7 **VARNING**

Om apparaten används på annat sätt än i denna bruksanvisning specificerats, kan användaren utsättas för osynlig laserstrålning, som överskrider gränsen för laserklass 1.

- Det här är en halvledarlaser. Den maximala effekten för laserdioden är 7 mW och våglängden är 770-800 nm.

#### 7 **VAROITUS**

- Avattaessa ja suojalukitus ohitettaessa olet alttiina näkymättömälle lasersäteilylle. Älä katso säteeseen.

#### 7 **VARNING**

- Osynlig laserstrålning när denna del är öppnad och spärren är urkopplad. Betrakta ej strålen.

### **Для пользователей Норвегии**

## 7 **ADVARSEL!**

Dersom apparatet brukes på annen måte enn spesifisert i denne bruksanvisning, kan brukeren utsettes for unsynlig laserstråling som overskrider grensen for laser klass 1.

- Dette en halvleder laser. Maksimal effekt till laserdiode er 7 mW og bølgelengde er 770-800 nm.

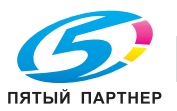

## **Табличка лазерной безопасности**

Табличка лазерной безопасности расположена на внешней стороне аппарата (см. рисунок ниже).

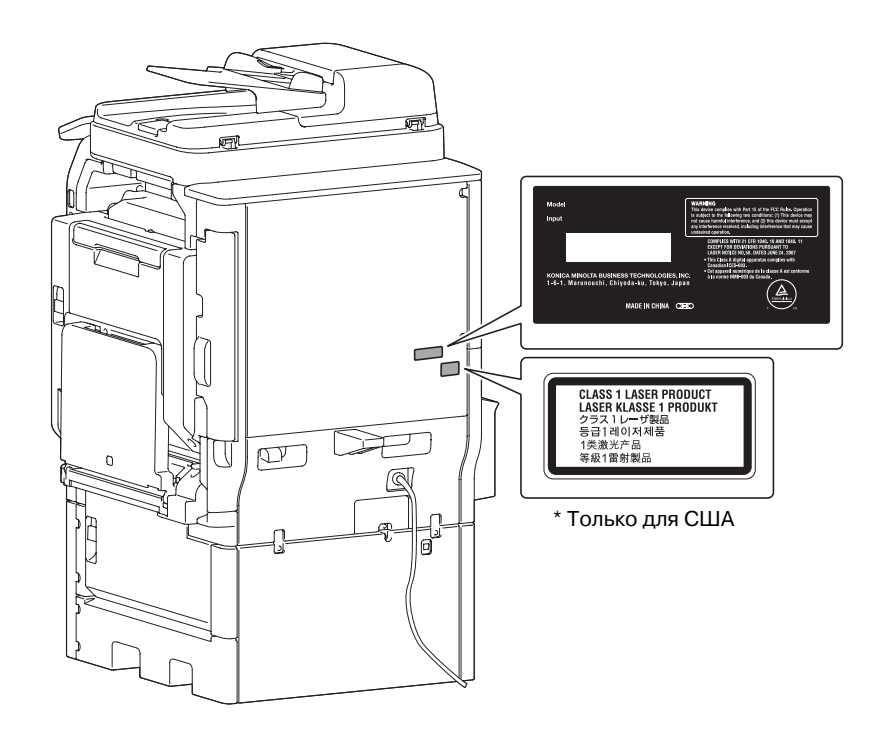

## **Удаление озона**

Устанавливайте аппарат в хорошо вентилируемом помещении

При нормальной работе аппарата выделяется незначительное количество озона. Однако в плохо вентилируемом помещении при продолжительной эксплуатации может появиться неприятный запах. Для поддержания комфортных и безопасных для здоровья условий работы рекомендуется регулярно проветривать помещение.

Placer l'appareil dans une pièce largement ventilée

Une quantité d'ozone négligable est dégagée pendant le fonctionnement de l'appareil quand celui-ci est utilisé normalement. Cependant, une odeur désagréable peut être ressentie dans les pièces dont l'aération est insuffisante et lorsque une utilisation prolongée de l'appareil est effectuée. Pour avoir la certitude de travailler dans un environnment réunissant des conditions de confort, santé et de sécurité, il est préférable de bien aérer la pièce ou se trouve l'appareil.

#### **Акустические шумы (только для пользователей стран Европы)**

Der höchste Schalldruckpegel beträgt 70 dB(A) oder weniger gemäss EN ISO 7779.

#### **Только для стран-членов ЕС**

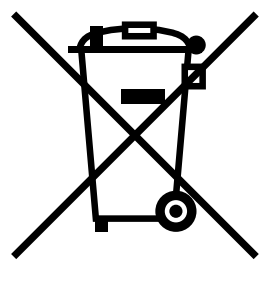

Данный символ означает, что данный аппарат запрещается утилизировать вместе с бытовыми отходами!

Изучите предписания местных органов надзора за охраной окружающей среды или обратитесь к нашим дилерам по вопросам утилизации отработанного электрического и электронного оборудования. Утилизация данного изделия со специальной переработкой поможет сберечь природные ресурсы и предотвратить потенциальные отрицательные последствия для окружающей среды и здоровья людей из-за неправильной утилизации.

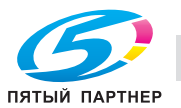

## **Только для стран-членов ЕС**

Данное устройство соответствует Директиве RoHS (2002/95/EC).

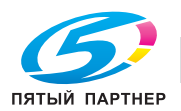

#### $1.6$ Предупреждения и наклейки

Предупреждающие сообщения и наклейки размещены в следующих местах данного аппарата. Во избежание несчастных случаев соблюдайте максимальную осторожность при выполнении таких действий, как удаление застрявшей бумаги или скрепок. В противном случае может произойти несчастный случай.

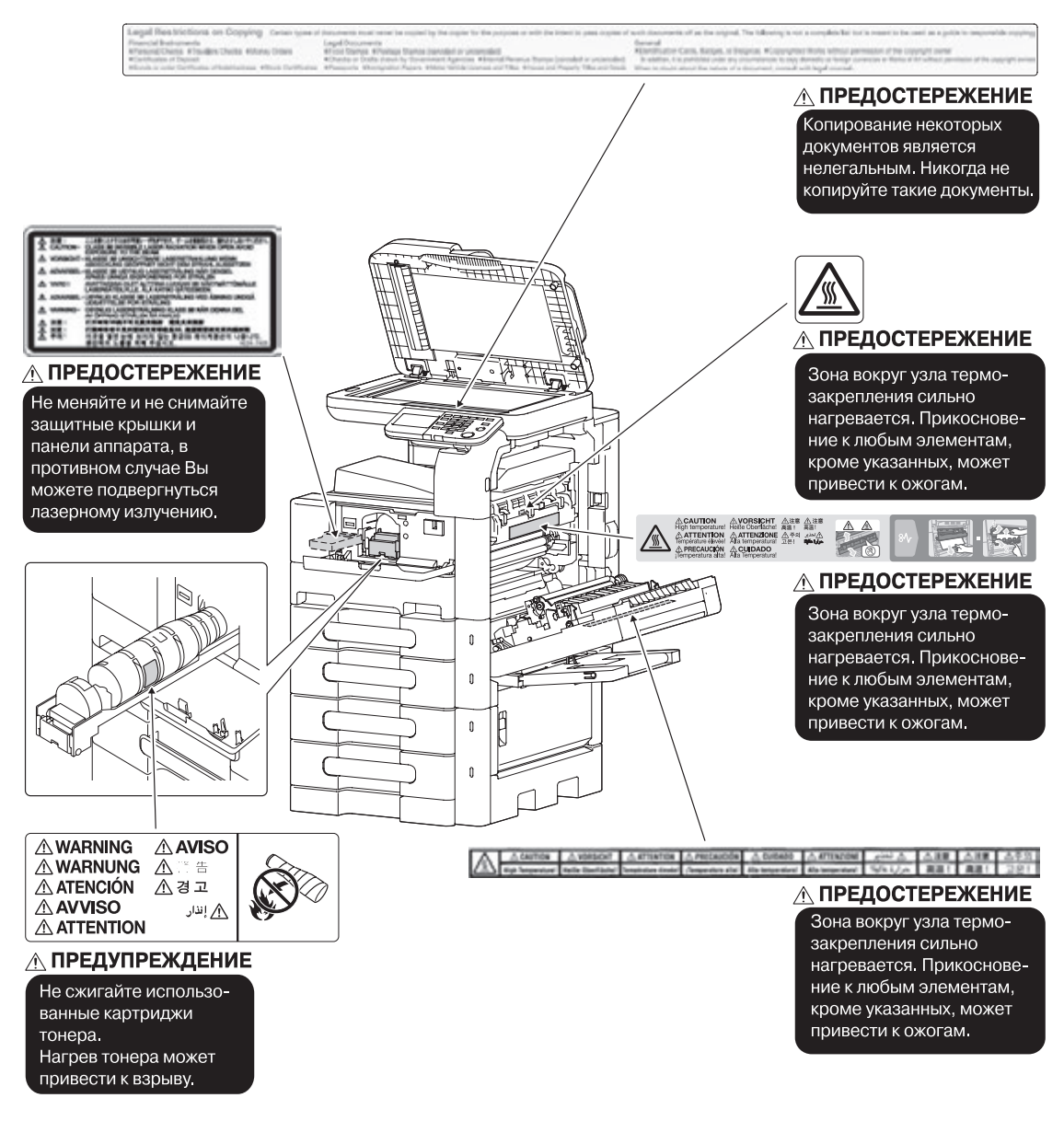

#### **ПРИМЕЧАНИЕ**

Не снимайте предупреждающие сообщения или наклейки. Если на предупреждающие сообщения или наклейки попала грязь, протрите их, чтобы их можно было читать. Если предупреждающие сообщения или наклейки не читаются или повреждены, свяжитесь с представителем сервисной службы.

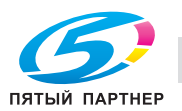

 $\epsilon$ 

# **1.7 Специальные инструкции пользователю**

## **Для Европы**

Устройство факсимильной связи было одобрено в соответствии с решением Совета 1999/5/EC для совместного подключения к коммутируемой телефонной сети общего пользования (PSTN). Однако из-за различий между конкретными телефонными сетями в разных странах это одобрение не дает безусловной гарантии успешной работы этого устройства в конкретной телефонной сети общего пользования.

В случае возникновения проблем в первую очередь обращайтесь к поставщику устройства.

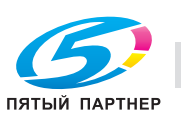

# **1.8 Требования к размещению**

Чтобы обеспечить легкость управления, замены расходных материалов, частей и регулярного технического обслуживания аппарата, соблюдайте рекомендации, подробно изложенные ниже.

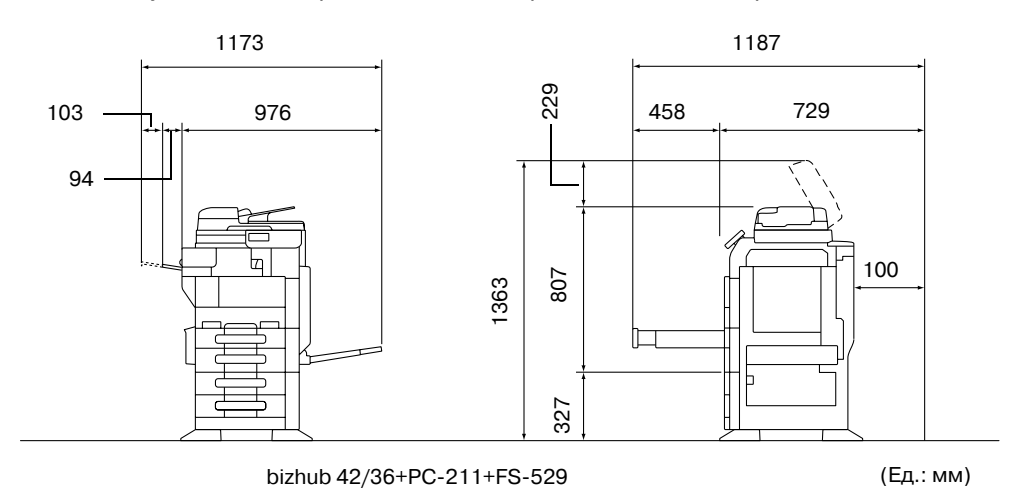

#### *ПРИМЕЧАНИЕ*

*Убедитесь, что свободное пространство позади аппарата, необходимое для нормальной вентиляции, составляет не менее 200 мм или больше.*

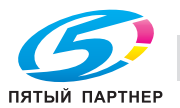

# **1.9 Меры предосторожности при эксплуатации**

Чтобы обеспечить оптимальную эффективность работы аппарата, соблюдайте меры предосторожности, описанные ниже.

## **Источник питания**

К источнику питания предъявляются следующие требования.

- Колебания напряжения: макс. ± 10% (при 110 до 120 В/от 220 до 240 В перем. тока), + 6/- 10% (от 127 В перем.тока)
- Колебания частоты: не более ± 3 Гц (при 50 Гц/60 Гц)
- Рекомендуется использовать источник питания с наименьшими отклонениями напряжения или частоты.

## **Условия окружающей среды**

Для нормальной работы аппарата необходимы следующие условия:

- Температура: 50–86°C (10–30°F) с перепадами не более 18°C (10°F) в час
- Влажность воздуха: 15–85 % с перепадами не более 10% в час.

#### **Хранение копий**

Ниже даны рекомендации по хранению копий.

- Во избежание выцветания копии, подлежащие долговременному хранению, не рекомендуется хранить в местах, куда попадает прямой солнечный свет.
- Клей, содержащий растворитель (например, аэрозольный клей), может растворить тонер на копиях.
- Слой тонера на цветных копиях толще, чем на обычных чёрно-белых. Поэтому при складывании цветной копии тонер на линии сгиба может осыпаться.

### **Данные сохраненные на этом аппарате**

Если аппарат оснащен жестким диском, то для предотвращения утечки данных перед передачей или утилизацией аппарата либо перед возвратом арендованного рекомендуется удалить все данные, хранящиеся во всех областях жесткого диска, с помощью функции перезаписи всех данных.

Подробнее о функции перезаписи всех данных, см. в [Руководство пользователя - Операции администратора]. Обратитесь к представителю сервисной службы до удаления данных.

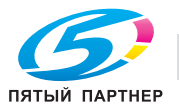

# **1.10 Законодательные ограничения на копирование**

На аппарате запрещается копировать документы определенного типа с целью выдачи копии за оригинал.

Ниже для справки приведен далеко не полный список таких документов.

<Различные виды ценных бумаг>

- Личные чеки
- Дорожные чеки
- Денежные переводы
- Депозитные сертификаты
- Облигации и другие долговые обязательства
- Свидетельства на акции

<Юридические документы>

- Продовольственные талоны
- Почтовые марки (гашеные и негашеные)
- Чеки и векселя государственных учреждений
- Гербовые марки (гашеные и негашеные)
- Паспорта
- Иммиграционные документы
- Водительские права и документы на транспортные средства
- Документы на жилье и имущество

<Общие>

- Идентификационные карточки, эмблемы и значки
- Документы, защищенные законом об авторских правах, без разрешения правообладателя

Кроме этого, запрещается копирование национальных денежных знаков и денежных знаков других государств, а также произведений искусства без разрешения обладателя авторских прав.

Если тип оригинала вызывает сомнение, обратитесь за консультацией к юристу.

#### *ПРИМЕЧАНИЕ*

*Данный аппарат имеет функцию защиты от подделки, предотвращающую незаконное копирование денежных знаков и других финансовых инструментов.*

*Вас за понимание того, что при определенных обстоятельствах печатное изображение может иметь незначительные искажения или данные изображения могут не сохраняться, что обусловлено функцией защиты от подделки.*

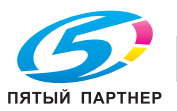
## **1.11 Введение к руководствам пользователя**

Руководства пользователя данного аппарата включают книгу и DVD.

В руководстве пользователя в виде книги собраны инструкции, необходимые для непосредственной эксплуатации аппарата. Подробное описание функций и действий при эксплуатации аппарата см. в руководстве пользователя на DVD.

### **Введение к книге**

#### *[Краткое руководство - Операции копирования/печати/с факсом/сканирования]*

Настоящее руководство пользователя содержит описания наиболее распространённых функций и действий при эксплуатации аппарата, которые позволят вам немедленно начать использовать аппарат.

Кроме этого, настоящее руководство содержит описание мер предосторожности, которые должны строго соблюдаться для безопасной эксплуатации аппарата.

Внимательно изучите настоящее руководство перед началом использования аппарата.

### **Введение к руководству пользователя на DVD**

Руководство пользователя на DVD входит в комплект поставки аппарата. В начальном окне выберите Руководство пользователя для просмотра, а затем просмотрите подробную информацию для различных функций.

#### *[Руководство пользователя - Операции копирования]*

Настоящее руководство содержит подробное описание операций копирования и связанных с ними настроек аппарата.

- Технические требования к оригиналам и бумаге для копирования
- Функция копирования
- Техническое обслуживание аппарата
- Поиск и устранение неисправностей

#### *[Руководство пользователя - Операции печати]*

Настоящее руководство содержит подробное описание функций принтера.

- Настройки и операции принтера
- Поиск и устранение неисправностей принтера

### *[Руководство пользователя - Операции сканирования]*

Настоящее руководство содержит подробное описание функций сканера.

- Настройки и операции сканера
- Поиск и устранение неисправностей сканера

#### *[Руководство пользователя - Операции с факсом]*

Настоящее руководство содержит подробное описание функций факса.

- Настройки и операции с факсом
- Поиск и устранение неисправностей факса

#### *[Руководство пользователя - Операции администратора]*

Настоящее руководство содержит описание функций и настроек которые используются администратором аппарата.

- Настройки с помощью панели управления
- Настройки с помощью программы PageScope Web Connection

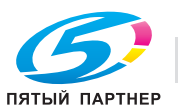

# **1.12 Доступные функции**

Аппарат bizhub 42/bizhub 36 представляет собой цифровое монохромное многофункциональное периферийное устройство, позволяющее упростить рабочий процесс и способное удовлетворить требования, предъявляемые к любому применению или офисному окружению.

Помимо функций копирования, факса, сканирования и печати, необходимых в любом бизнесе, данный аппарат предоставляет возможности использования сетевых функций, обеспечивая эффективное управление документооборотом.

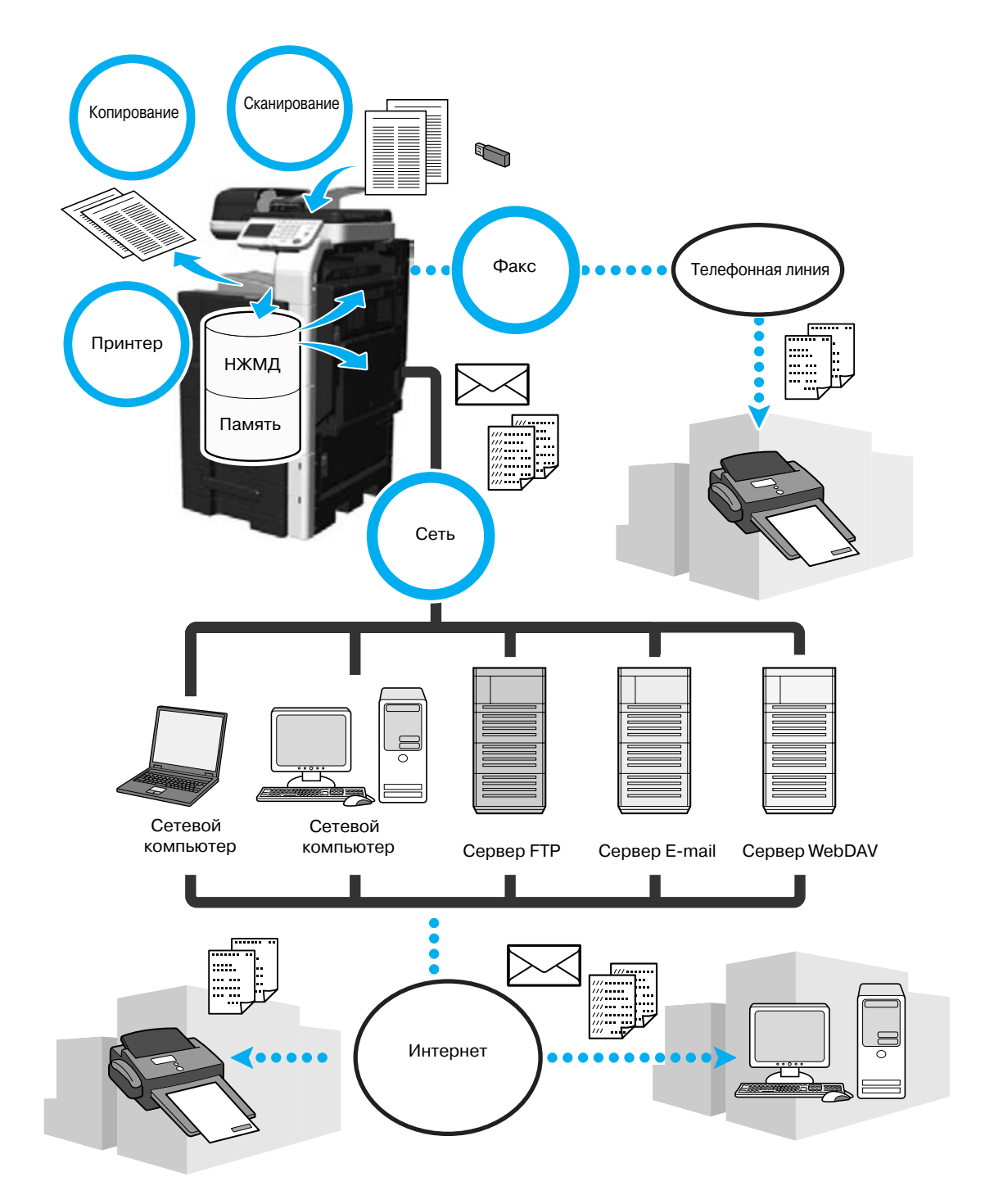

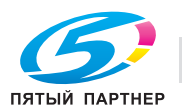

### **Операции копирования**

Аппарат может печатать высококачественные копии с высокой скоростью. Многие его функции помогают существенно снизить офисные расходы и увеличить производительность.

### **Операции печати**

При печати с компьютера можно задать различные настройки, например, формат бумаги, качество изображения и расположение. Благодаря функции защищенной печати печать важных документов можно защитить паролем. Драйвер принтера можно легко установить с прилагаемого DVD.

### **Операции с факсом**

Отсканированные на данном аппарате оригиналы можно отправить получателю. Его также можно отправить в виде приложения к электронному письму.

Не только документы, отсканированные с помощью аппарата, но и данные, загруженные с компьютера, можно передавать по факсу. Факс можно отправить нескольким получателям одновременно, а принятый факс можно переслать другому получателю.

Для использования функций факса аппарат должен быть оснащен комплектом факса FK-509 (дополнительное оборудование).

### **Сетевые операции**

Данные можно печатать через сеть. Документы, отсканированные с помощью аппарата можно легко передавать по сети. Используя панель управления для ввода получателя, данные можно передавать на сервер FTP или другой подключенный к сети компьютер в виде приложения к электронному письму или факса по интернету.

### **Операции сканирования**

Бумажные документы можно быстро преобразовывать в цветные цифровые данные. Такие преобразованные данные можно легко передавать по сети. Кроме этого, аппарат может использоваться в качестве сканера с множеством TWAIN-совместимых приложений.

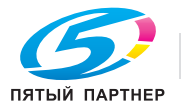

# **1.13 Панель управления**

Панель управления включает сенсорную панель, которая используется для задания настроек различных функций, и разнообразные клавиши, например, такие как [Старт] и [Стоп]. Операции, которые можно выполнять с помощью данных клавишей, описаны ниже. В настоящем руководстве квадратные скобки [ ] обозначают клавиши на панели управления и сенсорной панели.

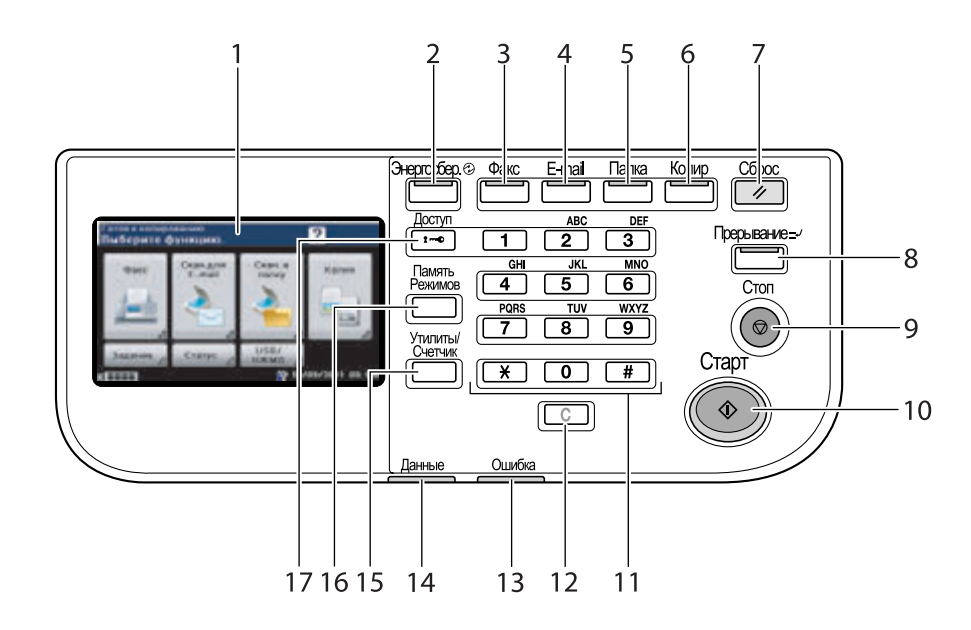

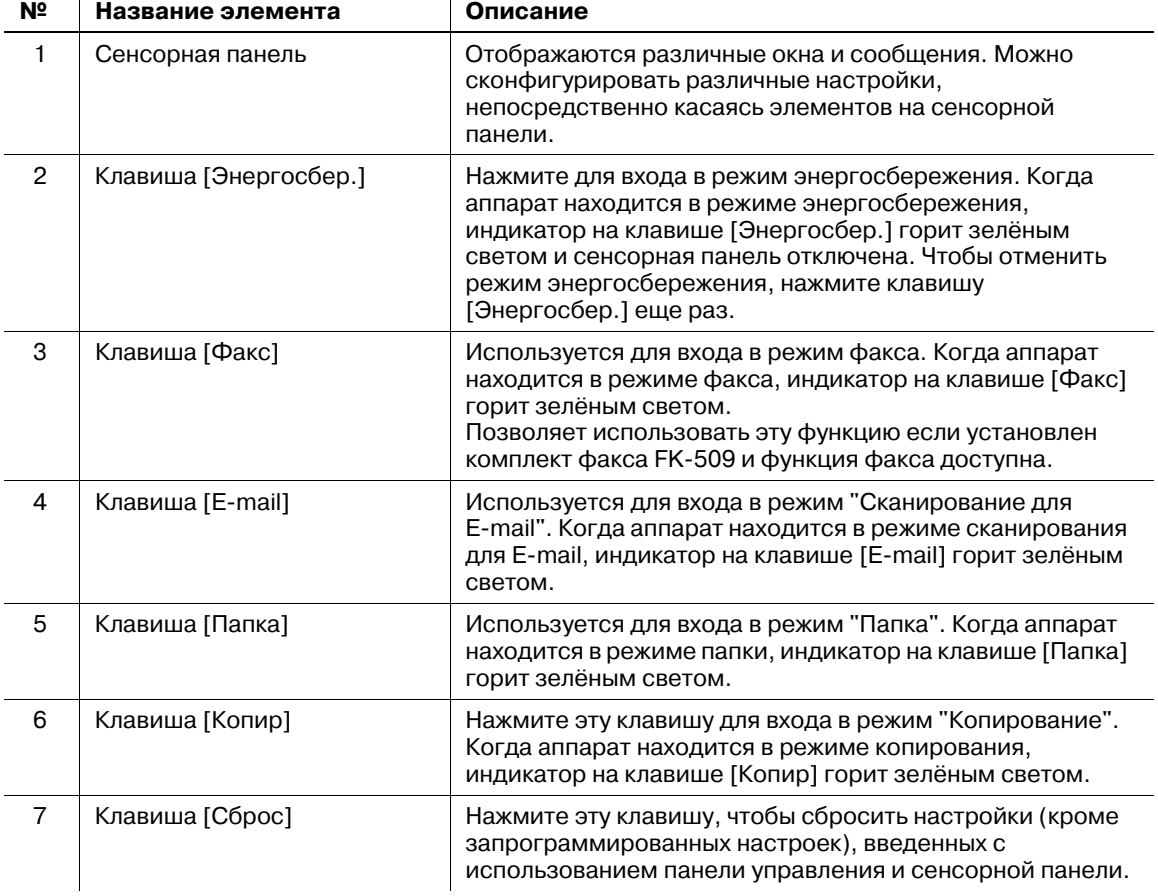

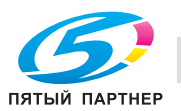

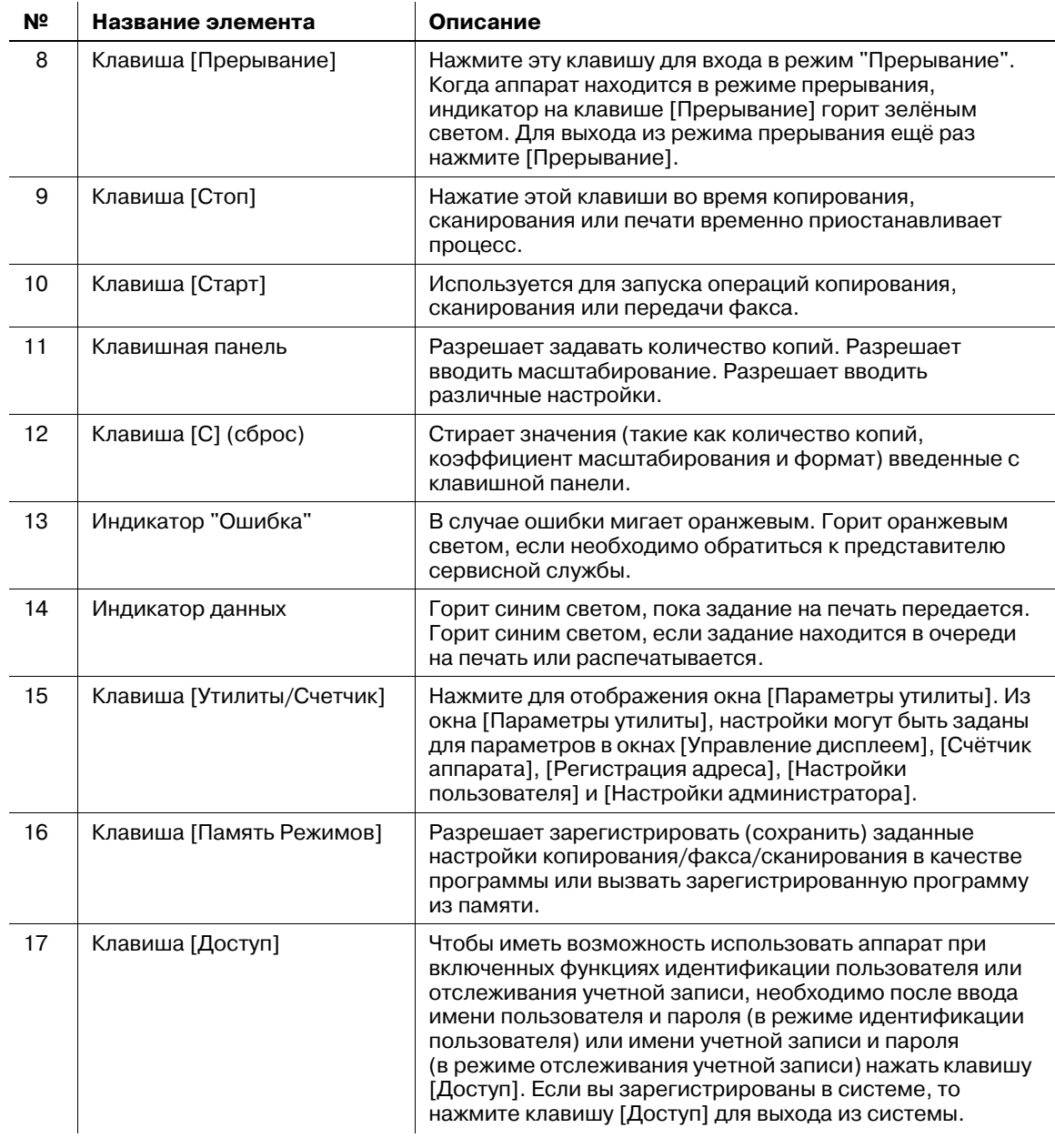

# d**Справка**

*Подробнее, см. главу 4 в [Руководство пользователя - Операции копирования].*

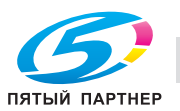

## **1.14 Включение/выключение аппарата**

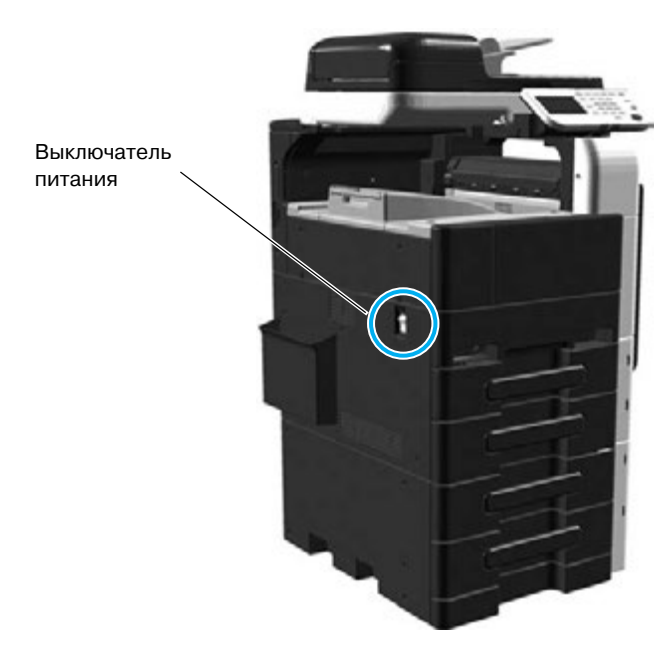

#### *Выключатель питания*

Выключатель питания предназначен для включения/выключения всех функций аппарата. Нормальное положение выключателя питания – включенное.

### **Включение аппарата**

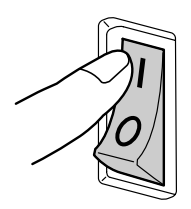

### **Выключение аппарата**

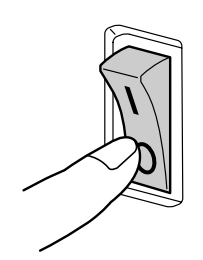

### *ПРИМЕЧАНИЕ*

*Между выключением и повторным включением аппарата должно пройти не менее 10 секунд. В противном случае он может работать ненадлежащим образом.*

*Не выключайте аппарат во время печати, так как это может привести к застреванию бумаги.*

*Не выключайте аппарат во время выполнения задания, так как это может привести к удалению сканируемых или передаваемых данные или заданий в очереди.*

# d**Справка**

*Подробнее, см. главу 3 в [Руководство пользователя - Операции копирования].*

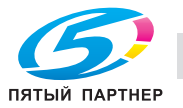

# **1.15 Функция справки**

Данный аппарат имеет функцию справки, которая выводит на дисплей описания различных функций.

% Отображение окна "Справка".

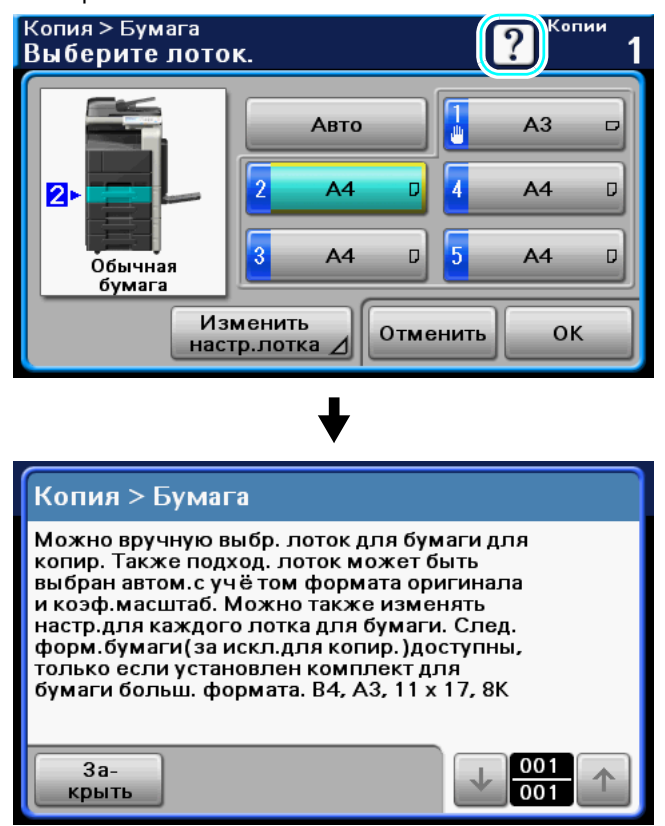

- → При нажатии [?] окно справки появляется для открытого окна. Нажимйте эту кнопку для просмотра описания различных функций и операций.
- $\rightarrow$  При использовании функции справки, указанные ниже кнопки на панели управления становятся недоступными.

[Старт], [Стоп], [C] (стереть), [Прерывание], [Доступ], [Память Режимов]

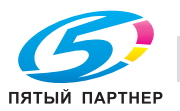

## **1.16 Расходные материалы**

% Отображение окна "Статус".

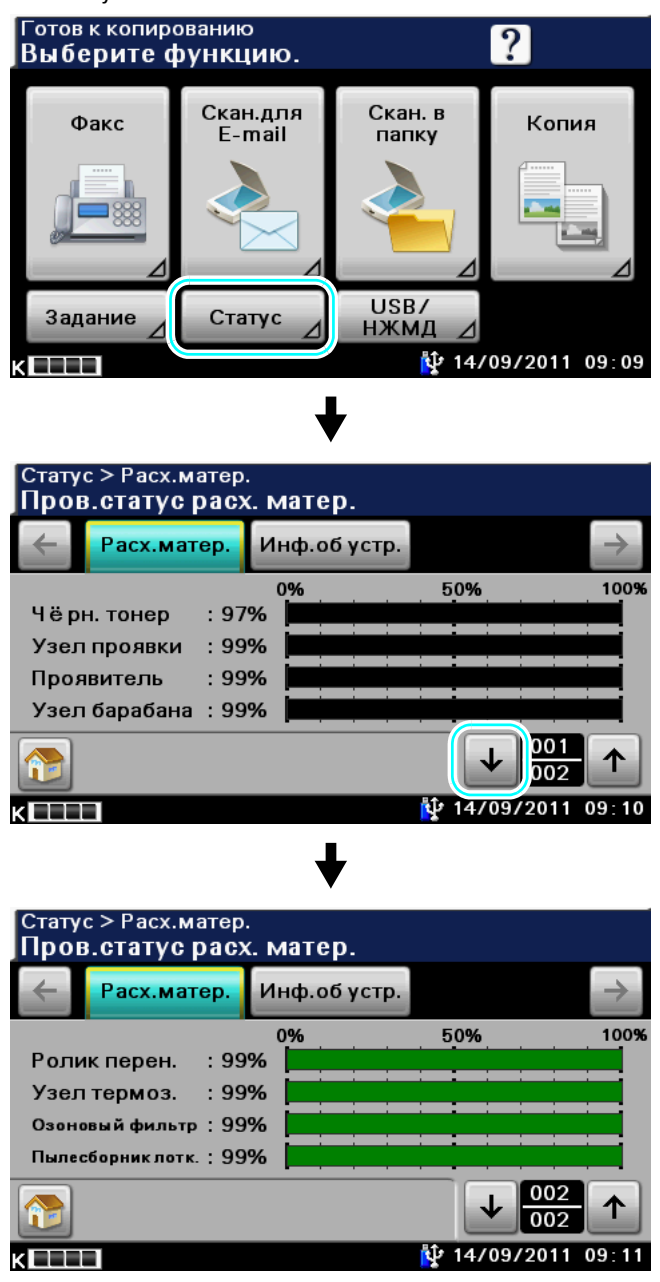

 $\rightarrow$  Можно проверить статус расходных материалов (уровень потребления).

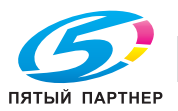

# **1.17 Задание**

В окне "Задание" отображаются списки заданий, выполняемых в настоящий момент и заданий уже выполненных аппаратом. Также можно просматривать детали этих заданий.

% Отображение окна "Задание".

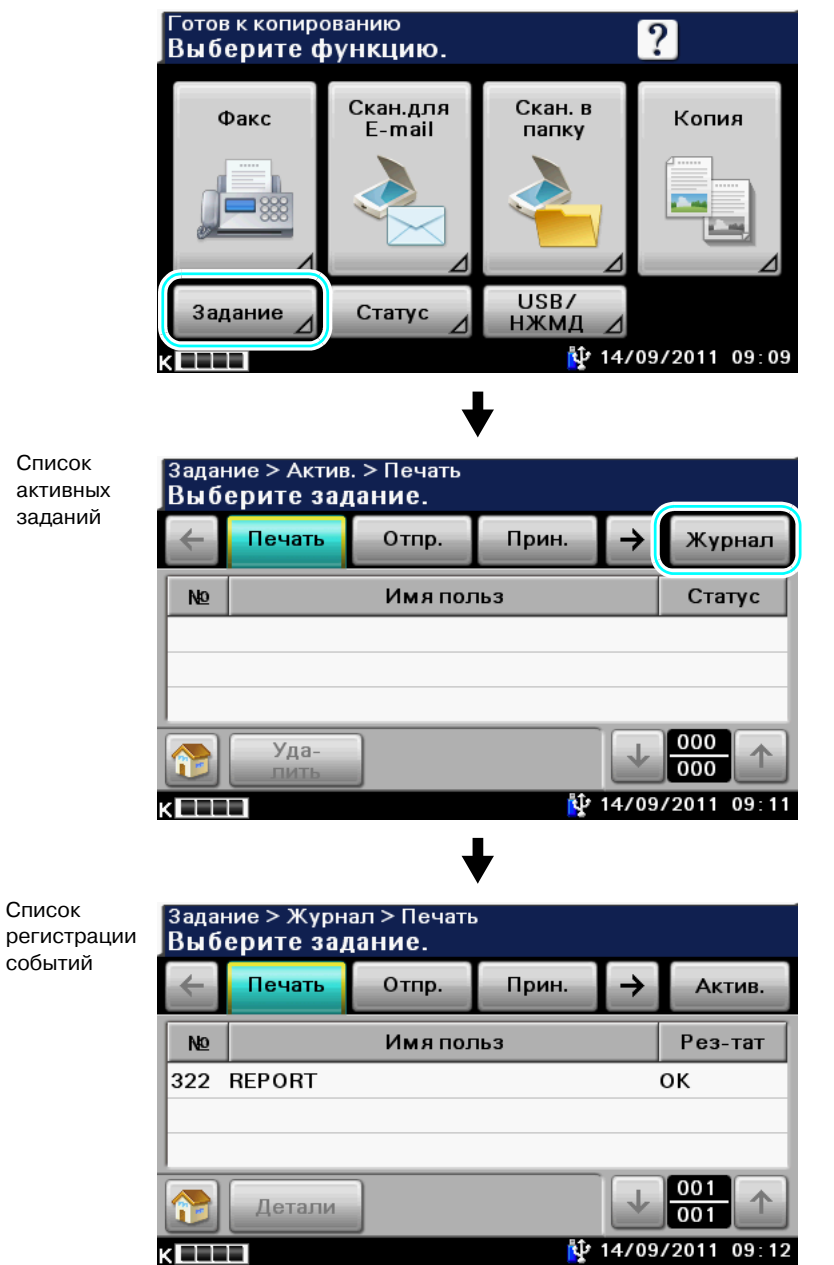

Список активных заданий: показывается список заданий выполняющихся в настоящий момент. Проверьте текущий статус.

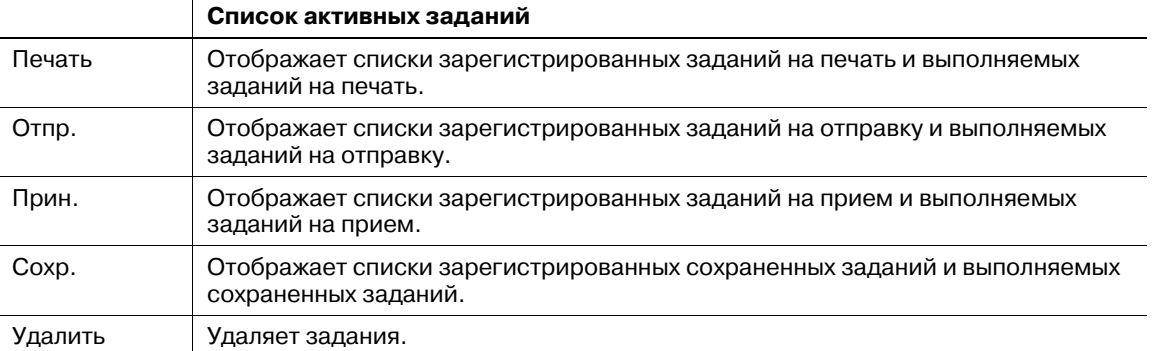

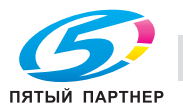

 $\overline{a}$ 

Список регистрации событий: показывается список выполненных заданий. В этот список входят задания, которые не были выполнены вследствие ошибки. Можно просмотреть журналы заданий и результаты.

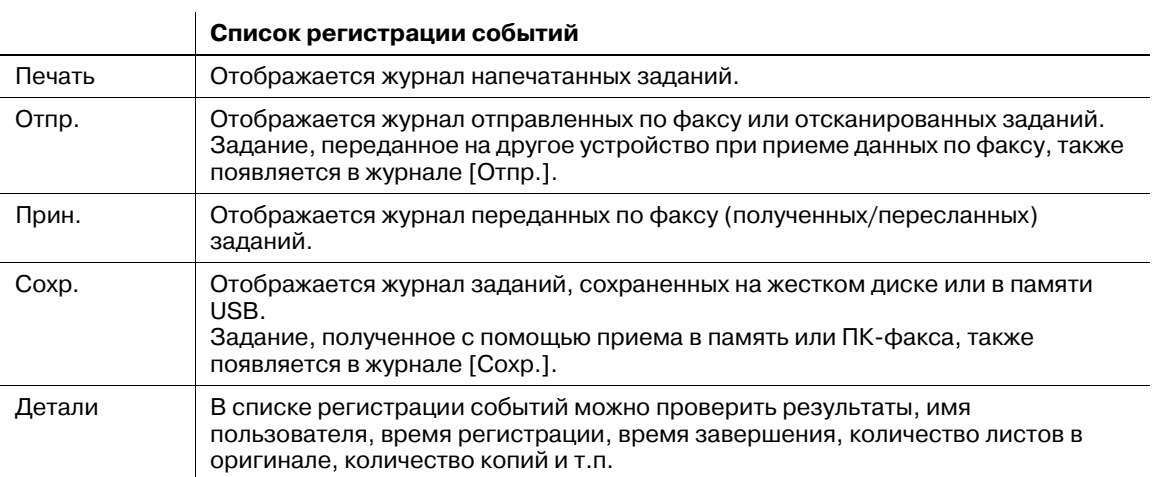

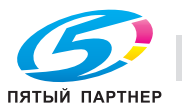

## **1.18 Счётчик аппарата**

В окне "Счетчик аппарата" можно проверить количество отпечатков и т.п. с момента начала отсчета.

% Отображение окно "Счётчик аппарата".

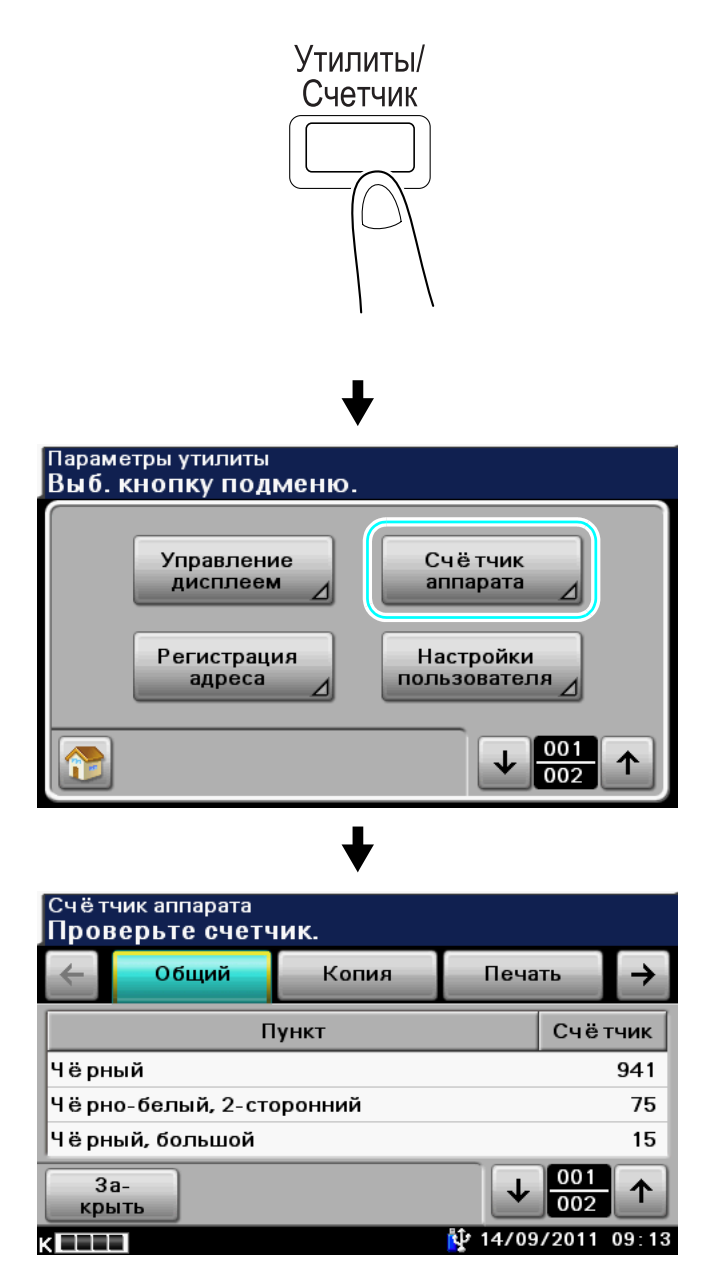

В закладке "Общие" отображаются приведенные ниже значения. (Счетчик бумаги используется для проверки состояния экономии бумаги.)

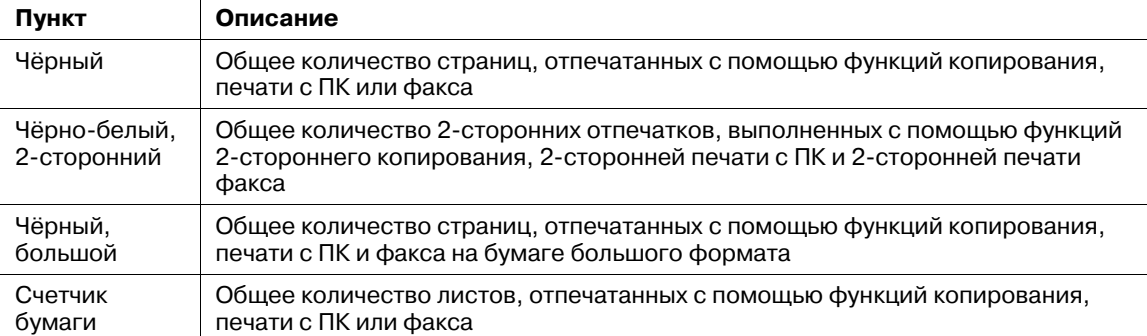

В закладке "Копирование" отображаются приведенные ниже значения.

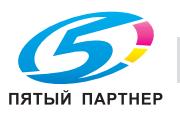

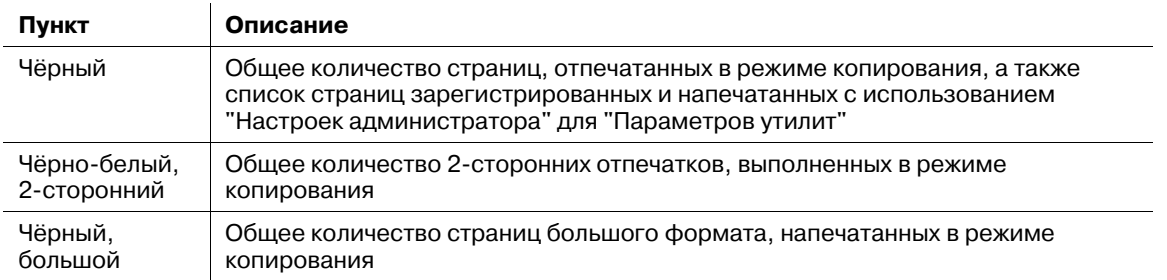

В закладке "Печать" отображаются приведенные ниже значения.

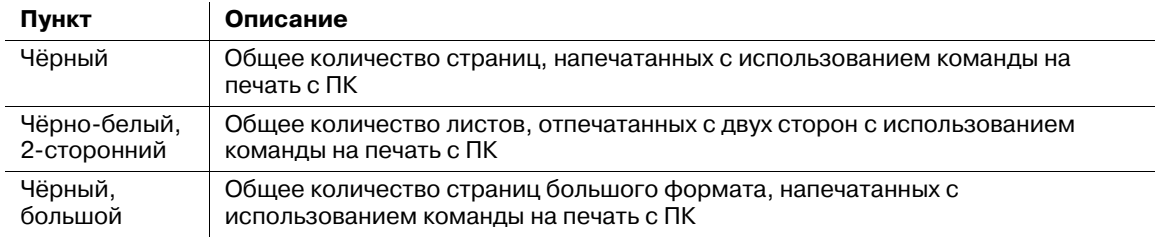

В закладке "Сканирование" отображаются приведенные ниже значения. (Значения в закладке "Сканирование" не включают в себя количество страниц, напечатанных в режимах копирования и факса.)

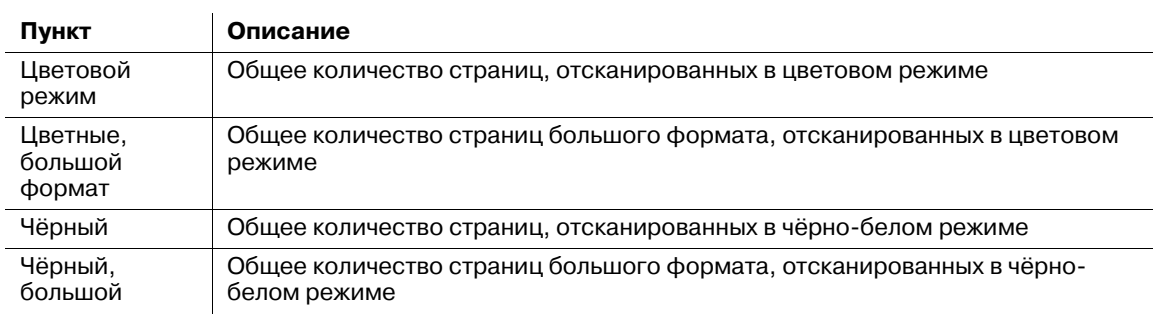

В закладке "Факс" отображаются приведенные ниже значения.

(Если данные получены с помощью функции приема в память, то они учитываются счетчиком принятых факсов. Если данные печатаются, то они учитываются в соответствии со статусом, с которым печатаются.)

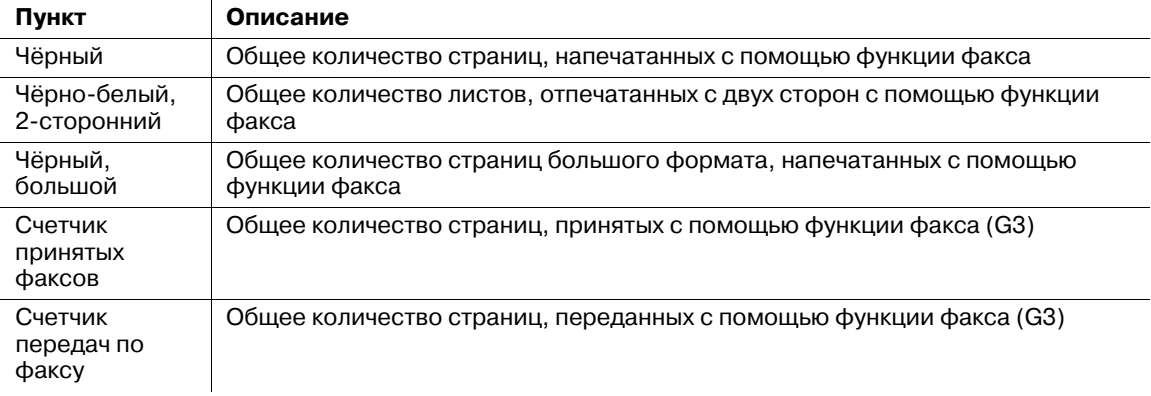

# d**Справка**

*Подробную информацию о бумаге определенной как большой формат, можно получить в сервисной службе.*

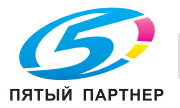

# **1.19 Загрузка бумаги**

Загрузка бумаги в различные лотки осуществляется следующим образом.

### **Загрузка бумаги в лоток 1**

Если вы хотите выполнить печать на бумаге, которая не помещается ни в один лоток, или же на конвертах, пленке OHP или другой специальной бумаге, то бумагу можно подавать в ручном режиме через лоток 1.

Загрузка бумаги в лоток 1 осуществляется следующим образом.

1 Откройте лоток 1.

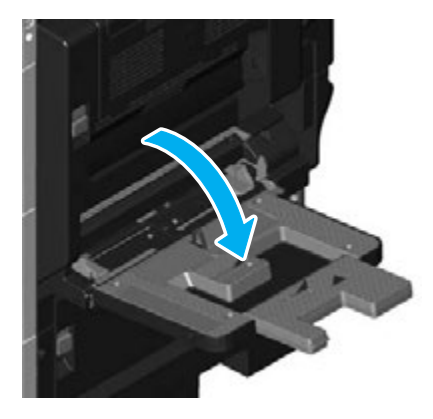

- $\rightarrow$  При загрузке бумаги большого формата выдвиньте удлинитель лотка.
- 2 Загрузите бумагу <sup>в</sup> лоток.

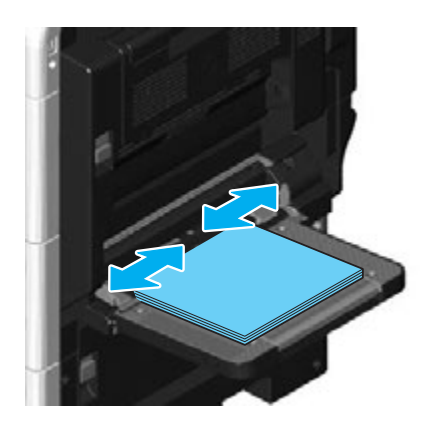

- $\rightarrow$  Загрузите бумагу таким образом, чтобы сторона для печати была обращена вниз.
- $\rightarrow$  Не загружайте в лоток слишком большое количество бумаги. Стопка бумаги не должна быть выше отметки  $\blacktriangle$ .
- **>** Лоток ручной подачи вмещает до 150 листов обычной бумаги.
- $\rightarrow$  Отрегулируйте боковые направляющие по формату загружаемой бумаги.

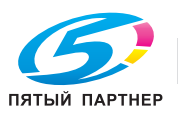

3 Задайте формат бумаги <sup>с</sup> сенсорной панели.

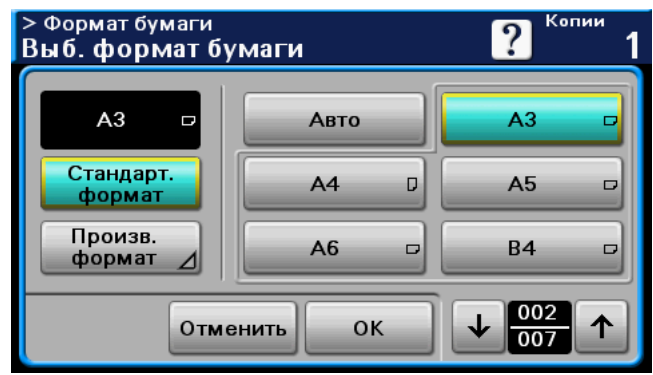

- % Установите формат загруженной бумаги.
- $\rightarrow$  Если выбрано [Авто], то формат бумаги устанавливается автоматически.
- % При загрузке бумаги нестандартного формата задайте настройки формата бумаги.
- % Подробнее о задании настроек формата бумаги, см. главу 5 в [Руководство пользователя Операции копирования].
- 4 Выберите тип бумаги <sup>с</sup> сенсорной панели.

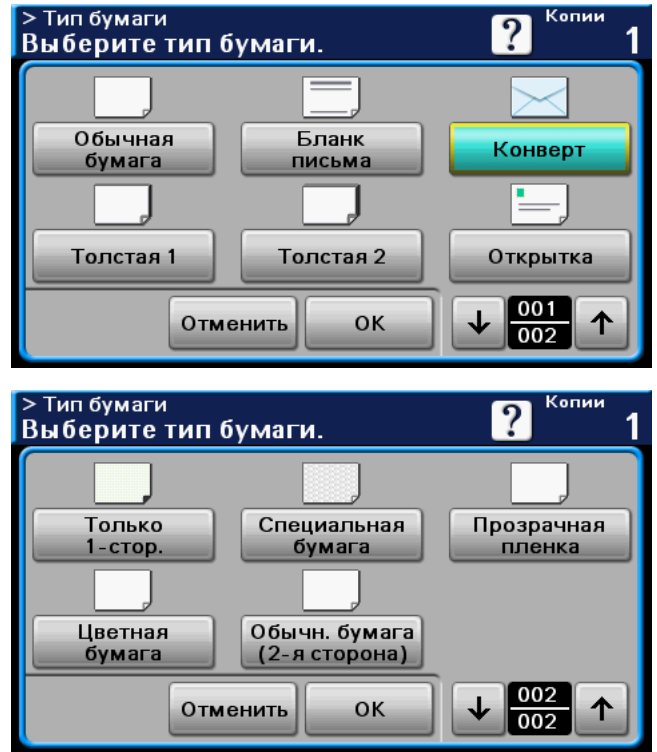

- $\rightarrow$  Нажимайте $[ \uparrow ]$  и  $[ \downarrow ]$ , пока не появится требуемый тип бумаги.
- % Подробнее о задании настроек формата бумаги, см. главу 5 в [Руководство пользователя Операции копирования].

#### Ссылка

- В лоток 1 можно загрузить бумагу следующих типов в следующем количестве. Обычная бумага (от 15-15/16 фунтов до 23-15/16 фунтов (от 60 г/м<sup>2</sup> до 90 г/м<sup>2</sup>)): до 150 листов Бланки письма: до 150 листов Цветная бумага: до 150 листов Специальная бумага: до 150 листов Только 1-сторонняя: до 150 листов Толстая бумага 1 (от 24-3/16 фунтов до 39-7/8 фунтов (от 91 г/м<sup>2</sup> до 150 г/м<sup>2</sup>)): до 20 листов Толстая бумага 2 (от 40-3/16 фунтов до 55-7/8 фунтов (от 151 г/м<sup>2</sup> до 210 г/м<sup>2</sup>)): до 20 листов Пленка OHP: до 20 листов Открытки: до 20 листов Конверты: до 10 штук

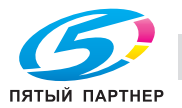

- Для лотка 1 может быть задана бумага следующих форматов. Бумага стандартного формата: 8-1/2 × 14  $\Box$ , 8-1/2 × 11  $\Box/\Box$ , 10-1/2 × 7-1/4  $\Box$ , 5-1/2 × 8-1/2  $\Box$ ,  $\overline{A4}$   $\overline{a}$ ,  $\overline{B5}$   $\overline{a}$ ,  $\overline{A5}$  w,  $\overline{B6}$  w,  $\overline{A6}$  w,  $\overline{4}$  x  $\overline{6}$  w,  $\overline{8}$  x  $\overline{13}$  w $\overline{4}$ ,  $\overline{16}$  K  $\overline{a}$ Бумага нестандартного формата: ширина: от 90 мм до 297 мм; длина: от 140 мм до 356 мм<br>\* Шесть форматов Foolscap: 8-1/2 × 13-1/2 a, 8-1/2 × 13 a, 8-1/4 × 13 a, 8-1/8 × 13-1/4 a,  $220 \times 330$  мм  $\Box$  и  $8 \times 13$   $\Box$ . Можно выбрать любой из этих форматов. За подробной информацией обратитесь в сервисную службу.

## d**Справка**

*Подробнее, см. главу 7 в [Руководство пользователя - Операции копирования].*

### **Загрузка бумаги в лоток 2/лоток 3/лоток 4/лоток 5**

Загрузка бумаги в лоток 2/лоток 3/лоток 4/лоток 5 осуществляется следующим образом.

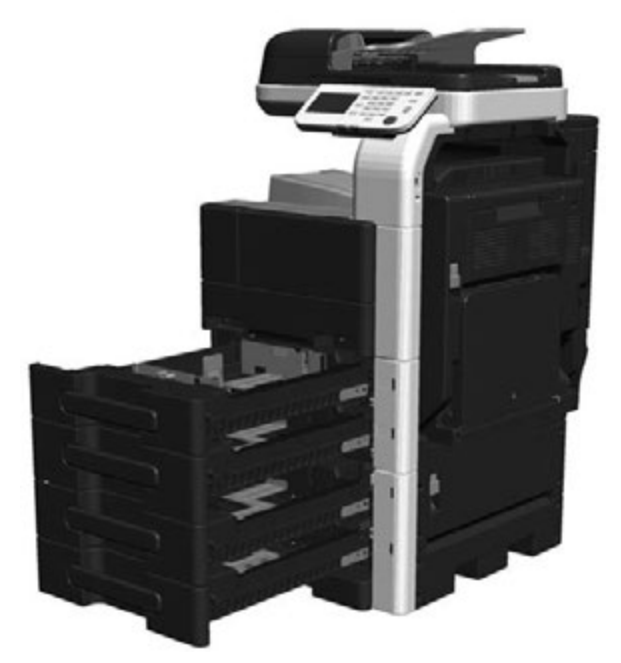

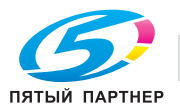

1 Отрегулируйте боковые направляющие по формату загружаемой бумаги.

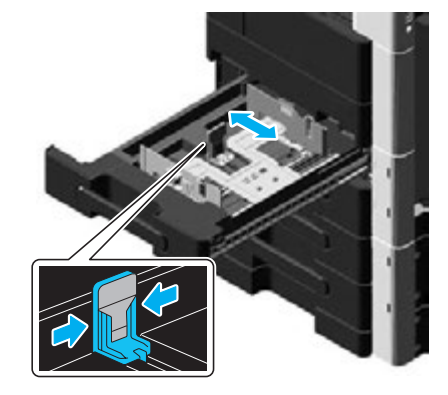

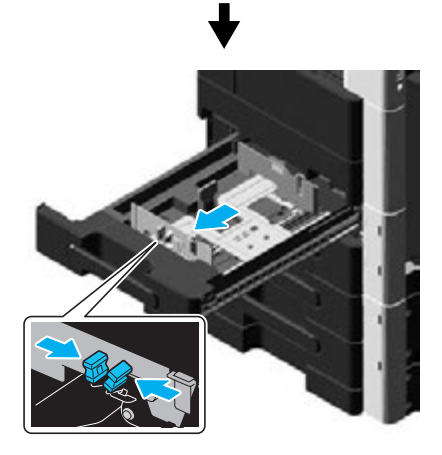

2 Загрузите бумагу <sup>в</sup> лоток.

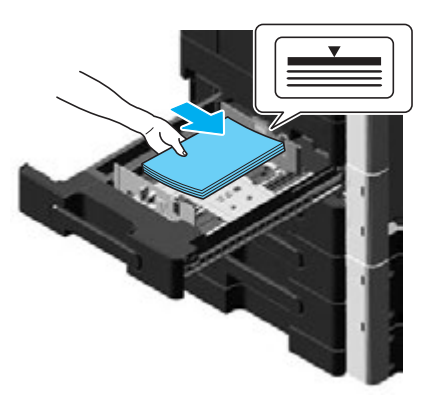

- $\rightarrow$  Загрузите бумагу таким образом, чтобы сторона для печати была обращена вверх.
- $\rightarrow$  **Не загружайте в лоток слишком большое количество бумаги. Стопка бумаги не должна быть** выше отметки  $\nabla$ .
- % Можно загрузить до 500 листов обычной бумаги.

### $\triangleleft$  Справка

*Подробнее, см. главу 7 в [Руководство пользователя - Операции копирования].*

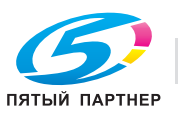

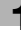

# **1.20 Удаление застрявшей бумаги и скрепок**

В случае застревания бумаги или скрепки на дисплее появляется окно, аналогичное представленному ниже, с указанием места застревания бумаги.

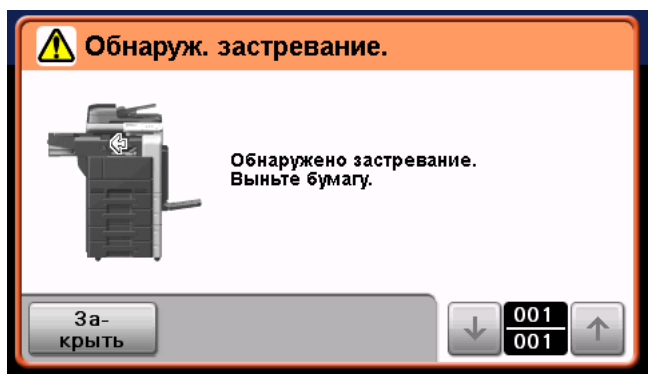

### **Места застревания бумаги или скрепки**

Застревание бумаги

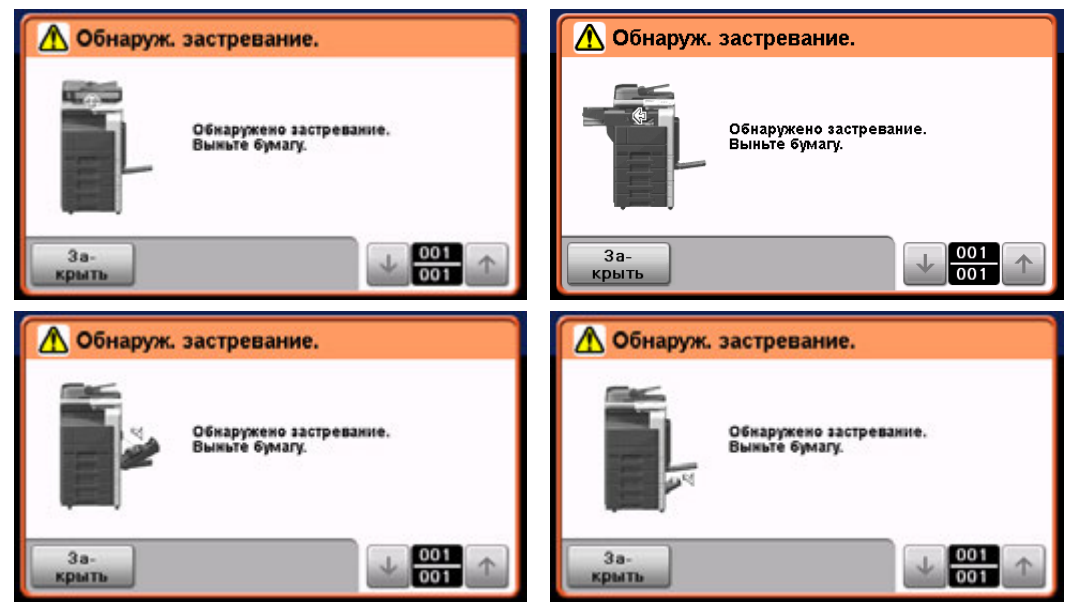

Ссылка

- Подробнее об удалении застрявшей бумаги в основном блоке, см. стр. 1-49 стр. 1-51 настоящего руководства.
- Подробнее об удалении застрявшей бумаги в финишере FS-529, см. стр. 1-52 настоящего руководства.

Застревание скрепки

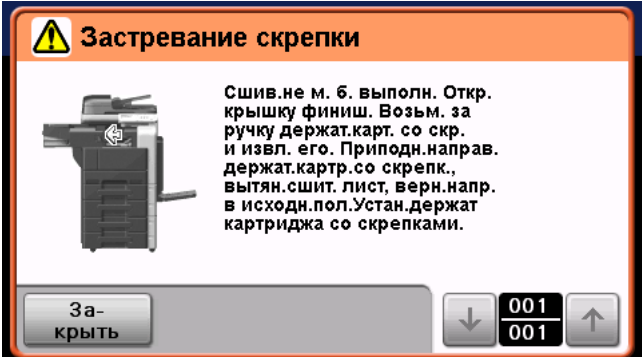

### Ссылка

- Подробнее об удалении застрявшей скрепки в финишере FS-529, см. стр. 1-53 настоящего руководства.

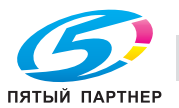

Удаление застрявшей в АПД бумаги осуществляется следующим образом.

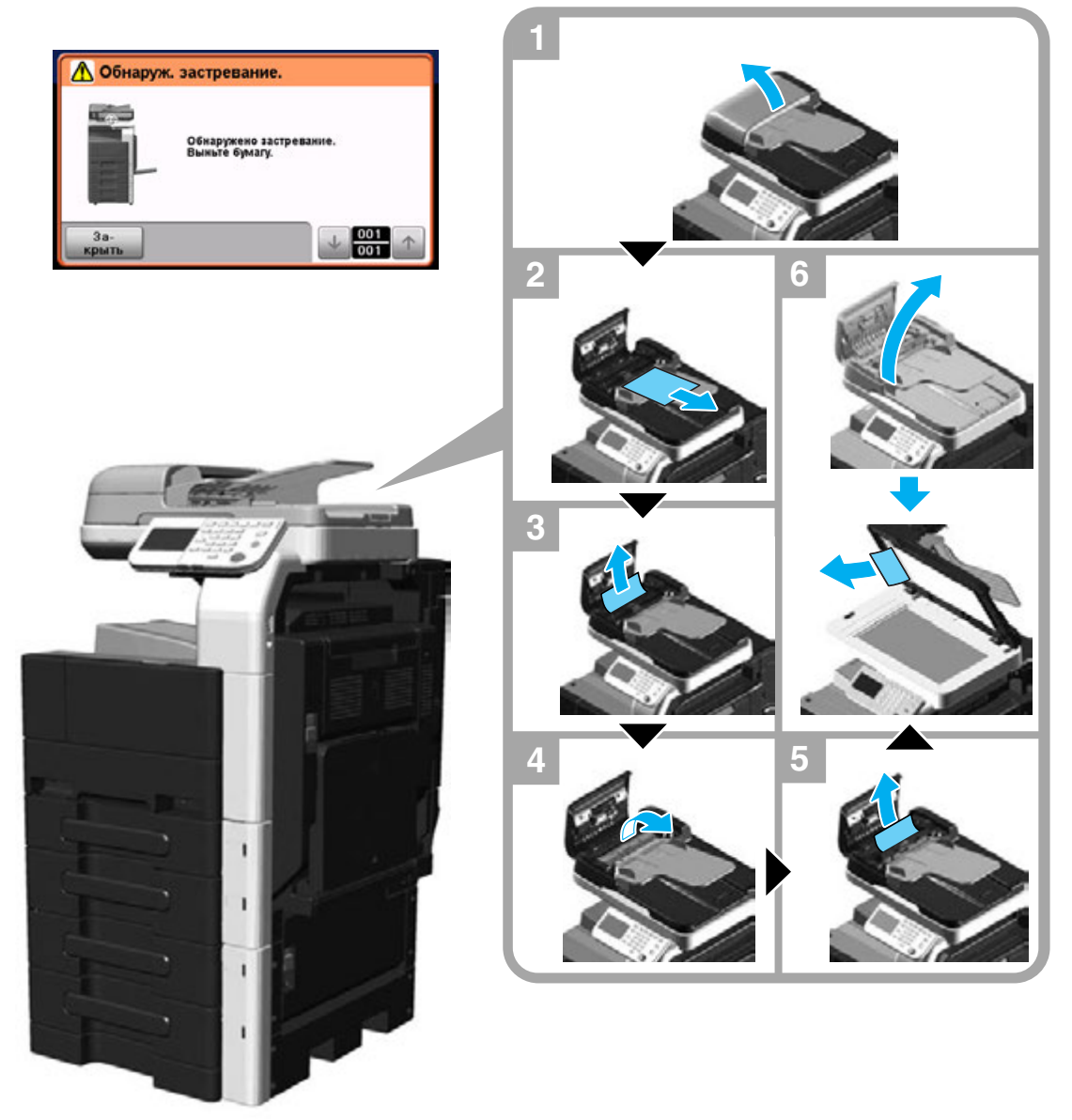

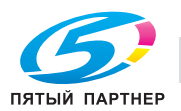

### **Удаление застрявшей бумаги (правая дверца)**

Удаление застрявшей в правой дверце бумаги осуществляется следующим образом.

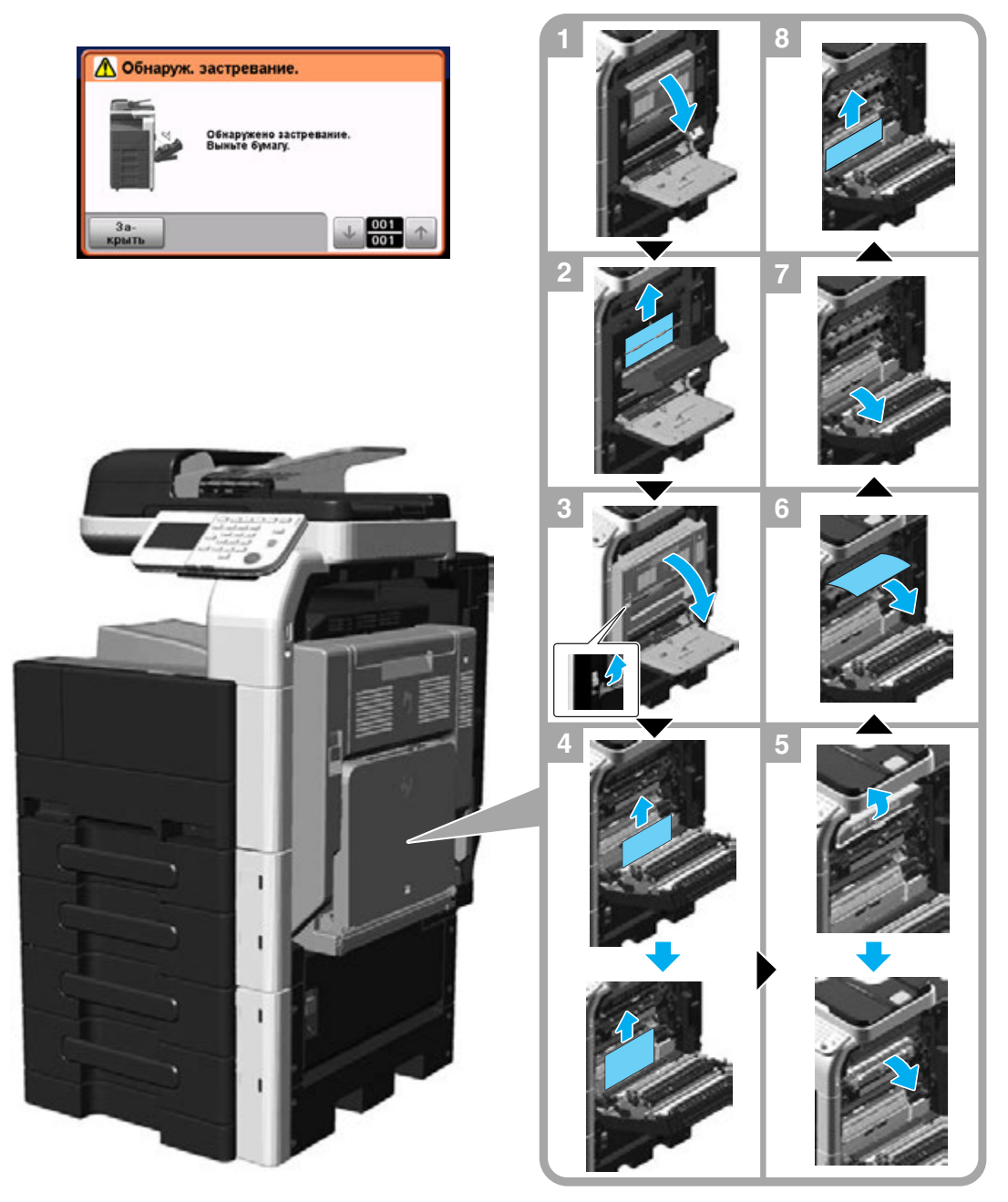

### $\underline{\mathbb{A}}$  предостережение

#### **Зона вокруг узла термозакрепления сильно нагревается.**

- В случае контакта с любыми деталями, кроме указанных рычагов, возможны ожоги. При ожоге немедленно смочите кожу холодной водой и обратитесь к врачу.

### 7 **ПРЕДОСТЕРЕЖЕНИЕ**

#### **Меры предосторожности при рассыпании тонера.**

- Не допускайте попадания тонера на внутренние узлы аппарата, одежду или руки.
- В случае попадания тонера на руки немедленно вымойте их водой с мылом.
- В случае попадания тонера в глаза немедленно промойте глаза водой и обратитесь к врачу.

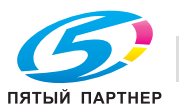

## **Удаление застрявшей бумаги (лоток для бумаги)**

Удаление застрявшей в лотке для бумаги осуществляется следующим образом.

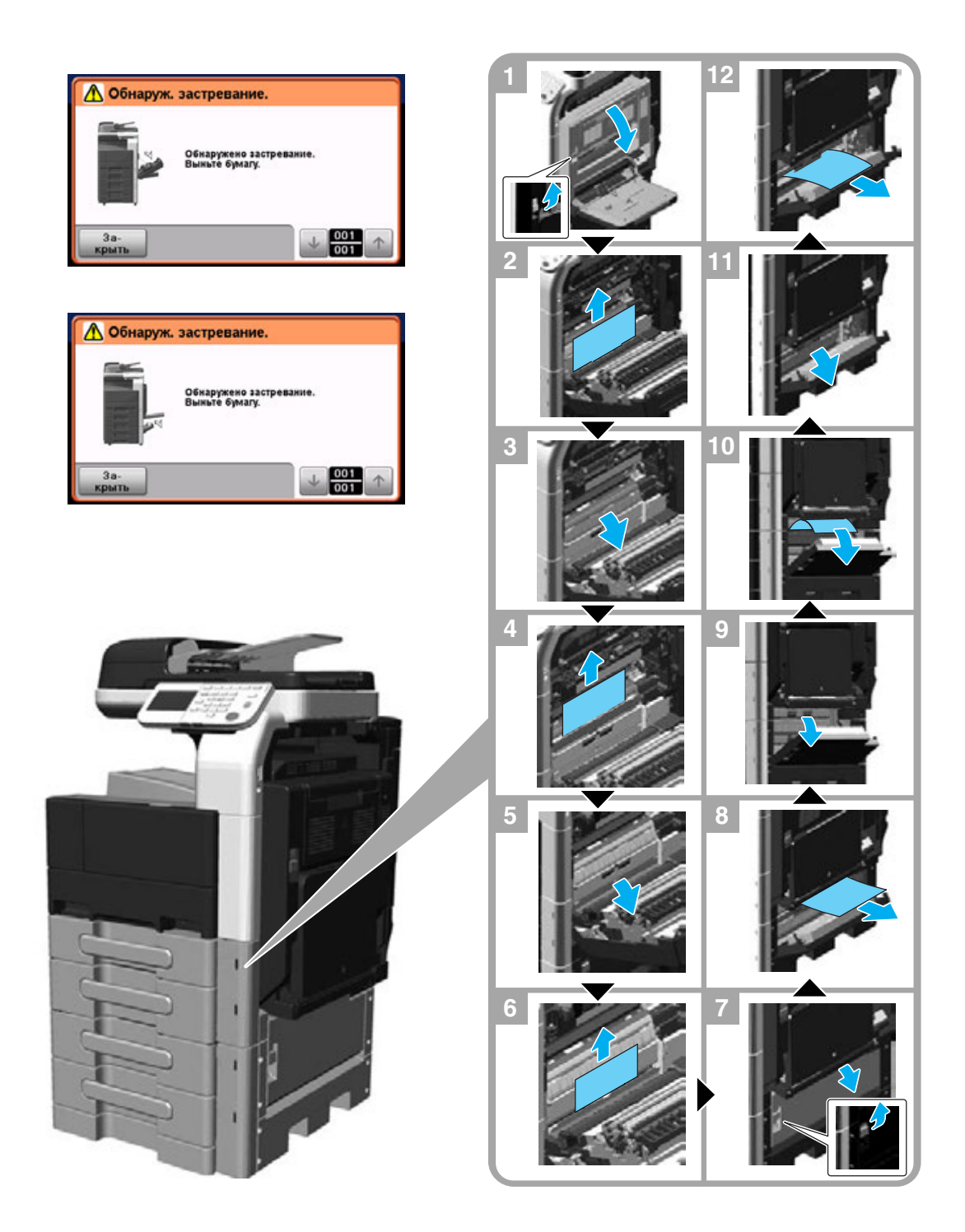

### *ПРИМЕЧАНИЕ*

*Чтобы закрыть верхнюю правую дверцу, нажмите на центр дверцы и плотно прижмите её. Старайтесь не дотрагиваться до поверхности валика захвата бумаги или пленки руками.*

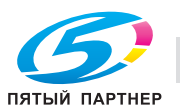

## **Удаление застрявшей бумаги (финишер FS-529)**

Удаление застрявшей в финишере FS-529 бумаги осуществляется следующим образом.

Место застревания бумаги в финишере может быть различным в зависимости от выбранных настроек финишера.

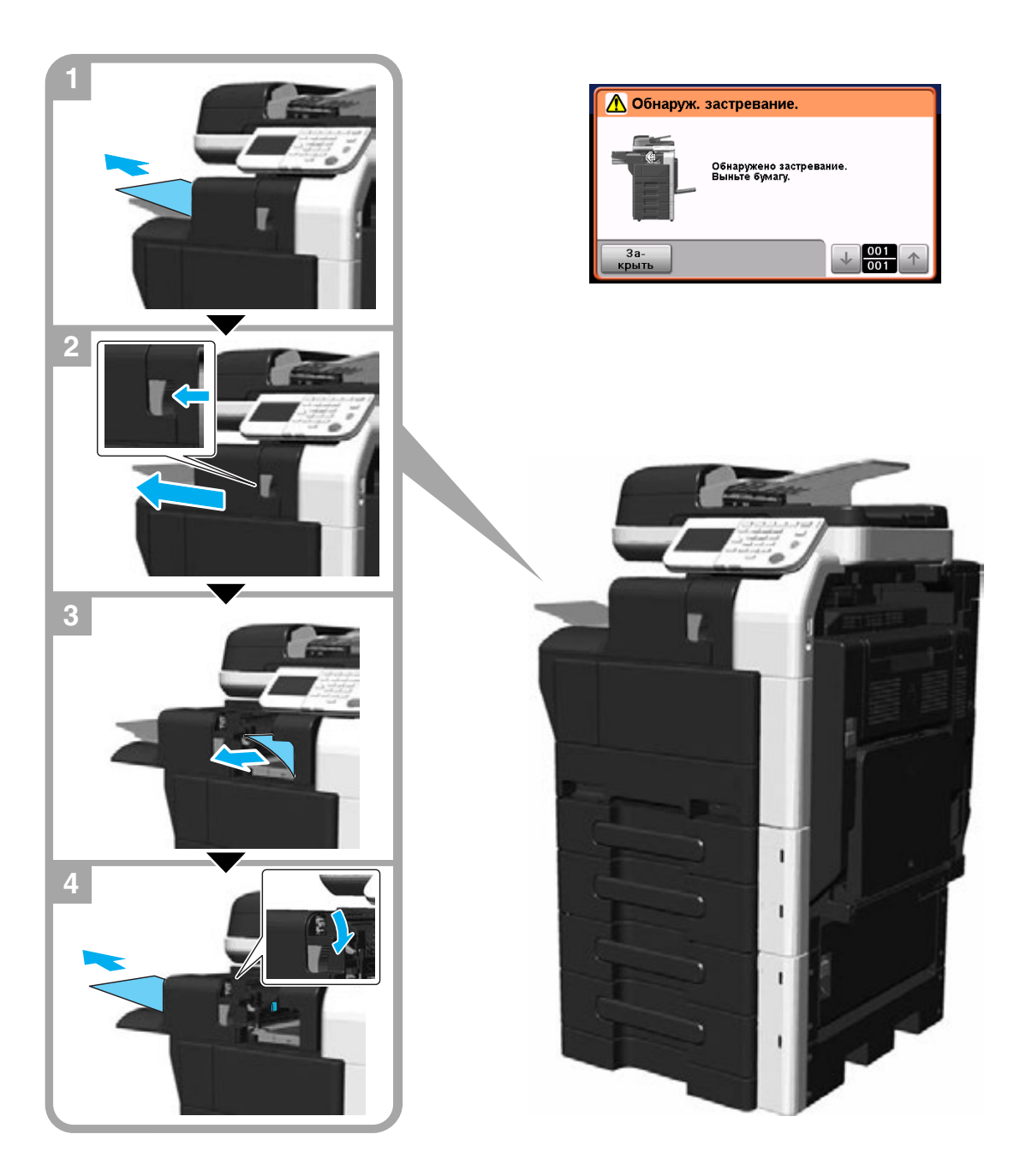

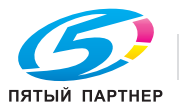

Удаление застрявшей в финишере FS-529 скрепки осуществляется следующим образом.

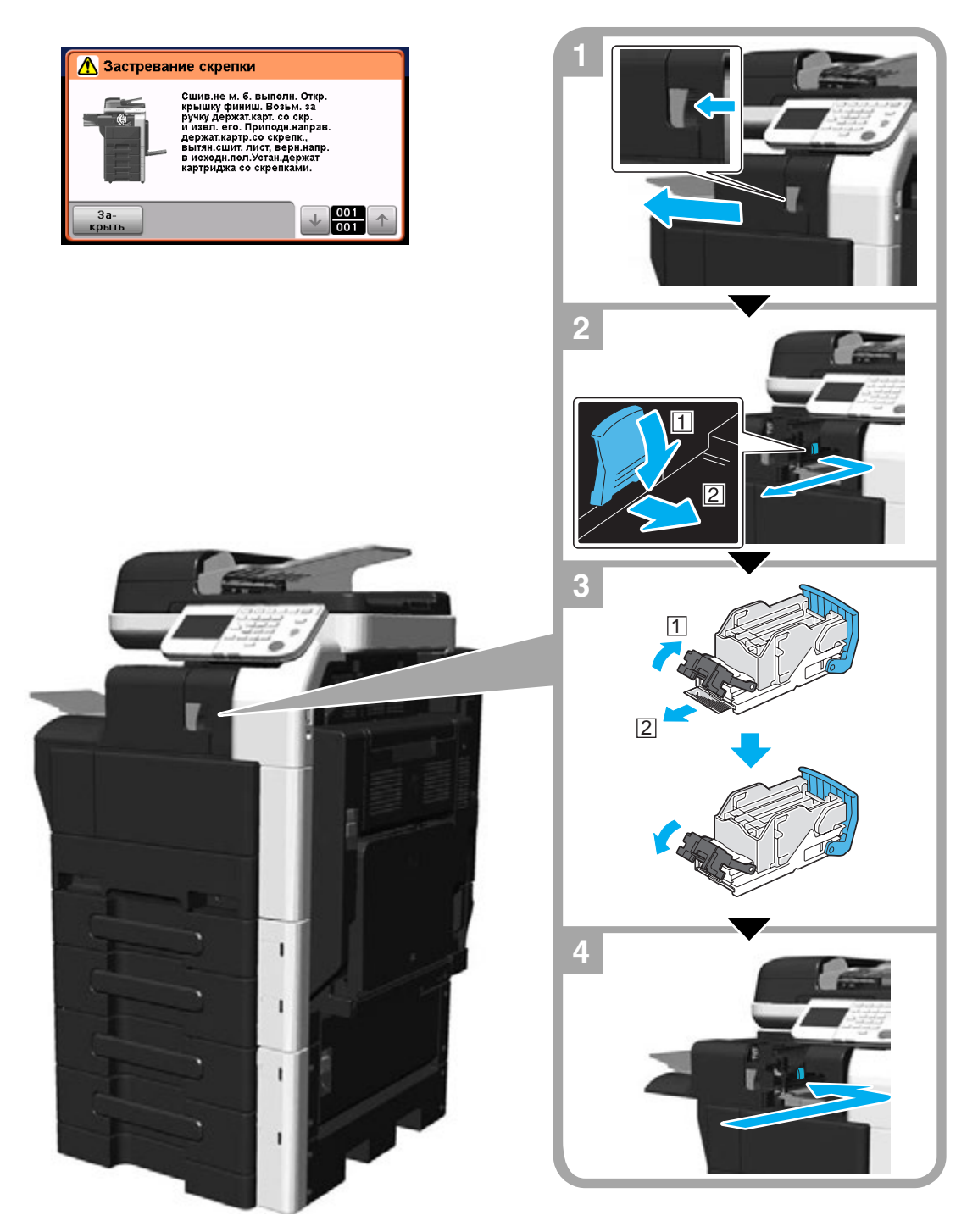

### *ПРИМЕЧАНИЕ*

*Соблюдайте осторожность при удалении застрявших скрепок, в противном случае возможно получение травмы.*

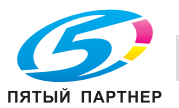

# **1.21 Замена расходных материалов**

Когда приходит время замены или добавления расходным материалов (например, туба с тонером пуста или же закончились скрепки), то на сенсорной панели появляется сообщение, указывающее пользователю на необходимость замены или добавления расходных материалов.

При появлении этого сообщения следует заменить указанные расходные материалы или совершить указанные действия.

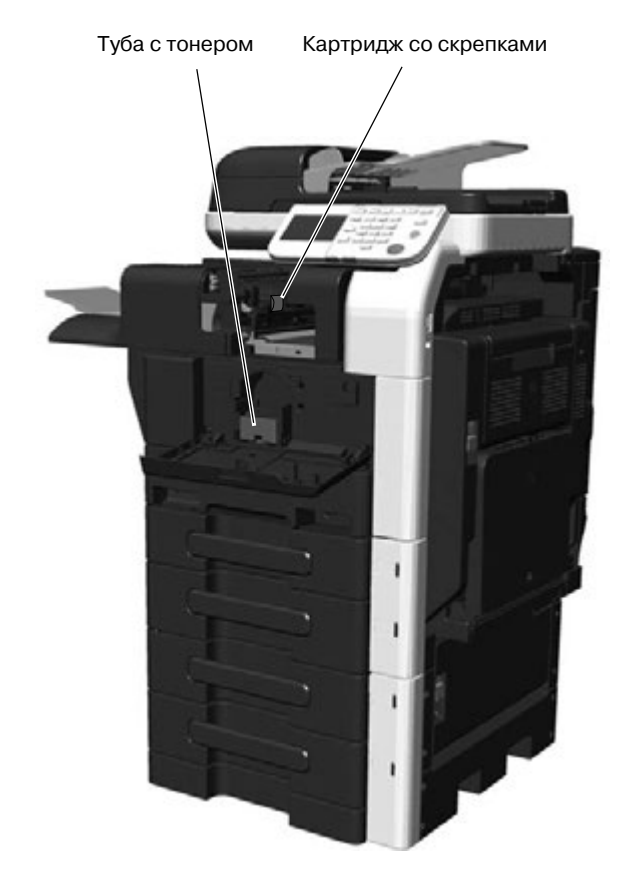

Когда в аппарате заканчивается тонер, на дисплее появляется следующее сообщение (если он может быть заменен пользователем).

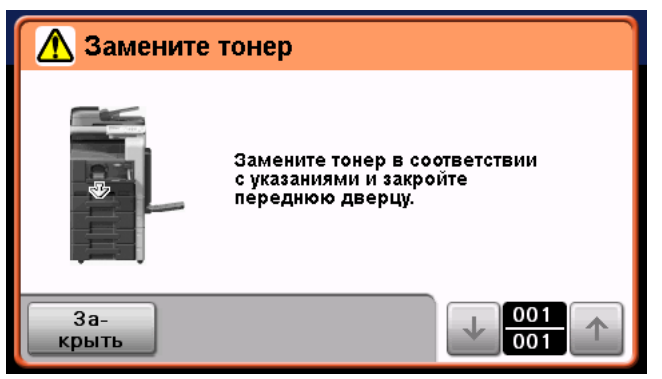

Ссылка

- Подробнее о процедуре замены см. стр. 1-55 настоящего руководства.

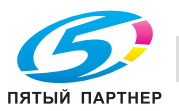

Когда в финишере FS-529 заканчиваются скрепки, на дисплее появляется следующее сообщение.

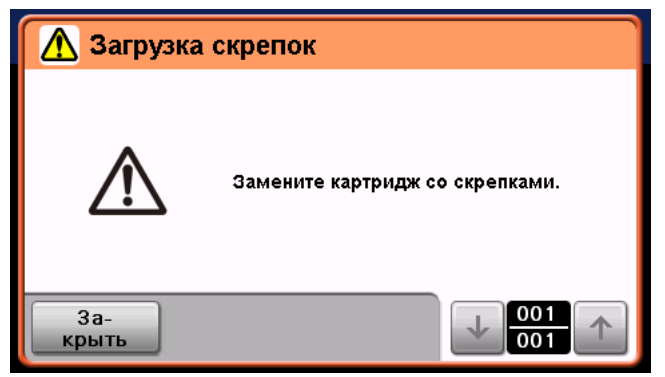

### Ссылка

- Подробнее о процедуре замены расходных материалов для финишера FS-529, см. стр. 1-57 настоящего руководства.

### **Замена тубы с тонером**

Замена тубы с тонером осуществляется следующим образом.

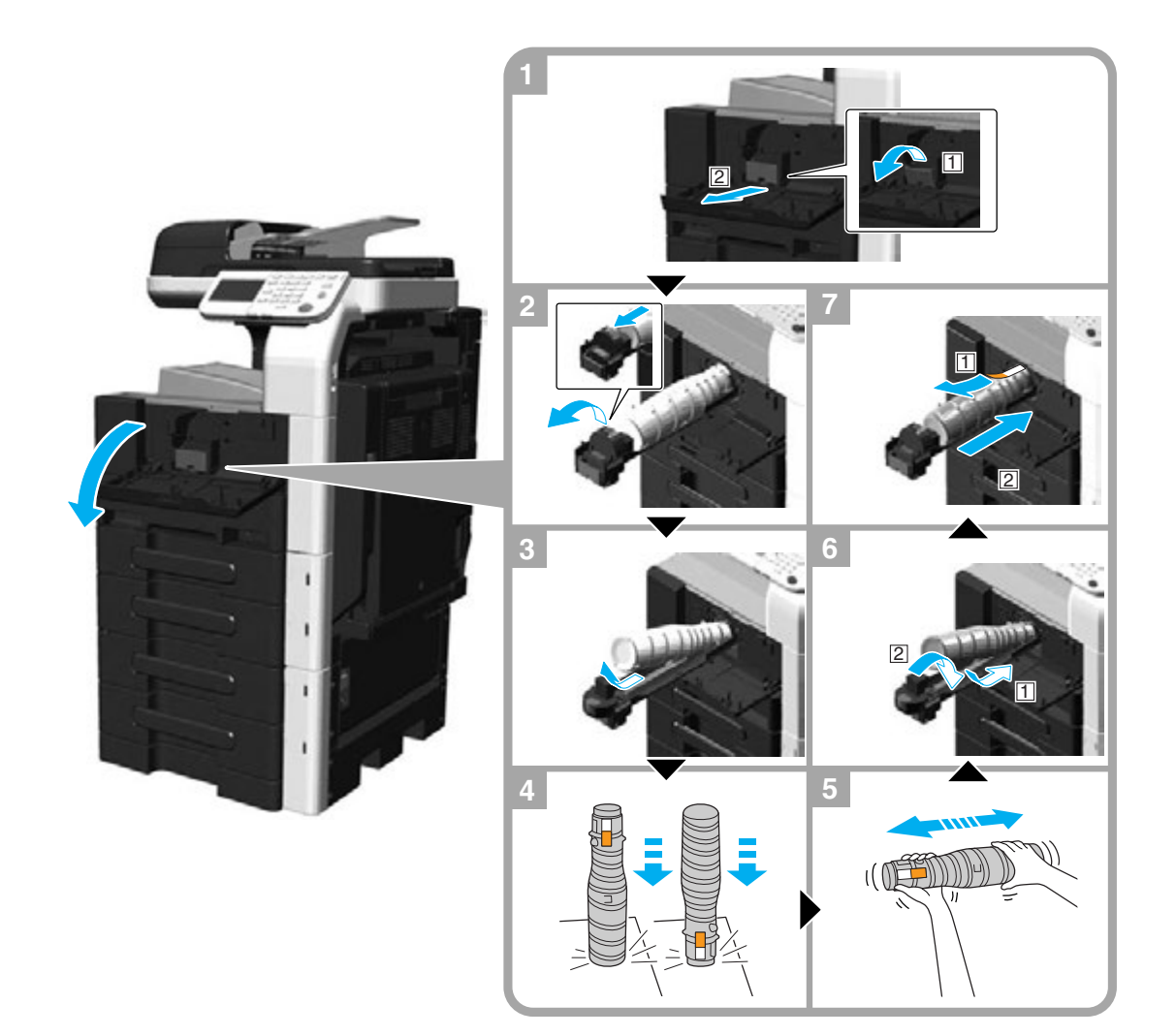

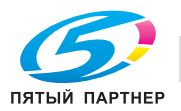

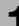

### *ПРИМЕЧАНИЕ*

Перед тем, как установить новый новую тубу с тонером, хорошо встряхните его пять - десять раз.

*Храните отработанные тубы с тонером в оригинальных полиэтиленовых пакетах и коробках и при первом случае передайте их представителю сервисной службы.*

*Не прилагайте усилий к тубе с тонером (картриджу с тонером), чтобы открыть или разобрать их.*

*Даже если тонер остался в тубе (картридже), не пытайтесь извлечь его или выбросить.*

### 7 **ПРЕДОСТЕРЕЖЕНИЕ**

### **Обращение с тонером и тубой с тонером**

- Не сжигайте тонер или тубу с тонером.
- Горячий тонер может стать причиной ожогов.

### 7 **ПРЕДОСТЕРЕЖЕНИЕ**

### **Меры предосторожности при рассыпании тонера**

- Не допускайте попадания тонера на внутренние узлы аппарата, одежду или руки.
- В случае попадания тонера на руки немедленно вымойте их водой с мылом.
- В случае попадания тонера в глаза немедленно промойте глаза водой и обратитесь к врачу.

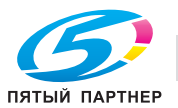

### **Замена картриджа со скрепками (финишер FS-529)**

Замена картриджа со скрепками для финишера FS-529 осуществляется следующим образом.

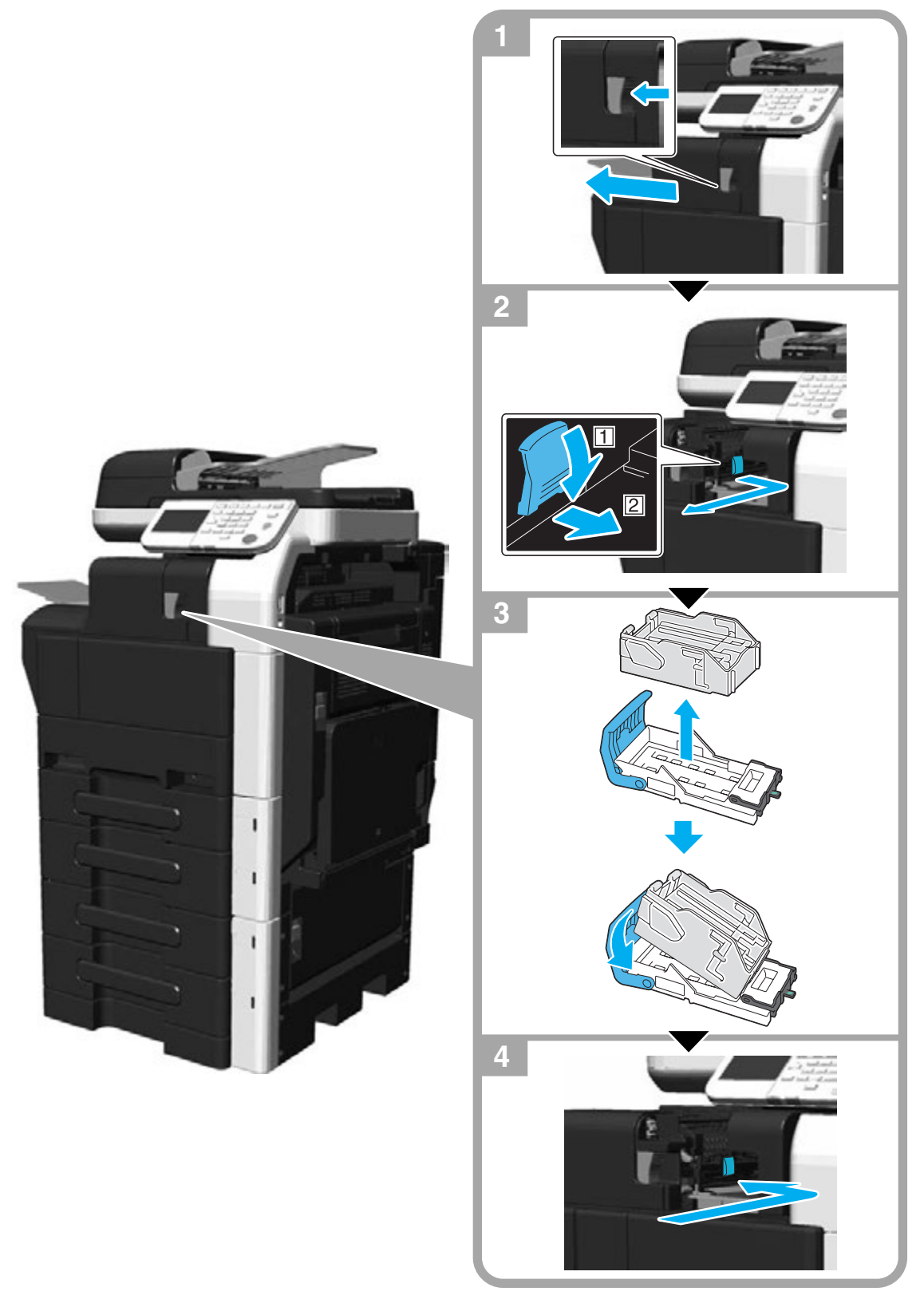

### *ПРИМЕЧАНИЕ*

*Перед заменой картриджа со скрепками обязательно проверьте наличие соответствующего сообщения. Попытка замены картриджа со скрепками до появления сообщения может стать причиной нарушения функционирования аппарата.*

*Не вынимайте оставшиеся скрепки, в противном случае аппарат не сможет выполнять сшивание после замены картриджа.*

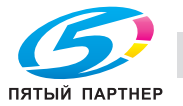

# **1.22 Дополнительное оборудование**

В данном разделе описывается конфигурация дополнительного оборудования, установленного на данном аппарате.

Использование дополнительного оборудования позволяет обеспечить выполнение самых различных офисных задач.

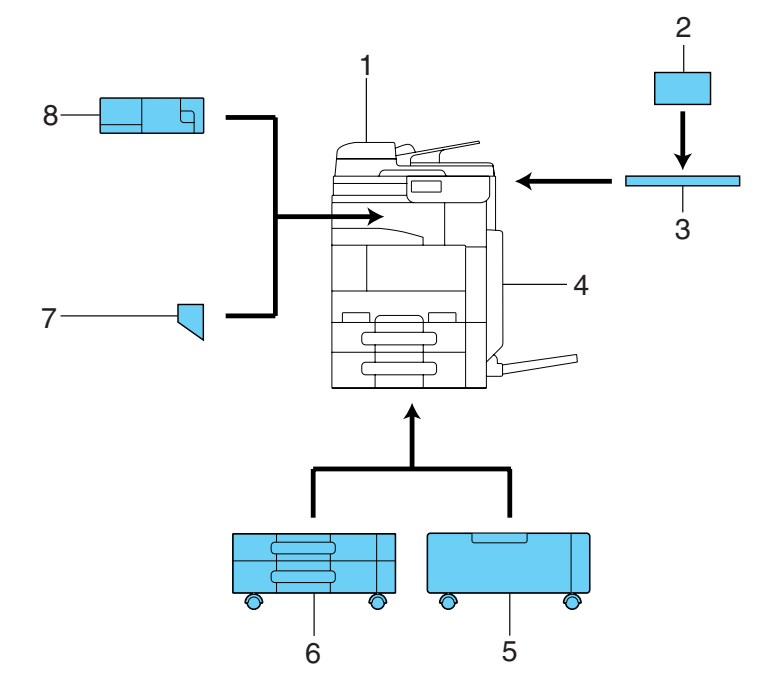

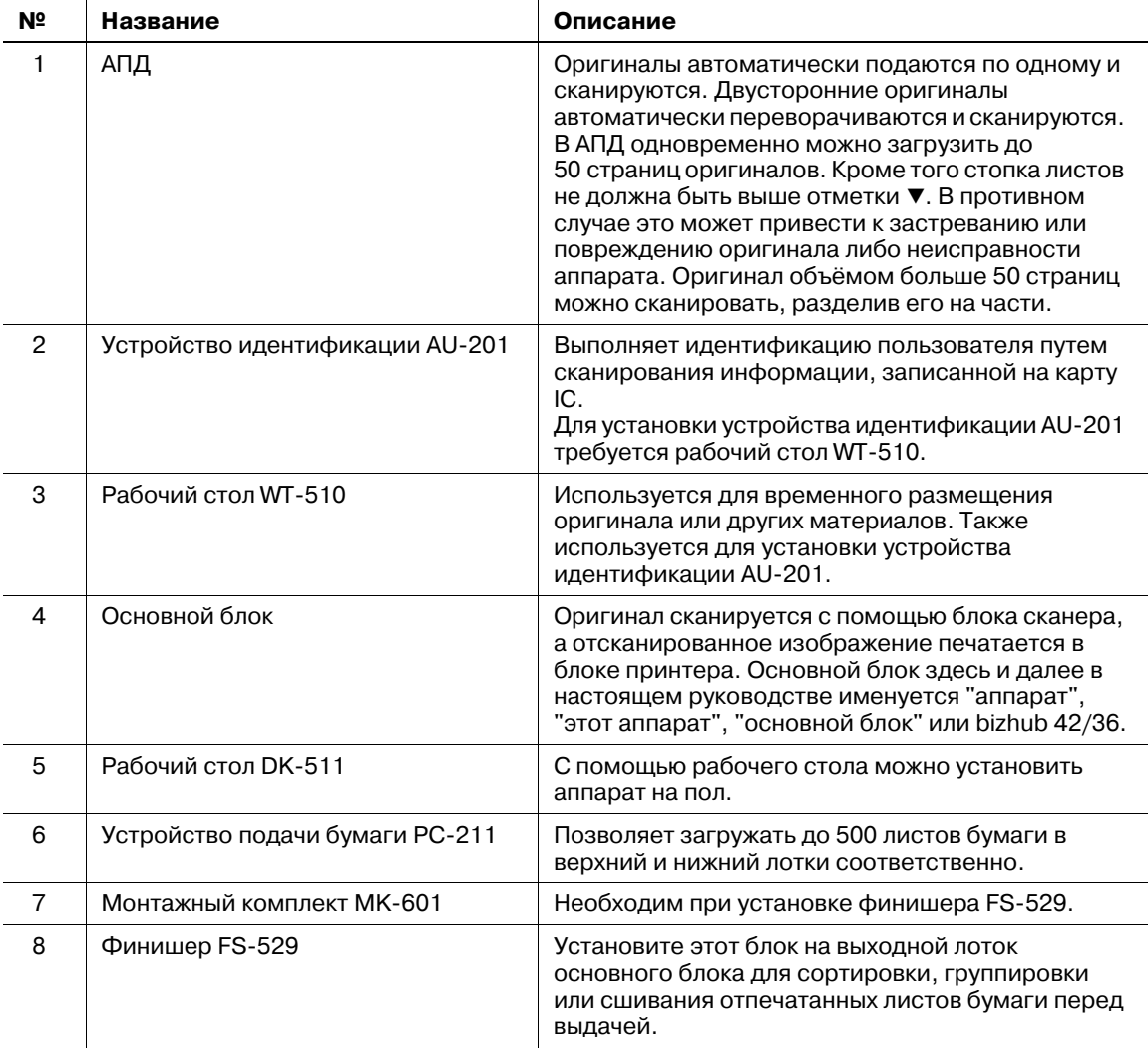

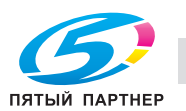

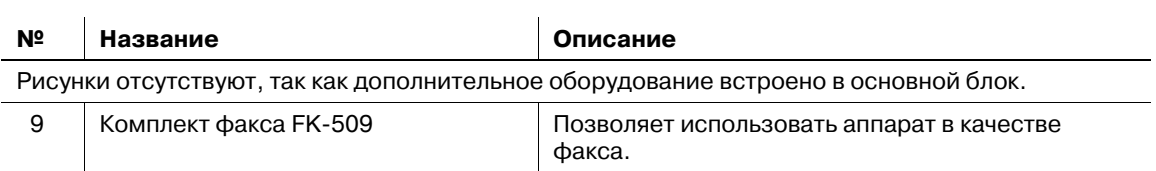

# d**Справка**

*Подробнее, см. главу 2 в [Руководство пользователя - Операции копирования].*

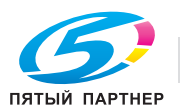

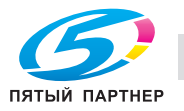

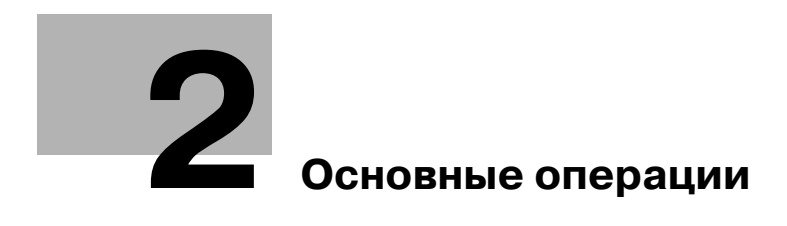

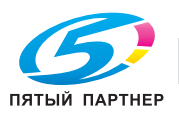

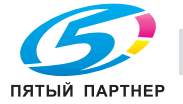

# **2 Основные операции**

## **2.1 Основные операции копирования**

В данном разделе содержится информация об основных операциях, используемых при копировании.

1 Изменение режима.

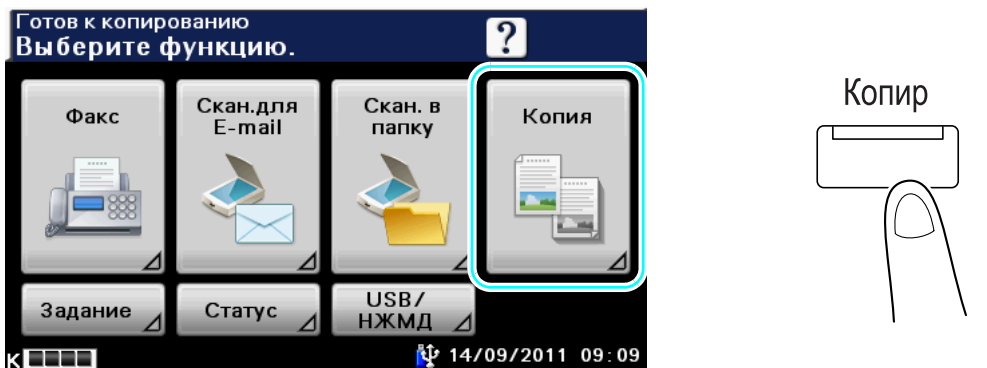

- $\rightarrow$  **Нажмите [Копия] или кнопку [Копир] для вызова начального окна режима копирования.**
- $\rightarrow$  При появлении окна ввода имени пользователя/учетной записи и пароля введите требуемые данные и нажмите [Регистрация] или [Доступ]. Подробнее, см. главу 4 в [Руководство пользователя - Операции копирования].

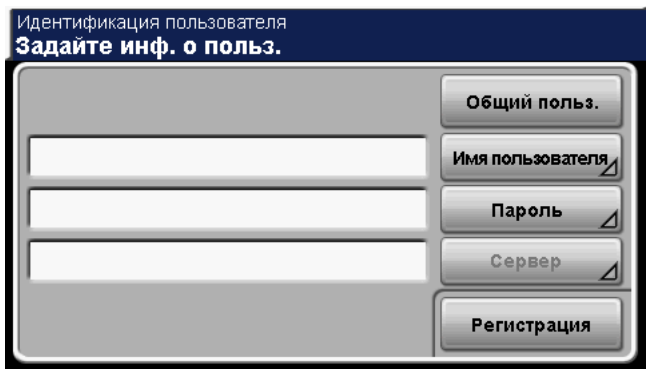

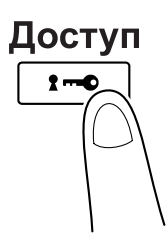

**→** Об использовании устройства идентификации AU-201, подробнее, см. главу 9 в [Руководство пользователя - Операции копирования].

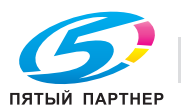

2 Правильно расположите документ для копирования.

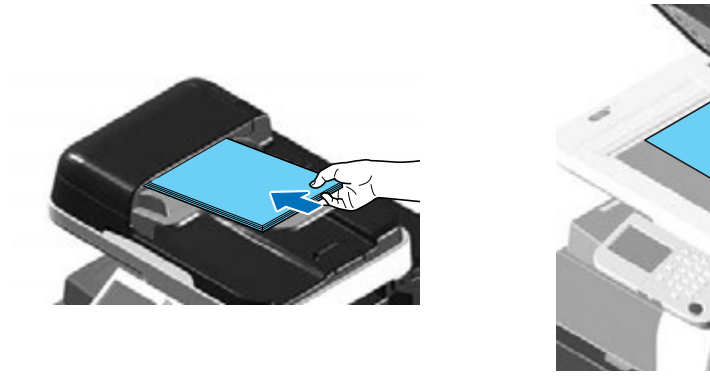

- → Для сканирования документа, который не может быть загружен в АПД (толстый документ или документ на тонкой бумаге), расположите его на стекле экспонирования.
- $\rightarrow$  Расположите документ первой страницей вверх в АПД.
- 3 Установите необходимые параметры настроек копирования.

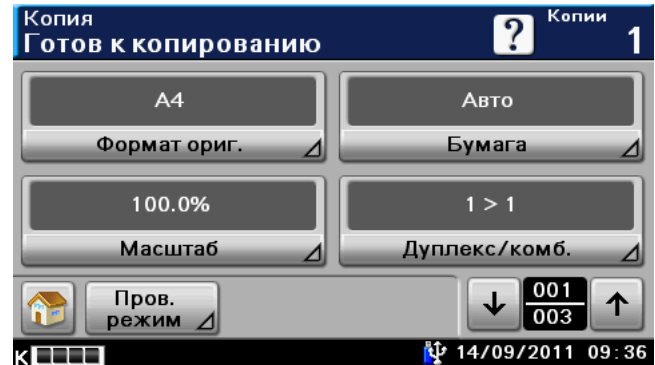

- $\rightarrow$  Формат оригинала: можно задать формат документа.
- Бумага: можно выбрать лоток для бумаги. В качестве настройки по умолчанию выбрано "Авто".
- % Масштаб: для увеличения/уменьшения масштаба копий можно изменить коэффициент масштабирования. В качестве настройки по умолчанию выбрано "100.0%" (Полный размер).
- $\rightarrow$  Дуплекс/комбинирование: можно изменить эту настройку при копировании двусторонних документов или изготовлении двусторонних копий с односторонних документов. Кроме этого, несколько страниц документа можно объединить и отпечатать на одной странице.
- % Плотность: можно задать плотность копии.
- $\rightarrow$  Тип оригинала: можно выбрать качество документа (текст или изображение).
- $\rightarrow$  Финиширование: отпечатанные страницы можно отсортировать по страницам или по копиям. Кроме того, страницы можно сшить.
- $\rightarrow$  Пробная копия: перед печатью большого количества копий можно отпечатать одну пробную копию для проверки качества печати.
- **→** Раздельное сканирование: данная настройка предназначена для сканирования документа отдельными партиями. Документ, сканированный отдельными партиями, можно обрабатывать как единое задание на копирование.
- $\rightarrow$  ID копирование: обратную и лицевую стороны карточки (например, страхового полиса, водительских прав или визитной карточки) можно отсканировать отдельно, но вывести на печать вместе на одной странице.
- $\rightarrow$  Поля бумаги: копии можно печатать с полями для подшивки для того, чтобы страницы можно было легко подшивать.
- $\rightarrow$  Качество изображения: для сканируемого документа качество можно отрегулировать.
- $\rightarrow$  Подробнее, см. главу 5 в [Руководство пользователя Операции копирования].

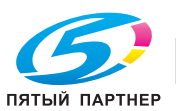

4 Введите требуемое количество копий.

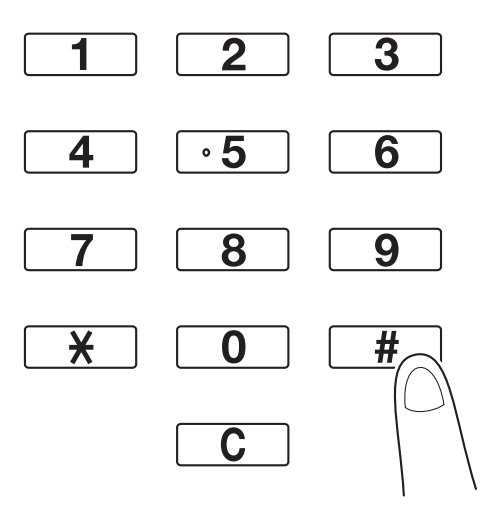

- → Для изменения количества копий нажмите [С] (сброс) и введите требуемое значение.
- 5 Нажмите [Старт].

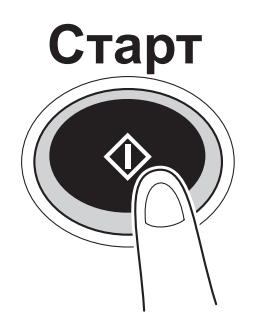

- $\rightarrow$  Для сканирования нескольких документов со стекла экспонирования выберите [Разд. сканир.]. После сканирования 1-й страницы оригинала загрузите 2-ю и снова нажмите [Старт]. Повторяйте эту операцию до тех пор, пока не будут отсканированы все страницы оригинала.
	- После сканирования последней страницы нажмите [Завершение].
- $\rightarrow$  Для остановки процесса сканирования или печати нажмите [Стоп].
- $\rightarrow$  Для прерывания задания на копирование нажмите [Прерывание].
- → Для сканирования следующего документа во время печати первого (резервирование задания на копирование) загрузите следующий документ и нажмите [Старт].
- % Подробнее, см. главу 4 в [Руководство пользователя Операции копирования].

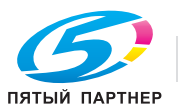

# **2.2 Основные операции печати**

В данном разделе содержится информация об основных операциях, используемых при печати.

### **Отправка данных для печати**

Вы можете отправлять данные для печати из приложения на компьютере на аппарат с помощью драйвера принтера.

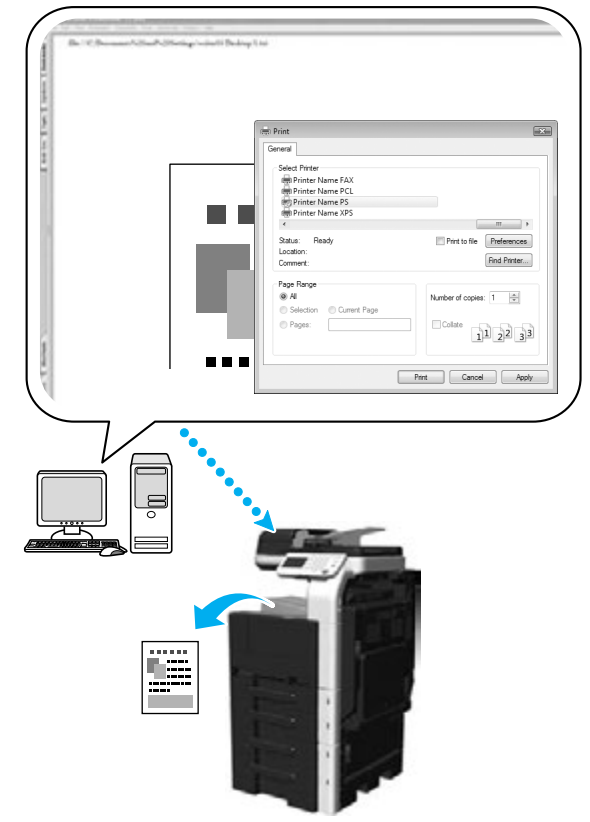

С данным аппаратом могут использоваться следующие драйверы принтера.

### *Windows:*

Драйвер PCL

Драйвер PostScript

Драйвер XPS

### *Macintosh:*

Драйвер OS X PostScript PPD

### *Linux:*

Драйвер Linux PostScript PPD

### **Перед началом печати**

Чтобы начать печать, следует прежде всего установить драйвер принтера на компьютер.

### d**Справка**

*Чтобы выполнить печать по сети, следует предварительно задать настройки сети. Настройки сети должны задаваться администратором. Подробнее, см. [Руководство пользователя - Операции администратора].*

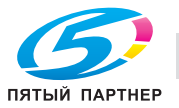

### **Печать**

1 Создайте документ <sup>в</sup> соответствующем приложении <sup>и</sup> выберите команду печати.

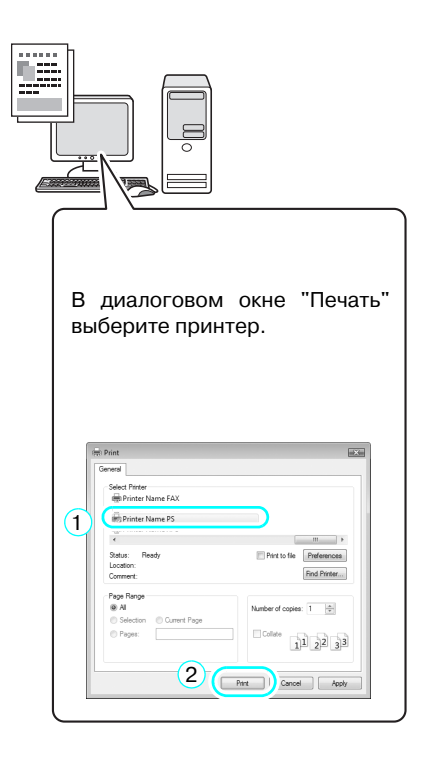

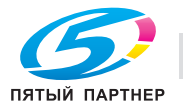
$\rightarrow$  При необходимости, откройте диалоговое окно настройки драйвера принтера и выполните настройки печати, например, сшивание.

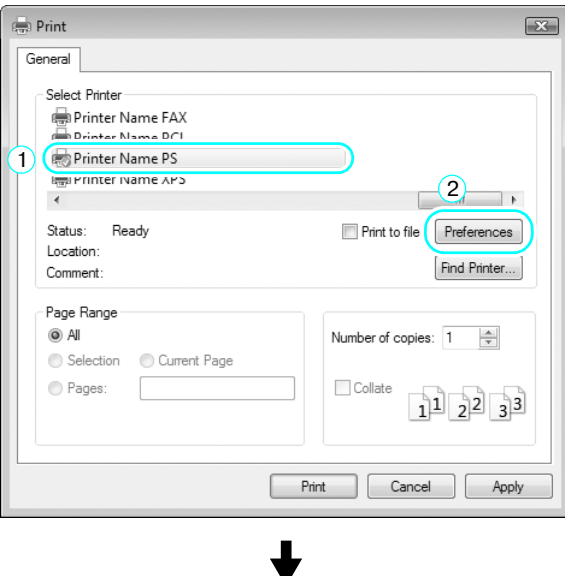

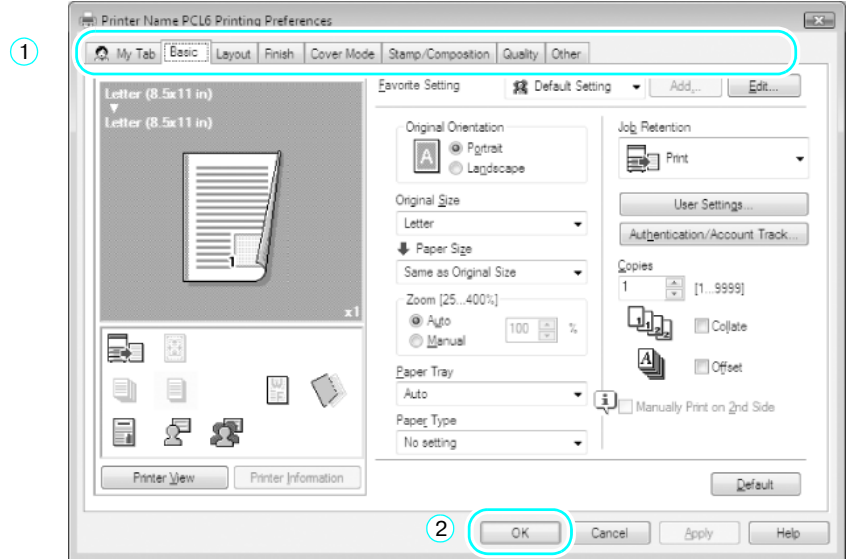

2 Указанные страницы печатаются <sup>в</sup> заданном количестве.

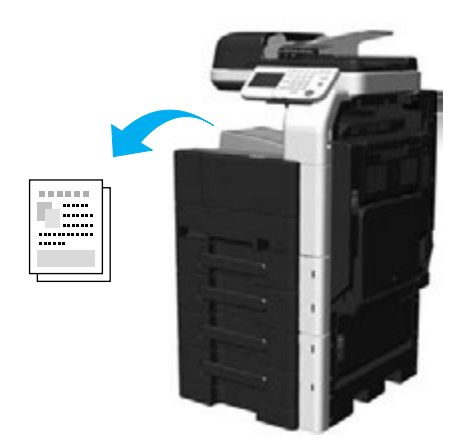

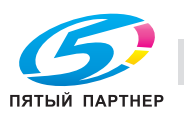

% Если такие пункты как [Защищенное задание], [Печать и удержание], [Проверить и напечатать] выбраны в [Удержание задания] драйвера принтера, документ сохранится на этом аппарате, как накопленный документ.

Документ может быть напечатан с панели аппарата при использовании необходимых операций.

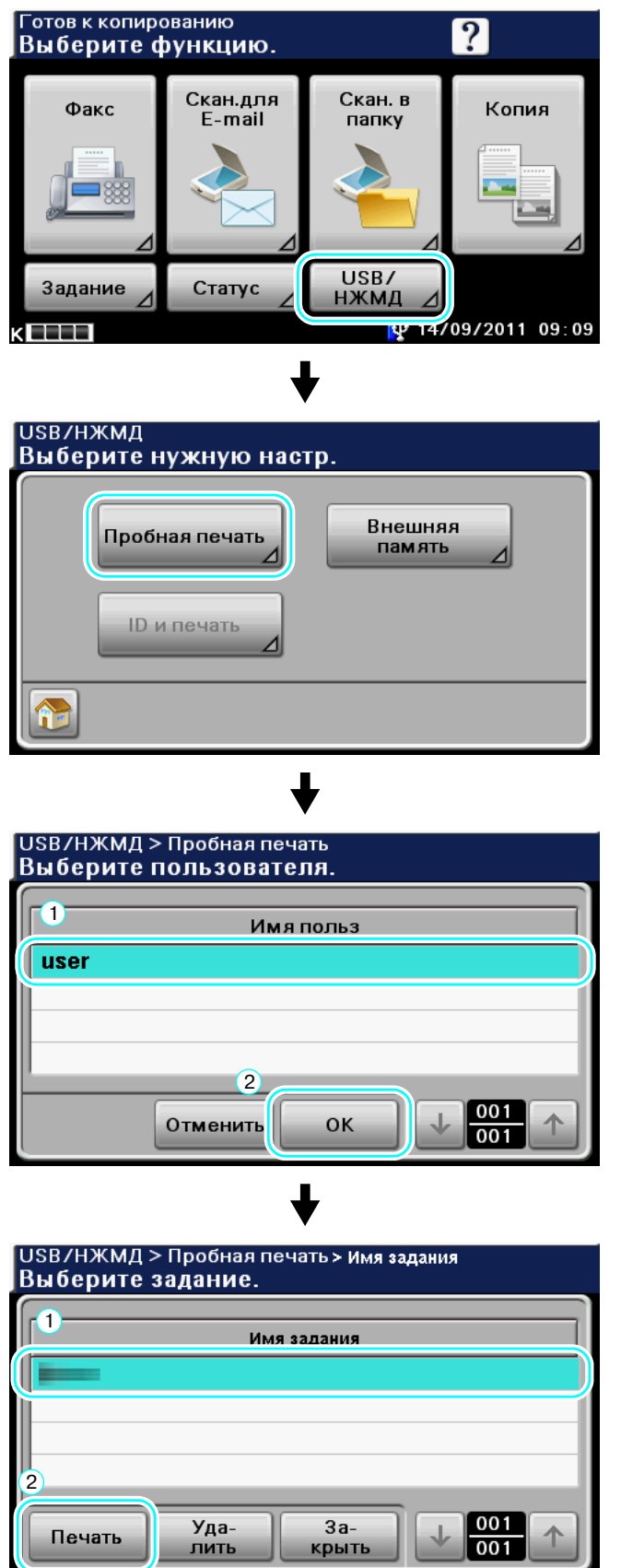

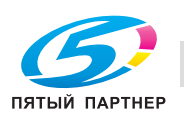

## **2.3 Основные операции факса**

В данном разделе содержится информация об основных операциях, используемых при отправке факсов.

1 Измените режим.

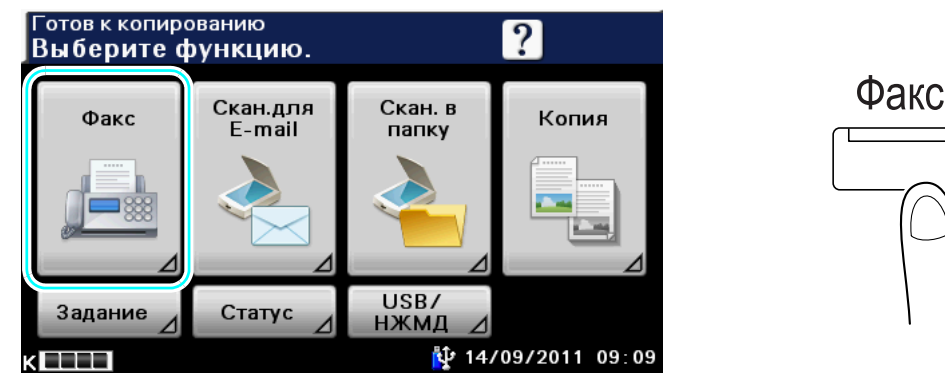

- % Нажмите [Факс] или кнопку [Факс] для вызова начального окна режима факса.
- $\rightarrow$  **При появлении окна ввода имени пользователя/учетной записи и пароля введите** требуемые данные и нажмите [Регистрация] или [Доступ]. Подробнее, см. главу 4 в [Руководство пользователя - Операции копирования]

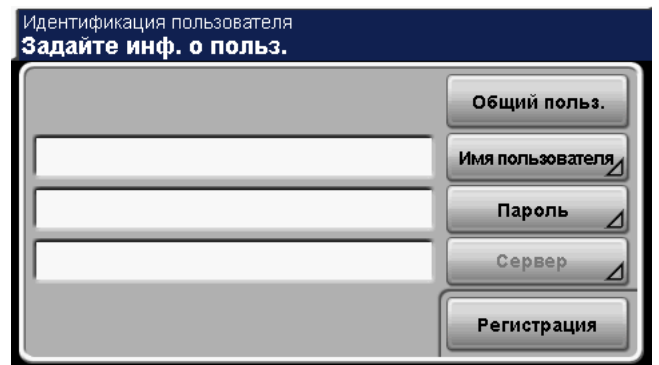

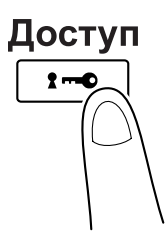

 $\rightarrow$  Об использовании устройства идентификации AU-201, подробнее, см. главу 9 в [Руководство пользователя - Операции копирования].

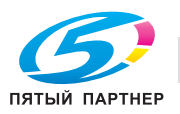

2 Правильно расположите документ, подлежащий отправке по факсу.

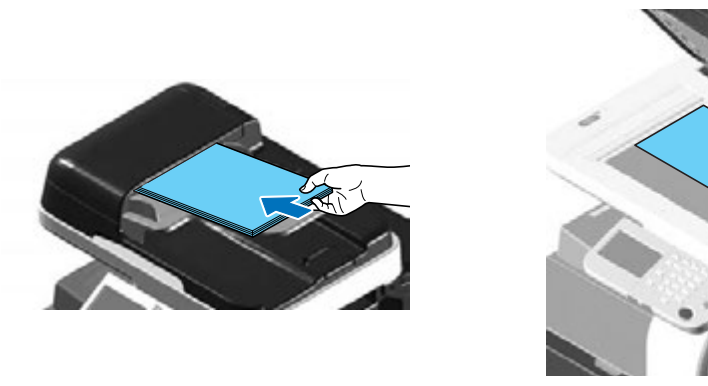

- → Для сканирования документа, который не может быть загружен в АПД (толстый документ или документ на тонкой бумаге), расположите его на стекле экспонирования.
- $\rightarrow$  Расположите документ первой страницей вверх в АПД.
- 3 Выберите получателя.

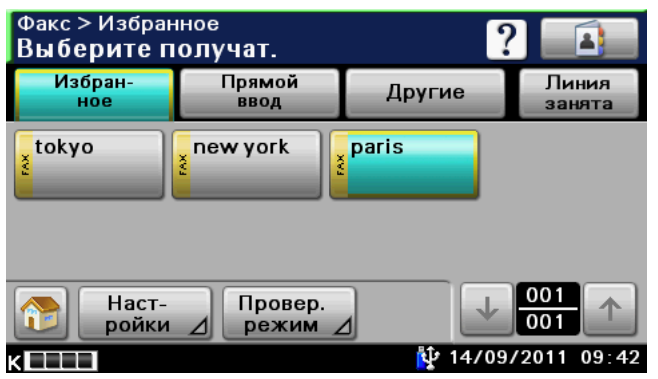

- $\rightarrow$  Если получатели факса уже зарегистрированы, можно выбрать зарегистрированного получателя. Подробнее о регистрации получателей см. стр. 5-3 настоящего руководства.
- $\rightarrow$  При прямом вводе номера факса введите номер с клавишной панели.

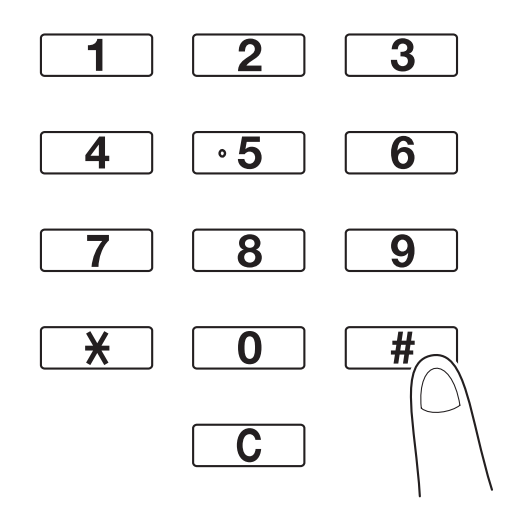

- $\rightarrow$  Документ может быть отправлен одновременно нескольким получателям (широковещательная рассылка). Подробнее об отправке документа нескольким получателям, см. стр. 5-8 настоящего руководства.
- % При необходимости нажмите [Настройки сканирования], [Парам. связи] или [Настройка оригинала] и задайте требуемые настройки. Подробнее, см. главу 6 в [Руководство пользователя - Операции с факсом].
- % Нажатие [Провер. режим] запускает проверку и удаление указанных получателей. Подробнее, см. главу 6 [Руководство пользователя - Операции с факсом].

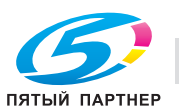

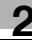

4 Нажмите [Старт].

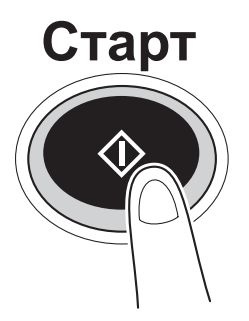

% Для сканирования нескольких документов со стекла экспонирования выберите [Разд. сканир.]. После сканирования 1-й страницы оригинала загрузите 2-ю и снова нажмите [Старт]. Повторяйте эту операцию до тех пор, пока не будут отсканированы все страницы оригинала.

После сканирования последней страницы нажмите [Завершение].

### d**Справка**

*Для остановки передачи после нажатия клавиши [Старт], нажмите [Задание], затем [Отправка] и удалите соответствующее задание. Подробнее, см. главу 3 [Руководство пользователя - Операции с факсом].*

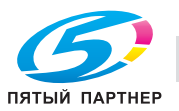

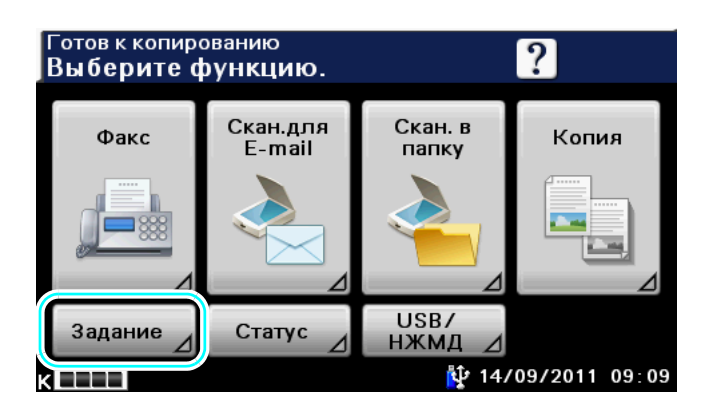

$$
\bigtriangledown
$$

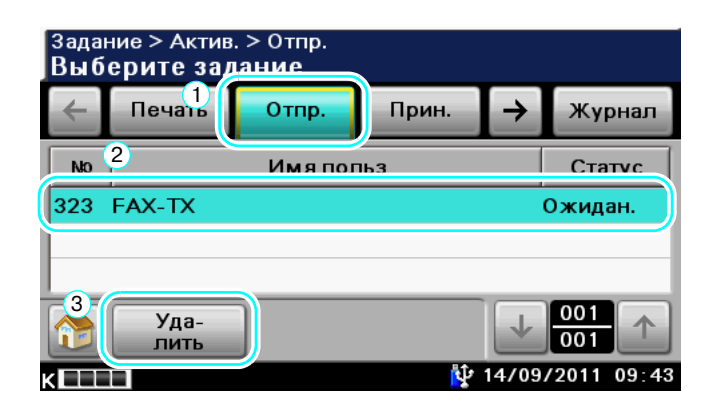

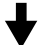

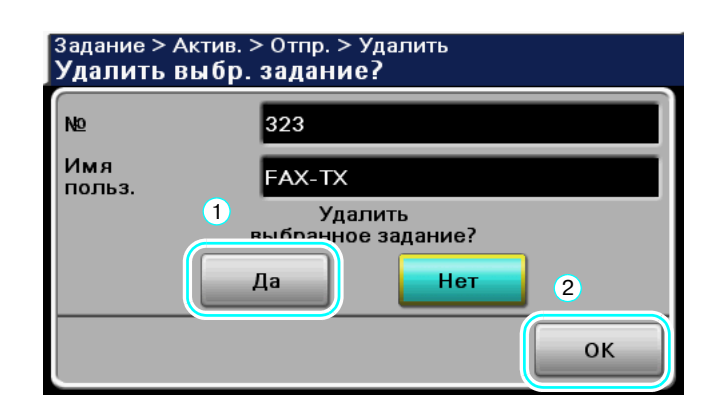

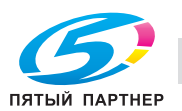

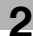

E-mail

## **2.4 Основные операции сканирования**

Данный раздел содержит подробные указания, касающиеся передачи и сохранения отсканированных данных на этом аппарате.

#### **Передача/сохранение отсканированных данных**

Отсканированный на аппарате документ можно передать или сохранить в виде цветного файла данных. Ниже указаны типы передачи и сохранения данных.

- Сканирование для E-mail: данные сканирования отправляются в виде вложения в электронное письмо.
- Передача через FTP: Отсканированные данные передаются на сервер FTP.
- Передача через SMB: Отсканированные данные передаются в совместно используемую папку, созданную на подключенном к сети компьютере.
- Передача через WebDAV: Отсканированные данные передаются на сервер WebDAV.
- Функция веб-службы: Благодаря этой функции можно передавать команду на сканирование с компьютера или выполнять сканирование на аппарате и передавать отсканированные данные на компьютер. Эта функция доступна при использовании Windows Vista/ 7/ Server 2008/ Server 2008R2.
- Сохранить на жестком диске: отсканированные данные сохраняются на жестком диске аппарата.
- Сохранить на USB-накопителе: отсканированные данные сохраняются на USB-накопителе, подсоединенном к аппарату.

### **2.4.1 Сканирование для E-mail**

1 Измените режим.

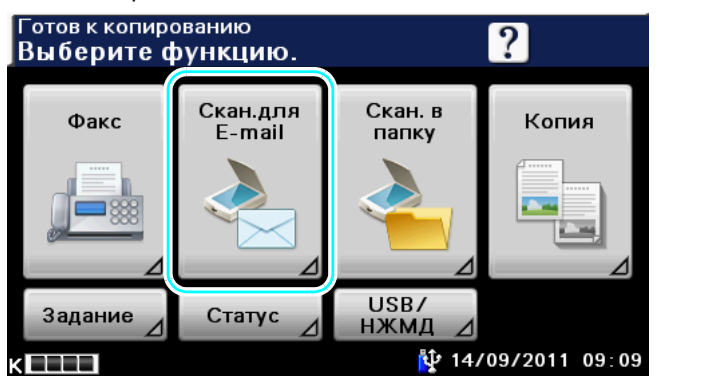

Нажмите [Скан.для E-mail] или кнопку [E-mail] для вызова начального окна режима сканирования для E-mail.

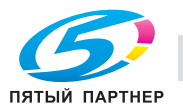

 $\rightarrow$  При появлении окна ввода имени пользователя/учетной записи и пароля введите требуемые данные и нажмите [Регистрация] или [Доступ]. Подробнее, см. главу 4 в [Руководство пользователя - Оперции копирования].

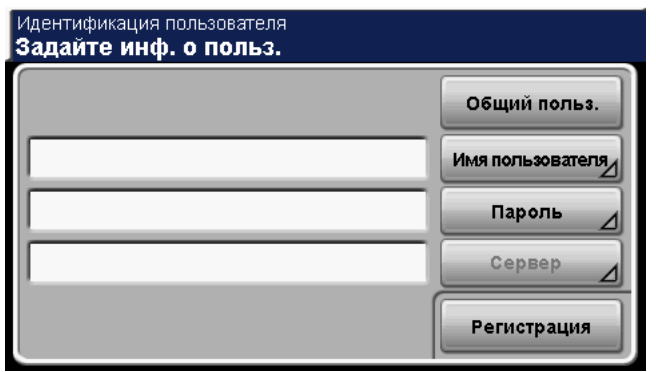

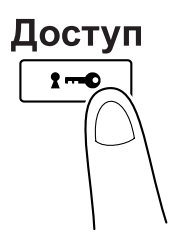

- $\rightarrow$  Об использовании устройства идентификации AU-201, подробнее, см. главу 9 в [Руководство пользователя - Операции копирования].
- 2 Правильно расположите документ, подлежащий сканированию.

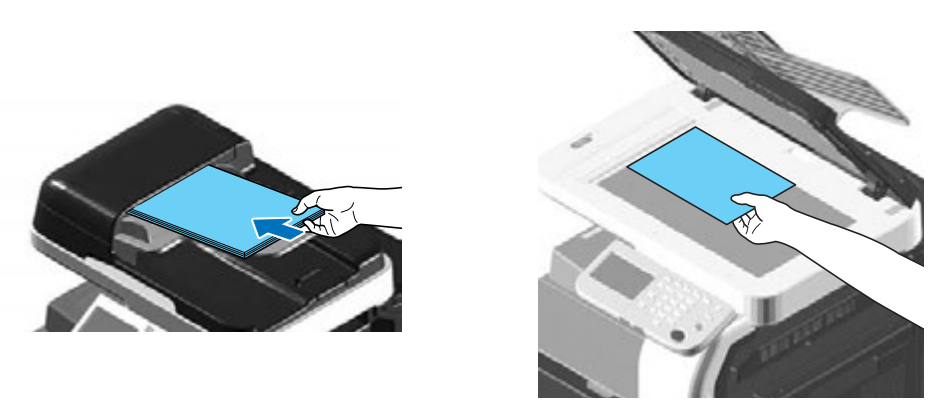

- % Для сканирования документа, который не может быть загружен в АПД (толстый документ или документ на тонкой бумаге), расположите его на стекле экспонирования.
- $\rightarrow$  Расположите документ первой страницей вверх в АПД.

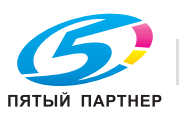

3 Выберите получателя.

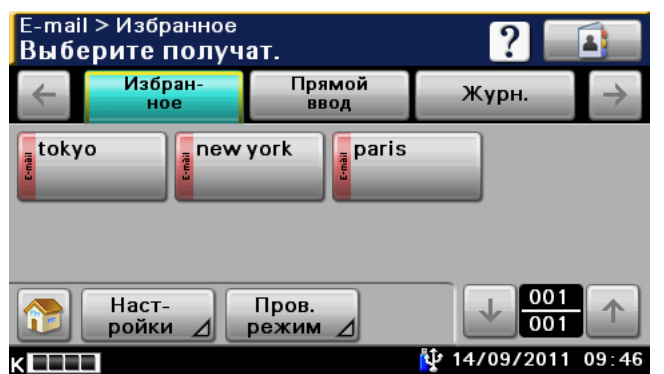

- $\rightarrow$  Если получатели уже зарегистрированы, можно выбрать зарегистрированного получателя. Подробнее о регистрации получателей см. стр. 6-3 настоящего руководства.
- $\rightarrow$  Для прямого ввода адреса получателя нажмите [Прямой ввод], выберите способ передачи, а затем введите адрес получателя.
- $\rightarrow$  **Документ может быть отправлен одновременно нескольким получателям** (широковещательная рассылка). Подробнее об отправке документа нескольким получателям, см. стр. 6-17 настоящего руководства.
- **→** При необходимости нажмите [Настройки] и задайте требуемые настройки. Подробнее, см. главу 5 в [Руководство пользователя - Операции сканирования].
- 4 Нажмите [Старт].

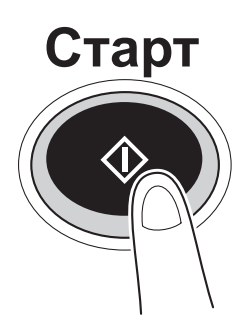

→ Для сканирования нескольких документов со стекла экспонирования выберите [Разд. сканир.]. После сканирования 1-й страницы оригинала загрузите 2-ю и снова нажмите [Старт]. Повторяйте эту операцию до тех пор, пока не будут отсканированы все страницы оригинала.

После сканирования последней страницы нажмите [Завершение].

## d**Справка**

*Перед сканированием данных для отправки необходимо задать настройки сети. Настройки сети должны задаваться администратором. Для облегчения работы заранее задайте все настройки, помимо настроек сети, в соответствии с требуемым приложением. Подробнее, см. [Руководство пользователя - Операции администратора].*

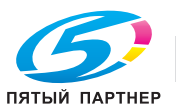

### **2.4.2 Сканирование в папку**

1 Измените режим.

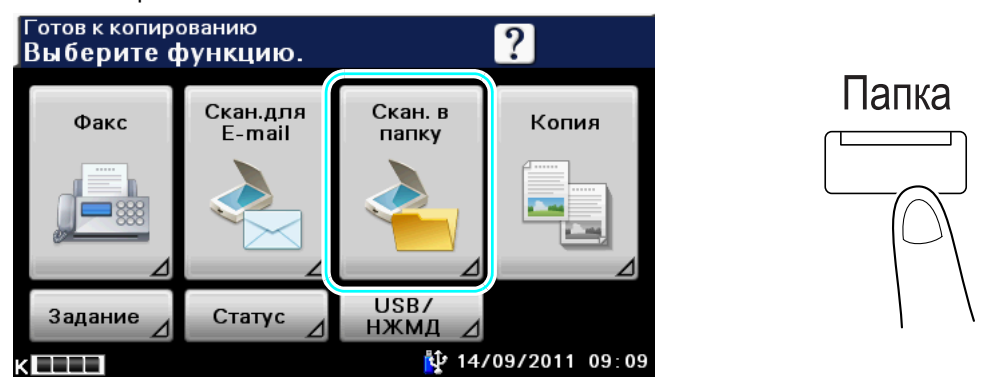

- **>** Нажмите [Скан. в папку] или кнопку [Папка] для вызова начального окна режима сканирования в папку.
- $\rightarrow$  **При появлении окна ввода имени пользователя/учетной записи и пароля введите** требуемые данные и нажмите [Регистрация] или [Доступ]. Подробнее, см. главу 4 в [Руководство пользователя - Оперции копирования].

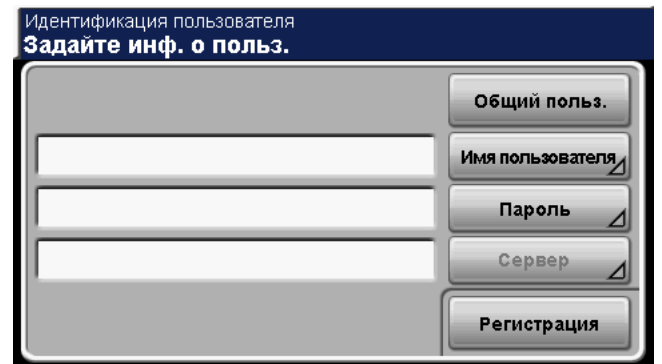

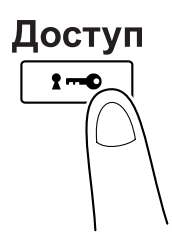

**→** Об использовании устройства идентификации AU-201, подробнее, см. главу 9 в [Руководство пользователя - Операции копирования].

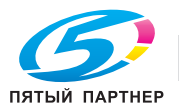

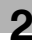

2 Правильно расположите документ, подлежащий сканированию.

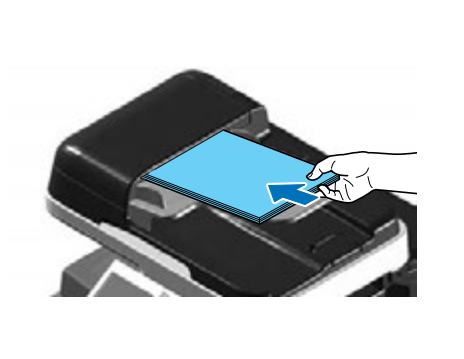

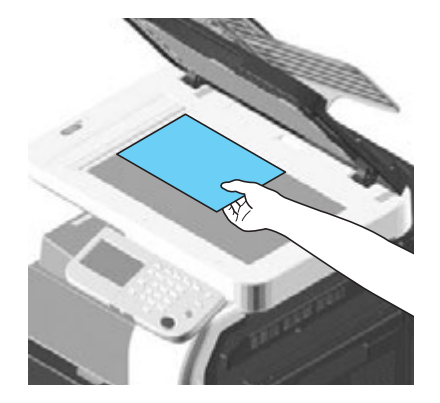

- → Для сканирования документа, который не может быть загружен в АПД (толстый документ или документ на тонкой бумаге), расположите его на стекле экспонирования.
- $\rightarrow$  Расположите документ первой страницей вверх в АПД.

### 3 Выберите получателя.

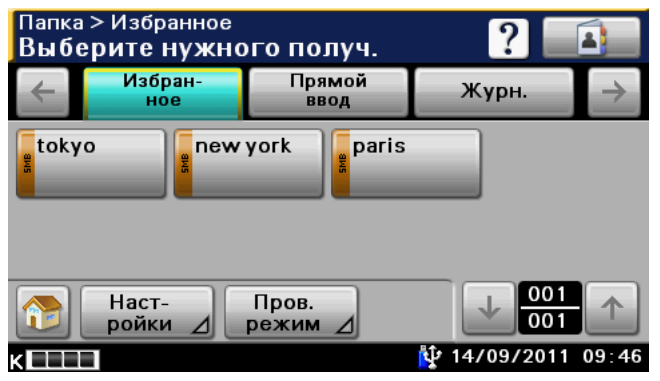

- $\rightarrow$  Если получатели уже зарегистрированы, можно выбрать зарегистрированного получателя. Подробнее о регистрации получателей см. стр. 6-3 настоящего руководства.
- % Для прямого ввода адреса получателя нажмите [Прямой ввод], выберите способ передачи, а затем введите адрес получателя.
- $\rightarrow$  Документ может быть отправлен одновременно нескольким получателям (широковещательная рассылка). Подробнее об отправке документа нескольким получателям, см. стр. 6-17 настоящего руководства.
- → При необходимости нажмите [Настройки] и задайте требуемые настройки. Подробнее, см. главу 6 в [Руководство пользователя - Операции сканирования].
- 4 Нажмите [Старт].

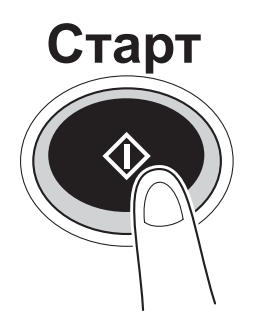

% Для сканирования нескольких документов со стекла экспонирования выберите [Разд. сканир.]. После сканирования 1-й страницы оригинала загрузите 2-ю и снова нажмите [Старт]. Повторяйте эту операцию до тех пор, пока не будут отсканированы все страницы оригинала.

После сканирования последней страницы нажмите [Завершение].

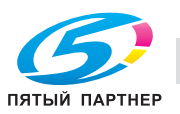

### d**Справка**

*Перед сканированием данных для отправки необходимо задать настройки сети. Настройки сети должны задаваться администратором. Для облегчения работы заранее задайте все настройки, помимо настроек сети, в соответствии с требуемым приложением. Подробнее, см. [Руководство пользователя - Операции администратора].*

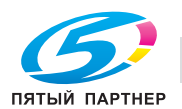

## **2.5 Использование внешнего модуля памяти**

Внешний модуль памяти можно использовать следующим образом.

Документы можно печатать из внешнего модуля памяти или сохранять во внешнем модуле памяти без использования компьютера.

Ссылка

• Отсканированные данные можно сохранять во внешней памяти. Подробнее о сохранении во внешней памяти, см. на стр. 2-17 настоящего руководства.

### **Печать документа из внешнего модуля памяти**

1 Подсоедините внешний модуль памяти <sup>к</sup> аппарату.

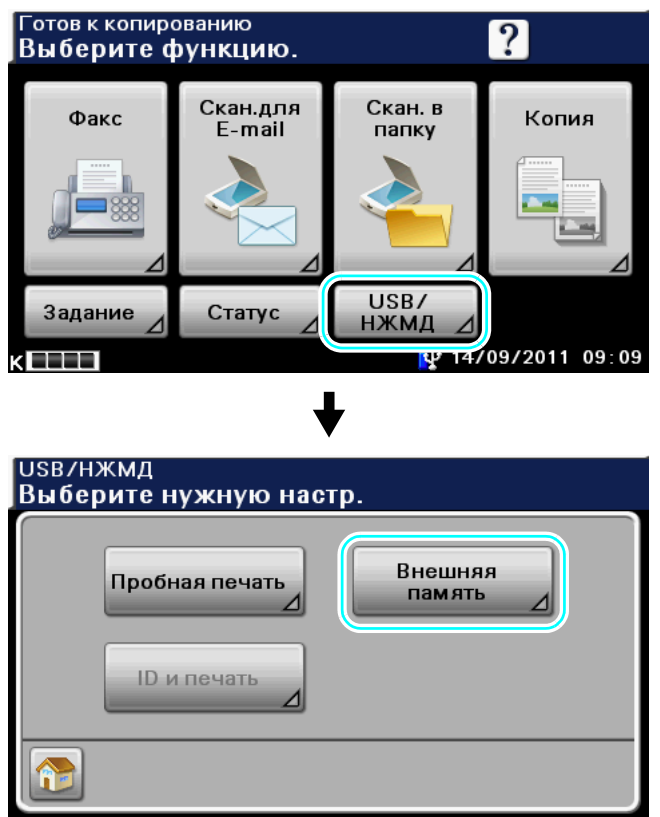

 $\rightarrow$  Подсоедините внешний модуль памяти к порту USB.

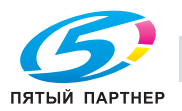

2 Выберите документ <sup>и</sup> нажмите [Печать].

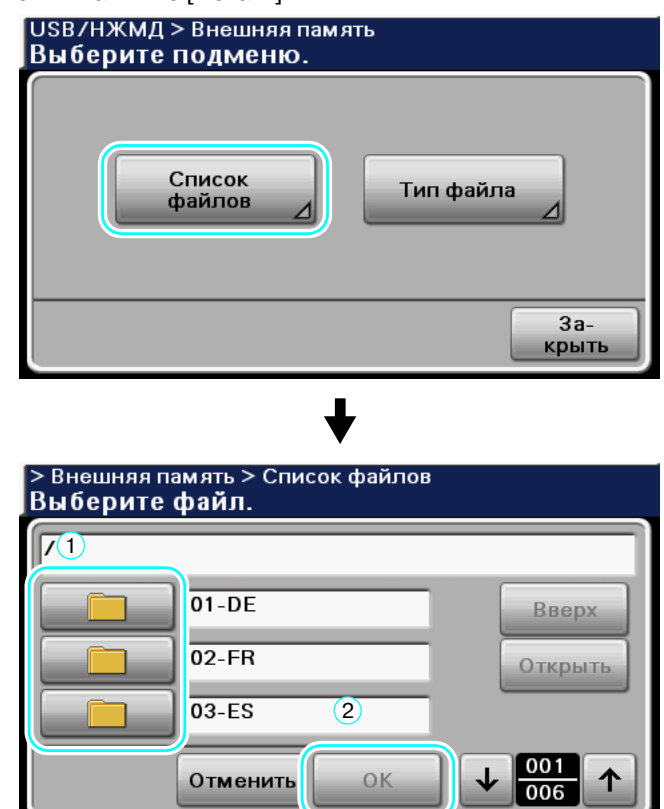

- % Если файл сохранен в папке, выберите папку и нажмите [Открыть], чтобы открыть файл.
- % Может отображается до 99 файлов и папок.
- $\rightarrow$  Файлы и папки отображаются в порядке имен.
- $\rightarrow$  Может отображается до 8 уровней папок.
- % Нажатие [Тип файла] устанавливает тип файла для отображения.
- 3 Проверьте настройки печати.

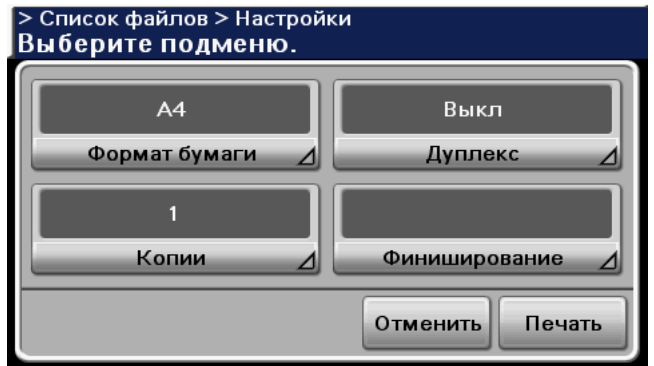

 $\rightarrow$  Настройки печати можно изменить при печати документа.

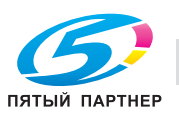

4 Нажмите [Старт].

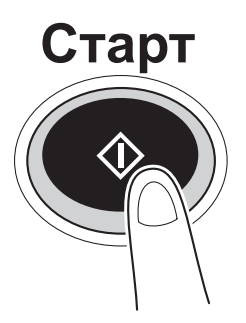

- $\rightarrow$  Можно также нажать [Печать] для начала выполнения задания.
- $\rightarrow$  Не извлекайте внешнюю память во время выполнения печати.

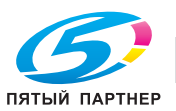

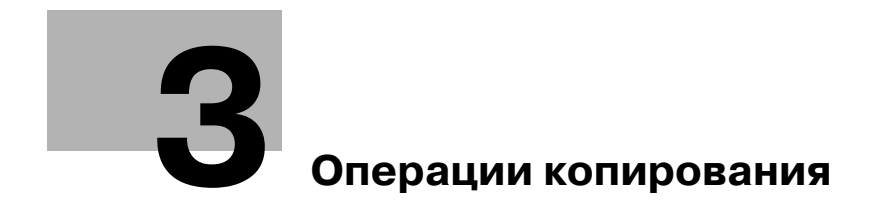

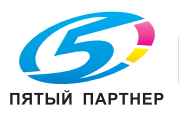

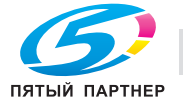

# **3 Операции копирования**

В данном разделе описываются наиболее часто используемые функции копирования. Подробнее см. соответствующее руководство в руководстве пользователя на DVD.

## **3.1 Сокращение расхода бумаги при копировании**

Двухстороннее копирование (печать на обеих сторонах бумаги) и комбинированное копирование (уменьшение нескольких страниц и их печать на одном листе бумаги) удобны для сокращения расхода бумаги и офисного пространства, необходимого для её хранения.

### **Двустороннее копирование**

При печати большого количества односторонних документов печать на обеих сторонах сокращает расход бумаги вдвое.

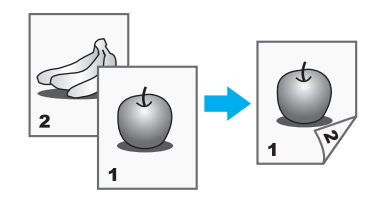

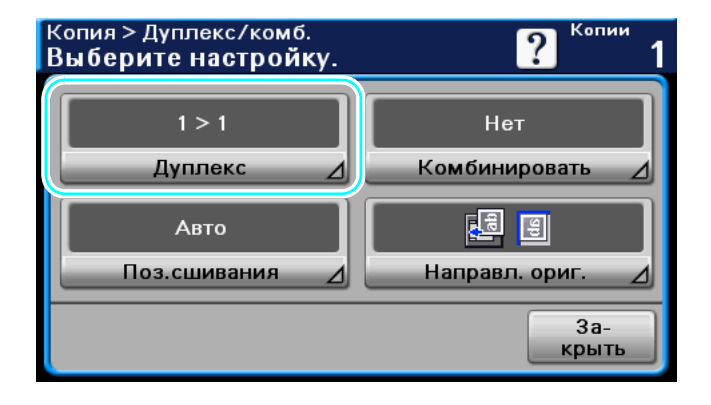

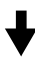

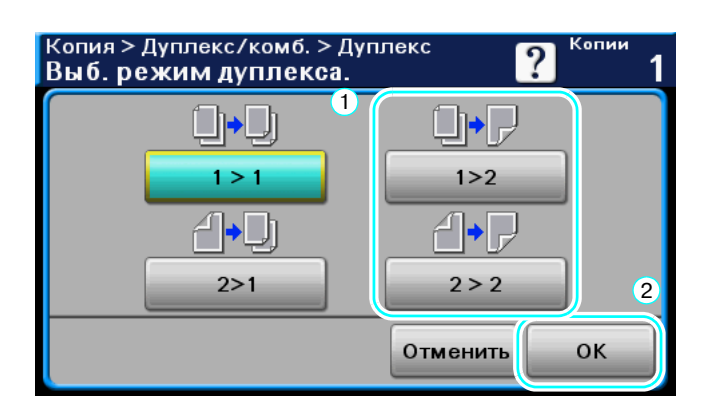

## d**Справка**

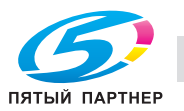

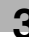

#### **Комбинированное копирование**

Выберите"2 на 1" или "4 на 1", в зависимости от количества страниц, которые должны быть напечатаны на одной странице. Комбинируя данные настройки с двусторонним копированием, можно ещё больше сократить расход бумаги.

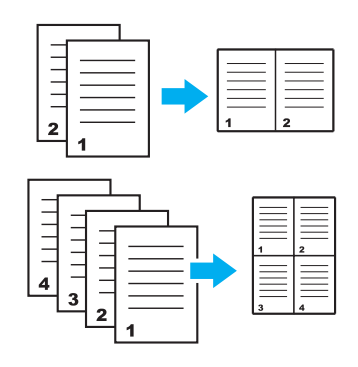

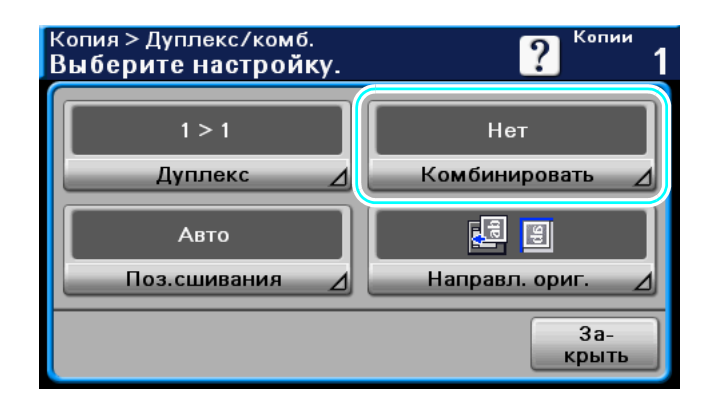

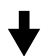

Если выбрано "4на1", можно задать расположение страниц.

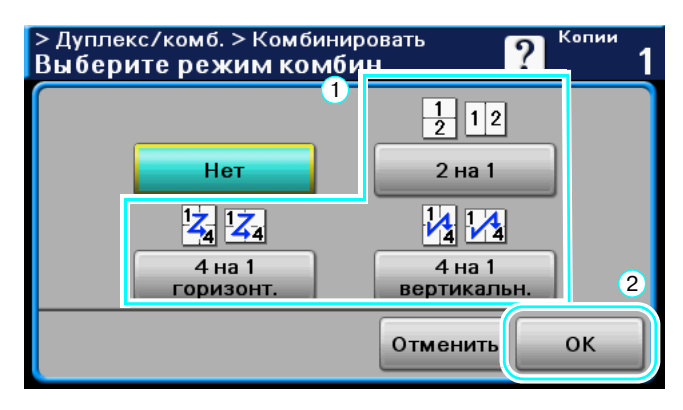

### d**Справка**

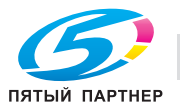

## **3.2 Одновременное копирование большого количества страниц документа**

Если количество страниц документа, подлежащего копированию, слишком велико для того, чтобы его можно было загрузить в АПД, документ можно разделить на несколько частей, чтобы сканировать их по отдельности. После того как все страницы документа будут отсканированы, комплект копий будет выведен на печать. Это может оказаться целесообразным при печати нескольких копий документа, содержащего большое количество страниц.

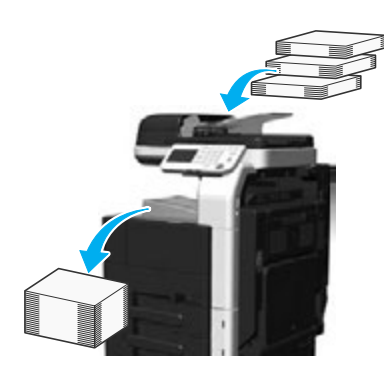

#### **Раздельное сканирование**

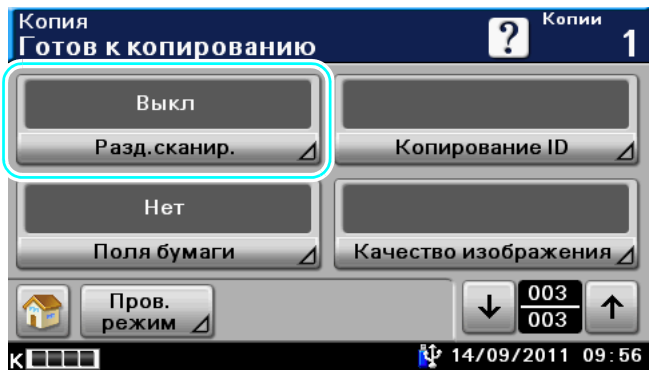

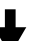

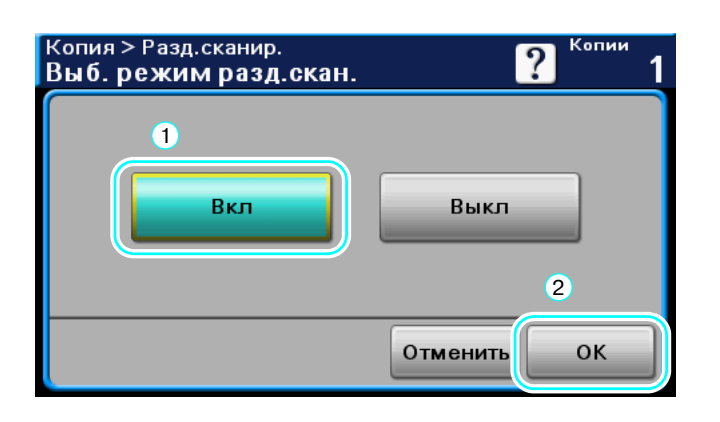

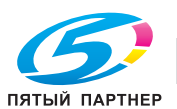

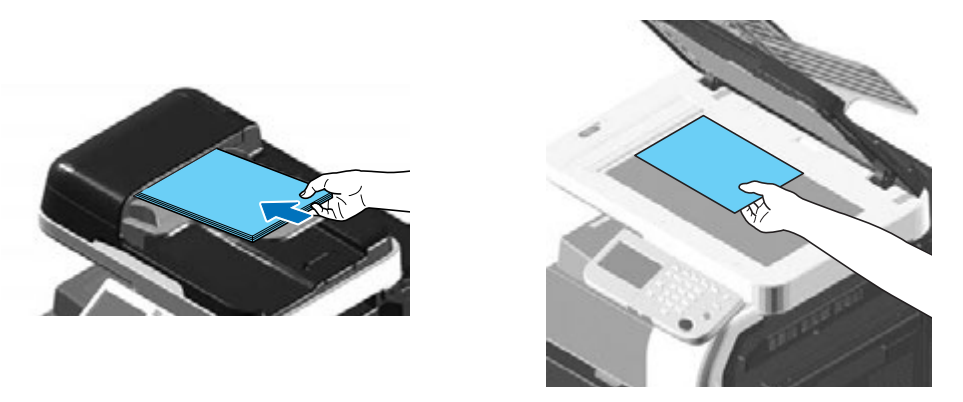

Повторяйте эту операцию до тех пор, пока не будут отсканированы все страницы документа.

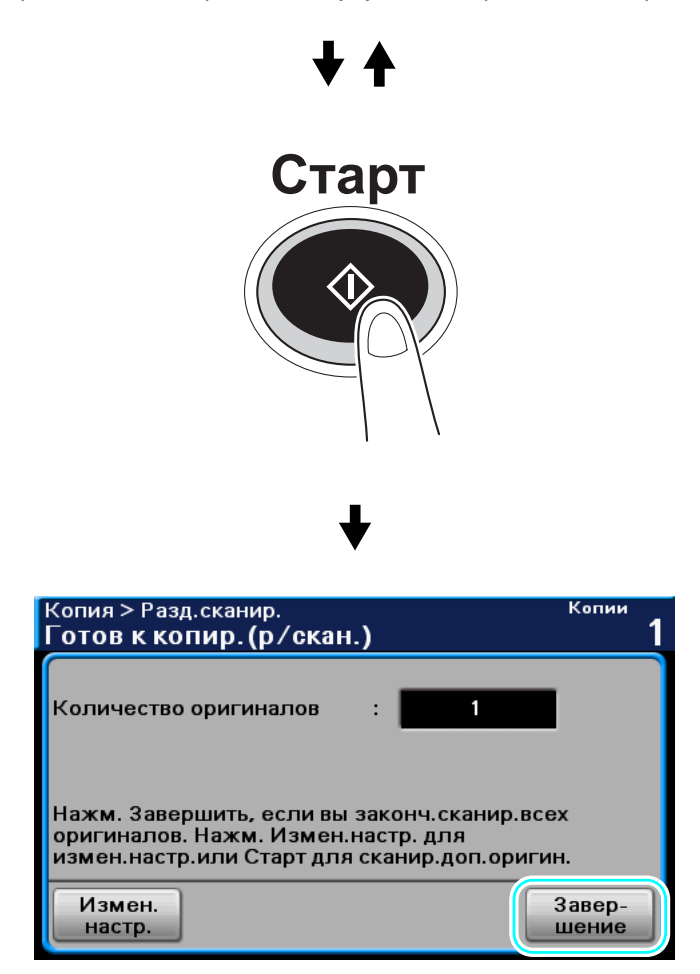

#### Ссылка

- Для копирования документов, которые не могут быть загружены в АПД, используйте стекло экспонирования. Документы будут точно так же отсканированы отдельными частями со стекла экспонирования.
- Чтобы изменить настройки, нажмите [Измен. настр.].

### **⊲ Справка**

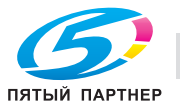

## **3.3 Печать копий с увеличением/уменьшением на бумаге различного формата**

### **Автомасштаб**

Эта функция позволяет автоматически выбирать подходящий коэффициент масштабирования в зависимости от формата загруженного документа и заданного формата бумаги.

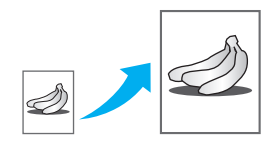

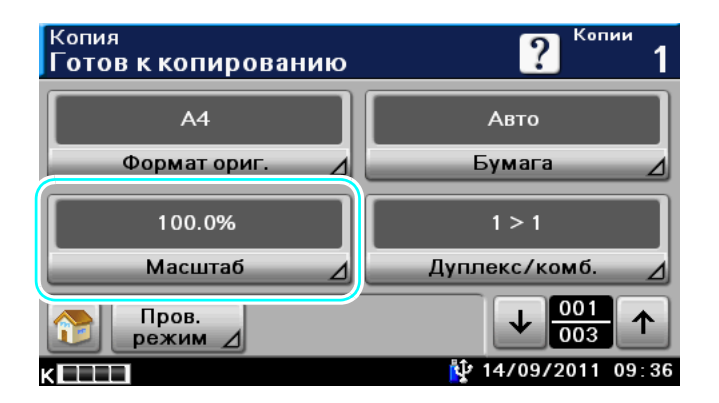

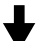

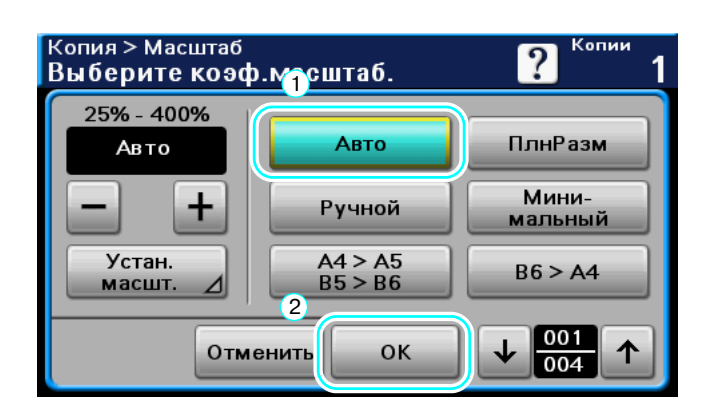

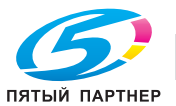

#### Ссылка

• Если в качестве настройки масштабирования выбрано [Авто], настройка бумаги [Авто] невозможна. Выберите лоток, в который загружена бумага требуемого формата.

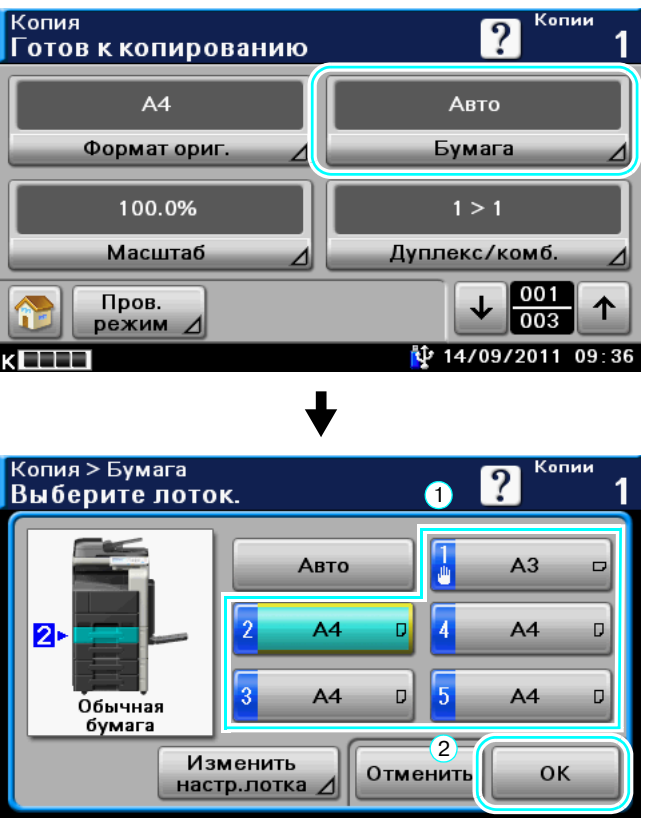

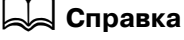

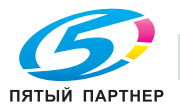

## **3.4 Сшивание копий скрепками**

#### **Сшивание**

Готовые копии многостраничных документов можно сшивать скрепками. При этом можно задать сшивание документа в углу или в двух точках. Настройки сшивания доступны только, если аппарат дополнительно оснащен финишером FS-529.

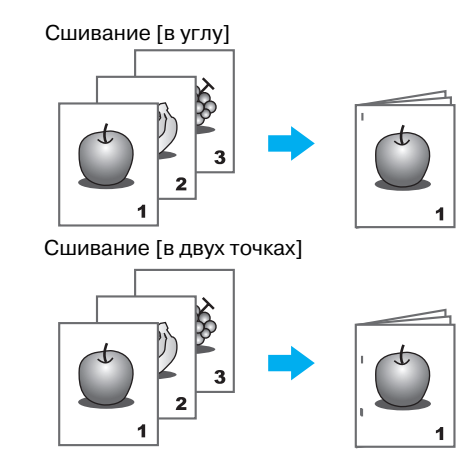

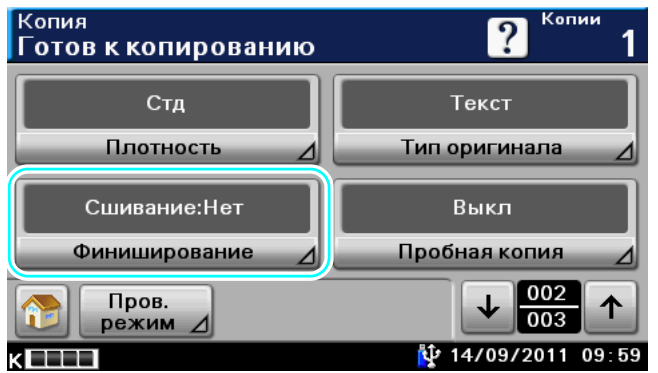

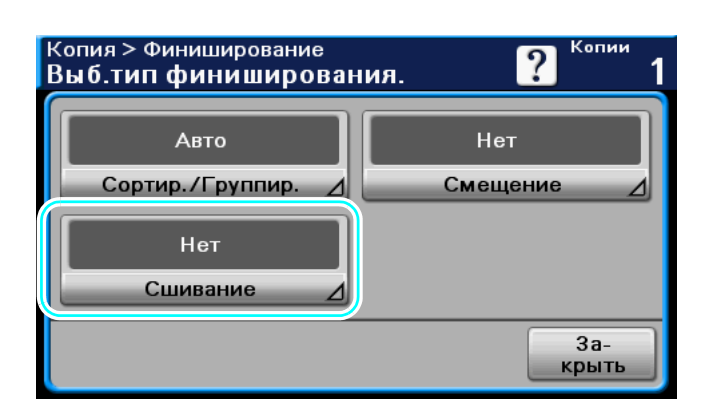

ПЯТЫЙ ПАРТНЕР

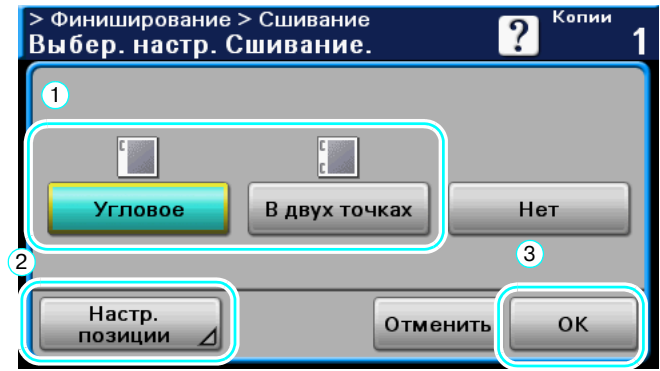

Установите позицию сшивания.

#### Ссылка

- С настройками сшивания может использоваться следующая бумага. Плотность бумаги: Если установлен финишер FS-529 Обычная бумага (от 15-15/16 фунтов до 23-15/16 фунтов (от 60 г/м<sup>2</sup> до 90 г/м<sup>2</sup>)) Толстая бумага 1 (от 24-3/16 фунтов до 39-7/8 фунтов (от 91 г/м<sup>2</sup> до 150 г/м<sup>2</sup>))<sup>\*</sup> \* Доступно только если команда на печать поступает с драйвера принтера. Можно вставить до 2 листов толстой бумаги 1 для обложки из максимального количества листов, возможных для сшивания. Форматы бумаги: Если установлен финишер FS-529  $8-1/2 \times 14$  a,  $8-1/2 \times 11$  a/a,  $10-1/2 \times 7-1/4$  a,  $A4$  a,  $B5$  a
- Количество листов, которые могут быть сшиты с использованием функции сшивания указано ниже.

8-1/2 x 11, A4 или больше: 50 листов до 8-1/2 x 14: 30 листов

### d**Справка**

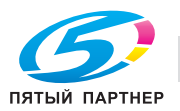

## **3.5 Копирование на конвертах**

### **Лоток 1**

Используйте лоток 1 при копировании на конверты.

При копировании на конверты крайне важное значение имеет ориентация документа и бумаги.

1 Правильно расположите оригинал <sup>и</sup> бумагу.

Оригинал

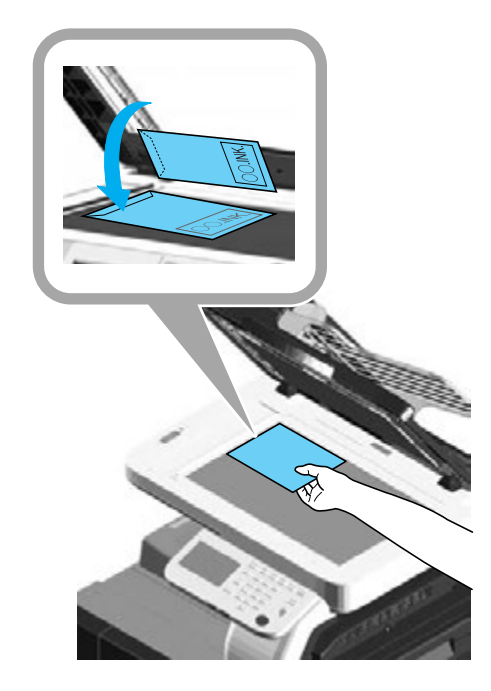

Конверт

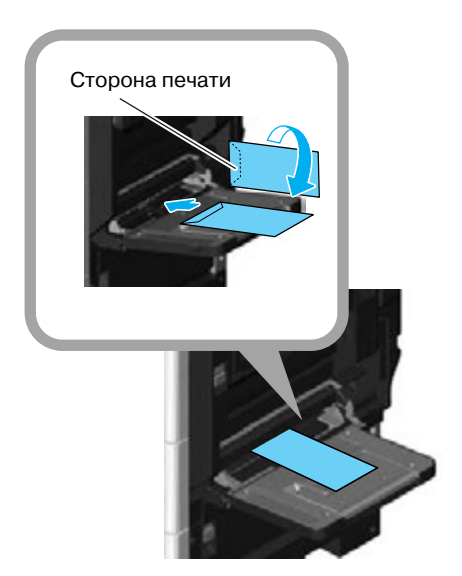

 $\rightarrow$  Загрузите бумагу стороной печати вниз.

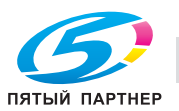

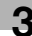

2 Задайте тип <sup>и</sup> формат бумаги.

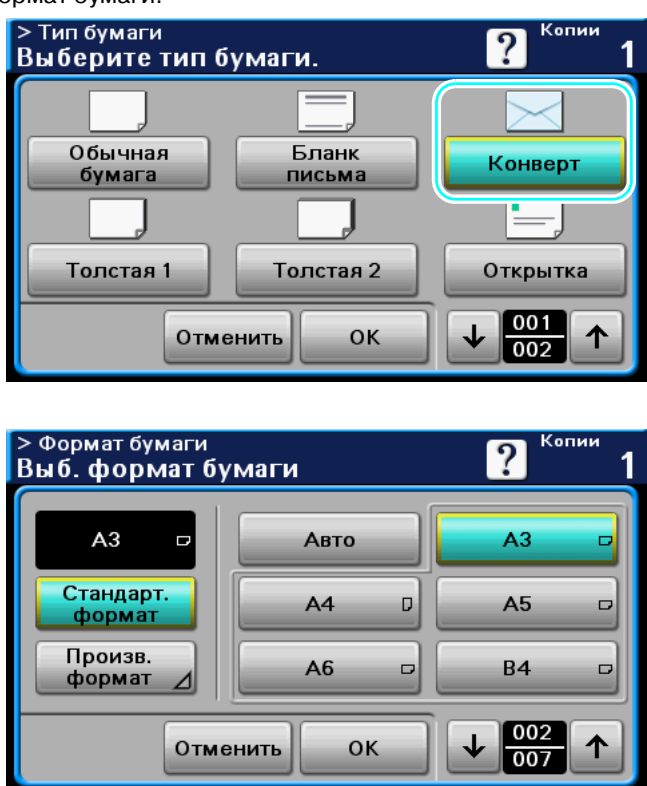

 $\rightarrow$  При загрузке конвертов выберите настройку типа бумаги [Конверт]. Выберите формат, соответствующий формату загруженного конверта.

### d**Справка**

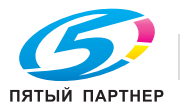

## **3.6 Быстрый вызов часто используемых функций**

#### **Регистрация/вызов программ**

Эта функция позволяет регистрировать часто используемые функции в качестве программы копирования. Зарегистрированную программу копирования можно легко вызывать из памяти и использовать.

#### *Регистрация программы*

Прежде всего, задайте функции, подлежащие регистрации в качестве программы.

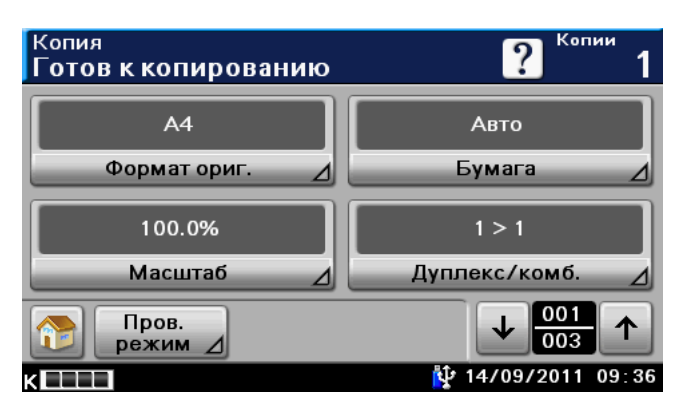

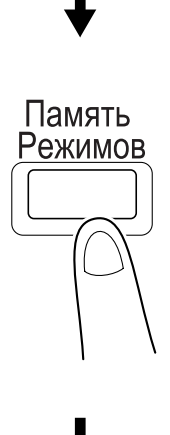

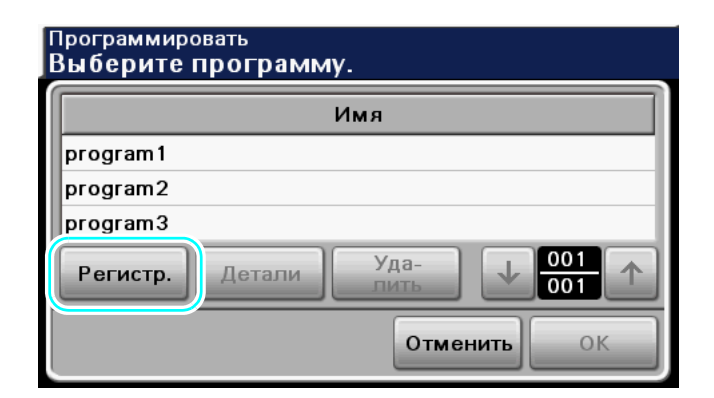

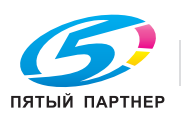

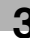

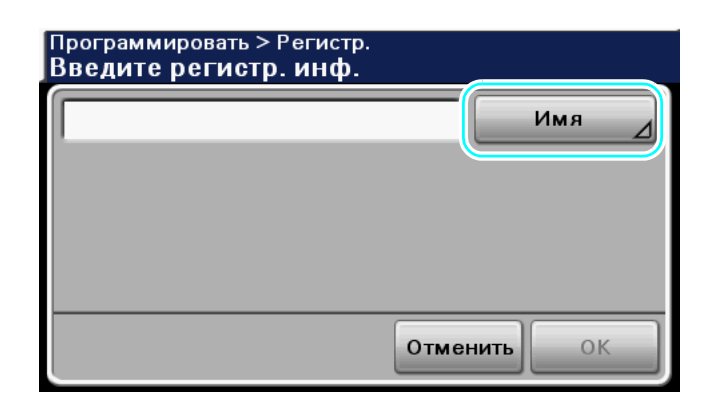

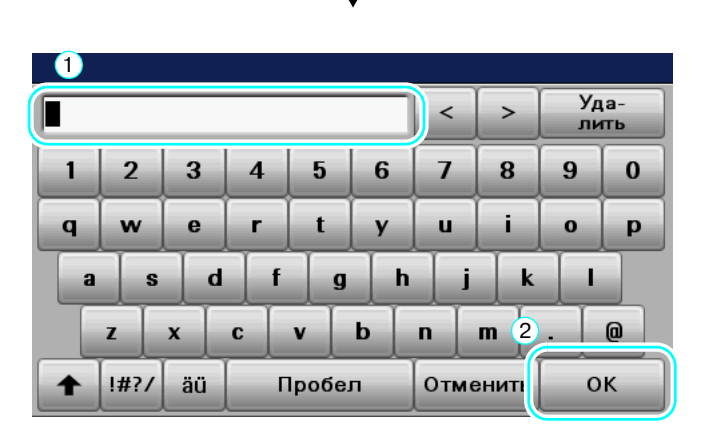

Ссылка

- В общей сложности можно зарегистрировать до 15 программ копирования. Подробнее, см. главу 4 в [Руководство пользователя - Операции копирования].

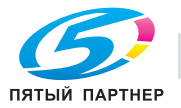

#### *Вызов программы*

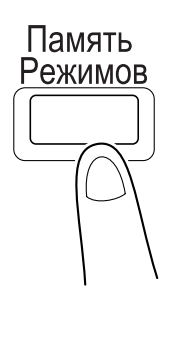

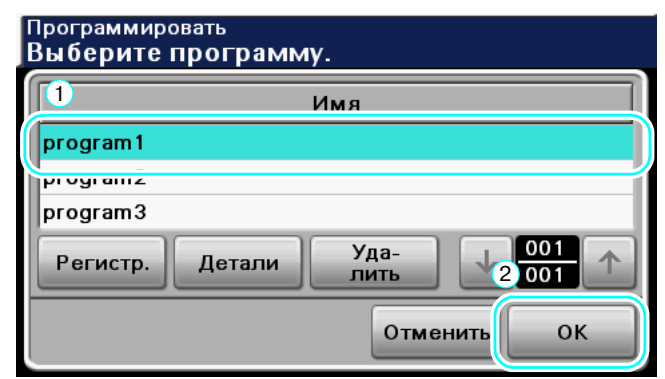

# d**Справка**

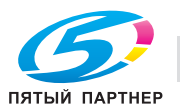

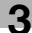

## **3.7 Проверка печати журнала до настоящего момента**

### **Печать журнала**

Для печати журнала, существует список активных заданий, предназначенный для проверки выполняемого задания, а так же список регистрации событий, предназначенный для проверки задания, печать которого завершена.

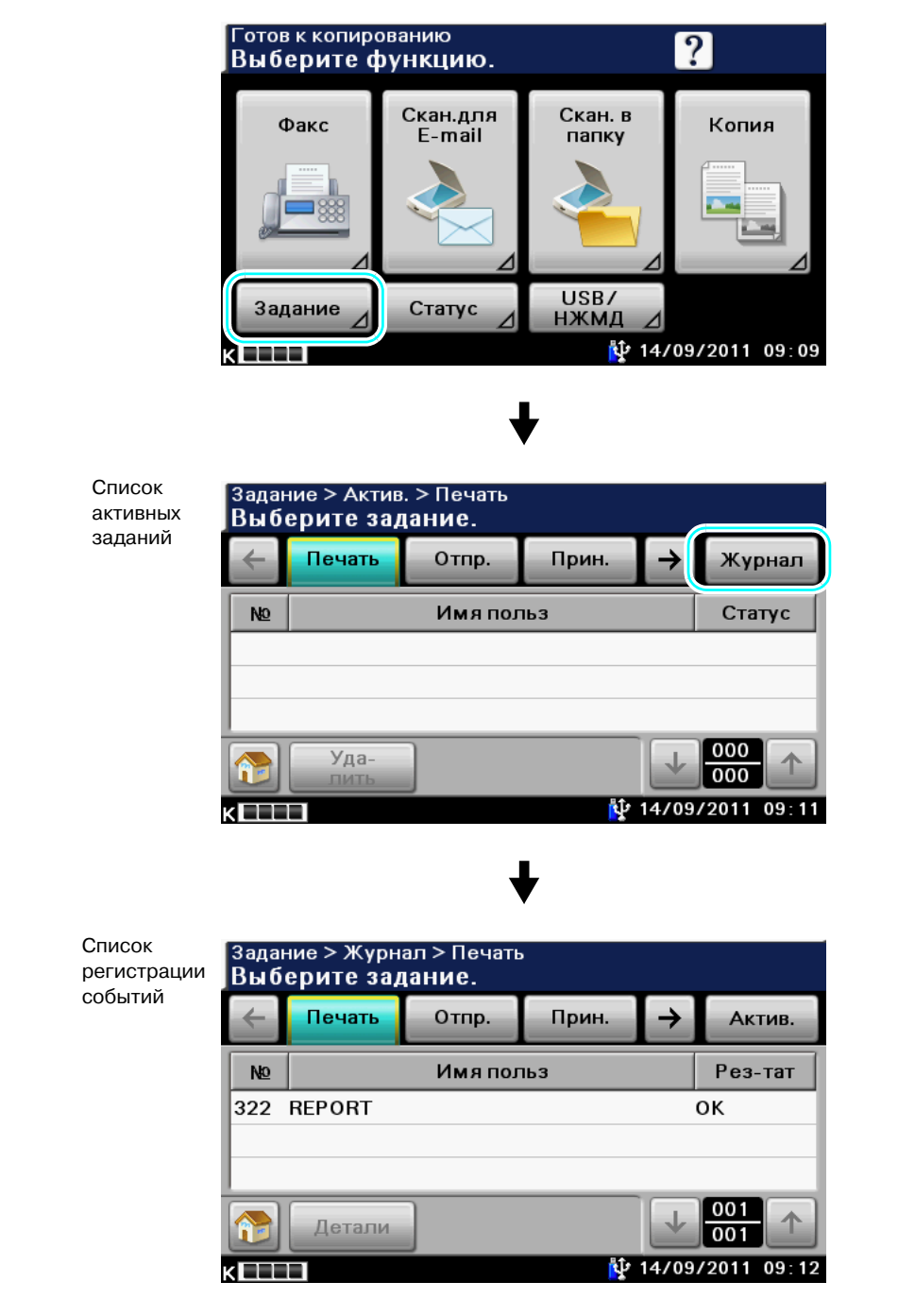

#### Ссылка

- В списке активных заданий отображаются зарегистрированные или выполняющиеся задания. Выбор задания и нажатие [Удалить] удаляет выбранное задание.
- В списке регистрации событий отображается задание, печать которого завершена. Выберите задание и нажмите [Детали] для проверки №, типа, имени пользователя, результата, имени задания, времени сохранения, времени завершения, оригиналов и копий задания.

## $\triangleleft$  Справка

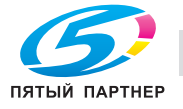

## **3.8 Уменьшение энергопотребления**

Данный аппарат имеет режим энергосбережения, предназначенный для экономии электроэнергии. Так же имеется функция автоотключения питания, которая автоматически выключает аппарат.

#### **Режим ожидания**

Аппарат переходит в режим ожидания если он не используется в течение заданного времени. По достижении времени, равному времени переключения в режим ожидания, установленному в Настройках администратора, отображаемая на панели информация удаляется, а аппарат переключается в режим ожидания.

## d**Справка**

*Подробнее, см. главу 4 в [Руководство пользователя - Операции копирования].*

#### *Ручной переход в режим энергосбережения*

Вместо того, чтобы ждать, когда истечет заданное время, можно самостоятельно настроить аппарат на переход в режим энергосбережения с целью экономии электроэнергии. Нажатие [Энергосбер.] изменяет режим на режим ожидания.

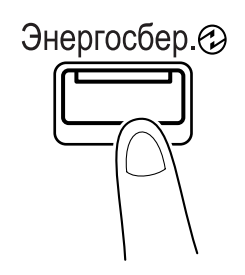

#### **Настройка автоотключения питания**

Питание этого аппарата может быть автоматически отключено в установленное администратором время.

Ссылка

- Если в этот момент выполняется задание или накопленное задание ожидает вывода в установленное время, аппарат автоматически выключится через 5 минут после завершения выполнения всех заданий.

### d**Справка**

*Подробнее, см. главу 4 в [Руководство пользователя - Операции администратора].*

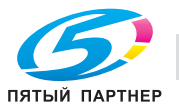

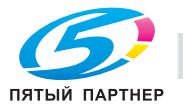

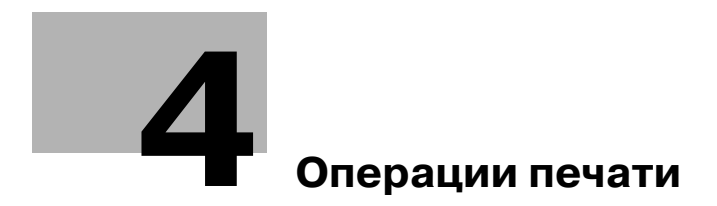

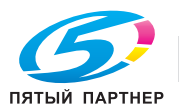

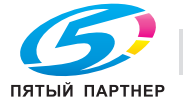

# **4 Операции печати**

В данном разделе описываются наиболее часто используемые функции печати. Подробнее см. соответствующее руководство в руководстве пользователя на DVD.

## **4.1 Выбор бумаги**

### **Ориентация оригинала**

Выберите "Книжная" или "Альбомная" в качестве ориентации для печати на бумаге.

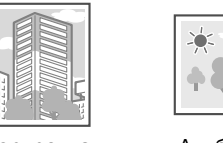

Портретная Альбомная

Драйверы Windows PCL/PS/XPS: закладка "Основн."

Драйвер Macintosh OS X: Page Attributes

### d**Справка**

*Подробнее, см. главы 10 и 11 в [Руководство пользователя - Операции печати].*

### **Формат оригинала и формат бумаги**

Выберите формат бумаги документа и формат бумаги для печати.

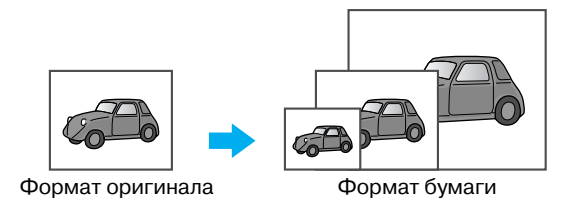

Драйверы Windows PCL/PS/XPS: закладка "Основн." Драйвер Macintosh OS X: Page Attributes

### $\vert$  Справка

*Подробнее, см. главы 10 и 11 в [Руководство пользователя - Операции печати].*

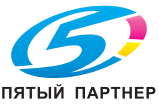
#### **Масштаб**

Выберите коэффициент увеличения или уменьшения.

Оригинал автоматически увеличивается или уменьшается до формата, заданного в этом разделе, если он отличается от настройка "Формат оригинала", а "Масштаб" установлен на "Авто".

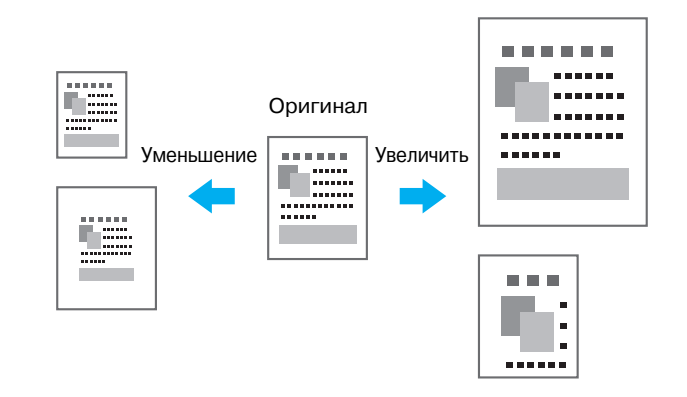

Драйверы Windows PCL/PS/XPS: закладка "Основн."

Драйвер Macintosh OS X: Page Attributes

#### Ссылка

- Драйвер Windows PCL также имеет функцию "Поддержка тонкой линии", предотвращающую размывание тонких линий при печати в уменьшенном формате. (Закладка "Другой")

#### d**Справка**

*Подробнее, см. главы 10 и 11 в [Руководство пользователя - Операции печати].*

#### **Лоток для бумаги (Тип бумаги)**

Выберите лоток, в который загружена бумага для печати. Если в лотки загружена бумага различного типа, требуемый тип бумаги можно задать, выбрав другой лоток.

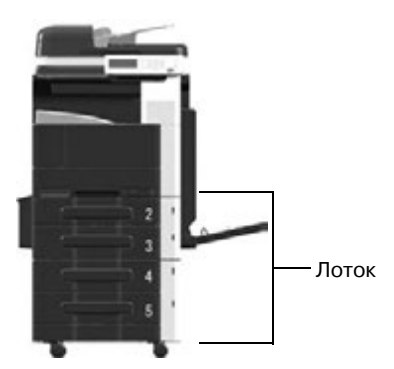

Драйверы Windows PCL/PS/XPS: закладка "Основн."

Драйвер Macintosh OS X: Paper Feed

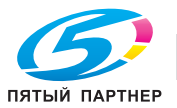

#### **Копирование и разбивка комплектов/смещение**

При печати нескольких копий выберите функцию "Разбивка комплектов", чтобы каждая копия печаталась в виде полного комплекта (1, 2, 3, ..., 1, 2, 3, ...).

Кроме этого, если выбрана функция "Смещение", каждый комплект копий выводится со смещением вперед или назад.

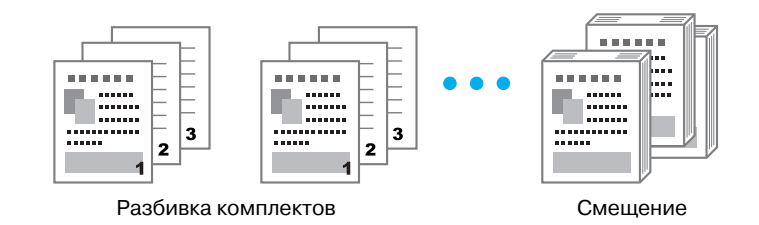

Драйверы Windows PCL/PS/XPS: закладка "Основн."

Драйвер Macintosh OS X: Copies & Pages, Printer Features - Basic

Ссылка

- Функция "Смещение" доступна только с финишером FS-529, который допускает смещение страниц.

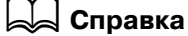

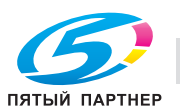

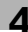

# **4.2 Управление печатью и ограничения**

#### **Защищенное задание**

Эта функция позволяет задавать пароль для документа.

Эта функция используется при печати конфиденциальных документов, так как документ невозможно открыть без ввода пароля с панели управления аппарата.

Когда защищенное задание напечатано, оно удаляется с НЖМД.

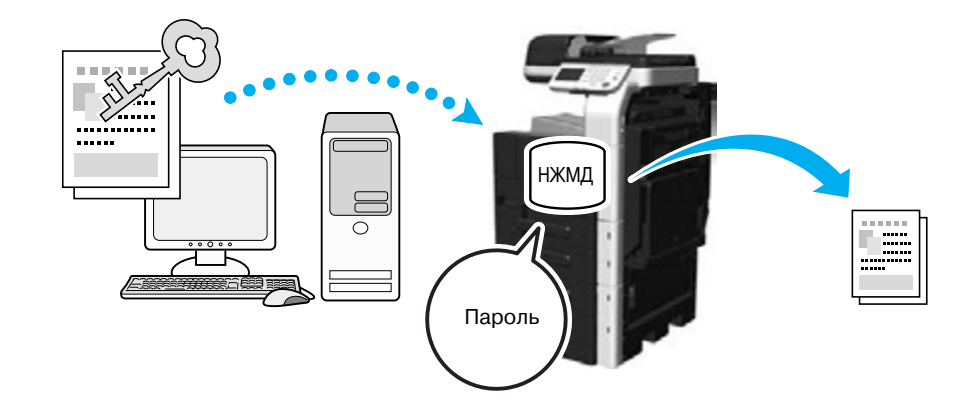

Драйверы Windows PCL/PS/XPS: закладка "Основн." Драйвер Macintosh OS X: Security

#### d**Справка**

*Подробнее, см. главы 10 и 11 в [Руководство пользователя - Операции печати].*

#### **Сохранить задание**

Выберите эту опцию для сохранения заданий на печать на НЖМД. Печать не выполнена. Сохраненные данные могут быть извлечены для печати при необходимости.

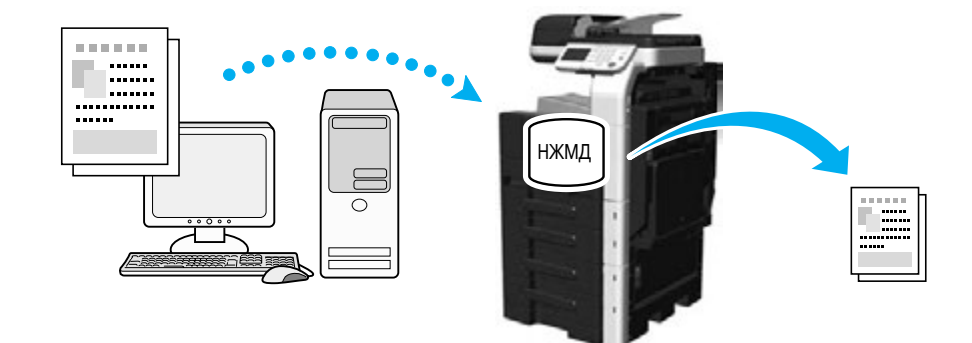

Драйверы Windows PCL/PS/XPS: закладка "Основн."

### d**Справка**

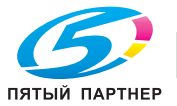

#### **Проверить и напечатать**

Перед печатью большого количества копий можно отпечатать одну пробную копию для проверки качества печати.

Это позволит избежать ошибок печати в большом количестве копий.

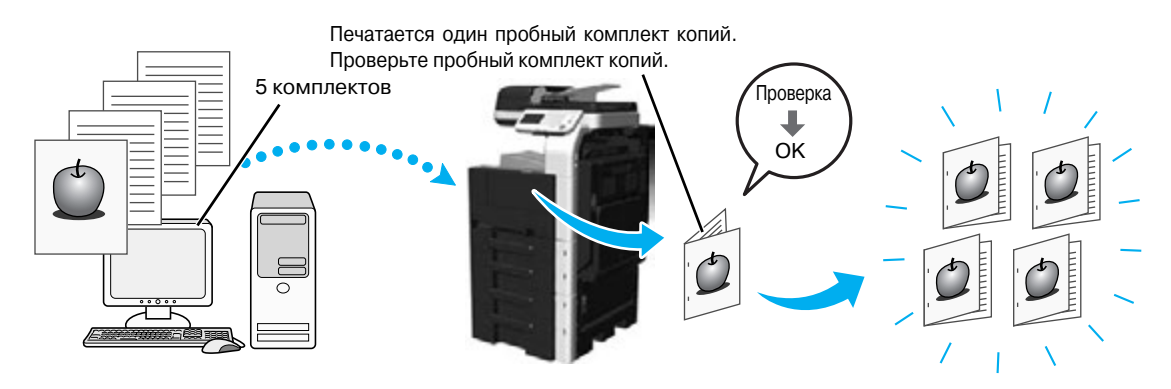

Драйверы Windows PCL/PS/XPS: закладка "Основн."

Драйвер Macintosh OS X: Security

#### d**Справка**

*Подробнее, см. главы 10 и 11 в [Руководство пользователя - Операции печати].*

#### **Идентификация пользователя/отслеживание учетной записи**

Если на аппарате заданы настройки идентификации пользователя или отслеживания учетной записи, регистрация пользователя или учетной записи в драйвере принтера позволит аппарату следить за тем, отправляется ли задание на печать зарегистрированным пользователем или с зарегистрированной учетной записи.

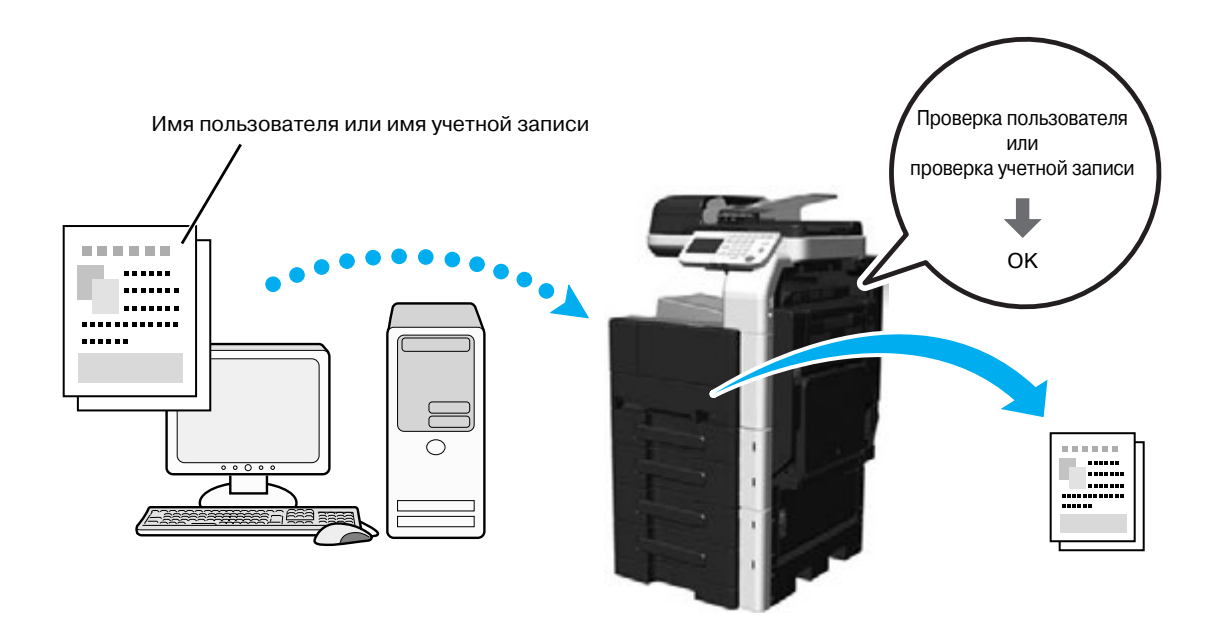

Драйверы Windows PCL/PS/XPS: закладка "Основн." Драйвер Macintosh OS X: Security

# $\downarrow$  Справка

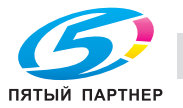

#### **ID и печать**

Если функция идентификации пользователя активизирована, то для печати задания, сохранённого на НЖМД аппарата, пользователь должен ввести имя пользователя и пароль.

Так как процесс печати запускается только после завершения идентификации пользователя (ввод пароля с панели управления аппарата), эта функция может использоваться для печати документов с высокой степенью конфиденциальности.

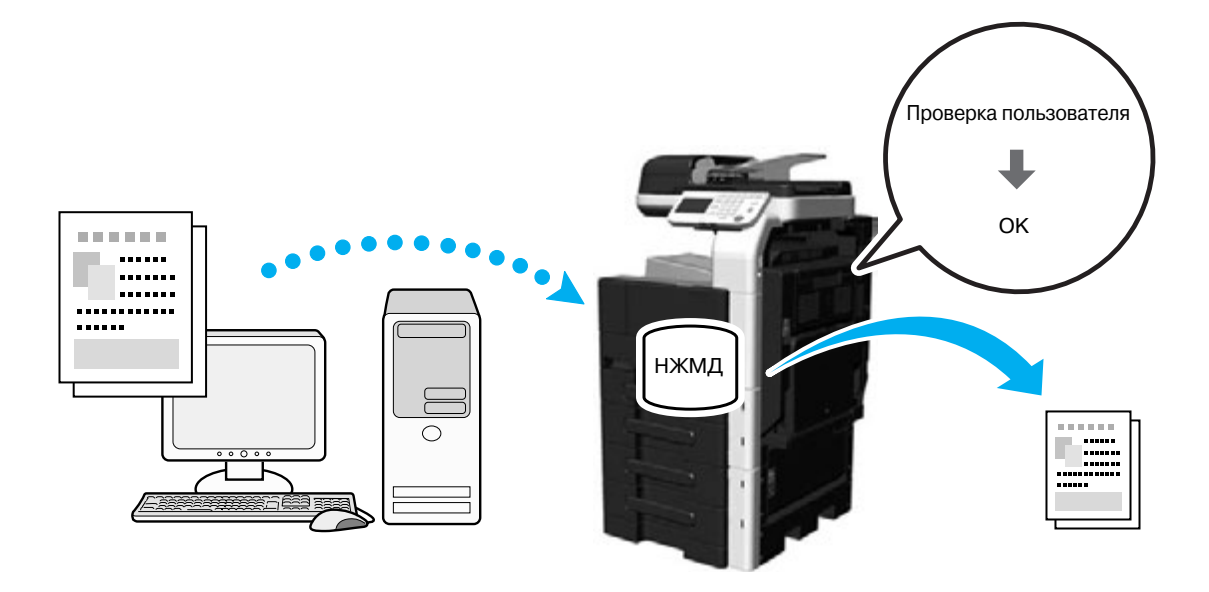

Драйверы Windows PCL/PS/XPS: закладка "Основн."

Драйвер Macintosh OS X: Security

#### d**Справка**

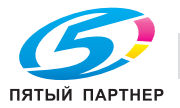

# **4.3 Сокращение расхода бумаги при печати**

#### **Комбинирование**

Несколько страниц документа можно уменьшить и напечатать на одной странице. Это экономит бумагу для печати.

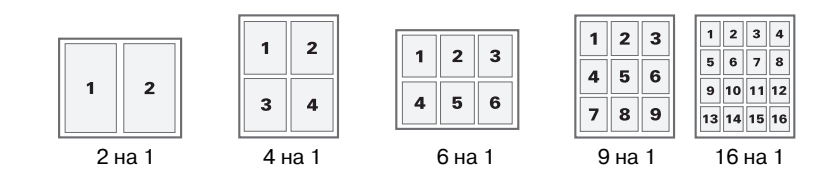

Драйверы PCL/PS/XPS: закладка "Макет" Драйвер Macintosh OS X: Layout

### d**Справка**

*Подробнее, см. главы 10 и 11 в [Руководство пользователя - Операции печати].*

### **Двусторонняя печать/печать брошюр**

Эта функция позволяет печатать страницы документа на обеих сторонах листа или в виде брошюры.

Эта функция используется при сшивании многостраничного документа.

#### *Двусторонняя печать*

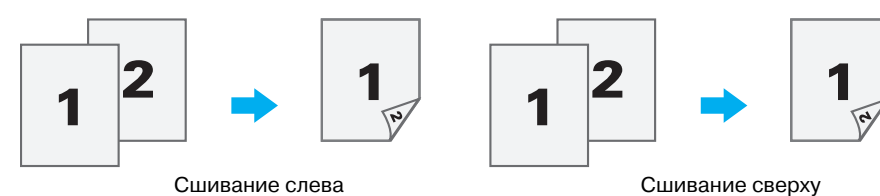

*Печать брошюр*

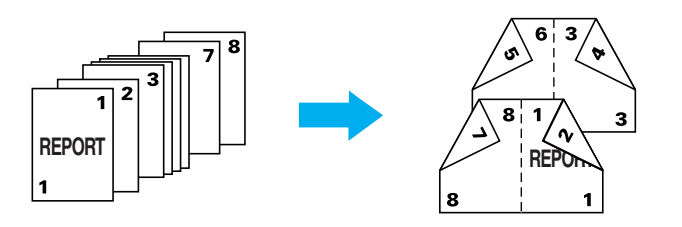

Драйверы Windows PCL/PS/XPS: закладка "Макет"

Драйвер Macintosh OS X: Layout

Ссылка

- Для экономии бумаги, 2-сторонняя печать настройка по умолчанию.
- Функция "Пропустить пустую страницу", позволяющая не печатать пустые страницы при печати с помощью драйвера Windows PCL/XPS, способствует сокращению расхода бумаги.
- Функция "Печать брошюр" доступна только с драйвером Windows PCL/PS/XPS.

#### d**Справка**

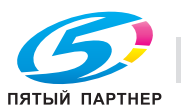

# **4.4 Регулировка позиции печати**

#### **Направление сшивания и поля для подшивки**

Эта функция позволяет задать позицию сшивания документов. Драйверы Windows PCL/PS/XPS также позволяют регулировать ширину полей страницы.

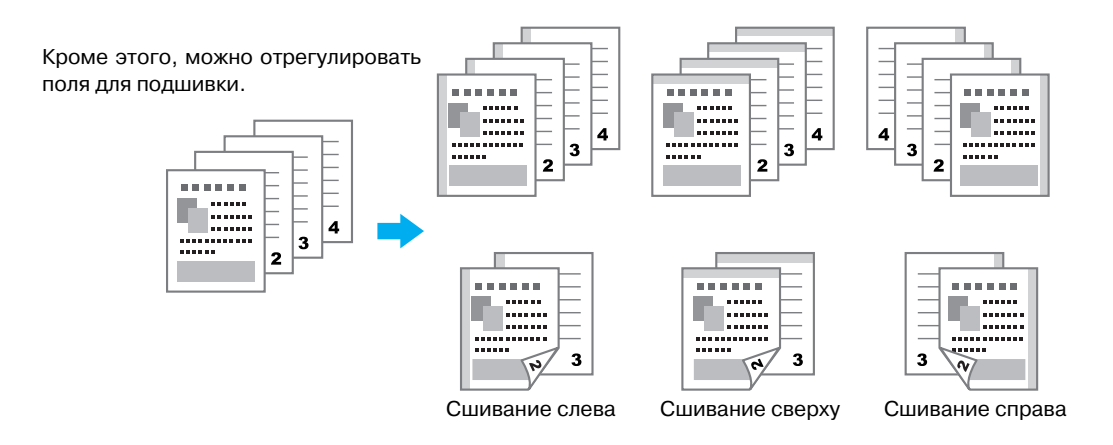

Драйверы Windows PCL/PS/XPS: закладка "Макет"

Драйвер Macintosh OS X: Printer Features - Layout

# d**Справка**

*Подробнее, см. главы 10 и 11 в [Руководство пользователя - Операции печати].*

# **Смещение изображения**

Изображение в целом можно сместить вправо или влево путем регулировки левого и правого полей.

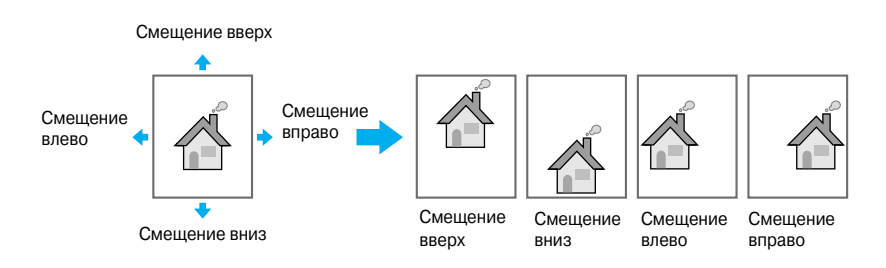

Драйвер Windows PCL: закладка "Макет"

# d**Справка**

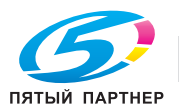

# **4.5 Финиширование**

#### **Сшивание скрепками**

Документ может быть сшит скрепками для вывода.

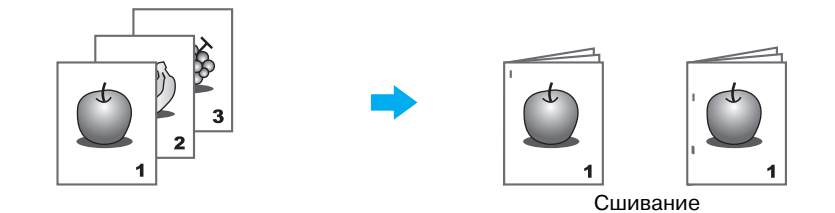

Драйверы Windows PCL/PS/XPS: закладка "Финиширование"

Драйвер Macintosh OS X: Printer Features - Finish

#### Ссылка

- Настройки сшивания доступны только, если аппарат дополнительно оснащен финишером FS-529.
- Толстая бумага 1 (от 24-3/16 фунтов до 39-7/8 фунтов (от 91 г/м<sup>2</sup> до 150 г/м<sup>2</sup>)) используется только для обложек. 2 толстых листа бумаги могут быть включены в максимальное количество листов доступных для сшивания. Подробнее о количестве листов доступных для сшивания, см. на стр. 3-9 настоящего руководства.

#### $\triangleleft$  Справка

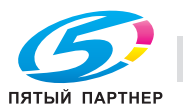

# **4.6 Добавление другой бумаги**

#### **Режим обложки**

Передняя и задняя обложки могут печататься на другой бумаге.

Эта функция позволяет выбирать бумагу для листов обложки из лотка для бумаги.

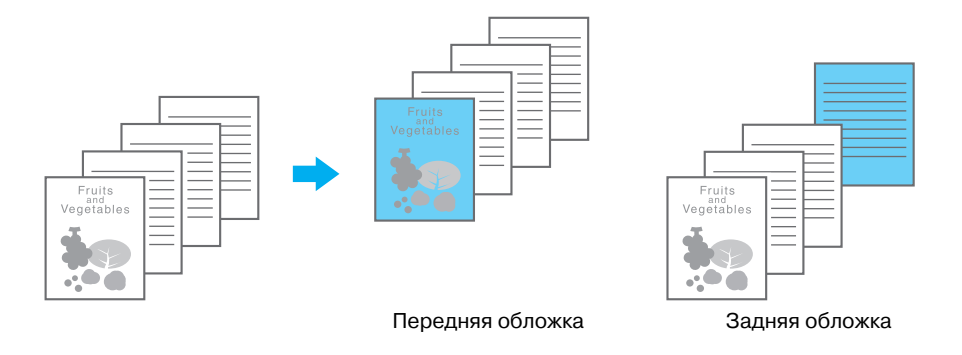

Драйверы Windows PCL/PS/XPS: закладка "Режим обложки"

Драйвер Macintosh OS X: Cover Page, Paper Feed

#### Ссылка

- Для печати обложек подходит только драйвер Windows PCL/XPS или драйвер Macintosh OS X.

# d**Справка**

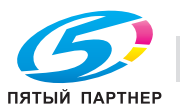

# **4.7 Добавление текста и изображения в процессе печати**

#### **Водяные знаки**

Эта функция позволяет печатать документы с наложением водяных знаков (текстовые штампы).

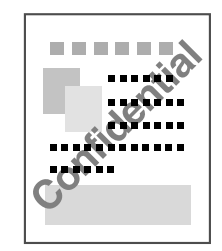

Драйверы Windows PCL/PS/XPS: закладка "Штамп/композиция"

### d**Справка**

*Подробнее, см. главу 10 в [Руководство пользователя - Операции печати].*

#### **Наложение**

Эта функция позволяет печатать документы с наложением отдельных слоев данных.

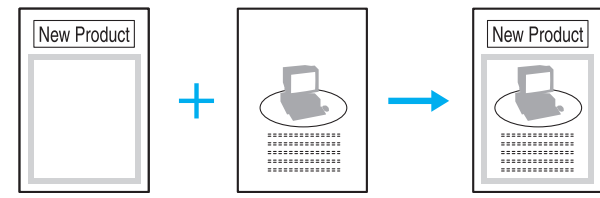

Данные для наложения Данные оригинала

Драйверы Windows PCL/PS/XPS: закладка "Штамп/композиция"

Ссылка

- Драйвер Windows PCL/XPS поддерживает функцию "Создать файл наложения", создающую файлы наложения.

#### $\vert$  Справка

*Подробнее, см. главу 10 в [Руководство пользователя - Операции печати].*

#### **Защита копирования**

Функция "Защита от копирования" которая устанавливает специальный защитный растр для предотвращения несанкционированного копирования.

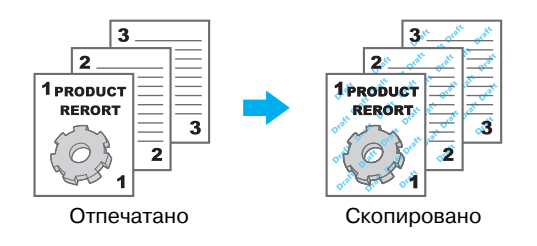

Драйверы Windows PCL/PS/XPS: закладка "Штамп/композиция"

#### $\downarrow$  Справка

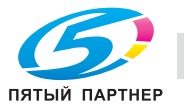

# **4.8 Регулировка качества изображения**

#### **Регулировка качества**

Можно печатать документ, предотвращая осветление цветных символов, линий или цифр, или же с регулировкой качества изображения.

Ссылка

- Функция "Усиление кромки" позволяет выделять края мелких символов и изображений с целью сделать их более различимыми.
- Функция "Экономия тонера" позволяет контролировать плотность печати и управлять расходом тонера.
- Драйвер Windows PCL/XPS имеет функцию "Растр", которая задает четкость графических растров.

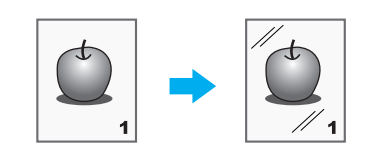

Драйверы Windows PCL/PS/XPS: закладка "Качество"

Драйвер Macintosh OS X: Color Options

# d**Справка**

*Подробнее, см. главы 10 и 11 в [Руководство пользователя - Операции печати].*

#### **Быстрые настройки - Произвольный (Детали)**

Можно сконфигурировать настройки "Полутон" и "Улучшение кромки" для каждого типа объекта (изображения, текст, графика).

Ссылка

- Для оценки разрешения печатного изображения, выберите [Детали] или [Штриховая].
- Для оценки градации печатного изображения, выберите [Сглаживание].

Драйверы Windows PCL/PS/XPS: закладка "Качество"

Драйвер Macintosh OS X: Color Options

#### d**Справка**

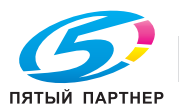

# **4.9 Использование шрифтов принтера**

#### **Настройки шрифта**

Эта функция позволяет печатать документы с заменой шрифтов TrueType на шрифты принтера.

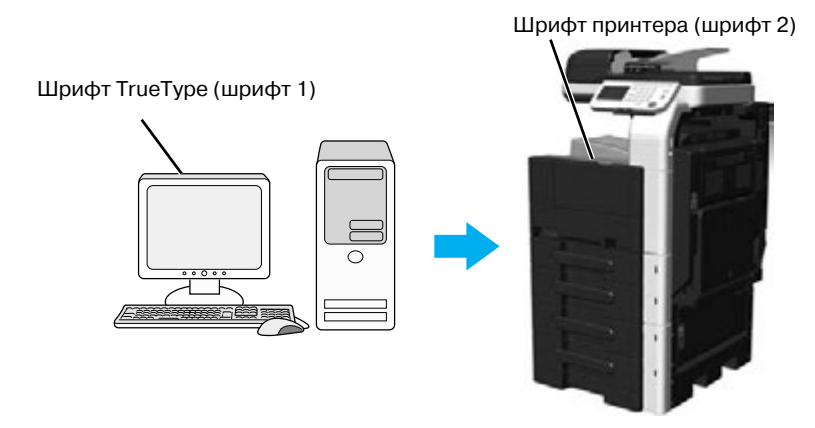

Драйверы Windows PCL/PS: закладка "Качество"

Ссылка

- При использовании шрифтов принтера время печати сокращается, однако при этом изображение на экране и результаты печати могут отличаться друг от друга.
- "Настройки шрифта" задаются с помощью драйвера Windows PCL или PS.

#### d**Справка**

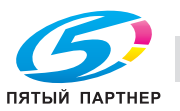

# **4.10 Конфигурирование простого в использовании драйвера принтера**

#### **Моя закладка**

Вы можете создать закладку "Моя закладка", которая позволит вам регистрировать часто используемые настройки драйвера принтера под одной закладкой, а также индивидуально конфигурировать данные, отображаемые под этой закладкой. С помощью меню "Моя закладка" вы можете изменять настройки часто используемых функций в одном окне.

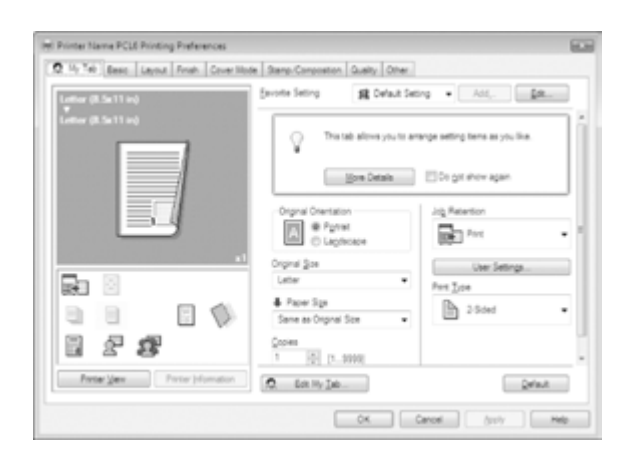

Драйверы Windows PCL/PS/XPS: "Моя закладка"

# d**Справка**

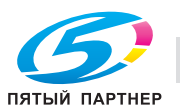

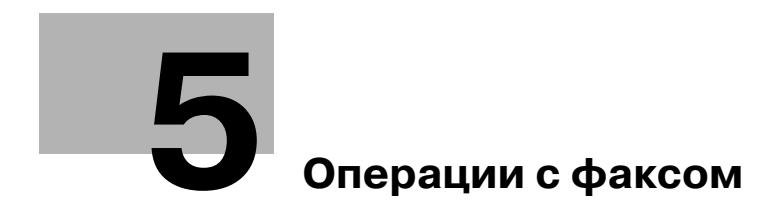

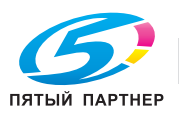

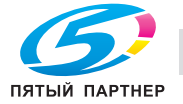

# **5 Операции с факсом**

В данном разделе описываются наиболее часто используемые функции факса. Подробнее см. соответствующее руководство в руководстве пользователя на DVD.

# **5.1 Регистрация часто используемых номеров факса**

Эта функция позволяет регистрировать часто используемых получателей.

Адреса можно зарегистрировать в адресной книге, в групповых получателях и в программеполучателе.

#### **Получатели из адресной книги - факс (G3)**

Часто используемых получателей можно зарегистрировать в адресной книге, чтобы не вводить каждый раз адрес при пердаче документа

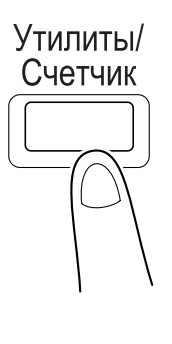

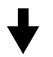

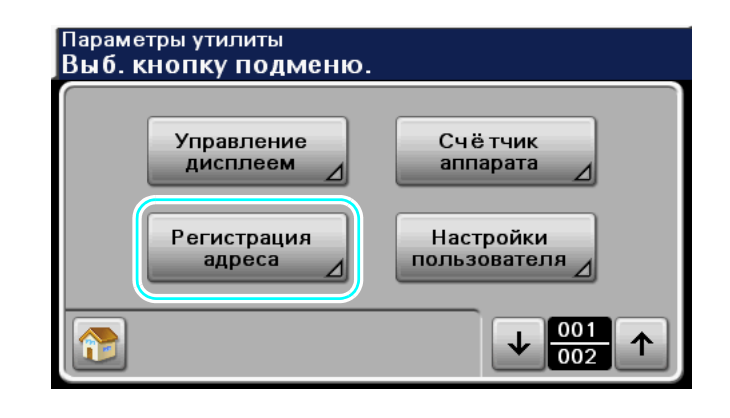

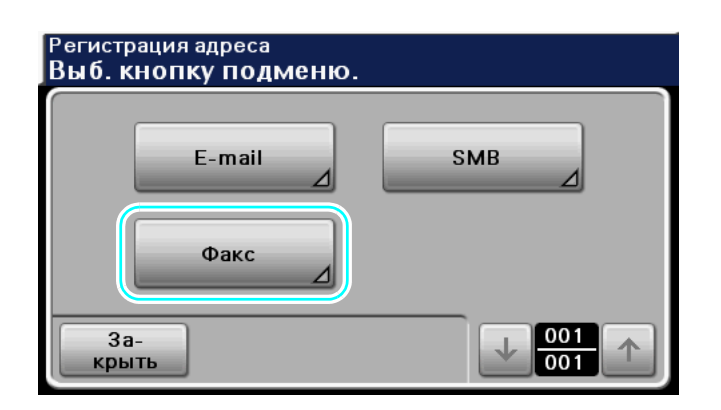

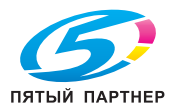

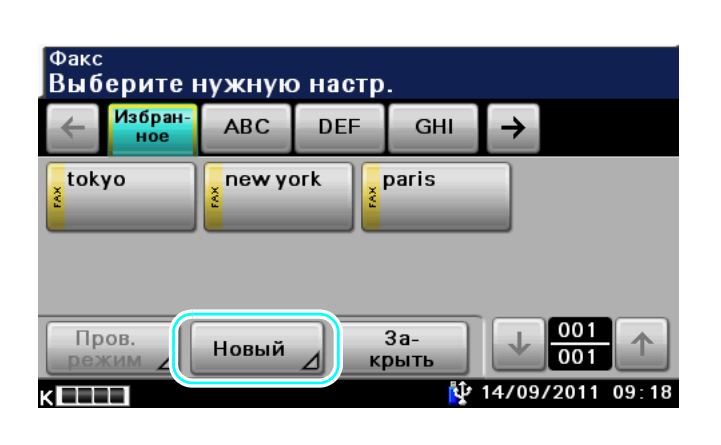

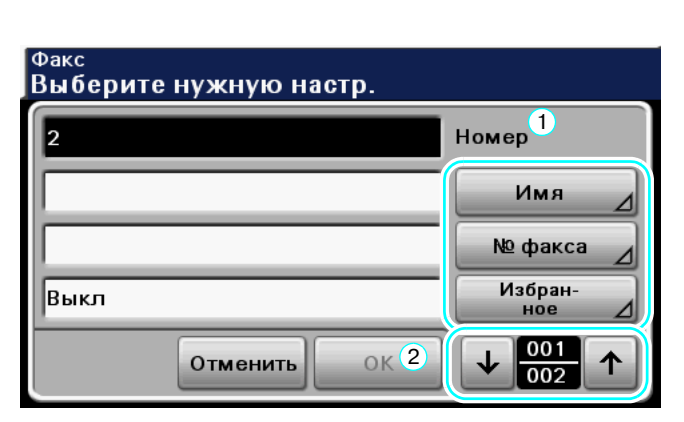

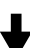

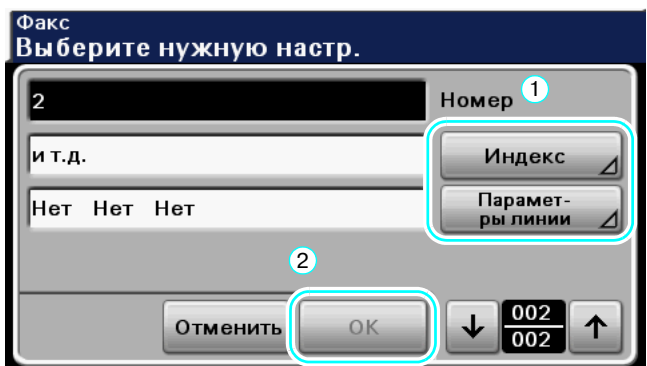

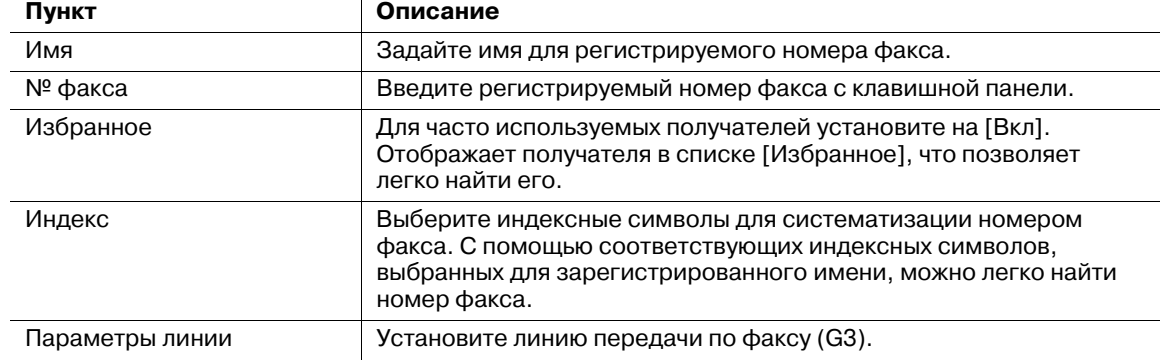

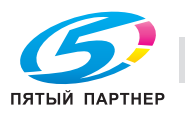

#### d**Справка**

*Подробнее, см. главу 11 в [Руководство пользователя - Операции с факсом].*

#### **Регистрация получателей по интернет-факсу**

Получателей из адресной книги можно зарегистрировать с помощью PageScope Web Connection по интернет-факсу.

# d**Справка**

*Подробнее, см. главу 12 в [Руководство пользователя - Операции с факсом].*

#### **Регистрация группового получателя**

Группового получателя можно зарегистрировать с помощью PageScope Web Connection.

Эта функция позволяет регистрировать нескольких получателей как группу.

Получатели, которые могут быть зарегистрированы как групповые получатели, должны быть также зарегистрированы в адресной книге.

Для регистрации группового получателя необходимо предварительно зарегистрировать отдельных получателей в адресной книге.

# d**Справка**

*Подробнее, см. главу 12 в [Руководство пользователя - Операции с факсом].*

#### **Регистрация программы-получателя**

"Настройки сканирования", "Параметры связи" и "Получатель" можно зарегистрировать на одну кнопку. Это называется "программа-получатель".

Зарегистрированные программы-получатели можно легко вызвать и использовать.

# **⊲ Справка**

*Подробнее, см. главу 11 в [Руководство пользователя - Операции с факсом].*

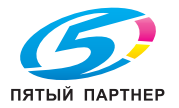

# **5.2 Проверкаоперацийс факсом, выполненныхдонастоящего момента**

#### **Журнал передачи**

Для передачи записи, существует список активных заданий, предназначенный для проверки выполняемого задания, а так же список регистрации событий, предназначенный для проверки задания, печать которого завершена.

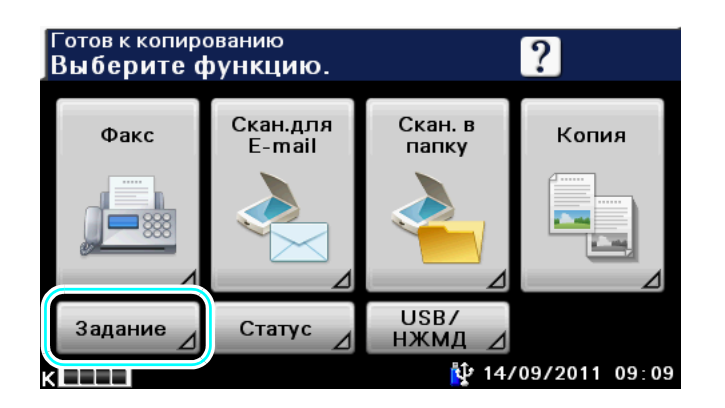

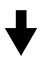

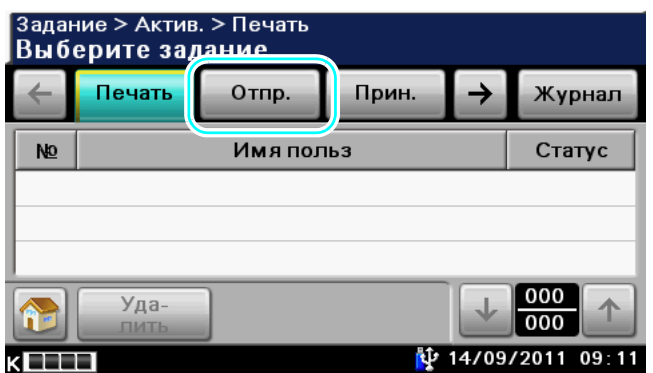

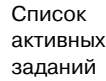

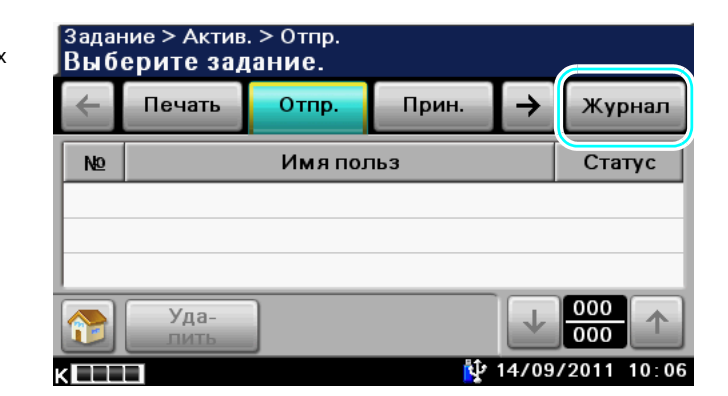

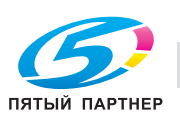

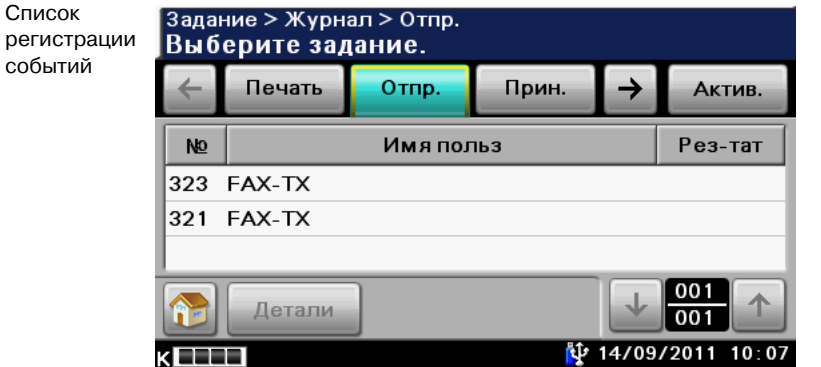

Ссылка

- Всписке активных заданий отображаются задания, которые передаются или ожидают очереди на передачу. Выбор задания и нажатие [Удалить] удаляет выбранное задание.
- В списке регистрации событий отображается переданное задание. Выберите задание и нажмите [Детали] для проверки №, типа, имени пользователя, результата, адреса, времени сохранения, времени завершения и оригиналов.
- Если передача факса не была выполнена, например, если линия была занята или возникла ошибка при передаче, то, через заданный период времени, автоматически начинается повторная передача (ретрансляция) задания. Подробнее, см. главу 6 в [Руководство пользователя - Операции с факсом].

# d**Справка**

*Подробнее, см. главу 3 в [Руководство пользователя - Операции с факсом].*

# **Отчёт о передаче факса**

Эта функция позволяет просматривать журнал передачи и получения в виде отчёта и выводить на печать.

Ссылка

- Отчёт о передаче факса включает отчёт о связи, отчёт о результатах передачи, резерв времени для отчёта о передаче, отчёт о результатах широковещательной рассылки, отчёт о резервировании широковещательной рассылки, отчёт об ошибке передачи ПК-факса и отчёт об ошибке приёма интернет-факса. Подробнее, см. главу 10 в [Руководство пользователя - Операции с факсом].

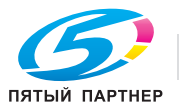

# **5.3 Одновременная передача нескольким получателям**

Эта функция позволяет отправлять документ нескольким получателям за одну операцию. Это называется "Широковещательная рассылка".

#### **Широковещательная рассылка**

Получателей для широковещательной рассылки можно задать путем ввода получателя с клавишной панели или выбора из списка зарегистрированных получателей. Кроме этого, получателей можно задать, объединив эти два способа.

#### *Пример: для факса (G3) - ввод получателя с клавишной панели*

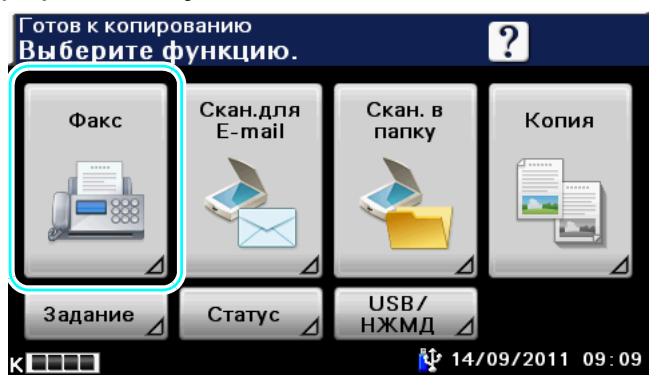

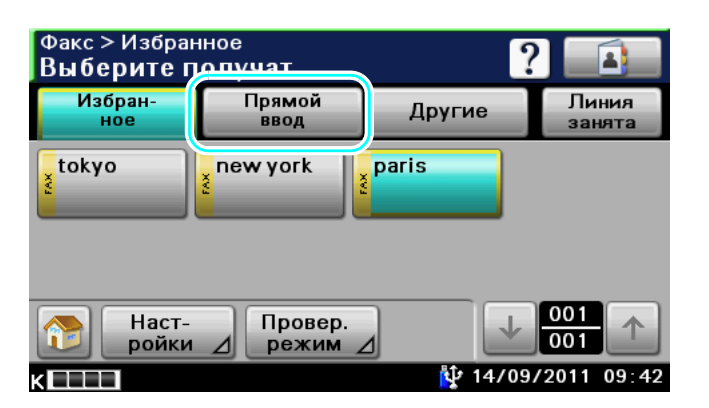

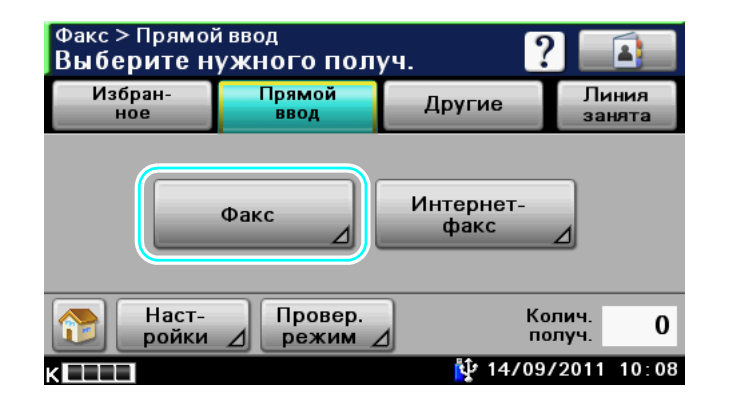

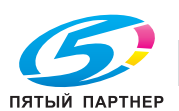

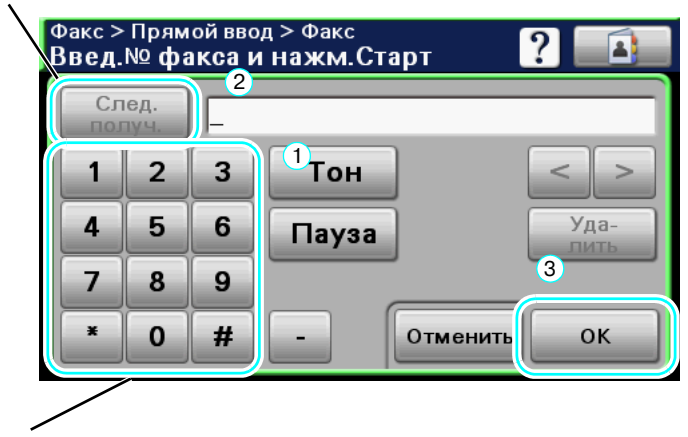

Нажмите [След. получ.] для отображения окна для ввода следующего получателя.

Так же получателя можно ввести с панели управления.

#### *Выбор зарегистрированного получателя*

Выберите нескольких получателей, которым будут отправляться данные.

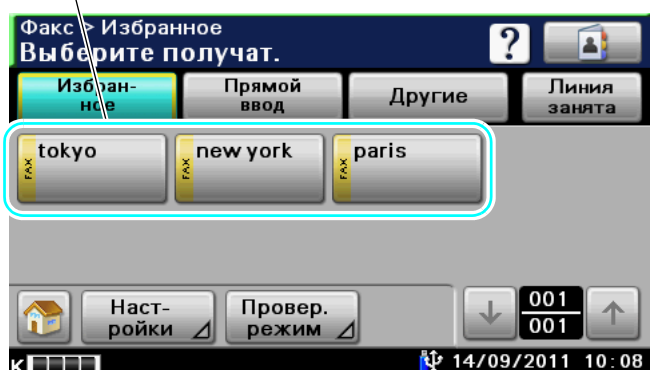

#### Ссылка

- В общей сложности можно задать 500 получателей. Получателей можно задавать по следующей схеме. Адресная книга: 500 адресов Прямой ввод: 100 адресов, включая оба адреса факса и адреса интернет-факса.

## d**Справка**

*Подробнее, см. главу 6 в [Руководство пользователя - Операции с факсом].*

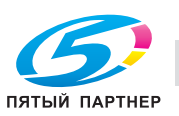

# **5.4 Сканирование документов для отправки**

#### **Настройки сканирования**

В окне "Настройки сканирования" можно изменять такие настройки сканируемых документов, как тип оригинала, разрешение и плотность.

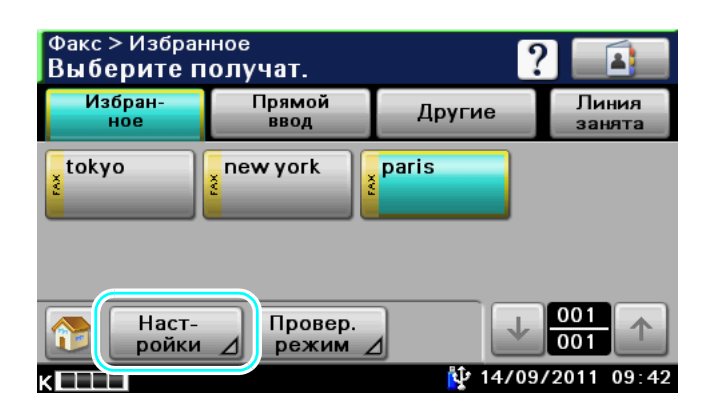

$$
\blacklozenge
$$

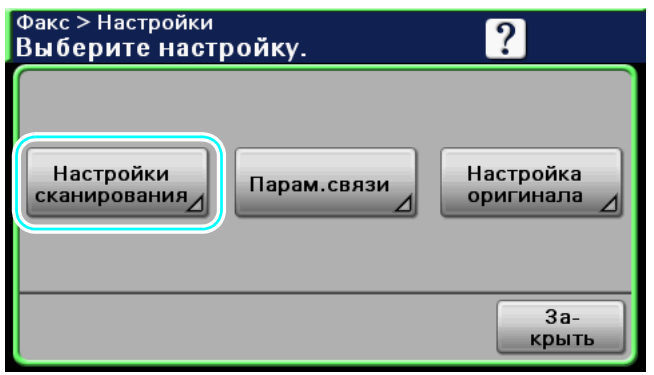

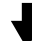

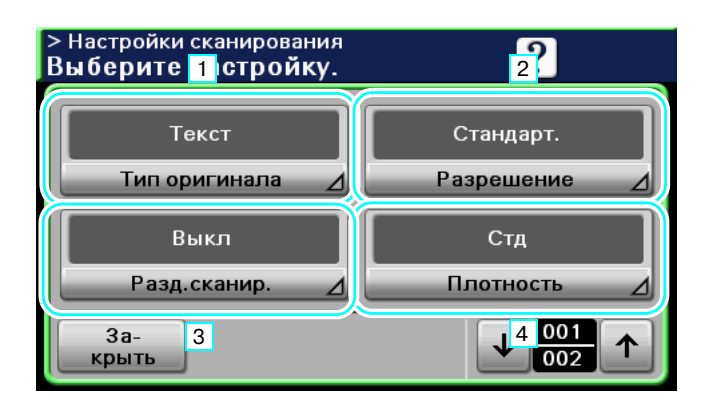

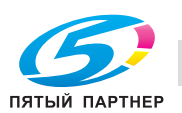

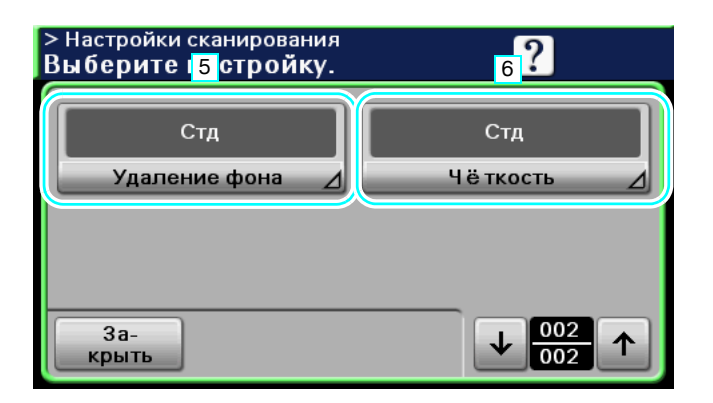

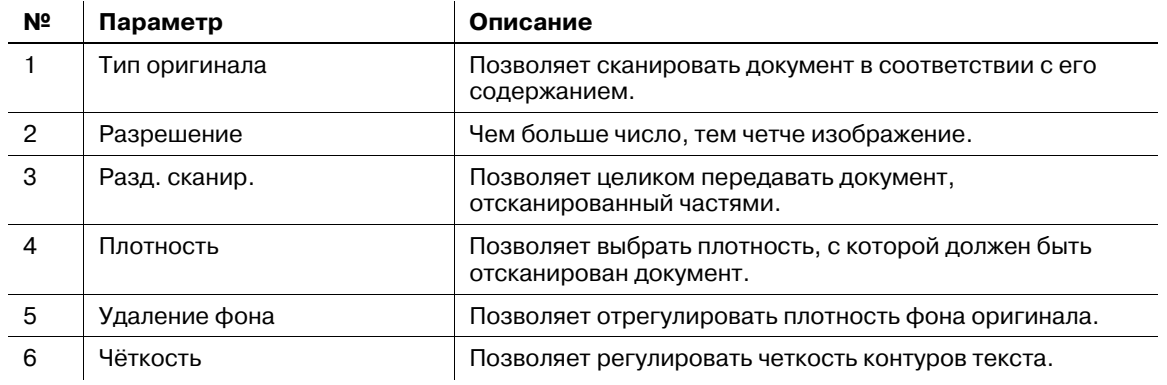

#### d**Справка**

*Подробнее, см. главу 6 в [Руководство пользователя - Операции с факсом].*

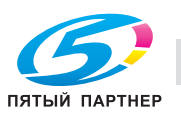

# **5.5 Снижение расходов на связь**

#### **Передача нескольким удаленным получателям (распространение через ретранслятор)**

Для передачи документа нескольким получателям можно отправить его уполномоченному получателю (в качестве ретрансляционной станции), который в свою очередь перешлет его остальным получателям.

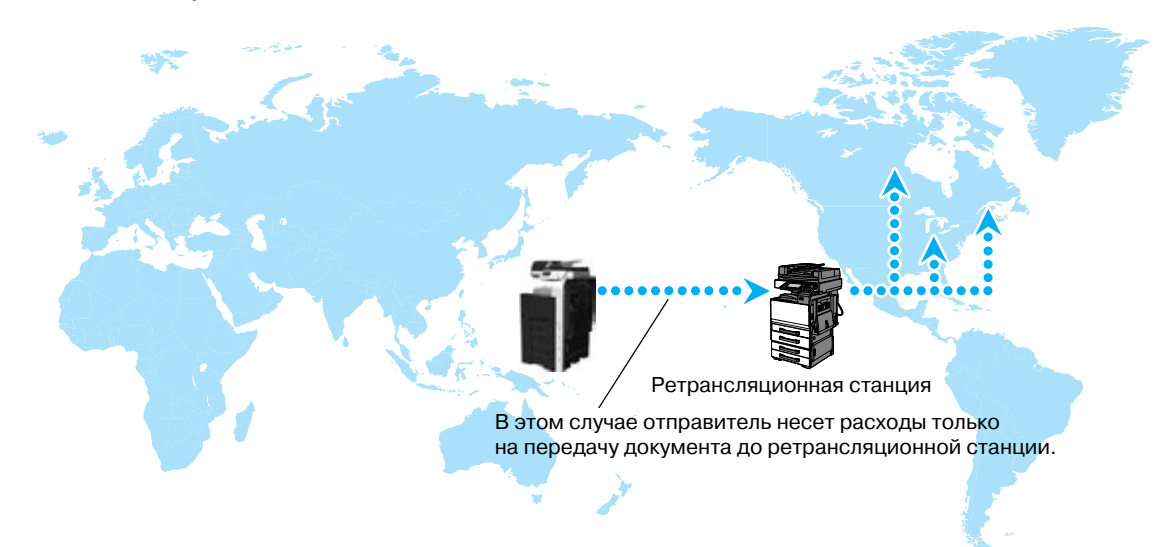

#### Ссылка

- Для выполнения распространения через ретранслятор в ретрансляционной станции должен быть задан ящик пользователя, выступающий в качестве ретранслятора и получатель.

#### $\vert$  Справка

*Подробнее, см. главу 9 в [Руководство пользователя - Операции с факсом].*

#### **Передача по льготному ночному тарифу (передача по таймеру)**

В течение дня можно задать настройки получателя и отсканировать документ, чтобы начать передачу в указанное время поздно ночью, когда тарифы на телефонную связь снижены.

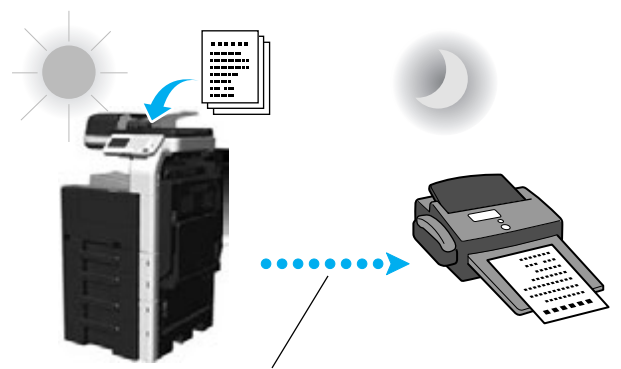

Отсканированный документ будет отправлен в заданное время.

#### Ссылка

- Чтобы отправить факс поздно ночью, следует задать функцию передачи документов по таймеру.

#### d**Справка**

*Подробнее, см. главу 6 в [Руководство пользователя - Операции с факсом].*

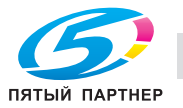

# **5.6 Снижение расходов на связь (использование интернета/интранета)**

#### **Интернет-факс**

Используя интернет/интранет, отсканированный документ можно отправить в виде приложения к электронному письму.

В этом случае расходы на передачу включаются в оплату интернета.

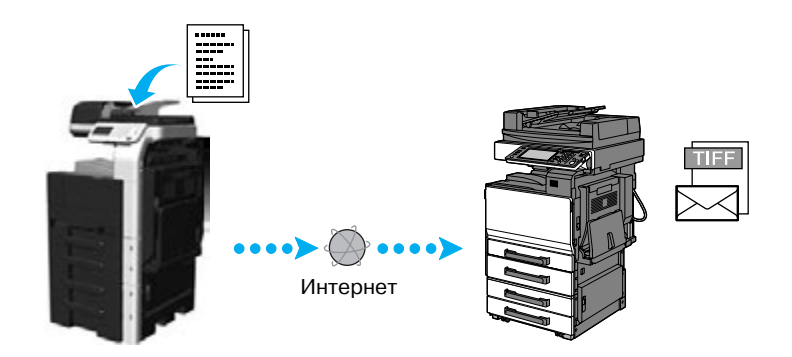

#### Ссылка

- По интернет-факсу оригинал отправляется чёрно-белым.
- Аппарат также может с помощью функции интернет-факса получать документы и выводить их на печать в чёрно-белом режиме. Принятые чёрно-белые документы можно выводить на печать, но полученные данные цветных оригиналов или в градациях серого отклоняются и не печатаются.
- Прикрепленный файл должен быть в формате TIFF.
- Перед отправкой интернет-факса администратор должен задать различные настройки.
- Для просмотра процедуры передачи интернет-факса, см. шаги, показанные ниже.

#### *Зарегистрированный получатель*

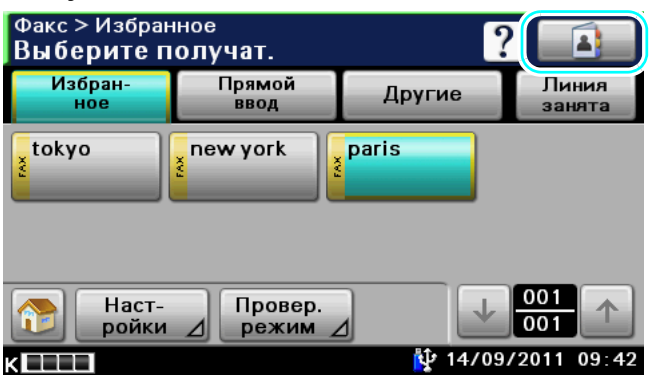

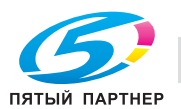

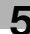

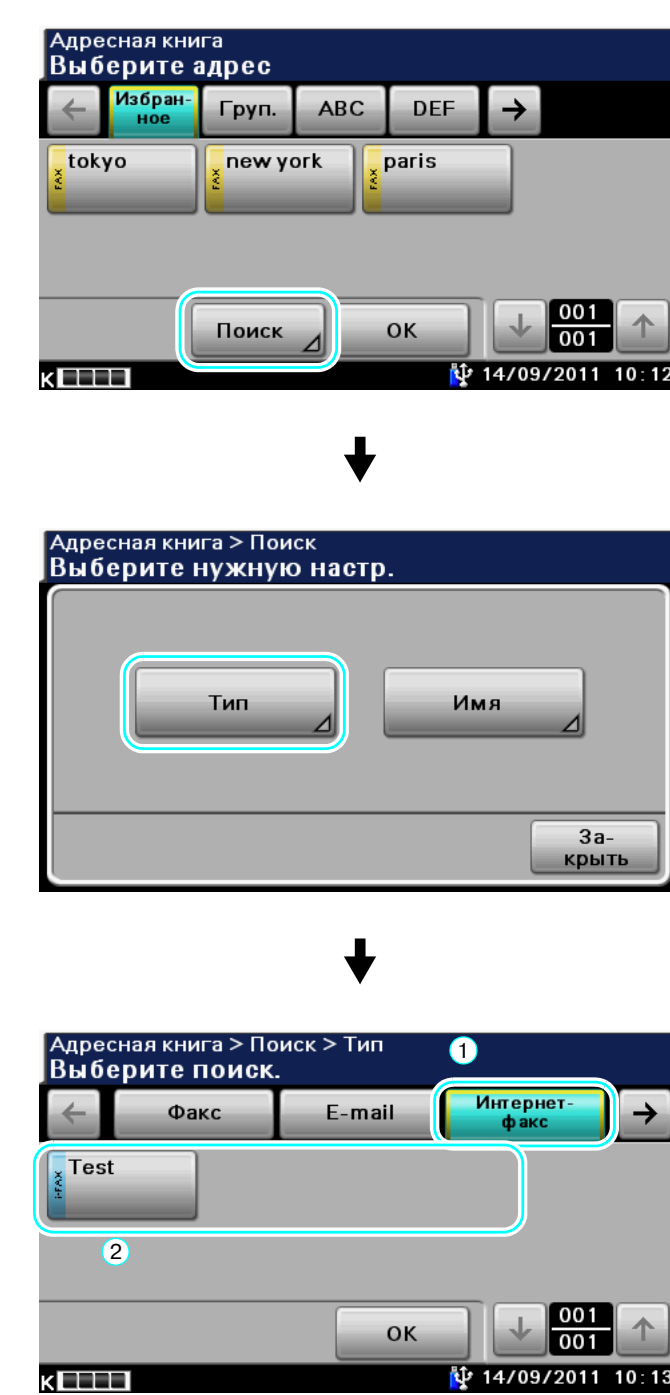

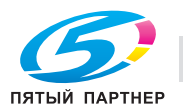

*Прямой ввод получателя*

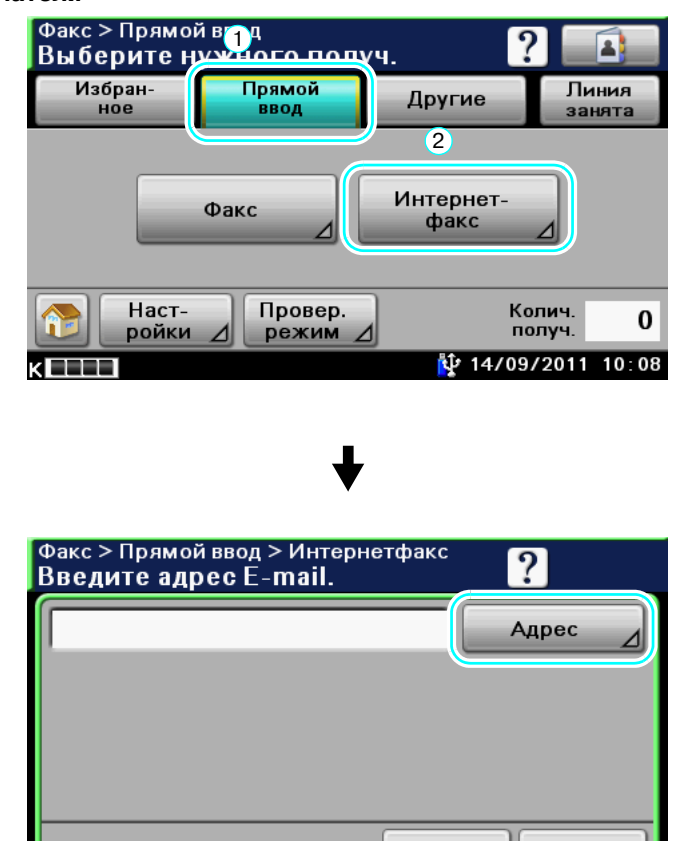

Отменить

ОK

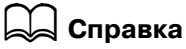

*Подробнее, см. главы 2 и 6 в [Руководство пользователя - Операции с факсом].*

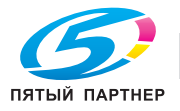

# **5.7 Передача документа с помощью принимающей стороны**

#### **Приём по запросу**

Оригиналы, накопленные отправителем, могут быть переданы с помощью данного аппарата.

Оригиналы зарегистрированные на информационной доске могут быть переданы с заданными номерами отправителя с информационной доски.

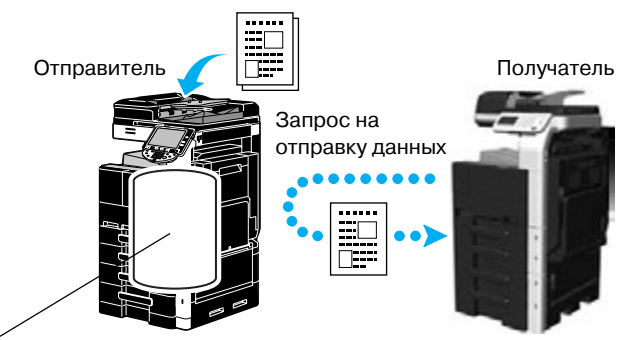

Ящик пользователя для передачи по запросу

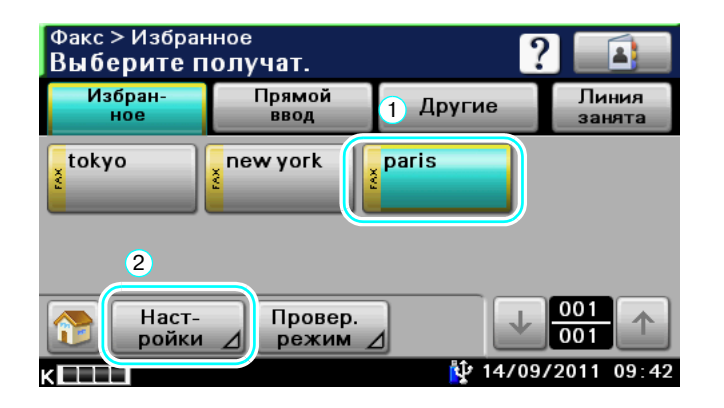

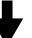

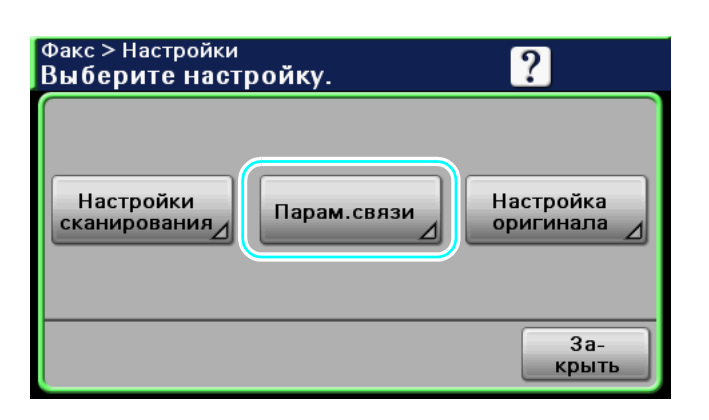

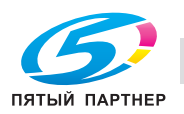

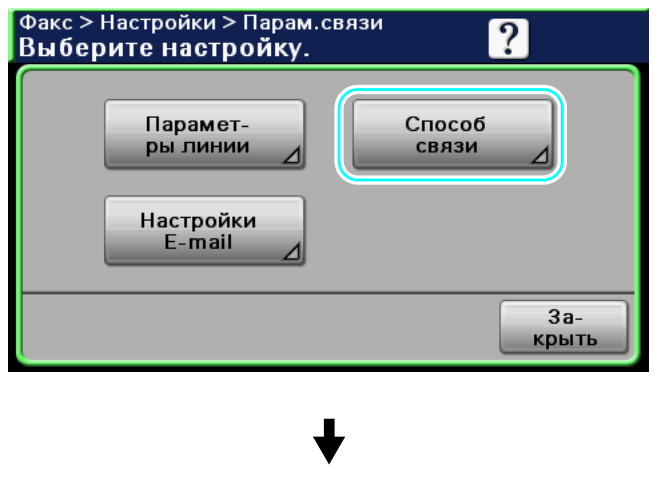

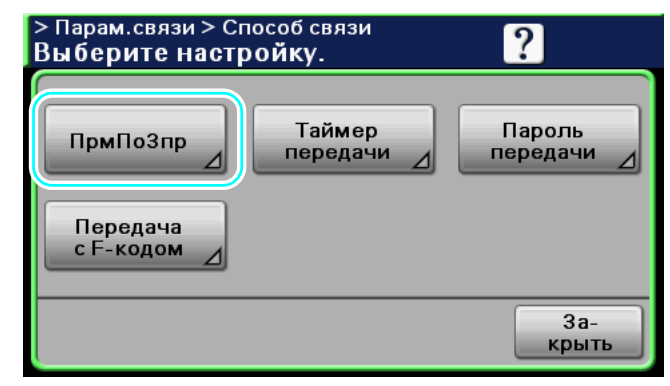

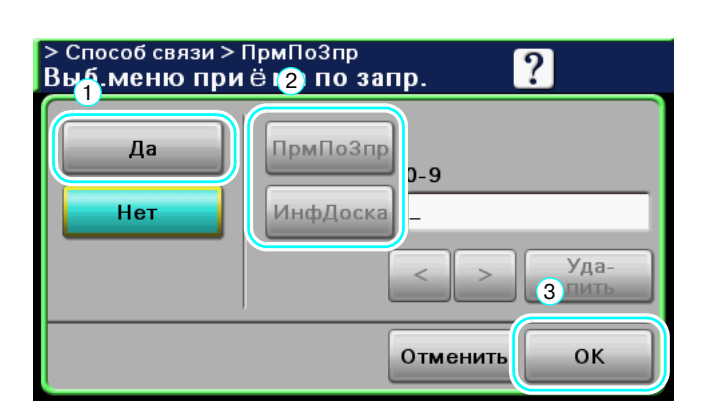

#### Ссылка

- При передаче по запросу стоимость передачи оплачивает получатель.

# d**Справка**

*Подробнее, см. главу 6 в [Руководство пользователя - Операции с факсом].*

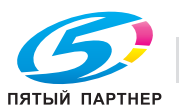

# **5.8 Снижение расходов на печать**

#### **Приём в память**

Эта функция позволяет сохранять полученные факсы в виде данных в SSD и печатать по мере необходимости.

Печать только нужных документов факса (из всех полученных факсов) способствует повышению безопасности и сокращению расходов на печать.

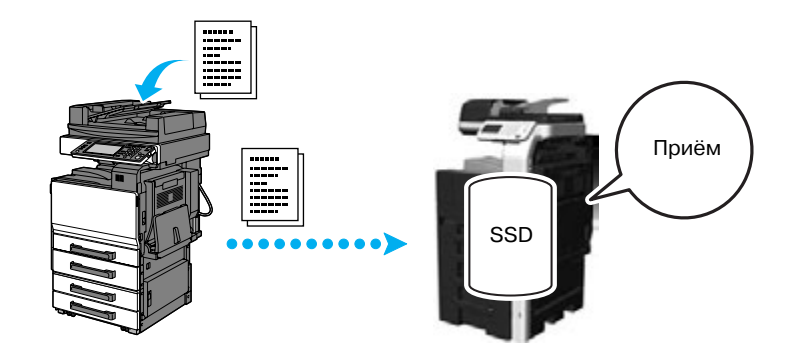

#### *Данные печати при приёме в память*

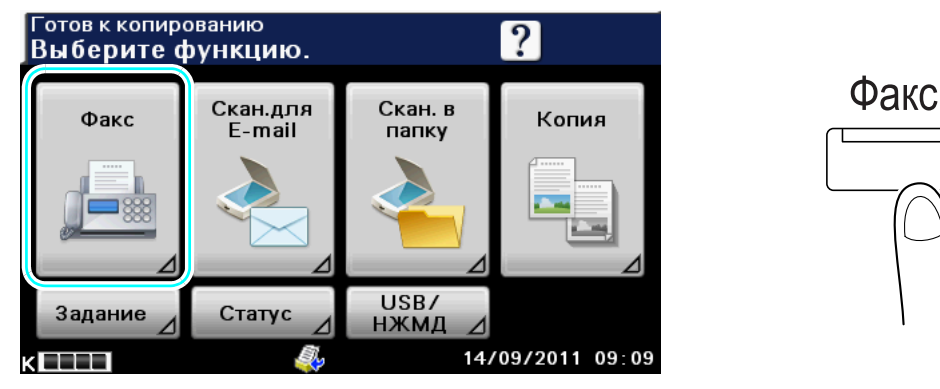

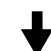

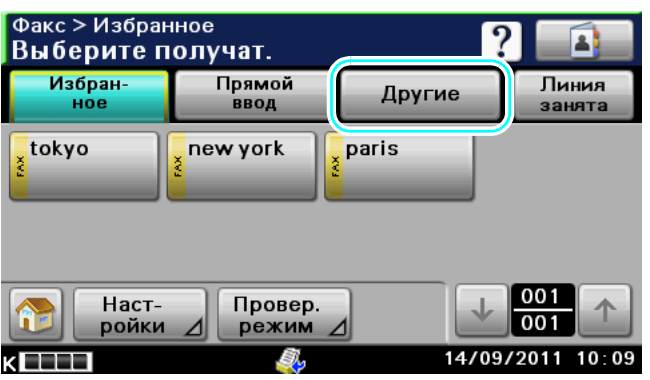

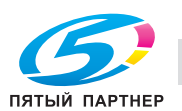

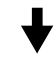

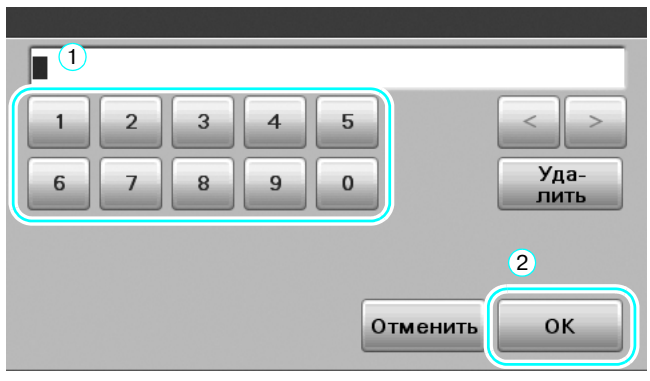

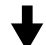

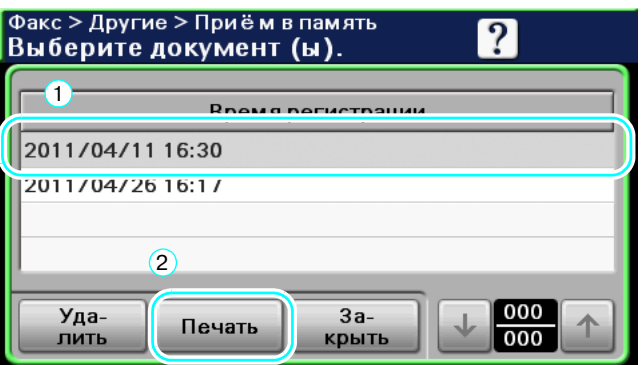

Ссылка

- Эта функция позволяет задавать пароль для приёма в память.
- Настройки передачи факсов из памяти задаются в режиме администратора.

# d**Справка**

*Подробнее, см. главу 9 в [Руководство пользователя - Операции с факсом].*

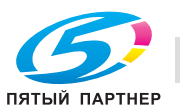

# **5.9 Отправка конфиденциальных документов**

#### **Передача с F-кодом**

Для обеспечения конфиденциальности документов при передаче, кроме номера факса получателя можно также задать конфиденциальный номер ящика пользователя (адрес SUB) и конфиденциальный пароль для передачи (пароль).

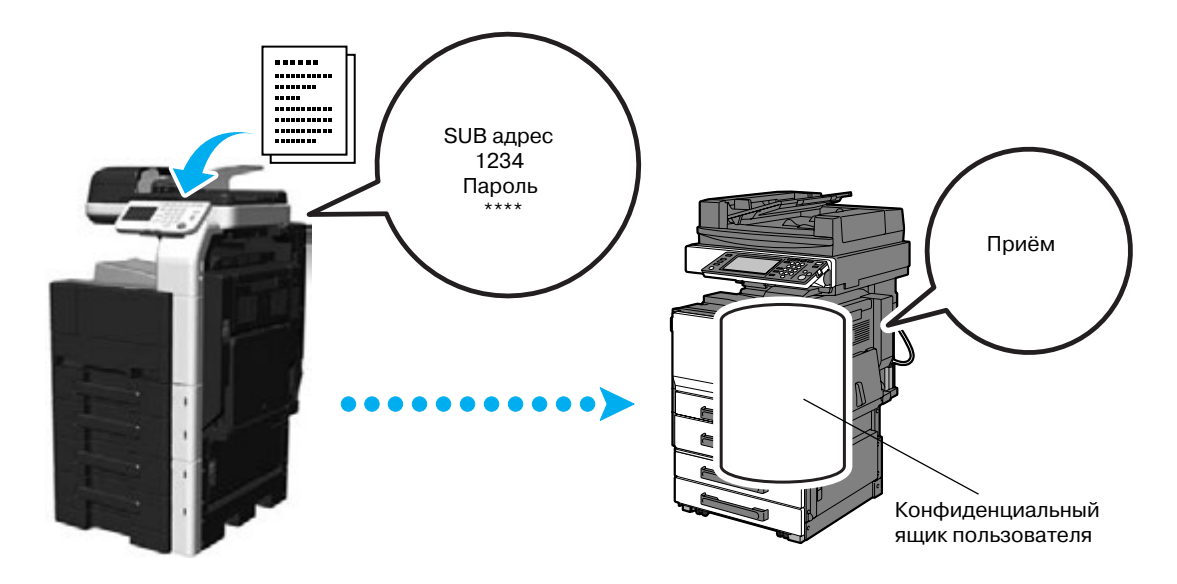

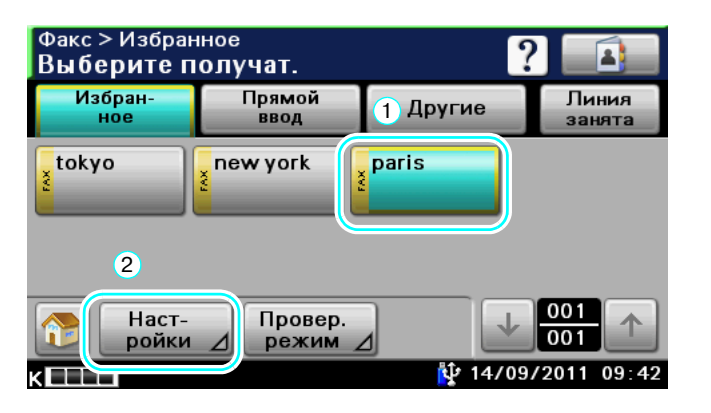

Факс > Настройки  $\overline{?}$ Выберите настройку. Настройки Настройка Парам.связи сканирования оригинала  $3a$ крыть

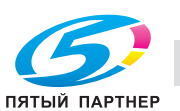

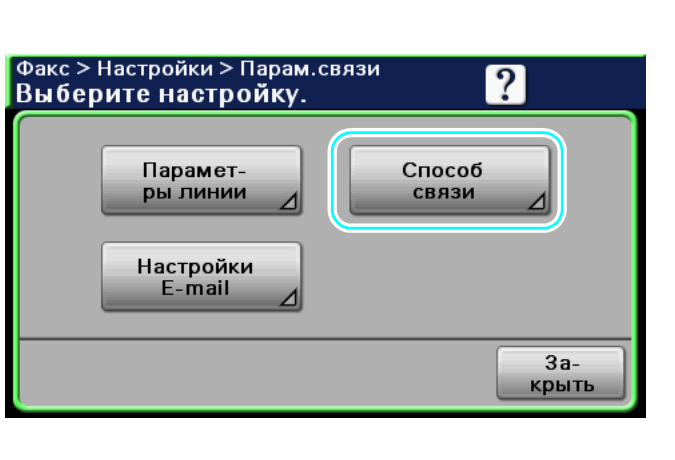

$$
\color{red}\bigstar
$$

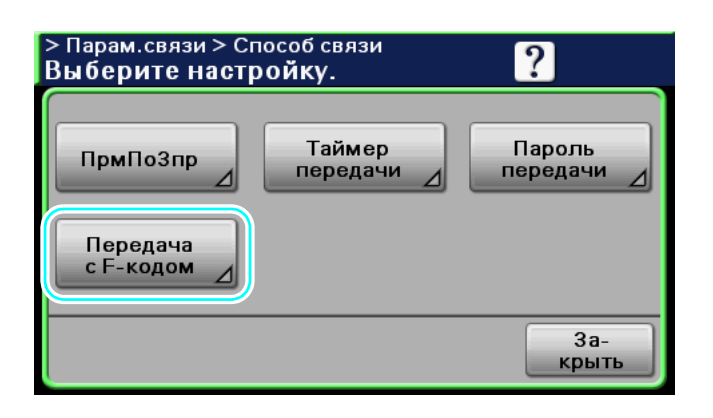

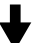

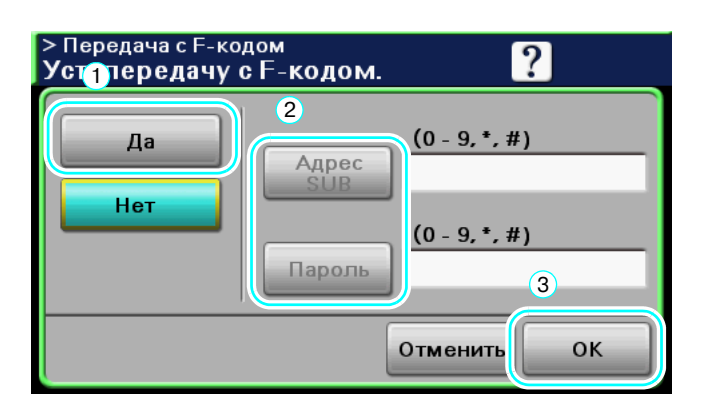

#### Ссылка

- Чтобы выполнить передачу с F-кодом, на факсимильном аппарате получателя должны быть заданы конфиденциальный ящик пользователя и пароль для передачи.
- Функция передачи с F-кодом может использоваться только, если факсимильный аппарат получателя поддерживает функции F-кода.

# d**Справка**

*Подробнее, см. главу 6 в [Руководство пользователя - Операции с факсом].*

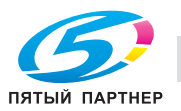

# **5.10 Пересылка полученных данных**

#### **Пересылка факса**

Эта функция позволяет переслать полученные данные факса предварительно заданному получателю.

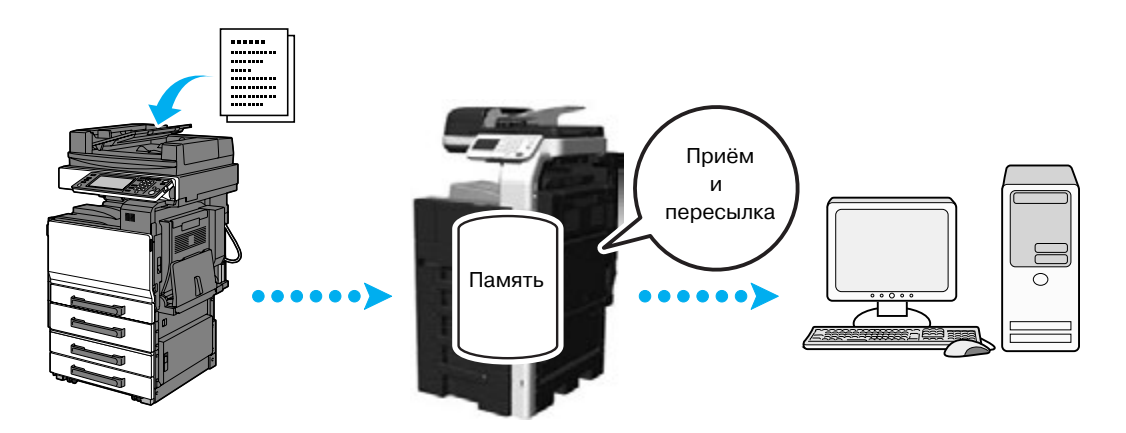

Ссылка

- Настройки пересылки факсов задаются в режиме администратора.
- В режиме администратора можно настроить аппарат на печать данных принятого факса даже, если факс пересылается дальше, или же, если в данных обнаружена ошибка.
- Если задана функция пересылки факса, использование функций "Приём в память", "Приём ПК-факса" и "Прием в ночное время" невозможно. (Функция установленная первой имеет приоритет.)

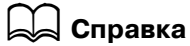

*Подробнее, см. главу 9 в [Руководство пользователя - Операции с факсом].*

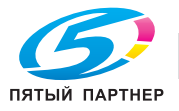

# **5.11 Передача данных по факсу непосредственно с компьютера**

#### **ПК-факс**

Эта функция позволяет отправить данные, созданные на компьютере, на факсимильный аппарат получателя с теми же настройками, что и при печати.

Для возможности использования функции ПК-факс компьютер должен быть оснащен драйвером факса.

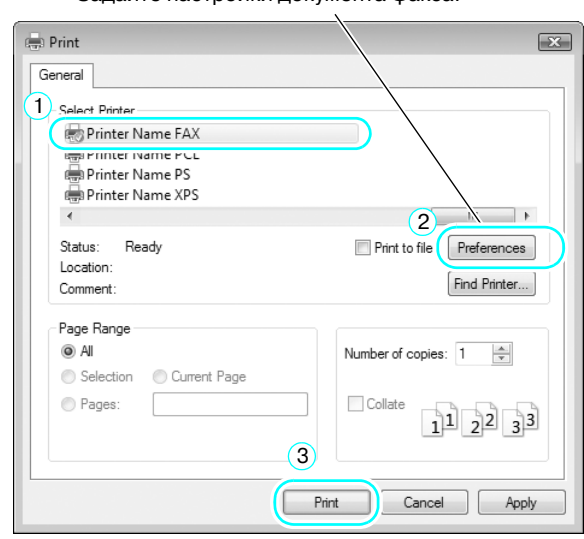

Задайте настройки документа факса.

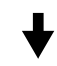

Получателя можно выбрать из адресной книги.

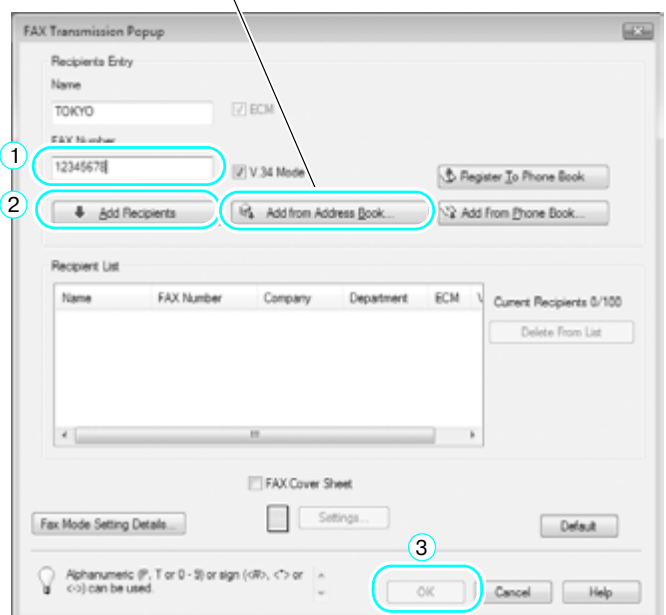

#### d**Справка** *Подробнее, см. главу 8 в [Руководство пользователя - Операции с факсом].*

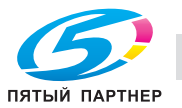
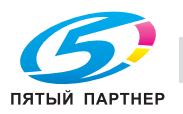

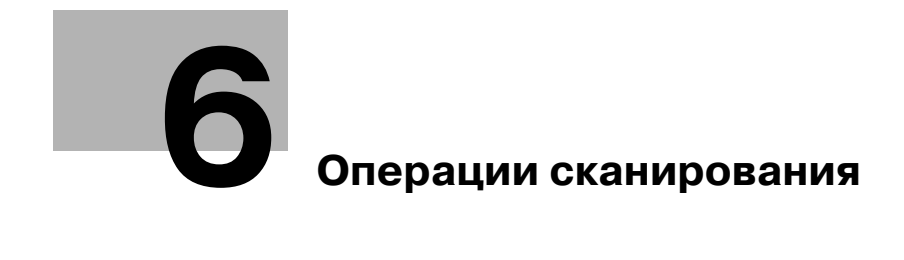

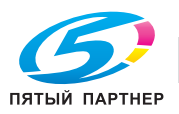

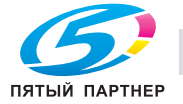

# **6 Операции сканирования**

В данном разделе описываются наиболее часто используемые функции сканирования. Подробнее см. соответствующее руководство в руководстве пользователя на DVD.

# **6.1 Регистрация часто используемых получателей**

Эта функция позволяет регистрировать часто используемых получателей.

Адреса можно зарегистрировать в адресной книге, в групповых получателях и в программеполучателе.

### **Получатели из адресной книги - E-mail**

Часто используемых получателей можно зарегистрировать в адресной книге, чтобы не вводить каждый раз адрес при пердаче документа.

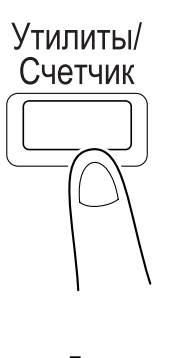

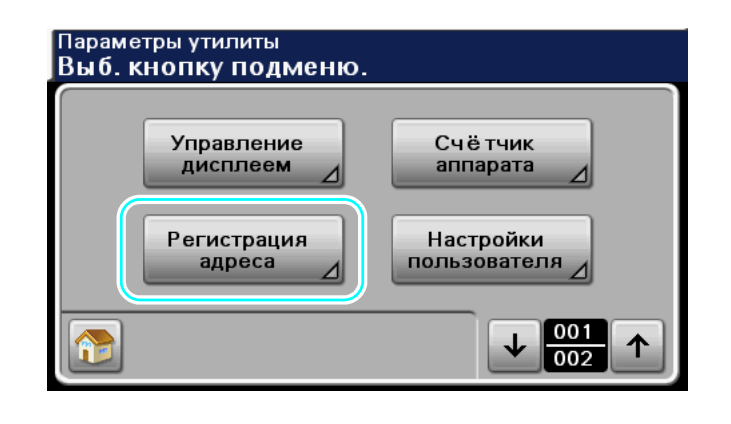

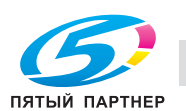

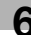

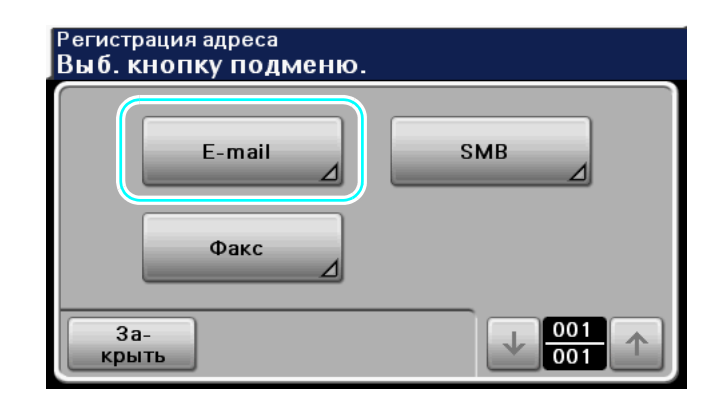

$$
\color{red}\bigstar
$$

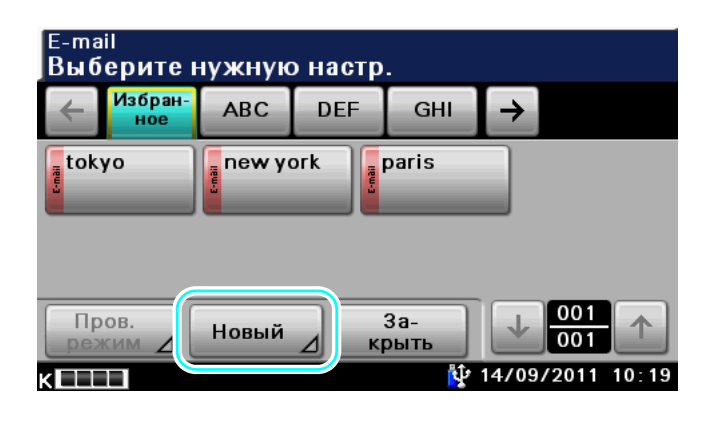

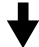

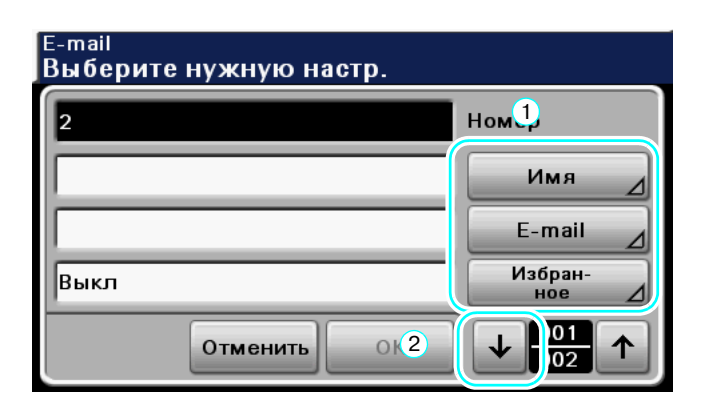

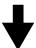

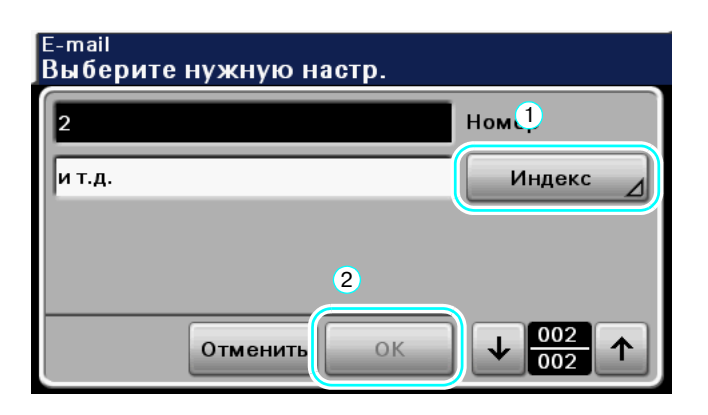

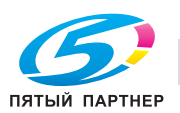

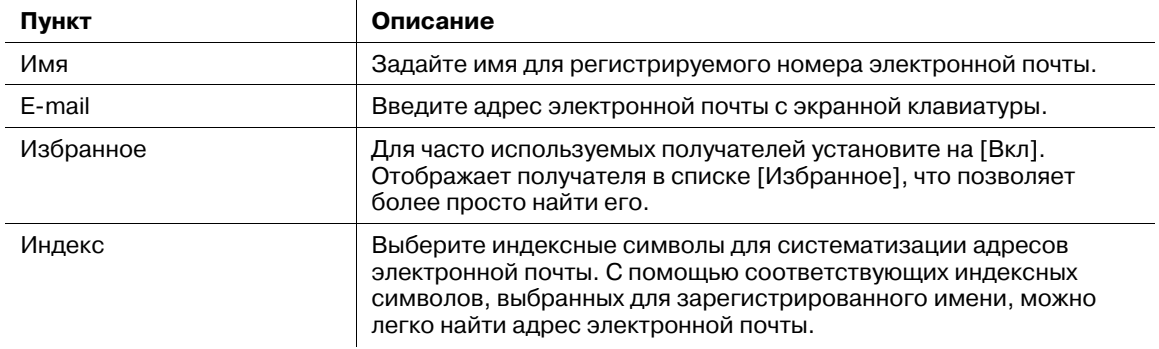

### d**Справка**

*Подробнее, см. главу 9 в [Руководство пользователя - Операции сканирования].*

### **Получатели из адресной книги - SMB**

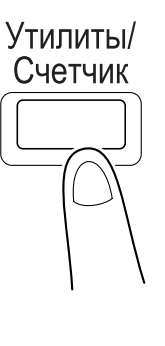

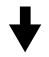

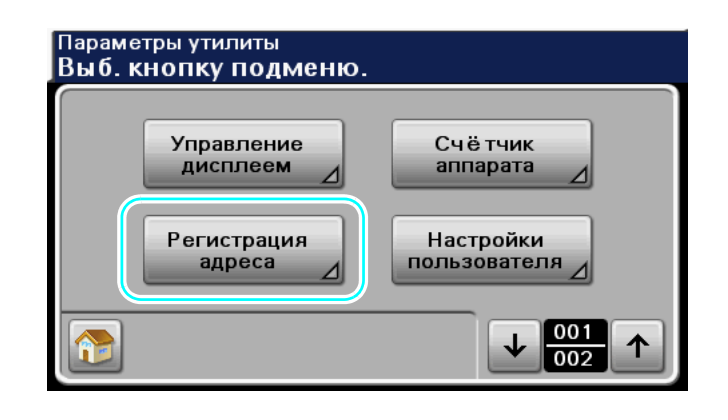

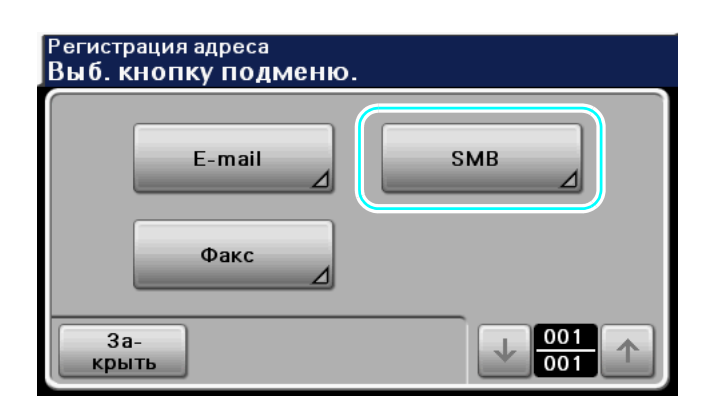

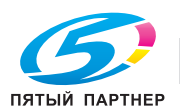

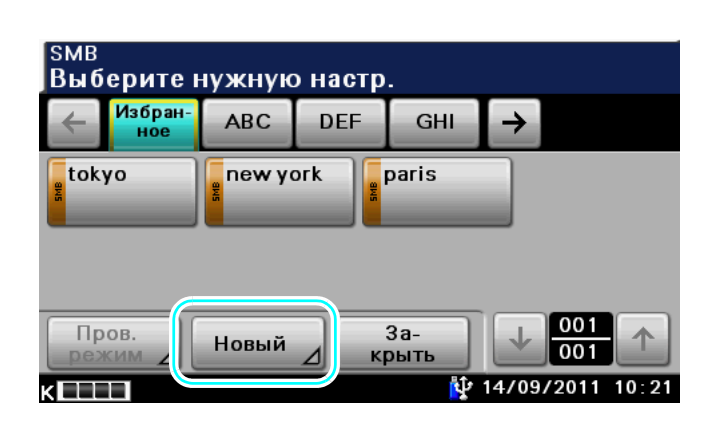

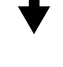

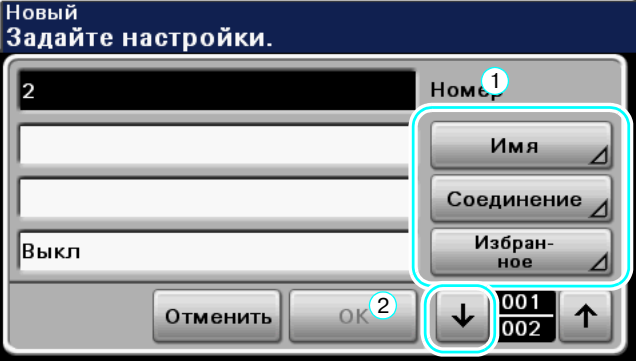

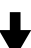

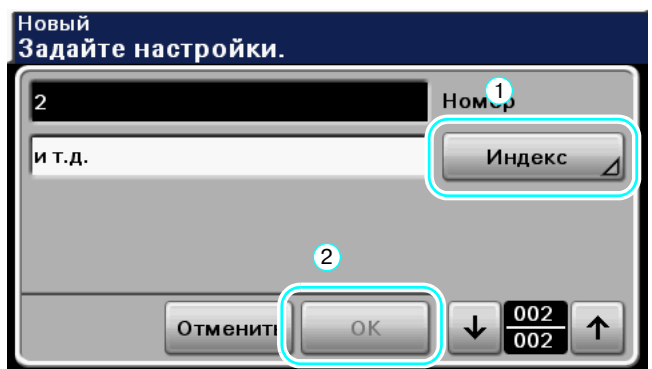

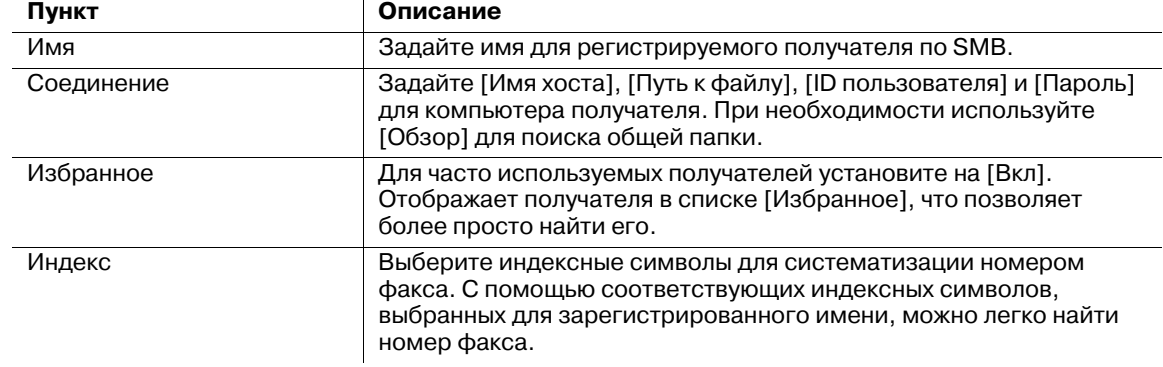

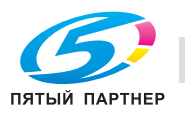

### d**Справка**

*Подробнее, см. главу 9 в [Руководство пользователя - Операции сканирования].*

#### **Регистрация получателя через FTP/WebDAV**

Получатели через FTP, WebDAV могут быть зарегистрированы с помощью программы PageScope Web Connection.

# d**Справка**

*Подробнее, см. главу 10 в [Руководство пользователя - Операции сканирования].*

### **Регистрация группы получателей**

Группы получателей зарегистрированы с помощью программы PageScope Web Connection.

Эта функция позволяет регистрировать нескольких получателей как группу.

Получатели, которые могут быть зарегистрированы как групповые получатели, должны быть также зарегистрированы в адресной книге.

Для регистрации группового получателя необходимо предварительно зарегистрировать отдельных получателей в адресной книге.

# d**Справка**

*Подробнее, см. главу 10 в [Руководство пользователя - Операции сканирования].*

#### **Регистрация программы-получателя**

"Настройки сканирования" и "Получатель" можно зарегистрировать на одну кнопку. Это называется "программа-получатель".

Зарегистрированные программы-получатели можно легко вызвать и использовать.

# **⊲ Справка**

*Подробнее, см. главу 9 в [Руководство пользователя - Операции сканирования].*

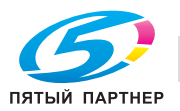

# **6.2 Передача четких изображений и текста**

Эта функция позволяет задавать степень детализации (разрешение) и способ сканирования (в зависимости от содержания документа - текст или изображения) при сканировании документа. Комбинируя эти настройки, можно передавать документы в хорошем качестве.

#### **Настройка разрешения**

При передаче четких изображений и текста выбор более высокого разрешения позволяет отправлять более качественное изображение.

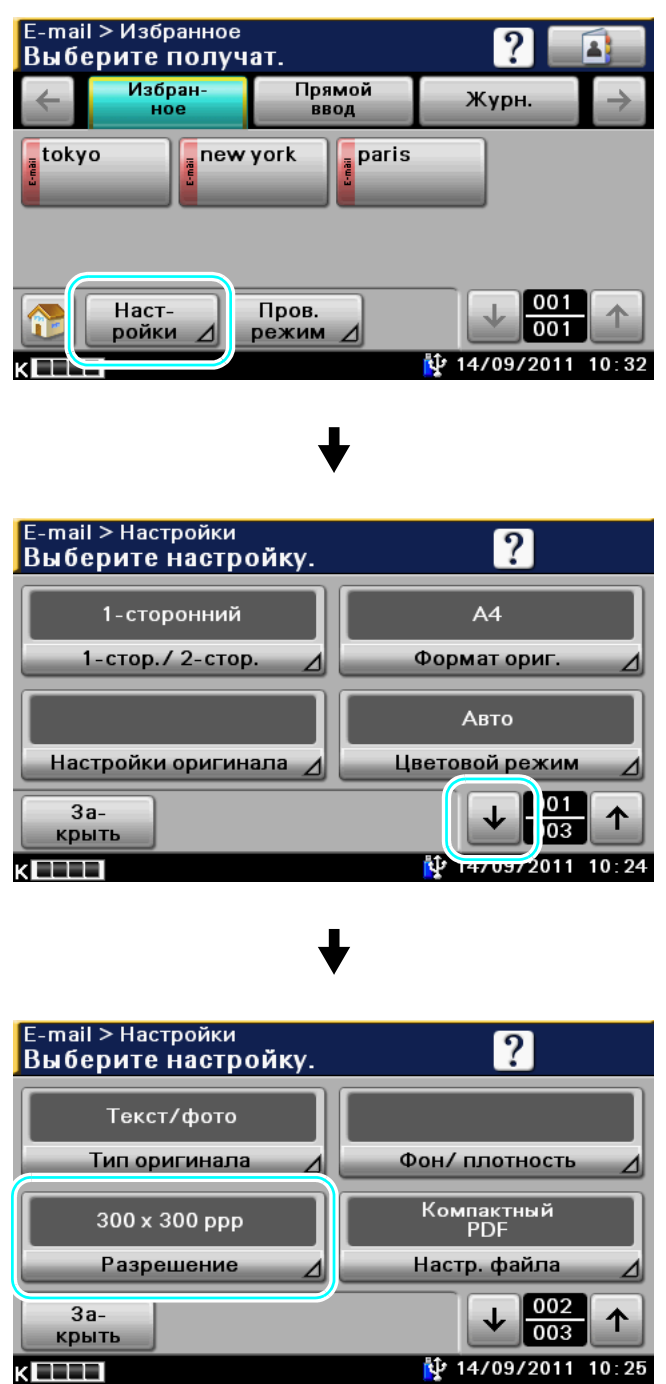

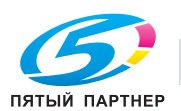

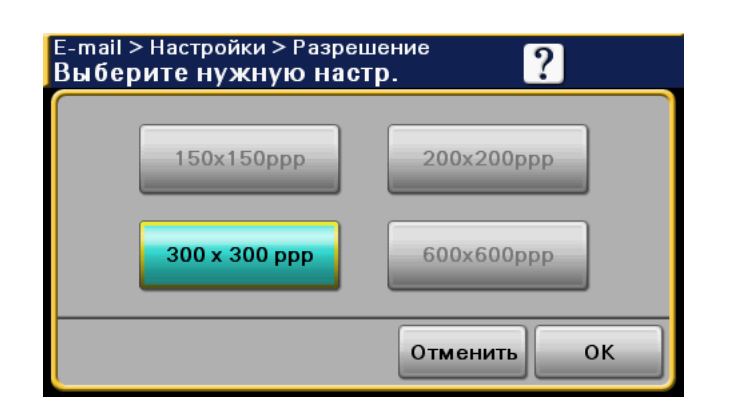

#### Ссылка

• Чем больше разрешение, тем больше объём данных.

#### d**Справка**

*Подробнее, см. главы 5 и 6 в [Руководство пользователя - Операции сканирования].*

#### **Выбор настройки типа оригинала**

Эта функция позволяет выбирать способ сканирования для текста и типа изображения документа.

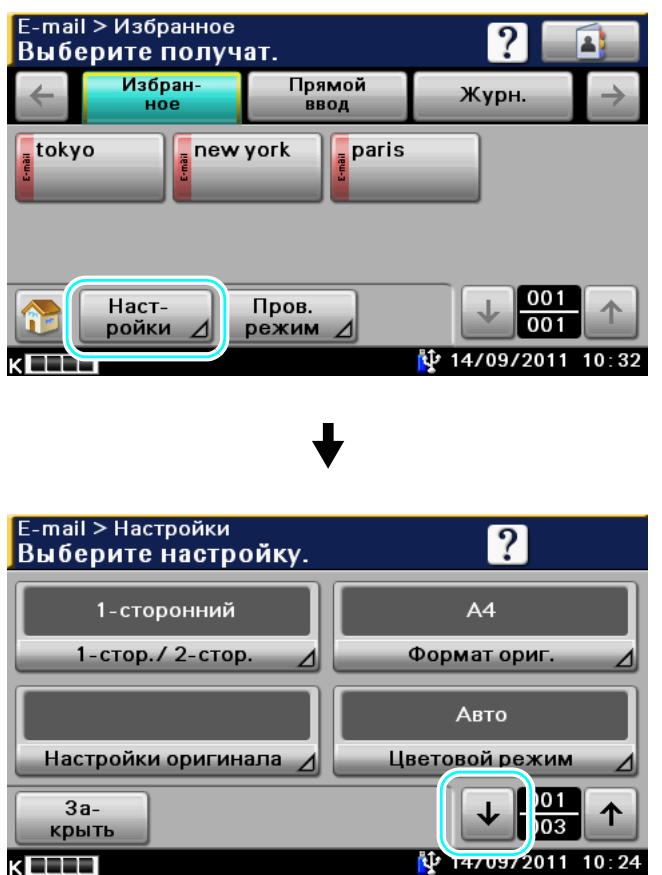

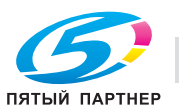

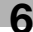

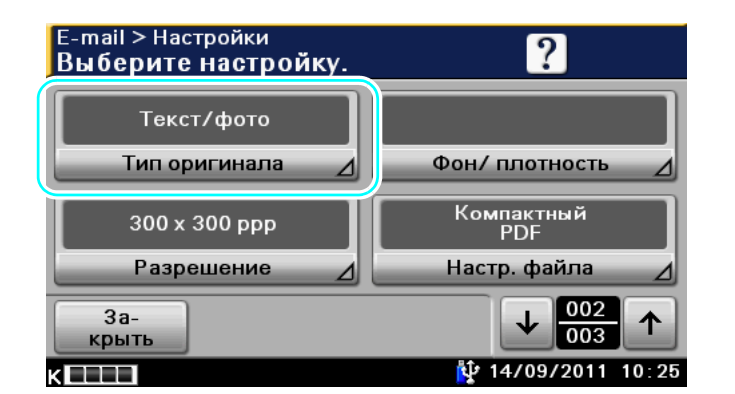

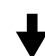

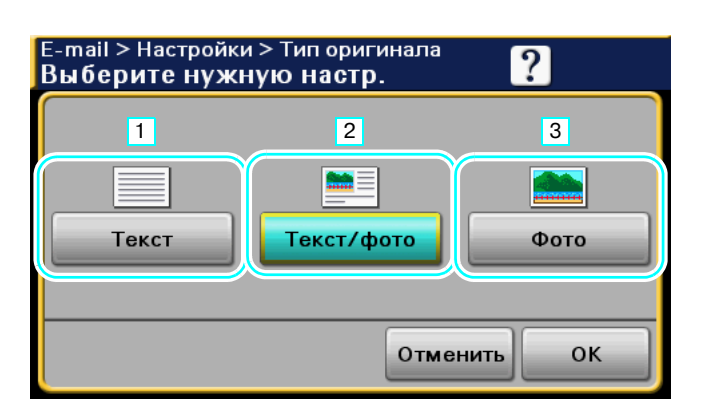

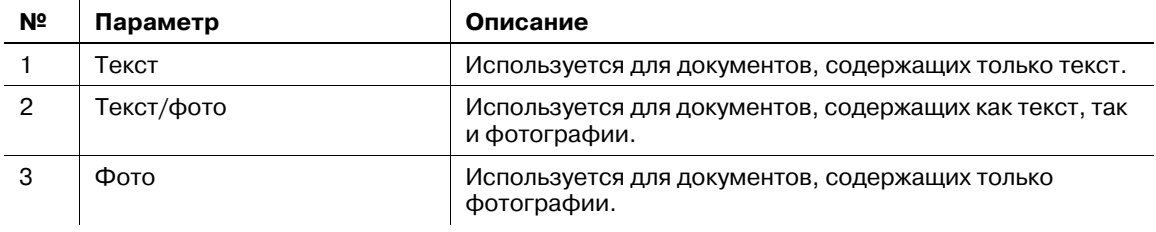

# d**Справка**

*Подробнее, см. главы 5 и 6 в [Руководство пользователя - Операции сканирования].*

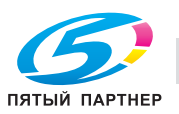

# **6.3 Передача с выбранными настройками цветового режима и типа файла**

Выбор цветового режима и типа файла

#### **Цветовой режим**

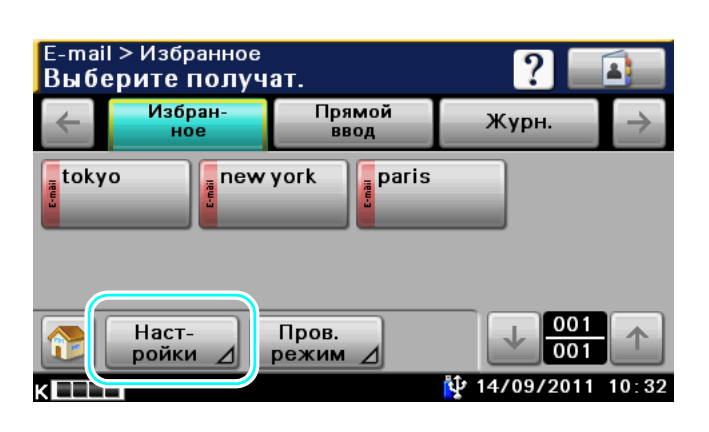

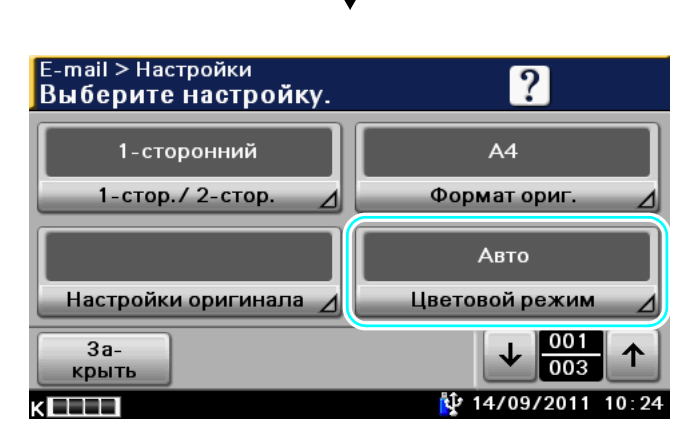

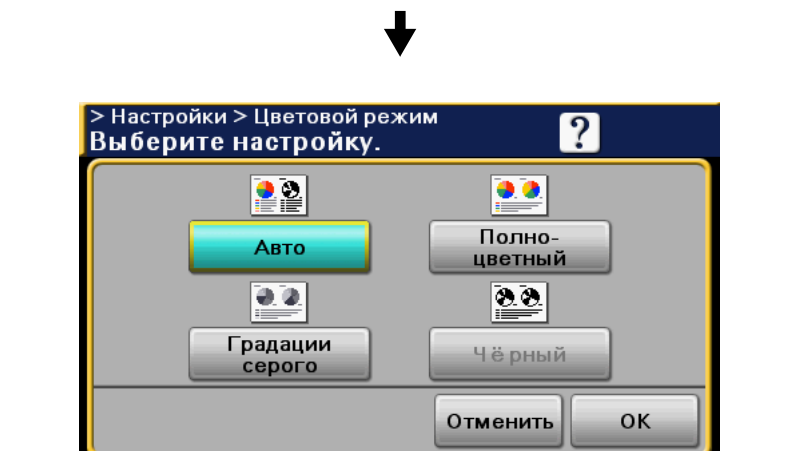

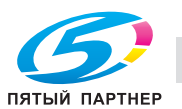

#### **Тип файла**

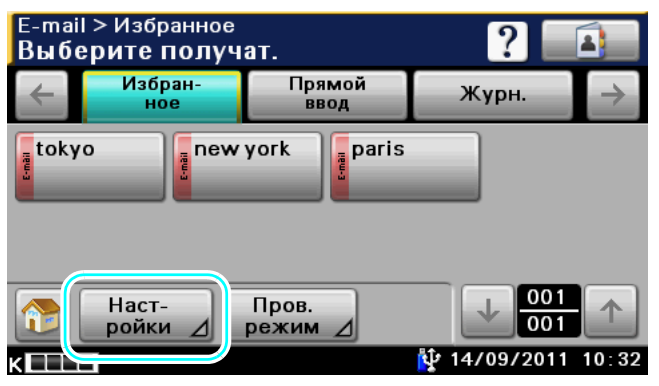

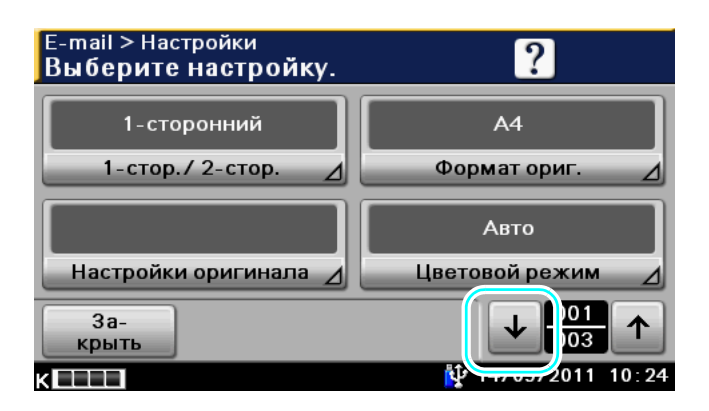

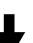

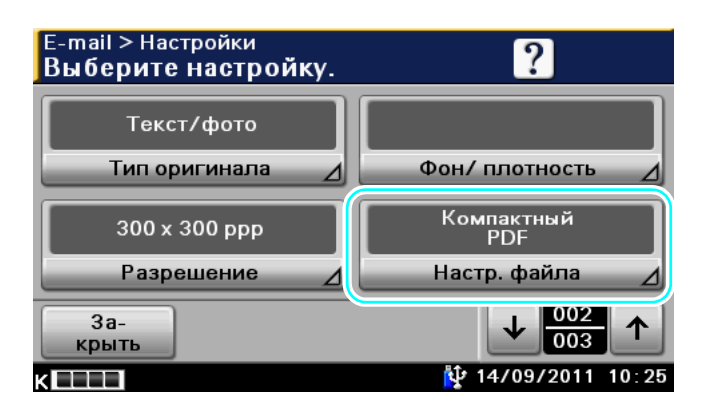

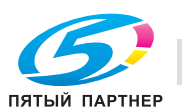

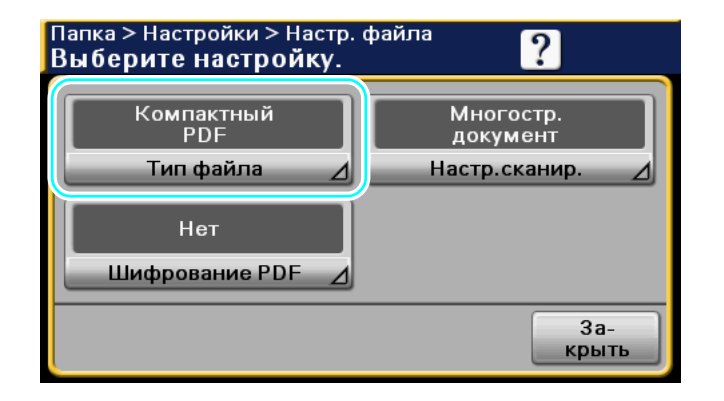

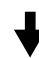

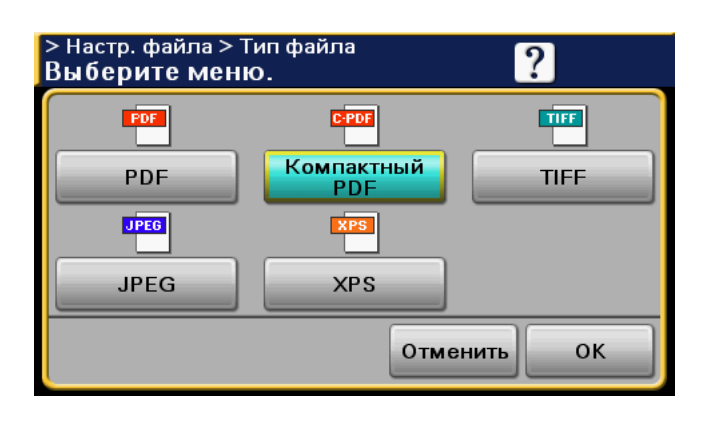

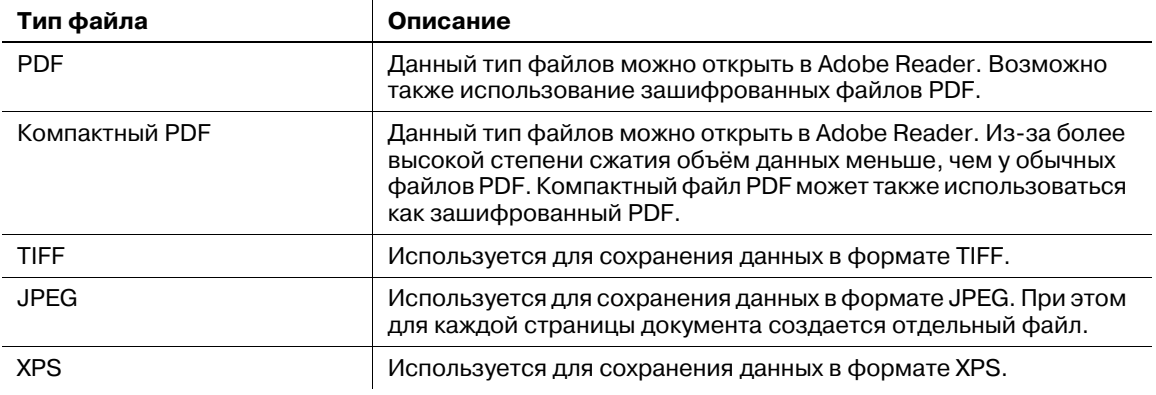

# d**Справка**

*Подробнее, см. главы 5 и 6 в [Руководство пользователя - Операции сканирования].*

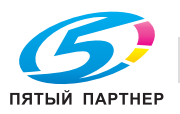

### **Выбор настроек типа файла и цветового режима**

Выюберите настройки цветового режима в соответствии с типом сканируемого документа. Однако, некоторые настройки могут быть недоступны в зависимости от выбранного способа передачи и настройки типа файла.

Настройки цветового режима доступны при отправке отсканированных данных по электронной почте или при отправке отсканированных данных в папку. При передаче факса настройки цветового режима недоступны.

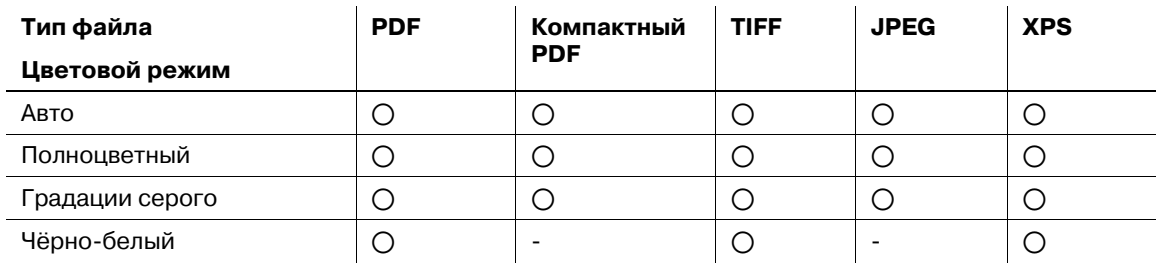

# d**Справка**

*Подробнее, см. главы 5 и 6 в [Руководство пользователя - Операции сканирования].*

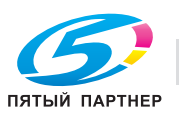

# **6.4 Передача с отрегулированным цветом фона**

### **Удаление фона**

Плотность фон оригинала можно откорректировать, чтобы сделать его более четким.

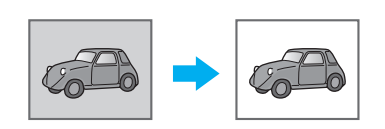

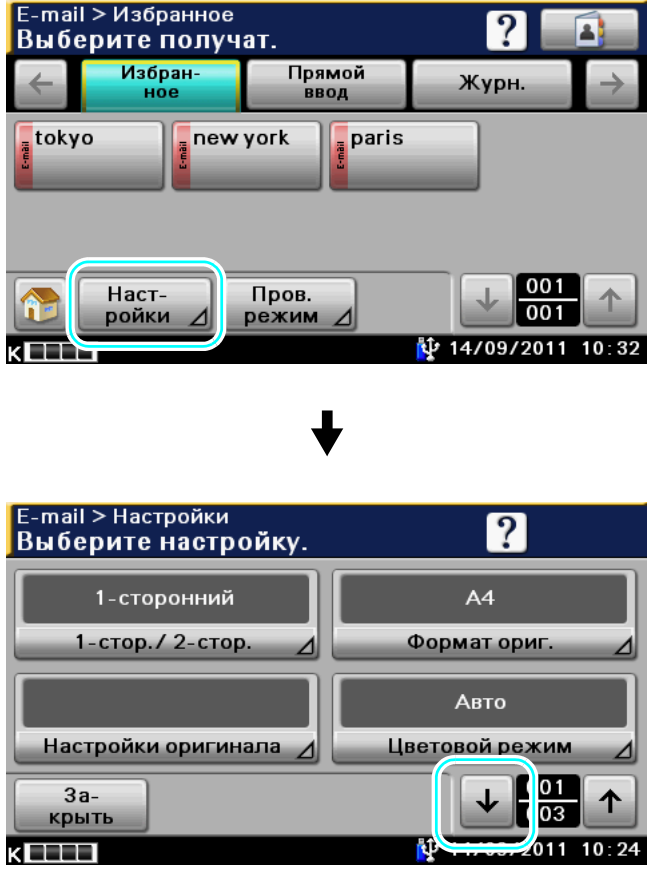

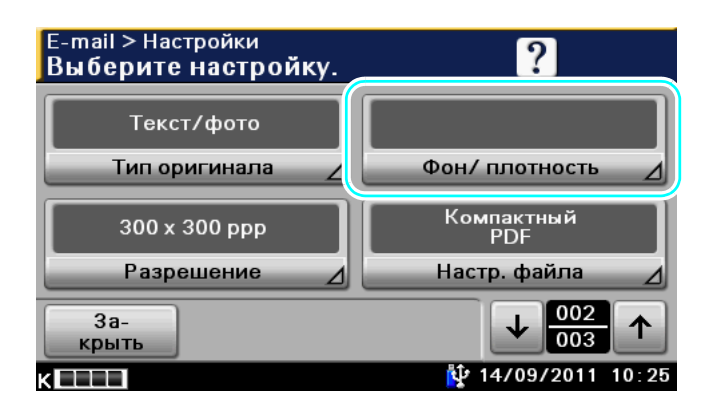

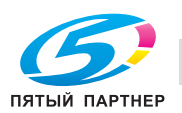

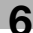

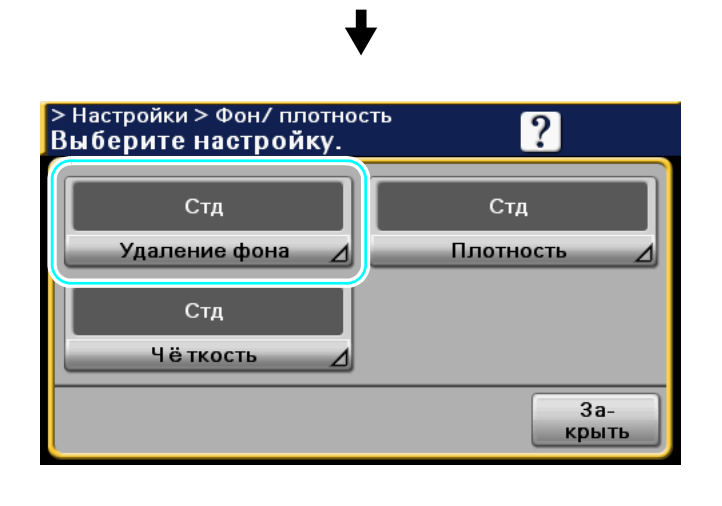

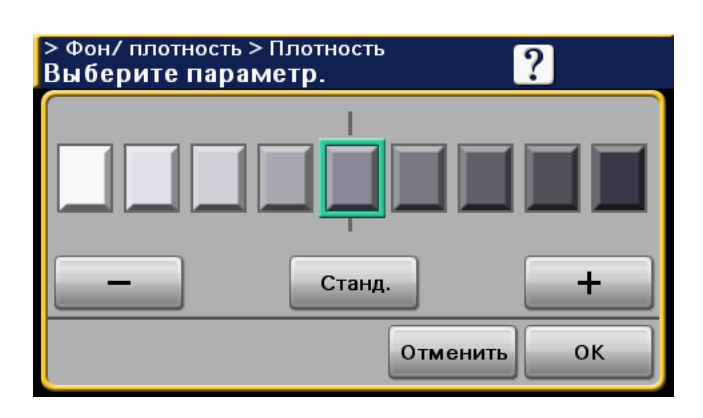

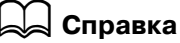

*Подробнее, см. главы 5 и 6 в [Руководство пользователя - Операции сканирования].*

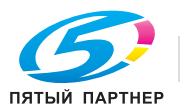

# **6.5 Передача нескольким получателям**

#### **Поиск зарегистрированного получателя**

Эта функция позволяет выбирать получателя, зарегистрированного в адресной книге.

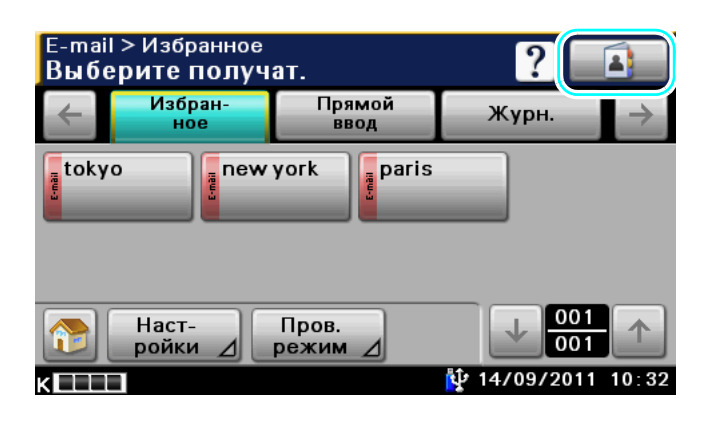

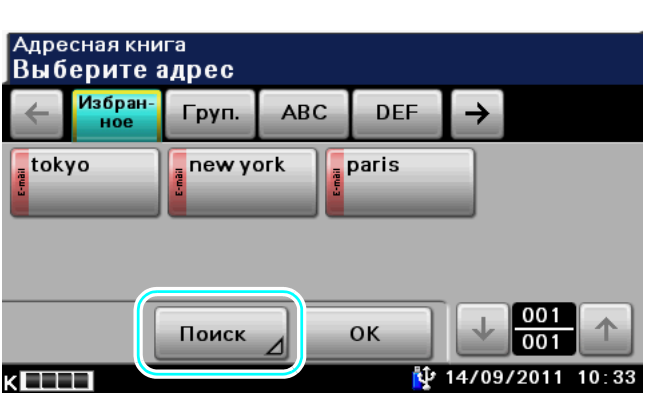

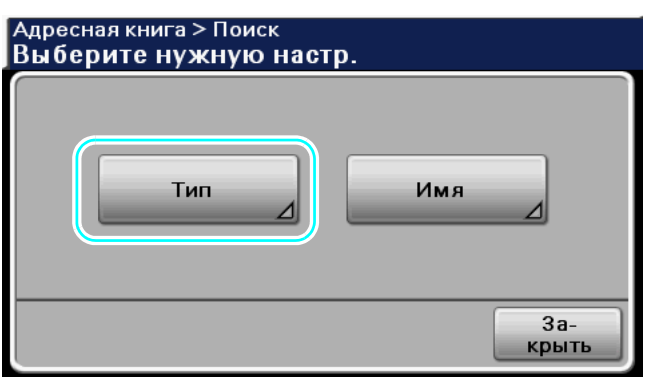

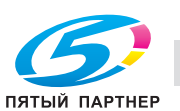

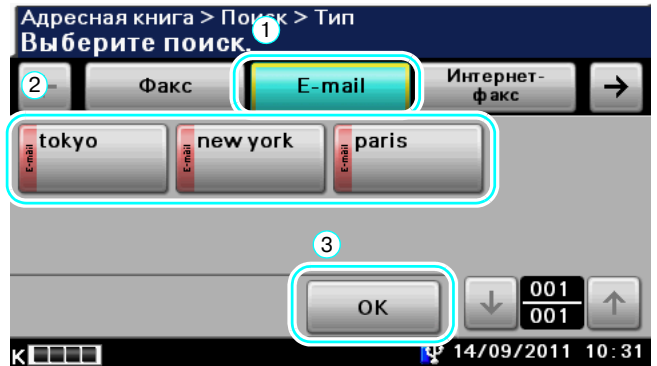

При выборе получателей можно использовать группы получателей (несколько получателей, предварительно зарегистрированных вместе).

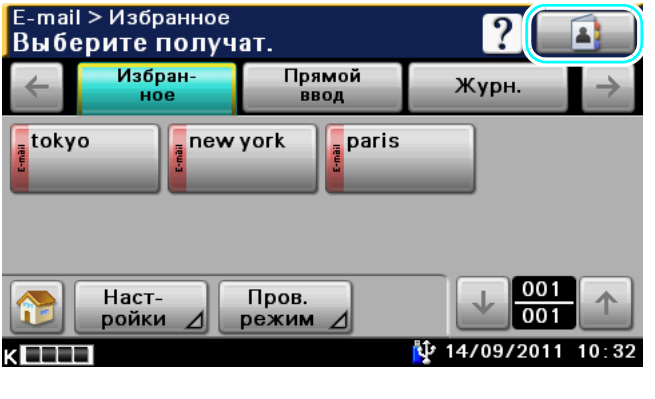

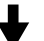

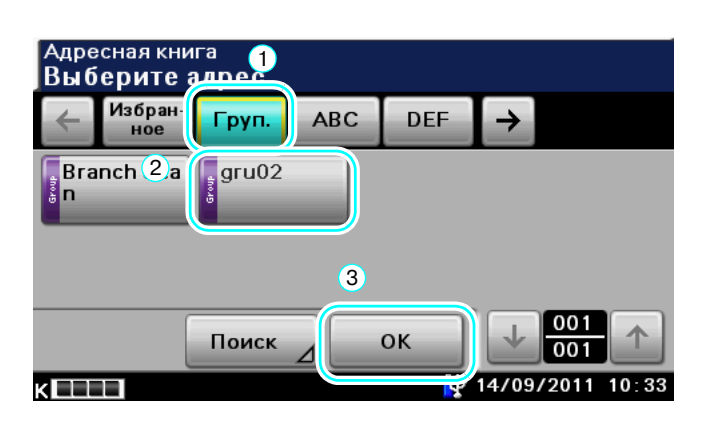

Ссылка

• Удаление ненужных получателей из [Пров. режим], или изменение настройки в [Настройки].

### d**Справка**

*Подробнее, см. главы 5 и 6 в [Руководство пользователя - Операции сканирования].*

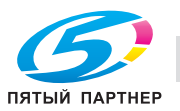

# **6.6 Отправка документов по электронной почте**

### **Передача по электронной почте**

Эта функция позволяет отправлять отсканированные данные в виде приложения к электронному письму, просто указав адрес электронной почты.

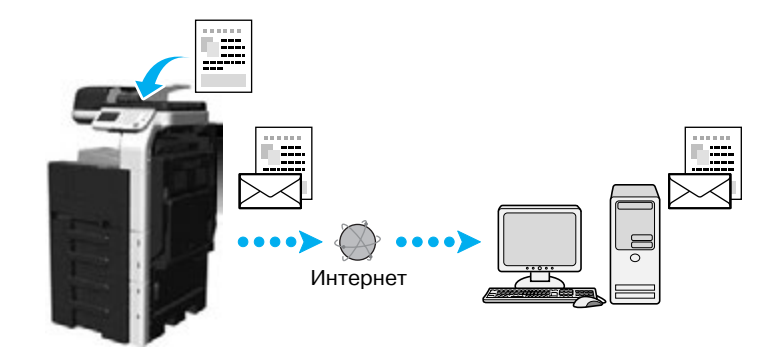

Выберите зарегистрированного получателя или непосредственно введите адрес электронной почты.

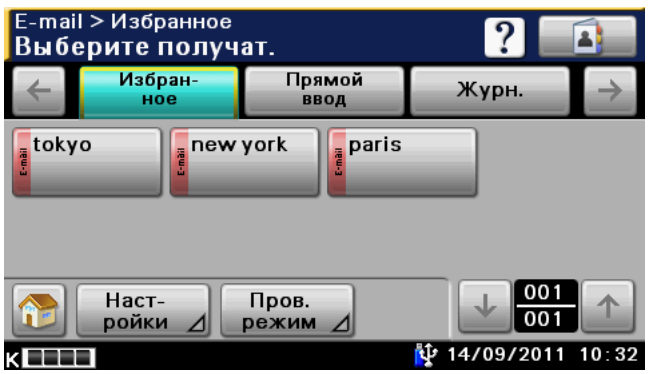

### d**Справка**

*Подробнее, см. главу 5 в [Руководство пользователя - Операции сканирования].*

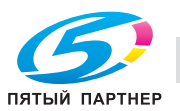

### **Изменение темы электронного письма или имени файла**

Эта функция позволяет изменять тему электронного письма и имя файла при отправке отсканированных данных по электронной почте.

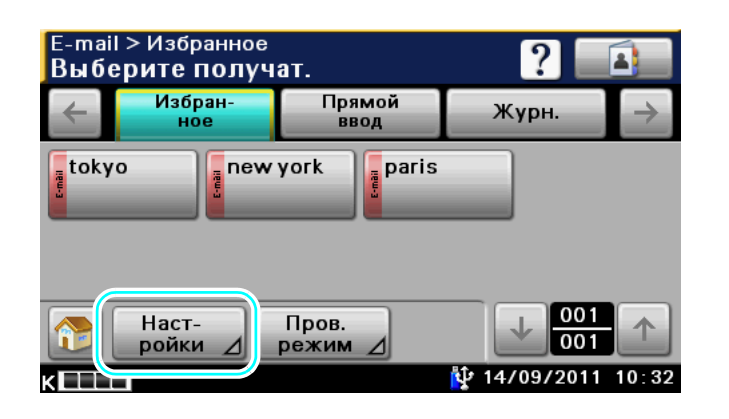

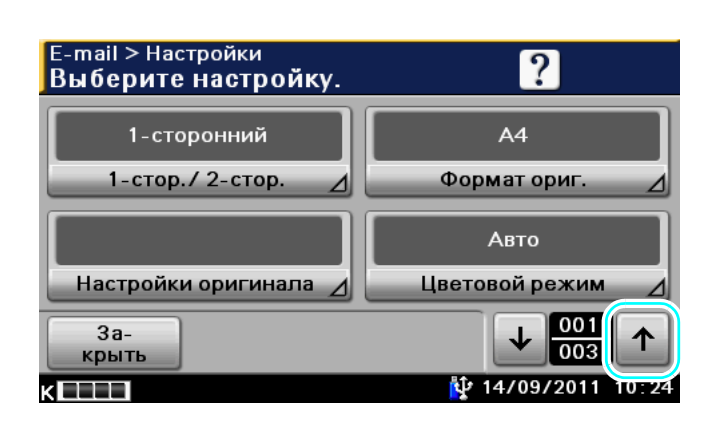

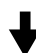

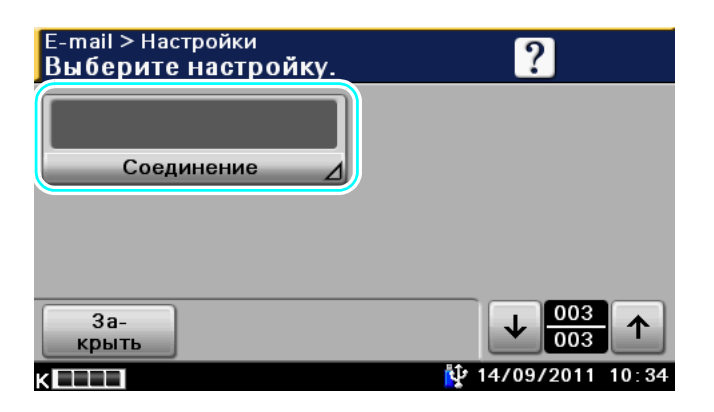

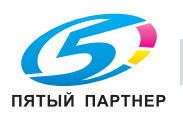

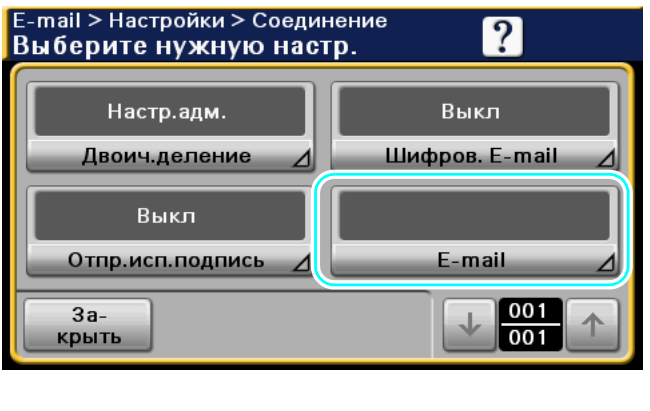

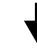

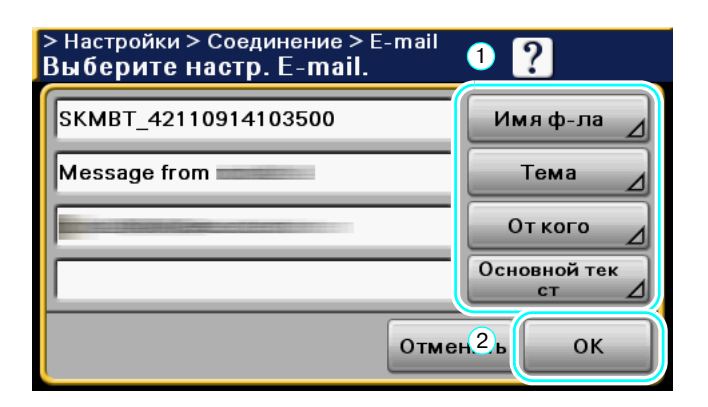

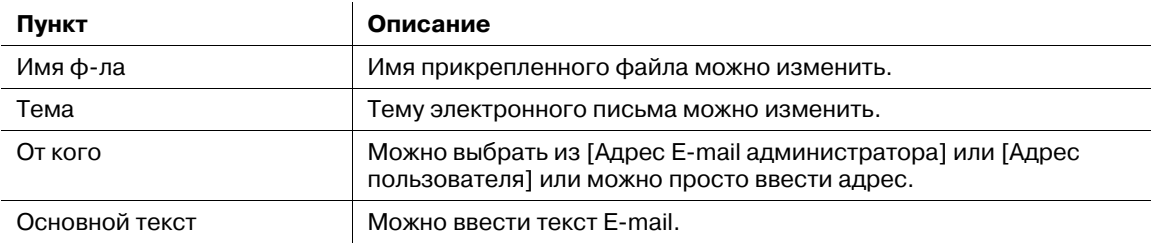

### d**Справка**

*Подробнее, см. главу 5 в [Руководство пользователя - Операции сканирования].*

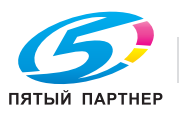

# **6.7 Проверка передач, выполненных до настоящего момента**

### **Журнал передачи**

Для передачи записи, существует список активных заданий, предназначенный для проверки выполняемого задания, а так же список регистрации событий, предназначенный для проверки задания, печать которого завершена.

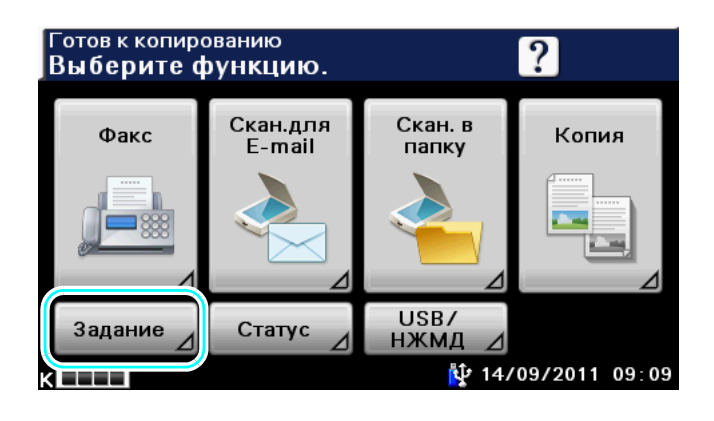

Задание > Актив. > Печать Выберите задание Отпр. Прин. Печать Журнал N<sub>O</sub> Имя польз Статус  $000$ Уда-000 专14/09/2011 09 **Base** 

Список активных заданий

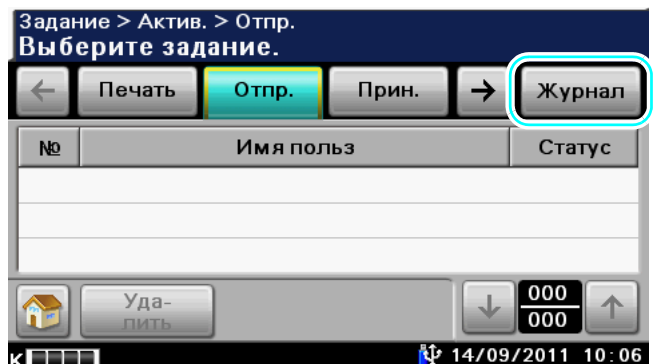

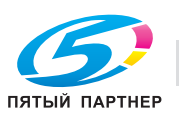

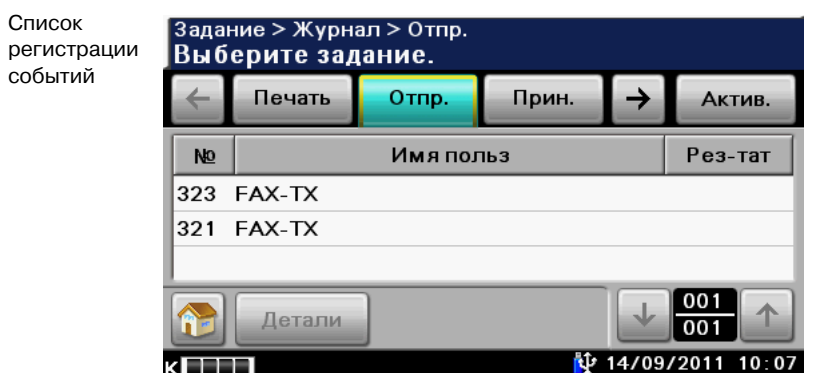

#### Ссылка

- Всписке активных заданий отображаются задания, которые передаются или ожидают очереди на передачу. Выбор задания и нажатие [Удалить] удаляет выбранное задание.
- В списке регистрации событий отображается переданное задание. Выберите задание и нажмите [Детали] для проверки №, типа, имени пользователя, результата, адреса, времени сохранения, времени завершения и оригиналов.

# d**Справка**

*Подробнее, см. главу 3 в [Руководство пользователя - Операции сканирования].*

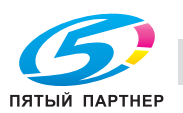

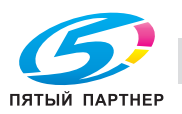

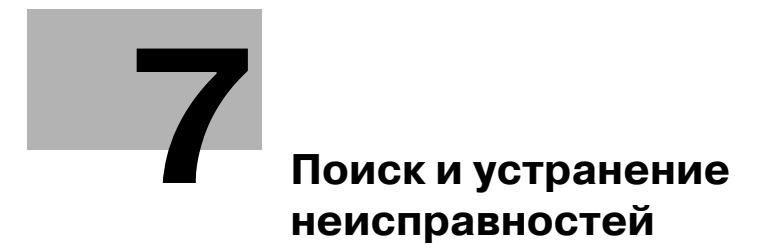

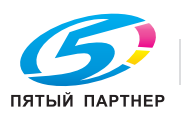

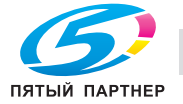

# **7 Поиск и устранение неисправностей**

# **7.1 Поиск и устранение неисправностей**

В данном разделе описывается процедура поиска и устранения неисправностей в форме вопросов и ответов. Если после выполнения всех описанных процедур проблема сохраняется, обратитесь в сервисную службу.

### **Почему аппарат не включается?**

#### *Ответ*

Проверьте следующее.

- Проверьте, плотно ли вставлена вилка шнура питания в электрическую розетку. Кроме этого, проверьте, не выключен ли автоматический выключатель электросети.
- Проверьте, включен ли выключатель питания аппарата.

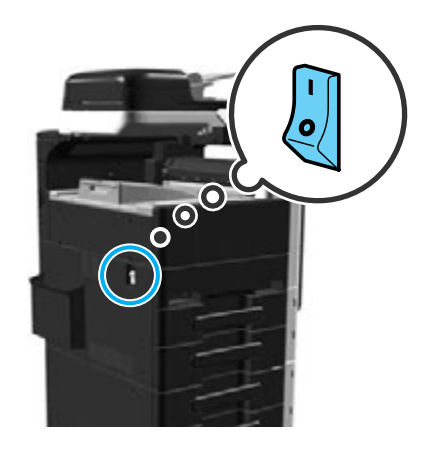

#### *ПРИМЕЧАНИЕ*

*Если после выполнения указанных действий аппарат не включается, обратитесь в сервисную службу.*

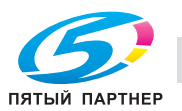

#### **Почему на сенсорной панели не появляются окна?**

Если в течение заданного периода времени не выполняются никакие операции, сенсорная панель выключается, и аппарат автоматически переходит в режим пониженного энергопотребления.

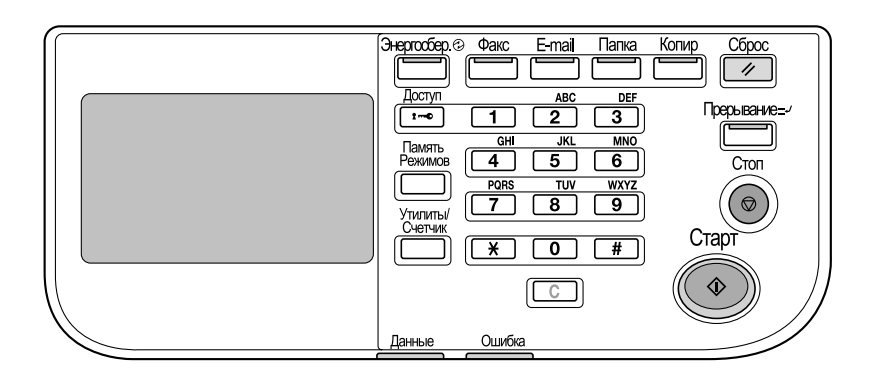

#### *Ответ*

Проверьте следующее.

- Прикоснитесь к сенсорной панели. Все в порядке, если сенсорная панель начнет светиться. Если аппарат находится в режиме ожидания, прикосновение к сенсорной панели или нажатие клавиши на панели управления отменяет режим ожидания.

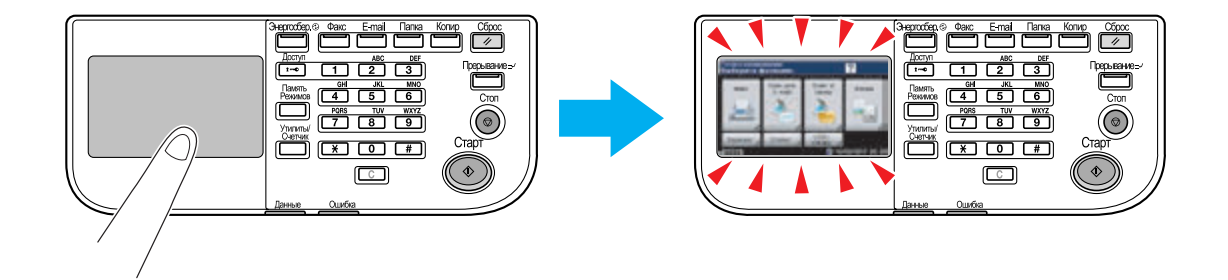

- Попробуйте нажать клавишу [Энергосбережение] на панели управления.
- Проверьте, включен ли выключатель питания аппарата.

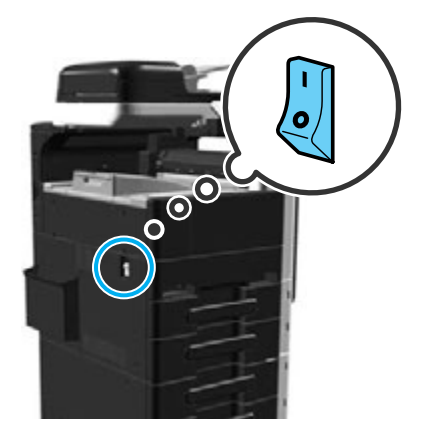

#### *ПРИМЕЧАНИЕ*

*Если после выполнения указанных действий на сенсорной панели не появляются окна, обратитесь в сервисную службу.*

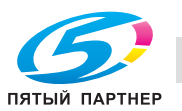

### **Почему появляется сообщение о необходимости замены расходных материалов?**

Когда расходные материалы в аппарате заканчиваются, появляется сообщение, предупреждающее о необходимости замены.

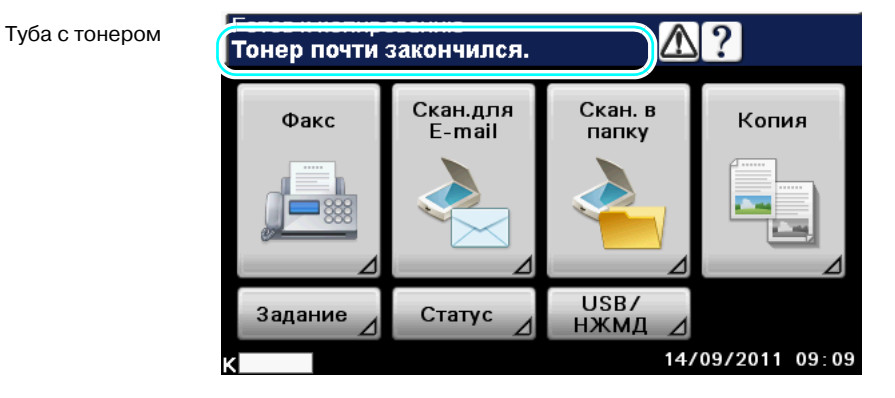

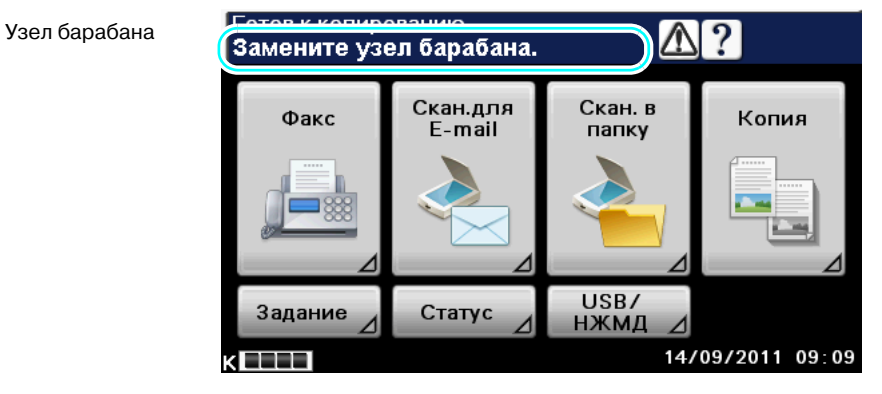

#### *Ответ*

Замените соответствующие расходные материалы.

Появление сообщения, предупреждающего о необходимости замены, означает, что расходный материал почти закончился. Печать возможна в течение короткого периода времени после появления сообщения, однако новые расходные материалы следует держать под рукой.

- Для тубы с тонером

После появления "Тонер почти закончился.", появляется "Тонер закончился. Обратитесь в сервисную службу." или "Замените тонер в соответствии с указаниями и закройте переднюю дверцу.". Замените тубу с тонером в соответствии с указаниями по техническому обслуживанию.

- Для узла барабана

Если появляется сообщние "Замените узел барабана.", обратитесь в сервисную службу.

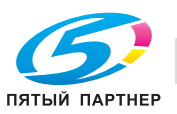

### **Почему продолжает отображаться сообщение о застревании бумаги?**

Возможно, бумага застряла в другом месте, нежели указано в окне. Проверьте другие возможные места застревания бумаги не показанные в окне.

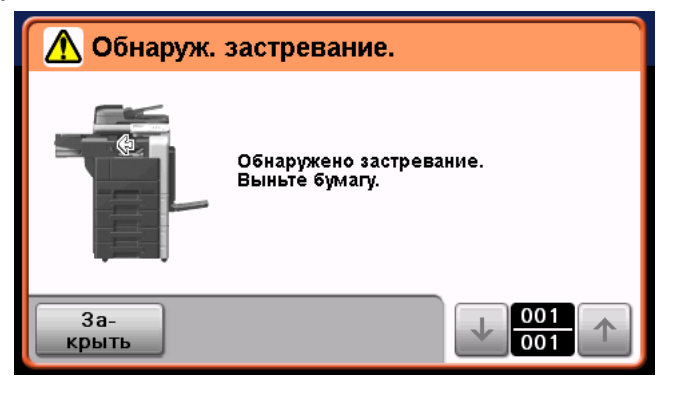

#### *Ответ*

Проверьте следующее.

- Убедитесь, что в местах, обозначенных цифрами в окне сенсорной панели, не осталось обрывков бумаги. Если удалить бумагу невозможно, обратитесь в сервисную службу.
- Откройте и снова закройте дверцу, обозначенную цифрой в окне сенсорной панели. После выполнения этой операции сообщение должно исчезнуть.

#### *ПРИМЕЧАНИЕ*

*Если после выполнения указанных действий сообщение о застревании бумаги не исчезает, обратитесь в сервисную службу.*

### **Почему появляется сообщение об ошибке?**

Существует три типа ошибок: устраняемые открыванием/закрыванием верхней правой дверцы, устраняемые выключением и включением питания, и те, которые невозможно устранить. Устраните ошибку, следуя инструкциям на экране. Если ошибку не удается устранить, обратитесь в сервисную службу и сообщите код ошибки.

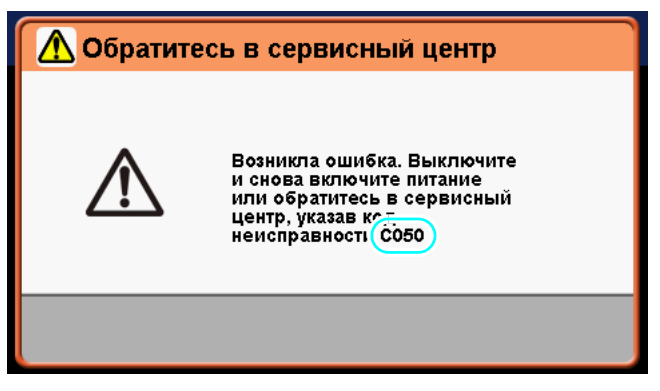

#### *Ответ*

Устраните ошибку, следуя инструкциям на экране.

#### *ПРИМЕЧАНИЕ*

*Если сообщение не исчезает, запомните появившийся в окне код неисправности, отключите аппарат от сети и обратитесь в сервисную службу.*

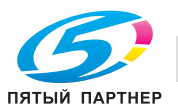

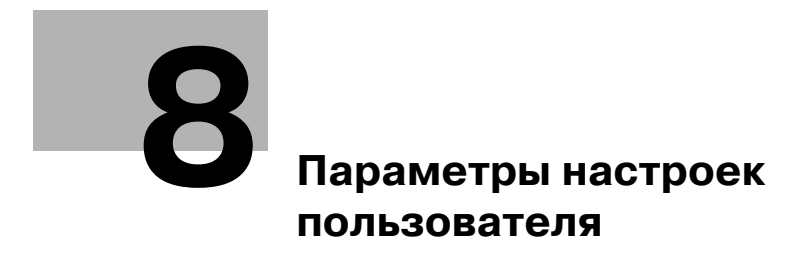

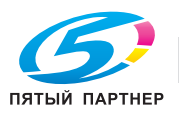

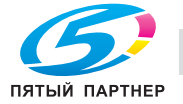

# **8 Параметры настроек пользователя**

С помощью параметров настроек пользователя можно изменить общие настройки аппарата и настройки конкретных функций в соответствии с условиями работы и окружающей средой.

# **8.1 Вызов окна "Настройки пользователя"**

В окне "Настройки пользователя" можно задать различные настройки.

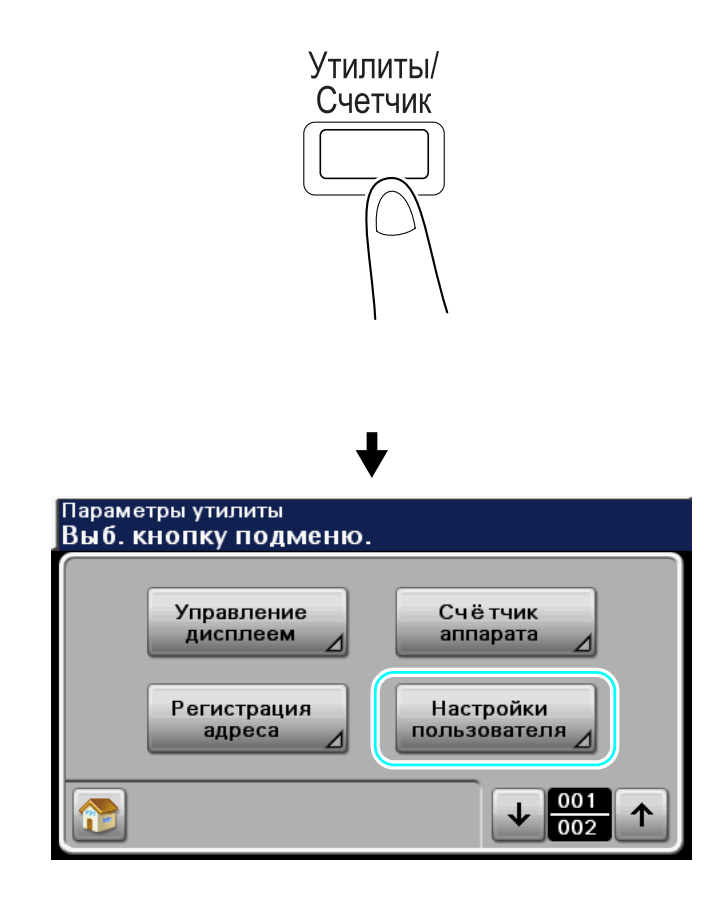

# d**Справка**

*Подробнее, см. главу 6 в [Руководство пользователя - Операции копирования].*

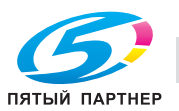

# **8.2 Возможные настройки**

В окне "Настройки пользователя" можно задать настройки для параметров следующих пяти категорий.

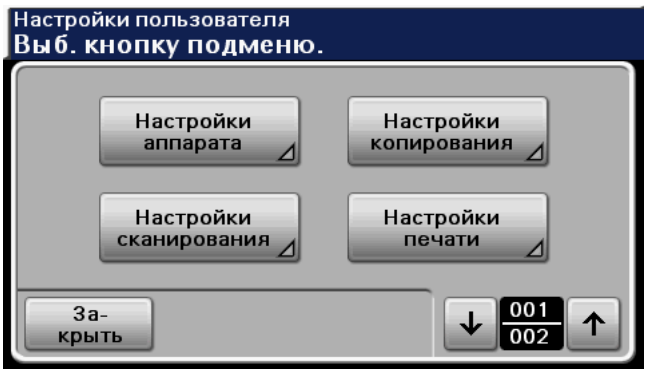

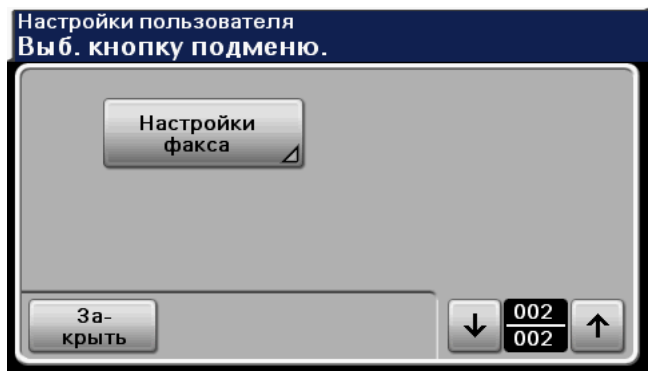

### $\downarrow$  Справка

*Подробнее о параметрах настроек аппарата, см. главу 6 в [Руководство пользователя - Операции копирования].*

*Подробнее о параметрах настроек копирования, см. главу 6 в [Руководство пользователя - Операции копирования].*

*Подробнее о параметрах настроек сканирования, см. главу 9 в [Руководство пользователя - Операции сканирования].*

*Подробнее о параметрах настроек печати, см. главу 14 в [Руководство пользователя - Операции с факсом].*

*Подробнее о параметрах настроек факса, см. главу 11 в [Руководство пользователя - Операции с факсом].*

#### **Настройки аппарата**

Позволяет изменять язык сообщений на сенсорной панели, единицы измерения и уровень выбора автоцвета.

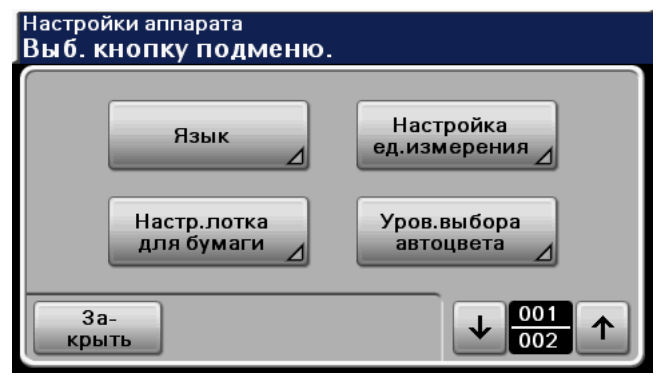

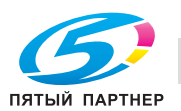

### **Настройки копирования**

Позволяет изменять настройки функций копирования для облегчения выполнения операций.

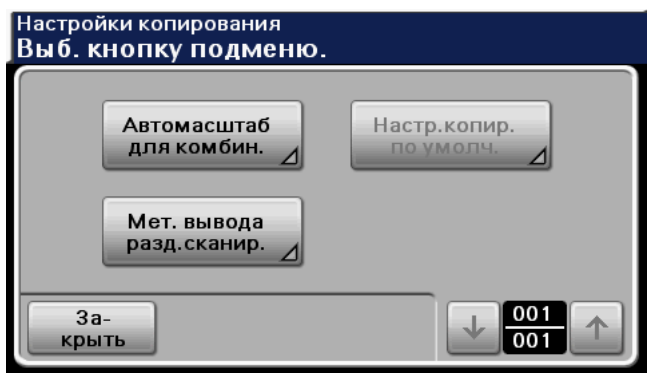

#### **Настройки сканирования**

Позволяет изменять настройки функций сканирования для облегчения выполнения операций.

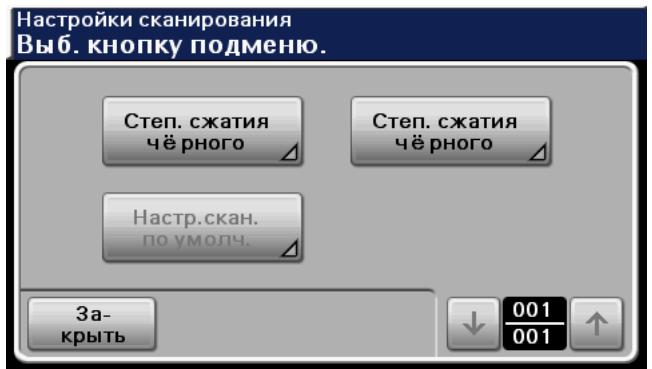

#### **Настройки печати**

Позволяет изменять настройки функций печати для облегчения выполнения операций.

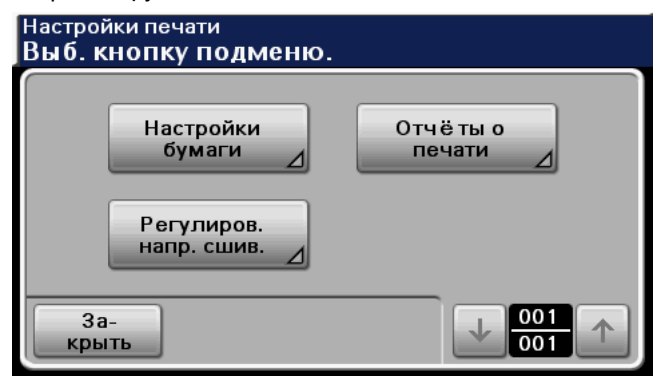

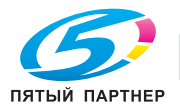
#### **Настройки факса**

Позволяет изменять настройки функций факса для облегчения выполнения операций.

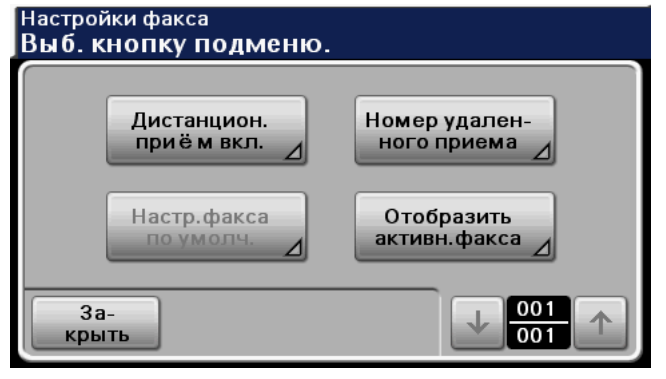

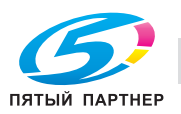

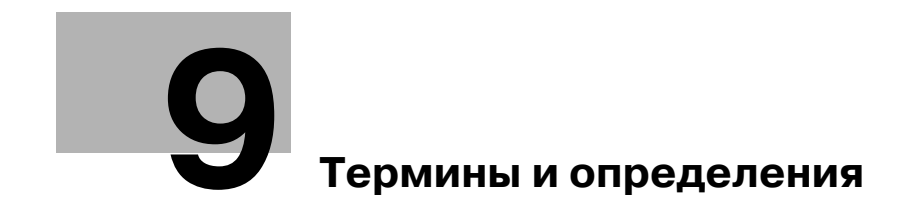

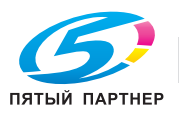

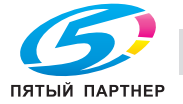

# **9 Термины и определения**

### **9.1 Термины и определения**

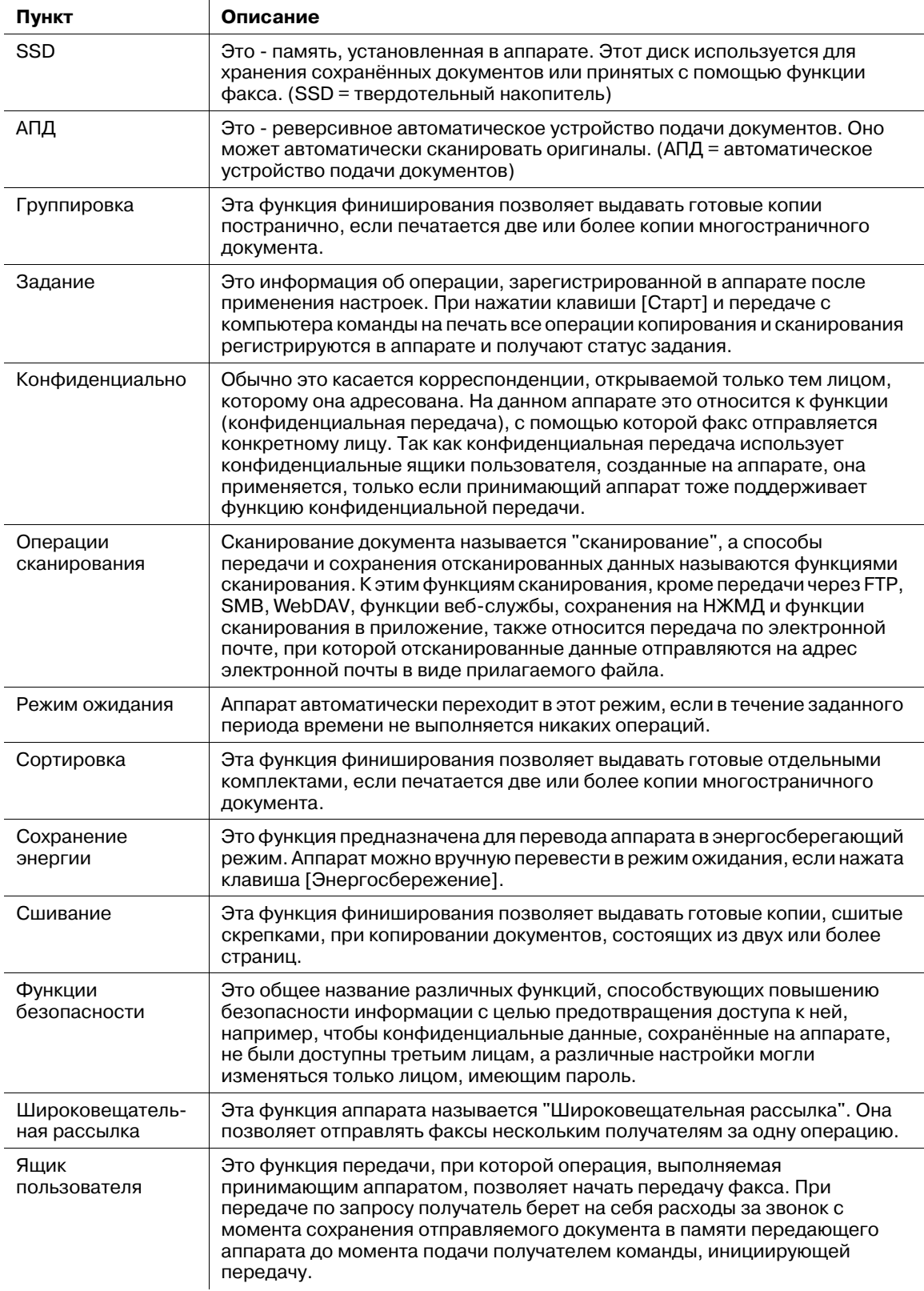

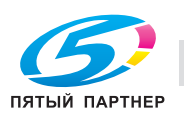

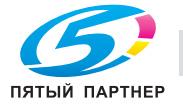

# **10 Индекс**

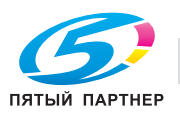

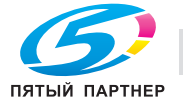

## **10 Индекс**

#### **I**

ID и печать *4-8*

**А** Автомасштаб *3-7*

#### **Б**

Быстрые настройки *4-14*

#### **В**

Включение/выключение *1-37* Водяные знаки *4-13* Выбор получателя *2-10*, *2-14*

#### **Д**

Двустороннее копирование *3-3* Двусторонняя печать *4-9* Дополнительное оборудование *1-58*

#### **Ж**

Журнал передачи *5-6*, *6-22*

#### **З**

Загрузка бумаги *1-44* Задание *1-40* Замена картриджа со скрепками для финишера FS-529 *1-57* Замена расходных материалов *1-54* Замена тубы с тонером *1-55* Защита копирования *4-13* Защищенное задание *4-6*

#### **И**

Интернет-факс *5-13* Информация по технике безопасности *1-16* Источник питания *1-30*

#### **К**

Качество изображения *4-14* Комбинирование *4-9* Комбинированное копирование *3-4* Конверт *3-11*

#### **Л**

Лоток 1 *3-11*

#### **М**

Масштаб *4-4* Моя закладка *4-16*

#### **Н**

Наложение *4-13* Настройка автоотключения питания *3-17* Настройки пользователя *8-3* Настройки сканирования *5-10* Настройки шрифта *4-15*

#### **О**

Отправка факса *2-10*

#### **П**

Панель управления *1-35* Передача по таймеру *5-12* Передача по электронной почте *6-19* Передача с F-кодом *5-20* Передача через ретранслятор *5-12* Пересылка факса *5-22* Печать брошюр *4-9* Печать журнала *3-16* ПК-факс *5-23* Поиск и устранение неисправностей *7-3* Поиск получателя *6-17* Поле для подшивки *4-10* Предупреждения и наклейки *1-27* Приём в память *5-18* Приём по запросу *5-16* Проверить и напечатать *4-7*

10

#### **Р**

Разбивка комплектов *4-5* Раздельное сканирование *3-5* Разрешение *6-8* Расходные материалы *1-39* Регистрация группового получателя *5-5* Регистрация группы получателей *6-7* Регистрация получателей по интернет-факсу *5-5* Регистрация получателя из адресной книги *5-3*, *6-3* Регистрация получателя через FTP *6-7* Регистрация получателя через WebDAV *6-7* Регистрация программы *3-13* Регистрация программы-получателя *5-5*, *6-7* Регулировка качества *4-14* Режим обложки *4-12* Режим ожидания *3-17*

#### **С**

Сканирование в папку *2-17* Сканирование для E-mail *2-14* Смещение *4-5* Смещение изображения *4-10* Сохранить задание *4-6* Счётчик аппарата *1-42* Сшивание *3-9*

#### **Т**

Тип оригинала *4-14*, *6-9* Тип файла *6-11* Торговые марки и авторские права *1-5*

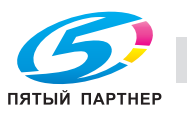

Требования к размещению *1-29*

**У** Уведомление о законодательных нормах *1-21* Увеличение/уменьшение *3-7* Удаление застрявшей бумаги в АПД *1-49* Удаление застрявшей бумаги в лоткедля бумаги *1-51* Удаление застрявшей бумаги в правой дверце *1-50* Удаление застрявшей бумаги в финишере FS-529 *1-52* Удаление застрявшей бумаги и скрепок *1-48* Удаление застрявшей скрепки в финишере FS-529 *1-53* Удаление фона *6-15* Условия окружающей среды *1-30* **Ф** Финиширование *3-9*, *4-11* Функция справки *1-38* **Ц** Цвет *6-11* **Ш** Широковещательная рассылка *5-8*